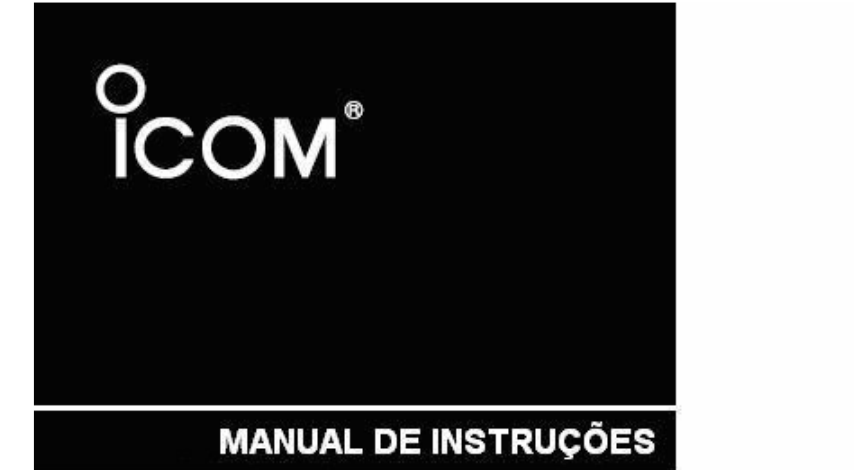

# **TRANSCEPTOR HF/VHF** PARA TODOS OS MODOS

IC-746PRO

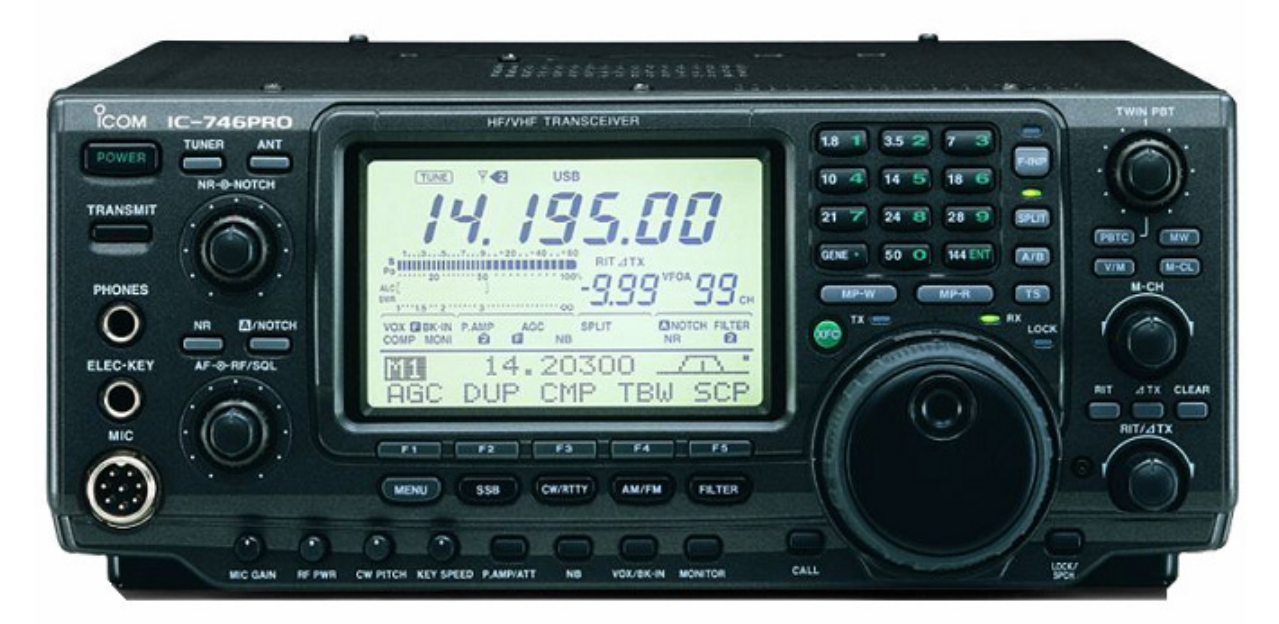

Este equipamento está de acordo com a Parte 15 das Regras FCC. Sua operação está sujeita às seguintes condições: (1) Este equipamento não deve causar interferência, e (2) ele deve aceitar qualquer interferência recebida, inclusive a que possa causar operação não desejada.

Icom Inc.

Nós entendemos que você pode escolher muitos rádios diferentes no mercado. Gostaríamos de tomar um pouco do seu tempo para te agradecer por escolher o IC-746PRO, e esperamos que você concorde com a filosofia da Icom que diz: "Tecnologia em primeiro lugar". Muitas horas de pesquisas e desenvolvimento foram dedicadas ao seu IC-746PRO.

Ao invés de redesenhar todas as áreas para criar um novo rádio, a equipe de engenheiros da Icom decidiu seguir os passos do IC-746 (um dos melhores transceptores do mercado) com o novo "PRO". Concentrados nos aperfeiçoamentos compilados nos últimos anos através de cartas, telefonemas, E-mails e mensagens postadas em Grupos de Discussões, os engenheiros da Icom dizem orgulhosamente que: "muitas das mudanças foram compiladas em listas de sugestões enviadas por você, o operador de rádio amador!". **EXAMPLE CONSTRANTE CONSTRANT CONSTRANT CONSTRANT CONSTRANT CONSTRANT CONSTRANT CONSTRANT CONSTRANT CONSTRANT CONSTRANT CONSTRANT CONSTRANT CONSTRANT CONSTRANT CONSTRANT CONSTRANT CONSTRANT CONSTRANT CONSTRANT CONSTRANT CO** 

#### *CARACTERÍSTICAS*

- *DSP de 32 bits e conversor de AD/DA*
- *Filtro de FI DSP que cria 102 tipos de filtro*
- *Capacidade para todos os modos, cobrindo 160 2 metros*
- *100 watts de ciclo de tarefa contínua*
- *Modulação e demodulação digitais para todos os modos*
- *Decodificador e demodulador de RTTY*
- *Sintonia de Banda Passante (Twin PBT)*
- *Compressão de voz com banda passante selecionável*
- *Equalizador de Microfone*
- *Sintonia sincronizada de SSB/CW*

### **IMPORTANTE**

**LEIA ESTE MANUAL DE INSTRUÇÕES CUIDADOSAMENTE** antes de tentar operar o transceptor. **GUARDE ESTE MANUAL**. Ele contém importantes instruções de operação e segurança para o IC-746PRO.

### **DEFINIÇÕES USADAS NESTE MANUAL**

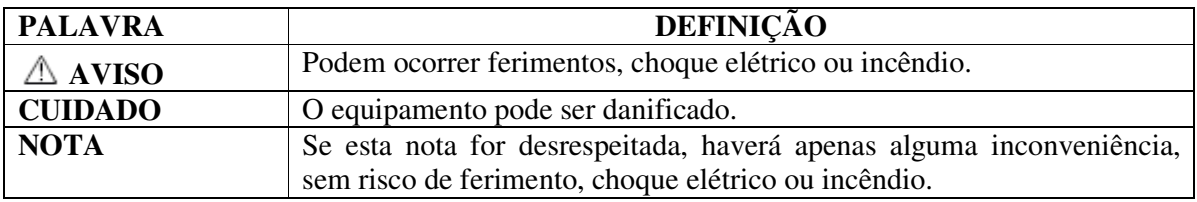

 **EXPOSIÇÃO À RF!** Este equipamento emite energia de Rádio Freqüência (RF). Tome muito cuidado ao operá-lo. Se você tiver alguma dúvida sobre exposição à RF e padrões de segurança, por favor, consulte o relatório da Federal Communications Commission (FCC) sobre Avaliação da Conformidade das Diretrizes da FCC para Exposição Humana a Campos Eletromagnéticos de Rádio Freqüência (OET Boletim 65). 3<br>
Associate comparation emite energia de Rádio Freqüência (RF). Tome<br> *Mecho diver algumento emite comparation de Réve participa de Réve particules o relation de Réve algumentation CDT interparation and Fe participa de Ré* 

 **CUIDADO COM A ALTA TENSÃO! NUNCA** conecte uma antena ou conector de antena interno durante uma transmissão. Isto pode resultar em choques elétricos ou queimaduras.

**NUNCA** use corrente alternada (CA) no conector **[DC13.8V]** do painel traseiro. Isto pode causar incêndio ou destruir o transceptor.

**NUNCA** use mais de 16 V DC (corrente contínua), como uma bateria de 24V, no conector **[DC13.8V]** do painel traseiro. Isto pode causar incêndio ou destruir o transceptor.

 $\triangle$  **NUNCA** deixe que objetos metálicos, fios ou outros tipos de objetos toquem as partes internas ou os conectores do painel traseiro do transceptor. Isto causará choques elétricos.

**NUNCA** exponha o transceptor à chuva, neve ou qualquer tipo de líquido.

**EVITE** usar ou colocar o transceptor em locais com temperaturas abaixo de  $-10^{\circ}C$  (+14 $^{\circ}$  F), ou acima de +60ºC (+140º F). Lembre-se que a temperatura do painel de um veículo pode passar de 80ºC (+176ºF), resultando em danos permanentes ao transceptor se ele for deixado lá durante muito tempo.

**EVITE** colocar o transceptor em ambientes com excesso de poeira ou luz solar direta.

**EVITE** colocar o transceptor contra paredes, ou colocar qualquer objeto em cima do mesmo porque isto impede a dissipação de calor.

Coloque o transceptor em um local seguro onde ele não possa ser tocado por crianças

Durante uma operação móvel, **NÃO** opere o transceptor sem estar com o motor do veículo ligado. Quando o transceptor está LIGADO com o motor do veículo DESLIGADO, a bateria se desgasta mais rapidamente.

Verifique se o transceptor está DESLIGADO antes de dar partida no veículo. Isto evita possíveis danos ao transceptor causados pelos picos de tensão da ignição.

Durante operações móveis marítimas, mantenha o transceptor e o microfone o mais longe possível da bússola de navegação magnética para evitar indicações erradas.

**CUIDADO!** O dissipador de calor ficará quente quando o transceptor for operado continuamente por longos períodos de tempo.

**CUIDADO!** Se um amplificador linear estiver conectado, ajuste a potência de saída de RF do transceptor no nível menor do que o nível de entrada máxima do amplificador linear, senão o amplificador linear será danificado.

Use somente microfones da Icom (fornecidos ou opcionais). Microfones de outros fabricantes possuem diferentes sistemas de pinos, e podem danificar o IC-746PRO se forem conectados a ele.

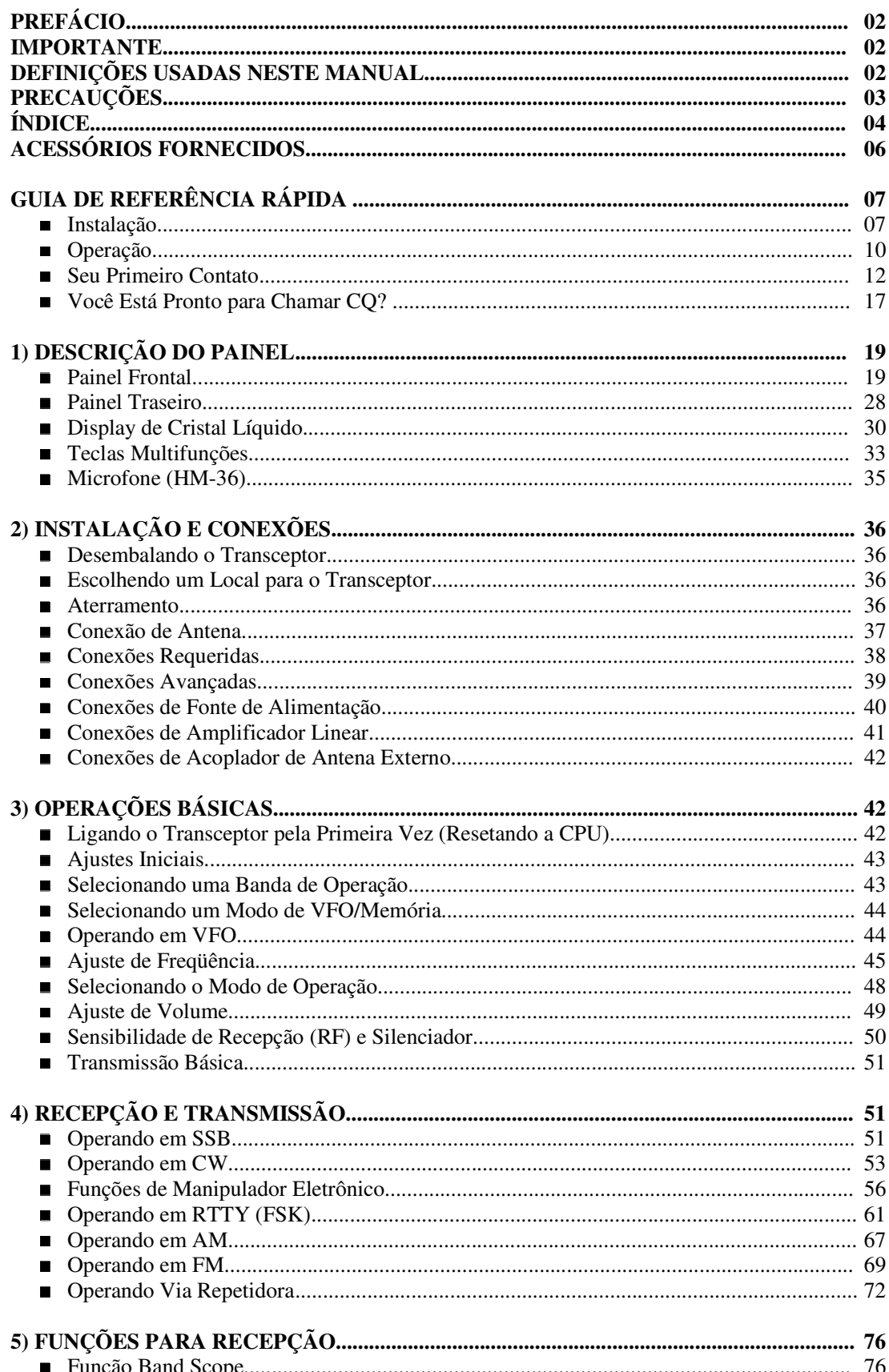

 $\overline{\mathbf{4}}$ 

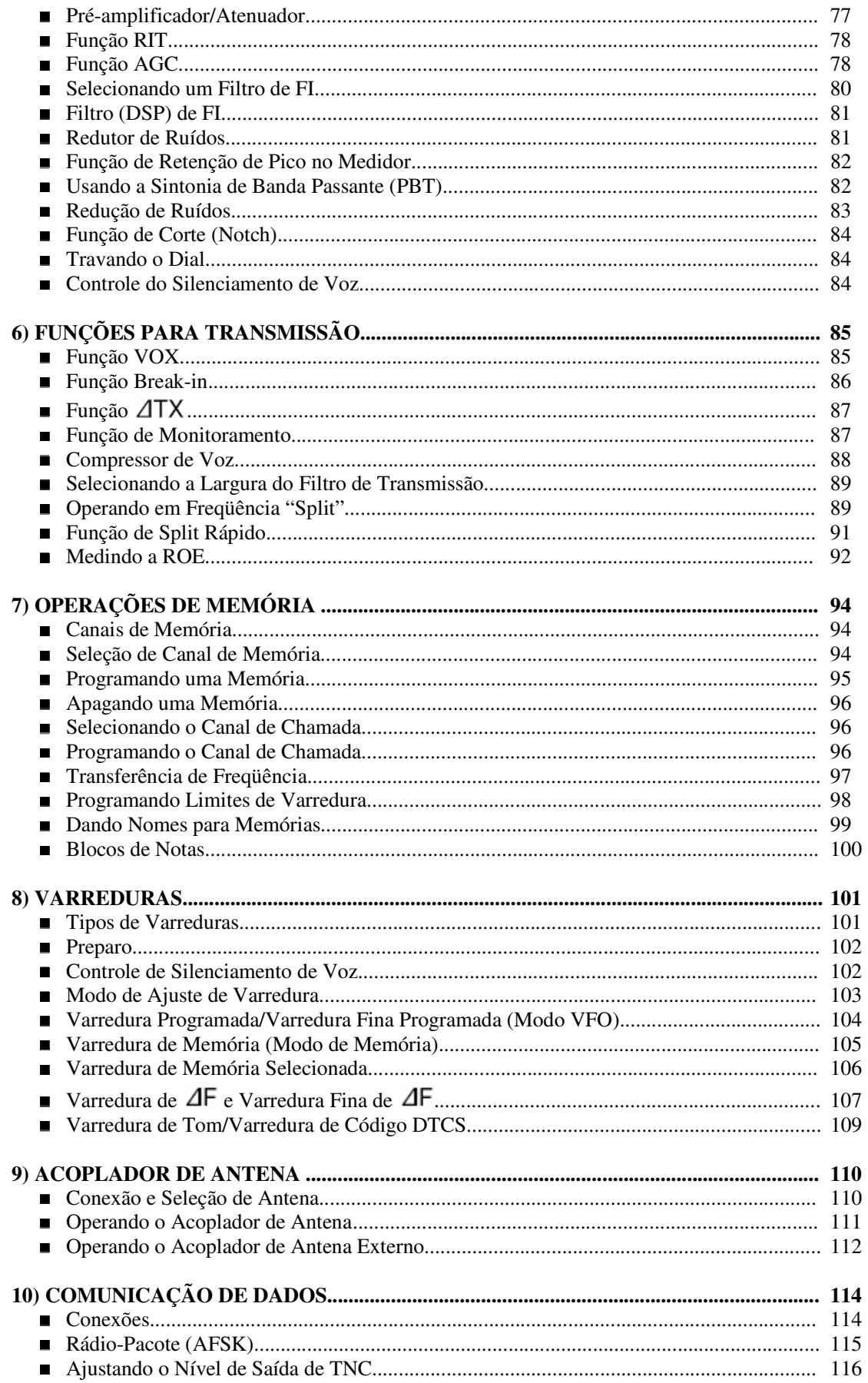

### $\overline{5}$

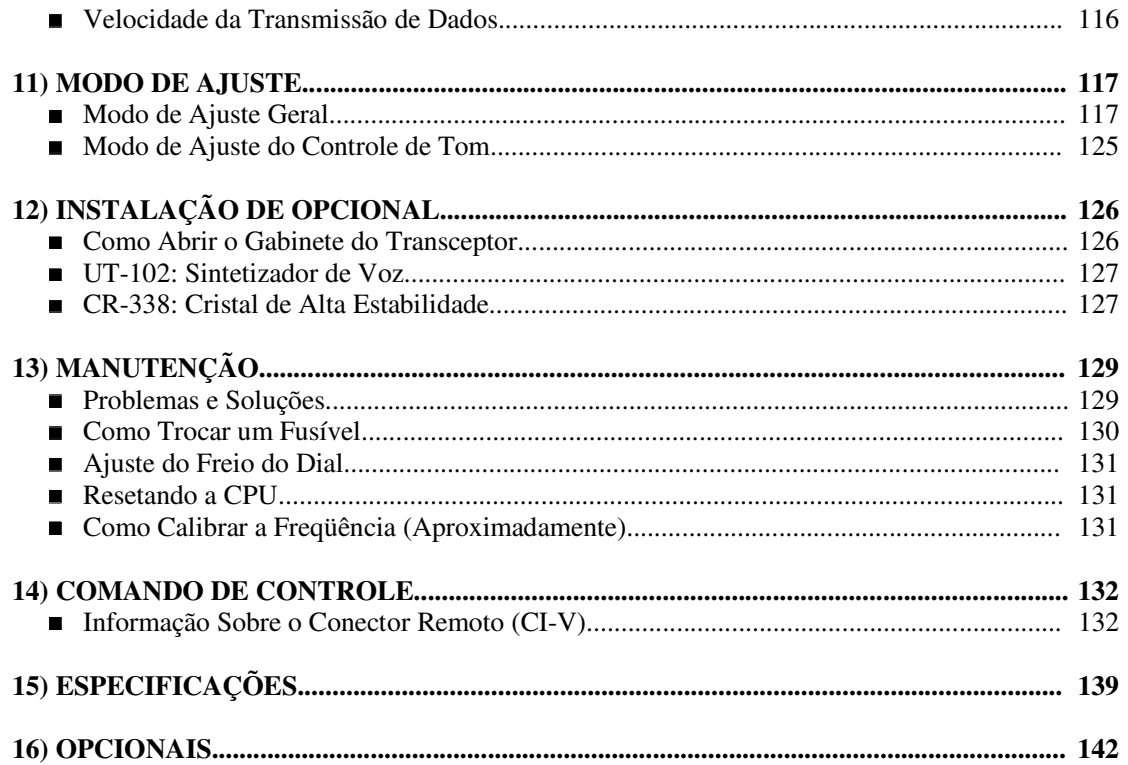

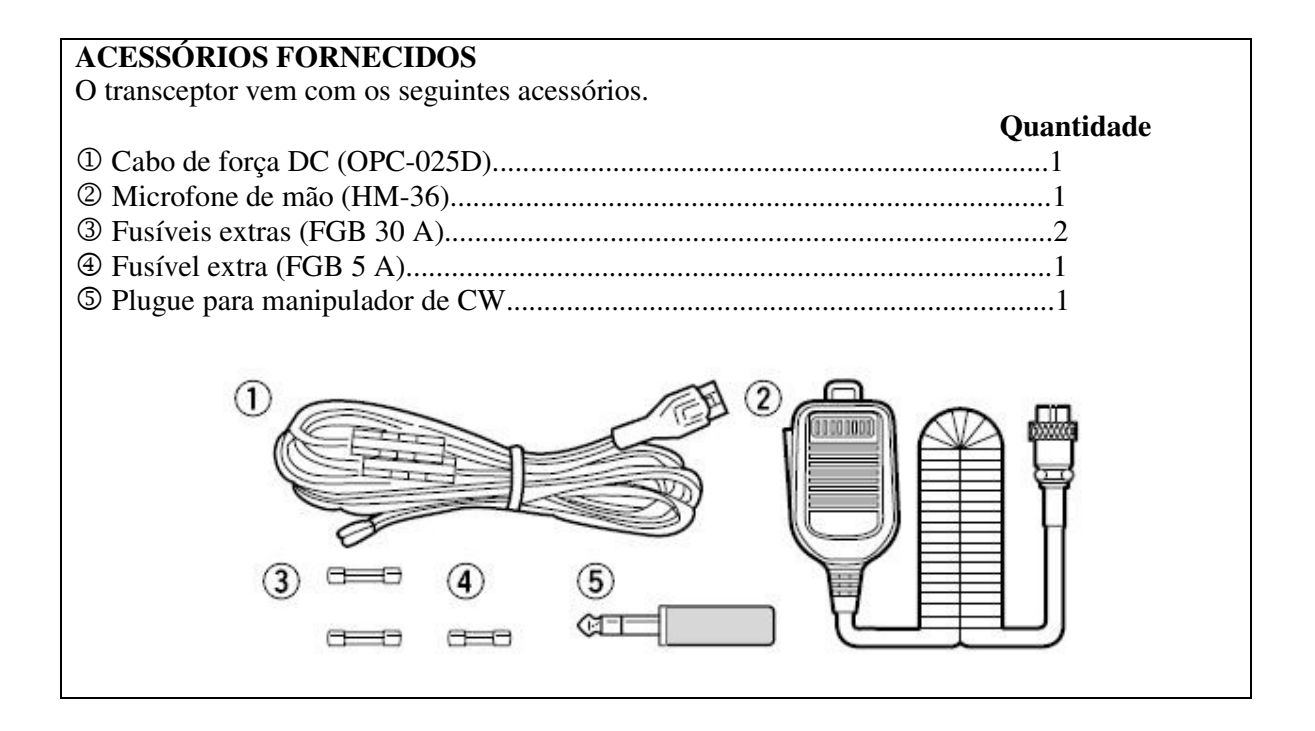

## **GUIA DE REFERÊNCIA RÁPIDA**

### **Instalação**

- 1. Instale um sistema de aterramento para suprimir ruído de DC e RFI.
- 2. Instale sua fonte de alimentação DC.
- 3. Instale a proteção contra raios, que protegerá mais o seu equipamento.
- 4. Instale e conecte um sistema de antena para as bandas adequadas de operação.
- 5. Conecte outros equipamentos periféricos. Eles incluem microfones, fones de cabeça, TNC, amplificadores e qualquer equipamento necessário para completar sua estação.

#### **1. Aterrando sua Estação**

Embora seu rádio opere apenas com alimentação DC e antena conectada, é necessário que você tenha um bom aterramento na sua estação. Aterramento é a conexão elétrica entre o ponto comum de um sistema elétrico ou eletrônico e a terra.

Um bom aterramento serve para evitar choques elétricos, eliminar problemas de RFI e ruído de DC. Com tantos equipamentos eletrônicos sendo usados hoje, é importante reduzir RFI e EMI. Embora você não veja nenhuma interferência em sua estação, sem um aterramento, seus vizinhos podem sofrer interferências. Mesmo que muitos destes equipamentos sejam Parte 15, e tenham que aceitar interferência de seu ambiente adjacente, é melhor eliminar o máximo possível de interferência causada pela sua estação.

Se você não tiver um aterramento para sua estação, dependendo do local da mesma, do porão ou do solo, um bom aterramento pode ser feito simplesmente com hastes enterradas numa profundidade de 6 a 8 pés no solo. Quando você for instalar seu IC-746PRO no aterramento, a conexão mais curta e direta possível será recomendada.

Há muitas publicações sobre técnicas de aterramentos adequadas. Consulte seu revendedor local para obter informações e recomendações.

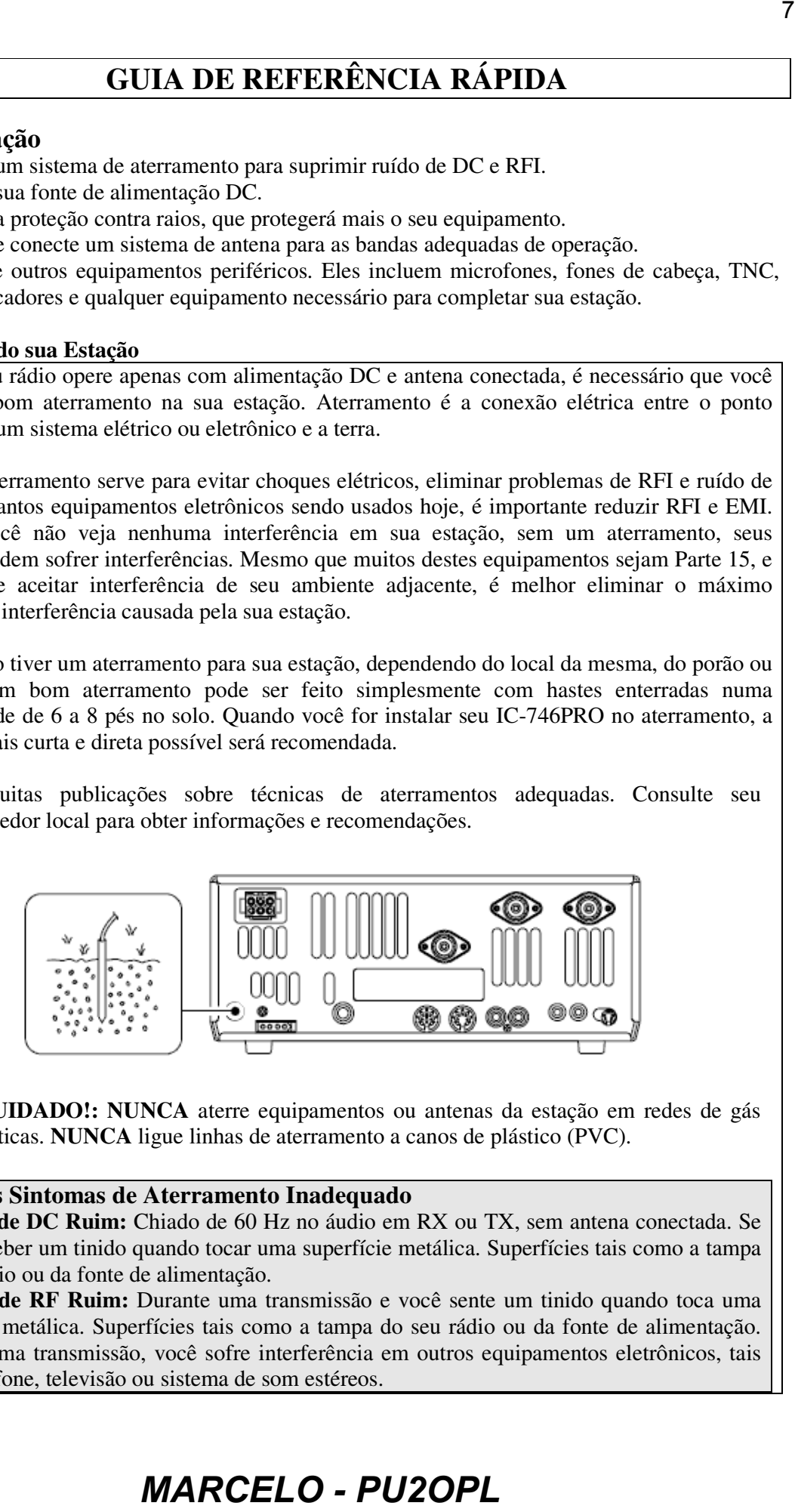

**CUIDADO!: NUNCA** aterre equipamentos ou antenas da estação em redes de gás domésticas. **NUNCA** ligue linhas de aterramento a canos de plástico (PVC).

### **Alguns Sintomas de Aterramento Inadequado**

**A. Terra de DC Ruim:** Chiado de 60 Hz no áudio em RX ou TX, sem antena conectada. Se você perceber um tinido quando tocar uma superfície metálica. Superfícies tais como a tampa do seu rádio ou da fonte de alimentação.

**B. Terra de RF Ruim:** Durante uma transmissão e você sente um tinido quando toca uma superfície metálica. Superfícies tais como a tampa do seu rádio ou da fonte de alimentação. Durante uma transmissão, você sofre interferência em outros equipamentos eletrônicos, tais como telefone, televisão ou sistema de som estéreos.

#### **2. Instalando sua Fonte de Alimentação DC**

A fonte de alimentação DC serve para converter 110/220 V AC, também conhecido como corrente doméstica, numa fonte estável de 13.8 V DC. A melhor fonte para o IC-746PRO é a PS-125. Ela é compacta e sua especificação de corrente é de 25 A de tarefa contínua. Ela é ligada no conector DC localizado na traseira do rádio.

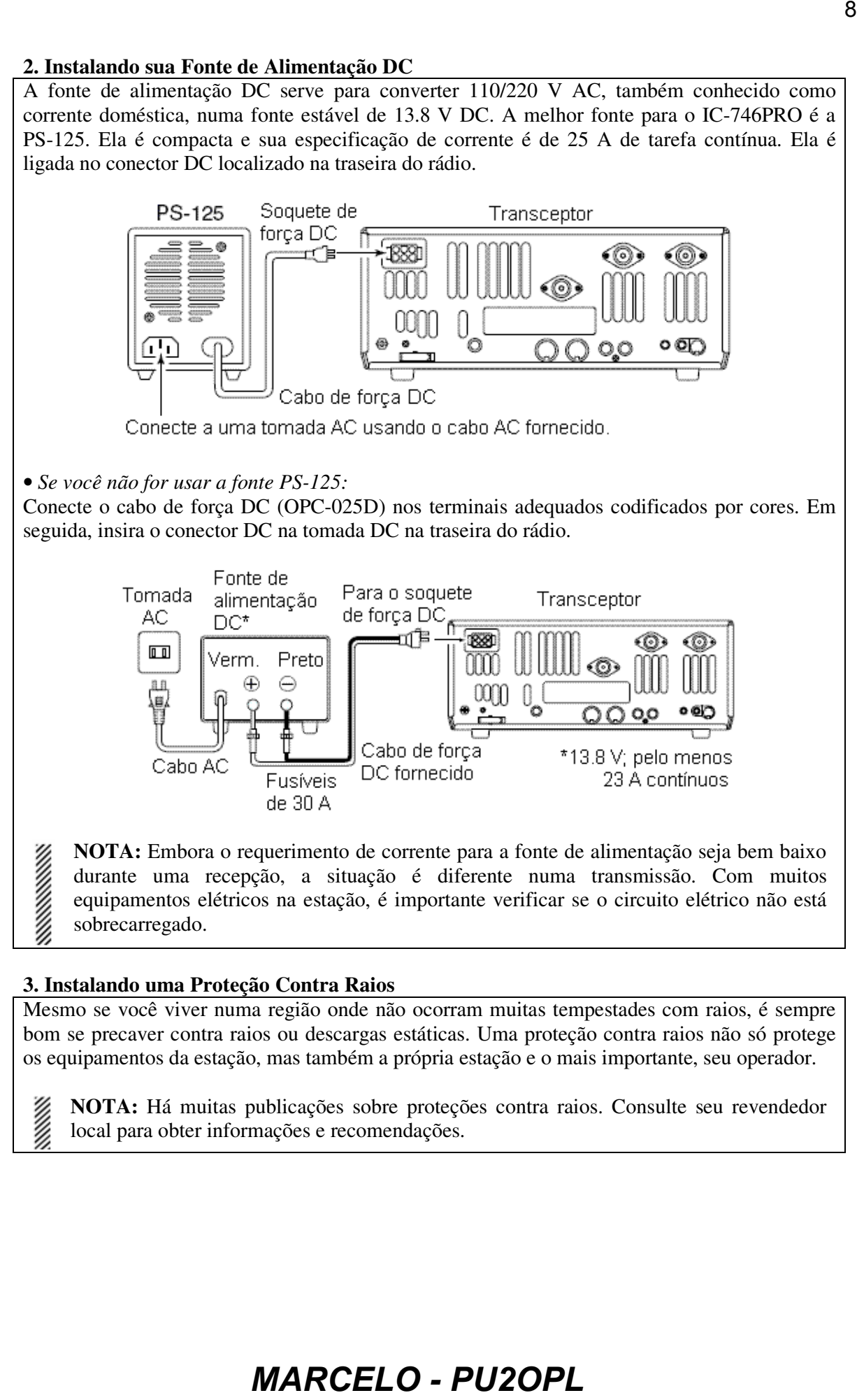

#### **3. Instalando uma Proteção Contra Raios**

Mesmo se você viver numa região onde não ocorram muitas tempestades com raios, é sempre bom se precaver contra raios ou descargas estáticas. Uma proteção contra raios não só protege os equipamentos da estação, mas também a própria estação e o mais importante, seu operador.

**NOTA:** Há muitas publicações sobre proteções contra raios. Consulte seu revendedor local para obter informações e recomendações.

#### **4. Instalando seu Sistema de Antena**

Seja o IC-746PRO seu primeiro rádio, ou seja, ele um entre muitos outros, um dos elementos mais importantes numa estação grande é o sistema de antena. Há 3 conectores na traseira do seu IC-746PRO, sendo dois para HF/6 metros e um para 2 metros. Se você for usar uma antena para HF/6 metros, simplifique conectando o cabo coaxial da antena em **ANT 1**.

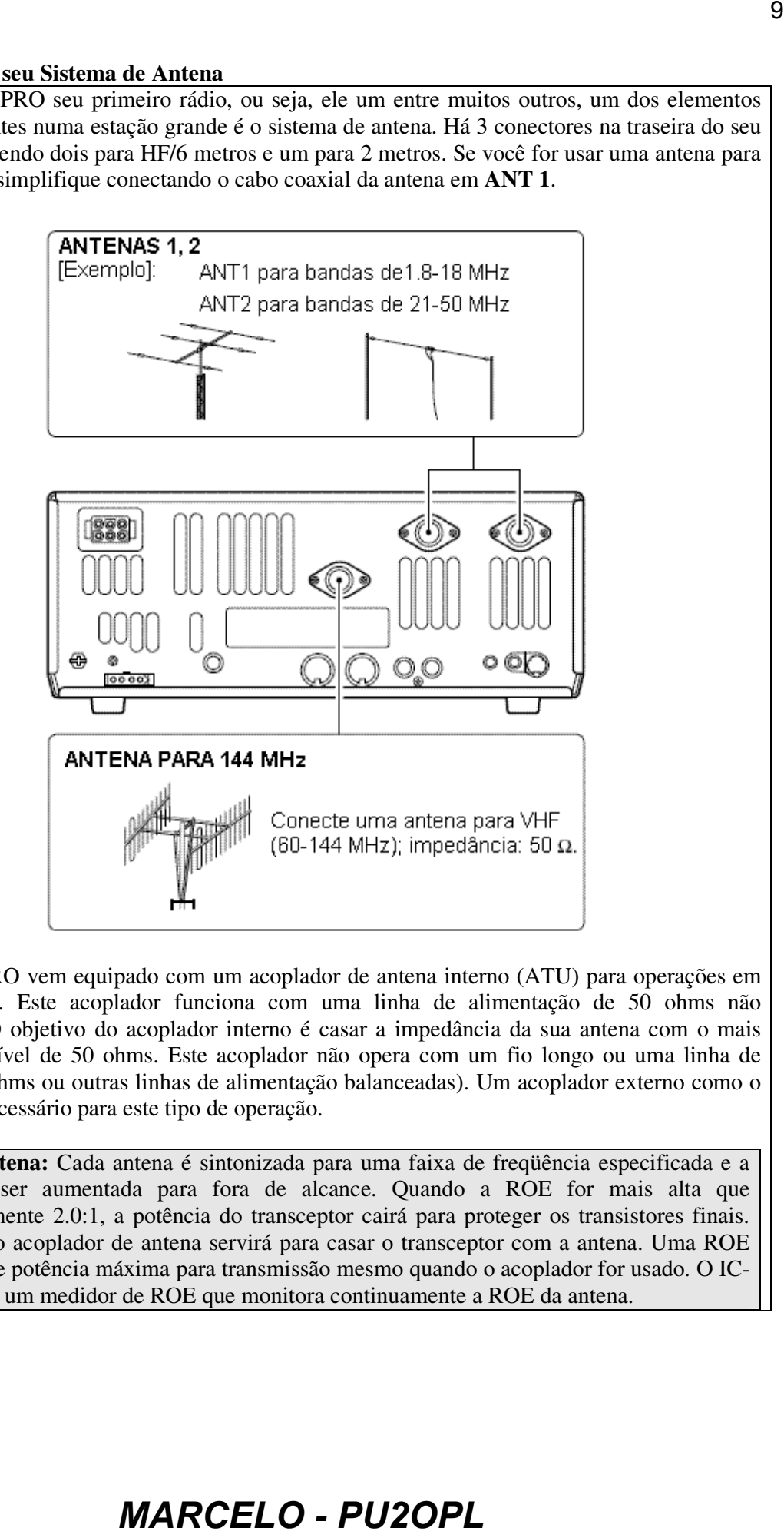

Seu IC-746PRO vem equipado com um acoplador de antena interno (ATU) para operações em 160-6 metros. Este acoplador funciona com uma linha de alimentação de 50 ohms não balanceada. O objetivo do acoplador interno é casar a impedância da sua antena com o mais próximo possível de 50 ohms. Este acoplador não opera com um fio longo ou uma linha de escada (450 ohms ou outras linhas de alimentação balanceadas). Um acoplador externo como o AH-4 seria necessário para este tipo de operação.

**ROE da Antena:** Cada antena é sintonizada para uma faixa de freqüência especificada e a ROE pode ser aumentada para fora de alcance. Quando a ROE for mais alta que aproximadamente 2.0:1, a potência do transceptor cairá para proteger os transistores finais. Neste caso, o acoplador de antena servirá para casar o transceptor com a antena. Uma ROE baixa permite potência máxima para transmissão mesmo quando o acoplador for usado. O IC-746PRO tem um medidor de ROE que monitora continuamente a ROE da antena.

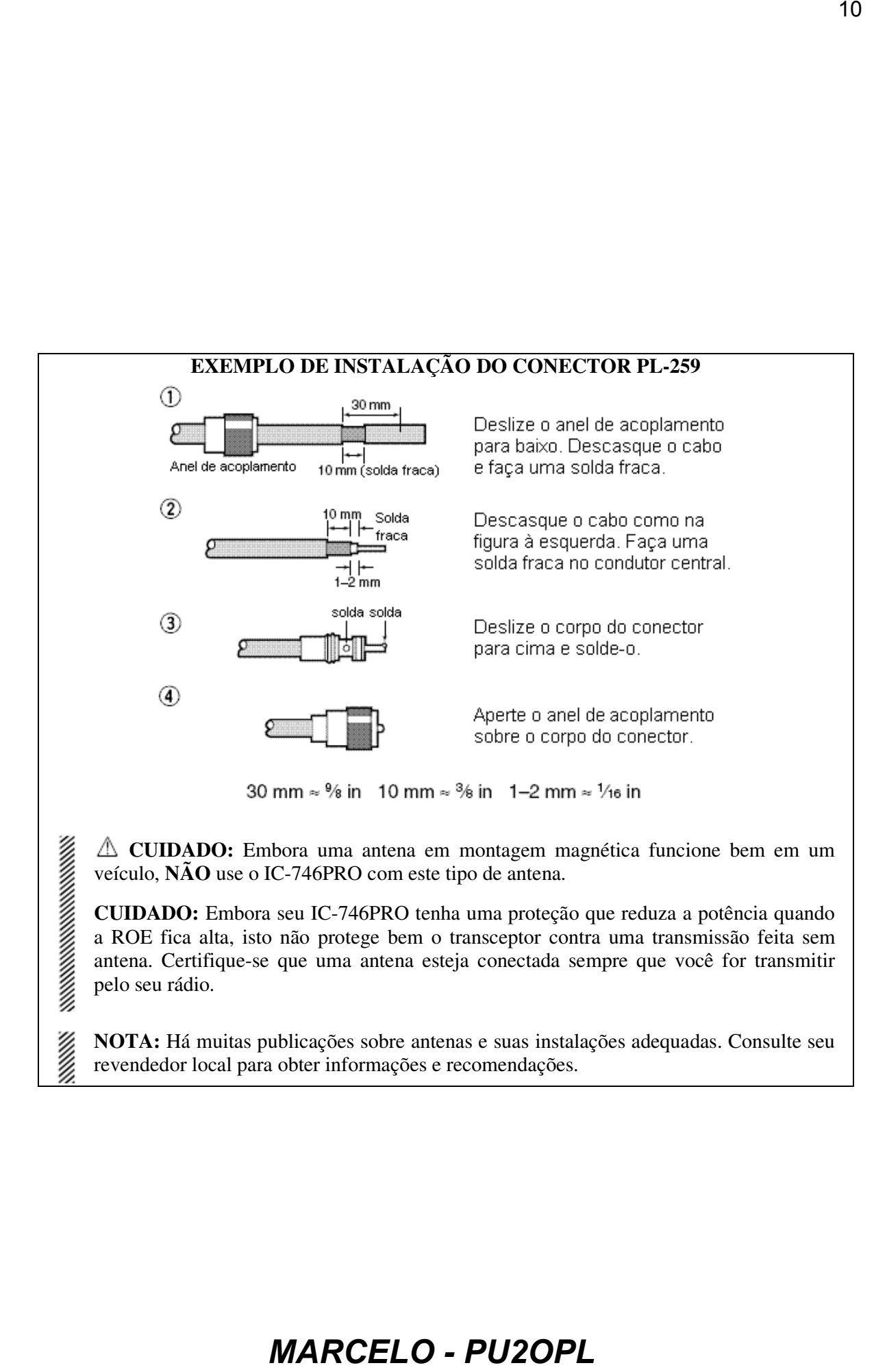

**CUIDADO:** Embora uma antena em montagem magnética funcione bem em um veículo, **NÃO** use o IC-746PRO com este tipo de antena.

**CUIDADO:** Embora seu IC-746PRO tenha uma proteção que reduza a potência quando a ROE fica alta, isto não protege bem o transceptor contra uma transmissão feita sem antena. Certifique-se que uma antena esteja conectada sempre que você for transmitir pelo seu rádio.

**SERVERS** 

**NOTA:** Há muitas publicações sobre antenas e suas instalações adequadas. Consulte seu revendedor local para obter informações e recomendações.

### **5. Conectando Outros Equipamentos Periféricos**

Todo mundo tem seu equipamento adicional favorito; neste momento você deve conectá-lo! Nós vamos falar sobre equipamentos básicos que podem ser conectados ao seu IC-746PRO. Se você não vir o item específico que deseja conectar, consulte a seção sobre Conexões Avançadas mais adiante.

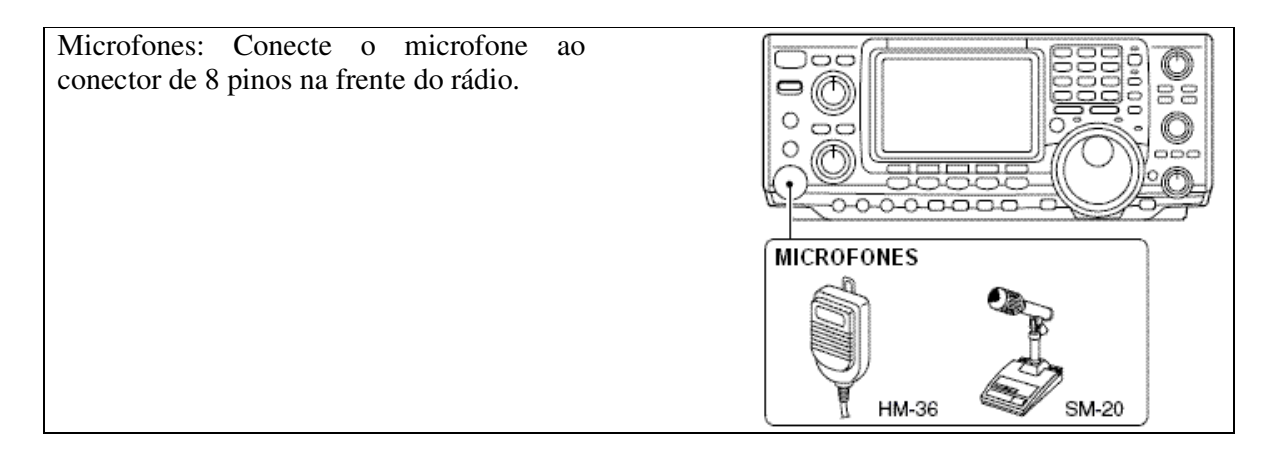

### **2. CW**

Chave de CW: Há vários tipos de chaves ou manipuladores que podem ser usados com seu IC-746PRO.

**A. Batedor de Manipulador Iâmbico:** Use um plugue estéreo de 6.35(d) mm (1/4"), e conecte-o ao conector **[ELEC-KEY]** na frente do rádio.

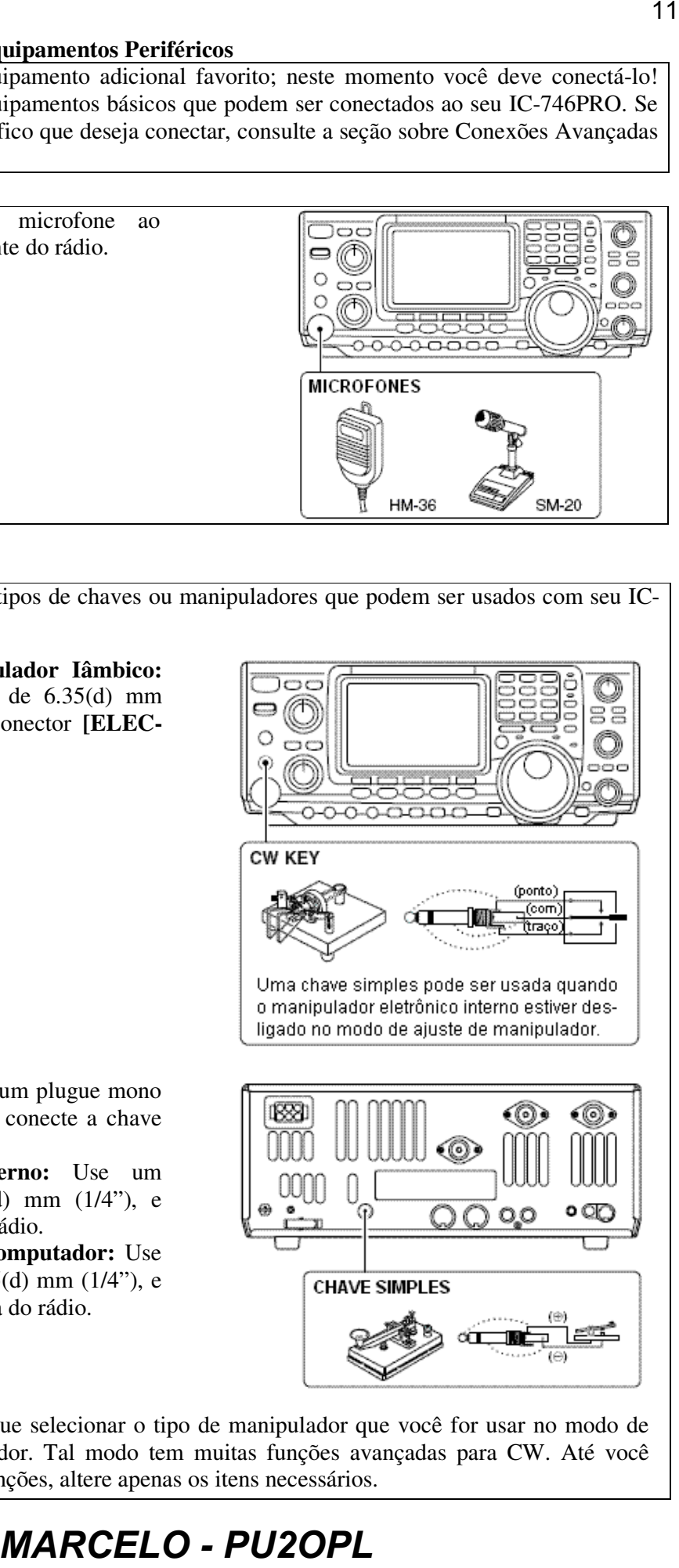

**B. Chave Simples:** Use um plugue mono de  $6.35(d)$  mm  $(1/4)$ , e conecte a chave na traseira do rádio.

**C. Manipulador Externo:** Use um plugue mono de 6.35(d) mm (1/4"), e conecte-o na traseira do rádio.

**D. Manipulação por Computador:** Use um plugue mono de 6.35(d) mm (1/4"), e faça a conexão na traseira do rádio.

**NOTA:** Você terá que selecionar o tipo de manipulador que você for usar no modo de Ajuste de Manipulador. Tal modo tem muitas funções avançadas para CW. Até você entender bem tais funções, altere apenas os itens necessários.

#### **3. Outros Itens Convenientes**

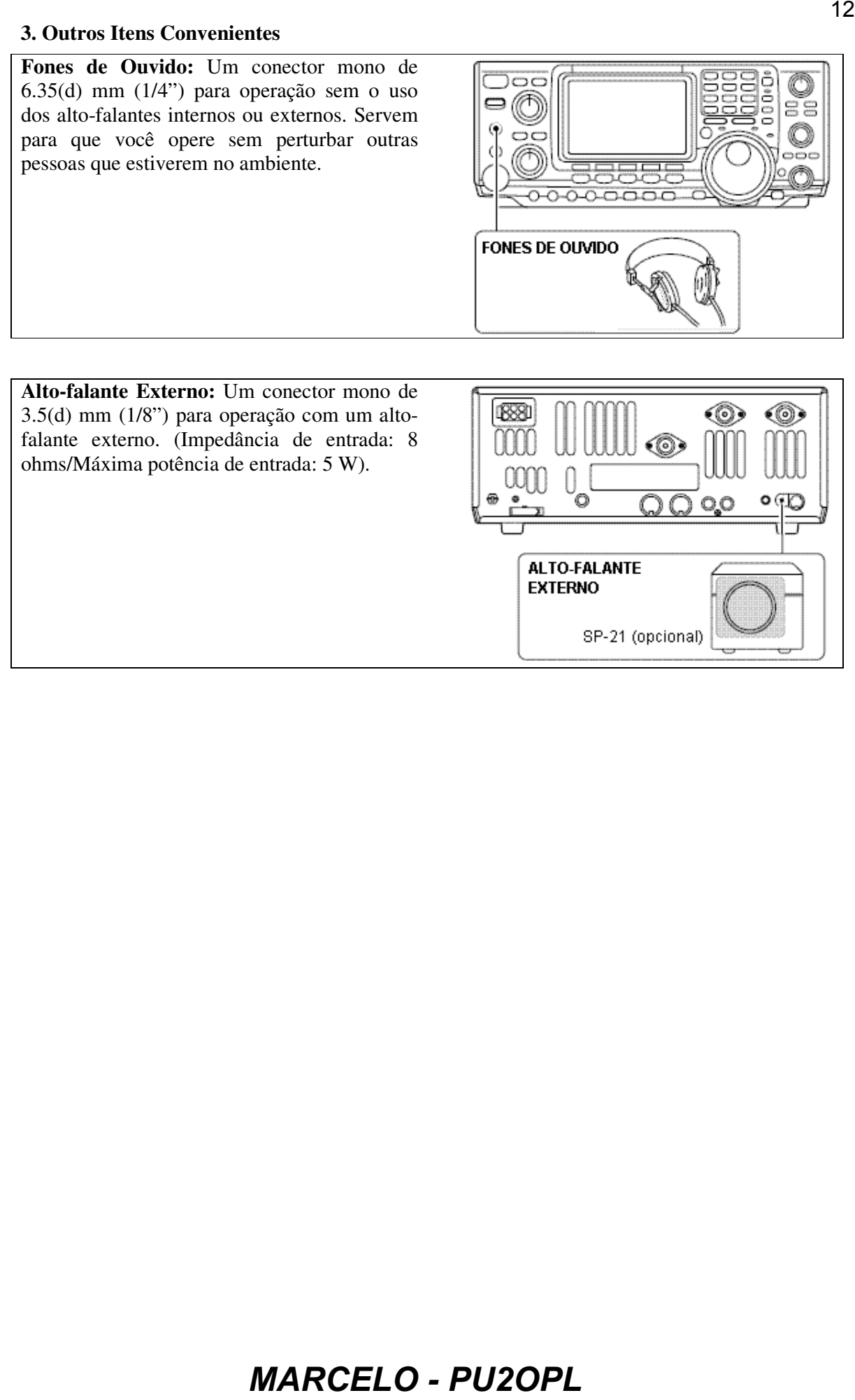

### **Seu Primeiro Contato**

Agora, você deve ter o seu IC-746PRO instalado na sua estação, e como uma criança em seu aniversário, deve estar excitado para entrar no ar. Nós gostaríamos de lhe conduzir através de alguns passos operacionais básicos para tornar agradável sua primeira experiência "No Ar".

### **Introdução**

1. Antes de ligar seu rádio, verifique se os seguintes controles estão nas posições abaixo:

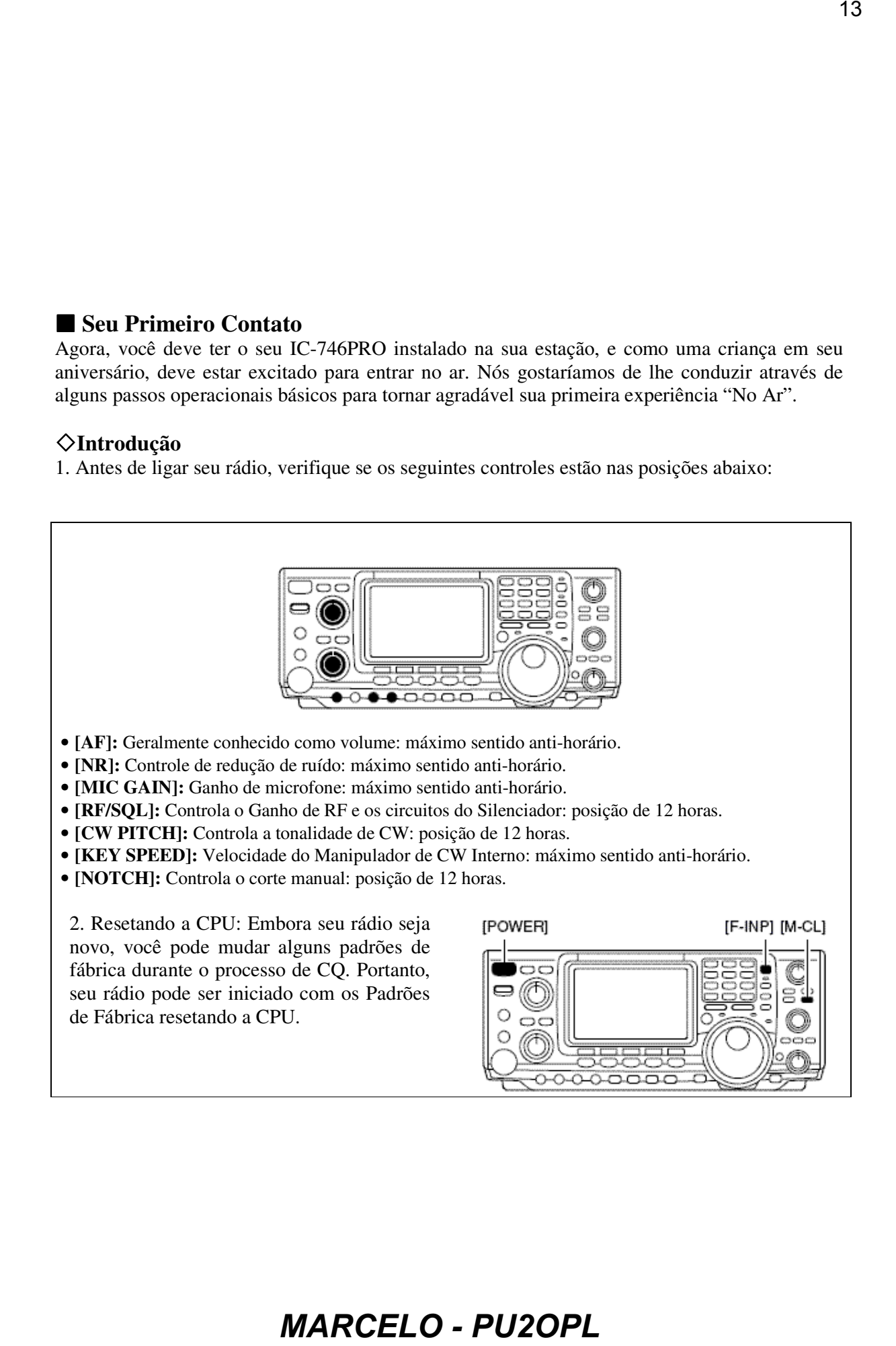

### **Apenas Ouvindo**

#### **1. Selecione a Banda Desejada**

No seu IC-746PRO, você pode facilmente mudar de bandas usando o teclado localizado acima do dial no lado direito do display. Você verá que cada tecla tem 2 números; um conjunto de números representa a seleção de banda.

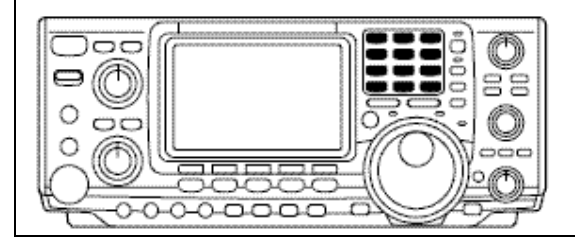

#### **2. Sintonizando a Freqüência Desejada**

Logo abaixo do teclado está o dial. Ele permite que você sintonize a freqüência em que você quer operar. Você notará que a velocidade de sintonia **[TS]** tem resolução de 10 Hz. Aprenda na seção "*Operações Básicas*" como ajustar a velocidade de sintonia **[TS]** com resolução de 1 Hz.

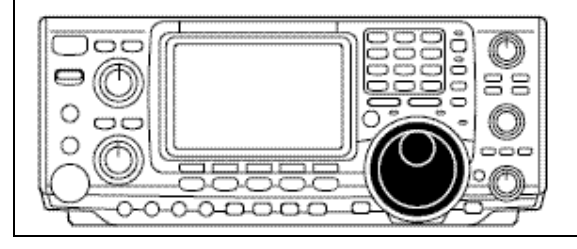

#### **3. Verificando se a Antena Certa Foi Selecionada**

Seu IC-746PRO tem 3 conectores para antenas. Dois para HF e 6 metros e um para 2 metros. A seleção de 2 metros é automática, onde HF e 6 metros são selecionados pelo usuário para um dos conectores de antenas. Na primeira vez que for usado, o seletor de antena deverá mostrar " $\blacktriangleright$ " no display do seu rádio. Verifique se a antena selecionada no display é a entrada de antena na qual sua antena está conectada.

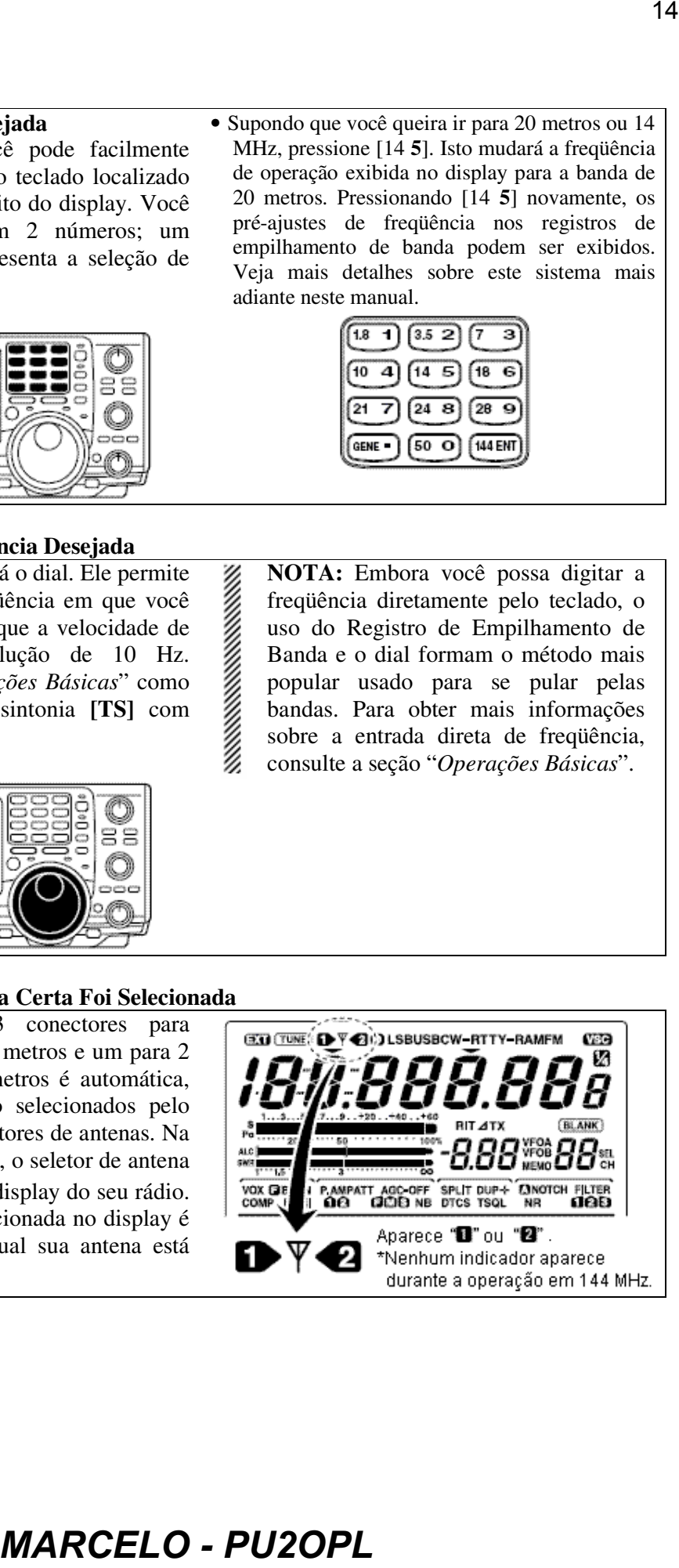

• Supondo que você queira ir para 20 metros ou 14 MHz, pressione [14 **5**]. Isto mudará a freqüência de operação exibida no display para a banda de 20 metros. Pressionando [14 **5**] novamente, os pré-ajustes de freqüência nos registros de empilhamento de banda podem ser exibidos. Veja mais detalhes sobre este sistema mais adiante neste manual.

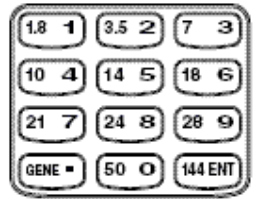

**NOTA:** Embora você possa digitar a freqüência diretamente pelo teclado, o uso do Registro de Empilhamento de Banda e o dial formam o método mais popular usado para se pular pelas bandas. Para obter mais informações sobre a entrada direta de freqüência, consulte a seção "*Operações Básicas*".

### **4. Ajustando a Saída de Áudio**

Ajuste este controle em um nível de áudio confortável.

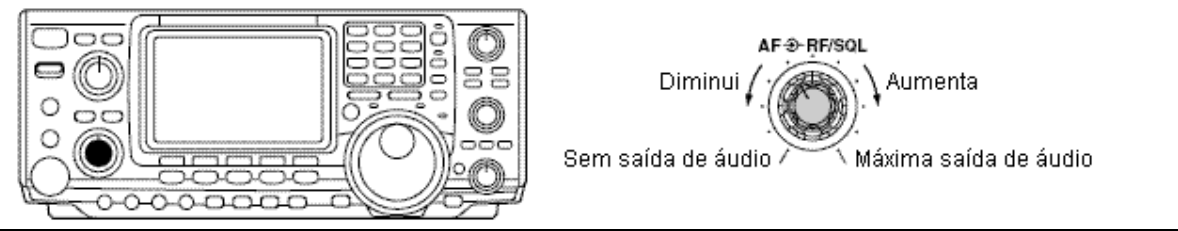

#### **O Que Você Está Ouvindo?**

Pare e concentre-se no que você está ouvindo. Você ouve muito ruído? O sinal está inteligível? Você ajustou o modo certo? E quanto aos filtros?

#### **1. Verificando o Modo**

O seu IC-746PRO automaticamente seleciona USB ou LSB nas bandas de HF, mas não seleciona os outros modos. Você terá que selecionar o modo CW, RTTY, AM ou FM adequado.

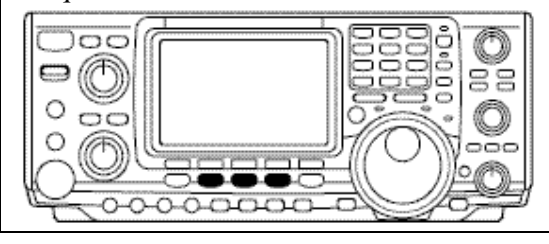

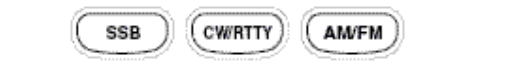

*Dica!* O Registro de Empilhamento de Banda memoriza as 3 últimas freqüências usadas na banda, bem como Modo, Filtro, ajustes de Acoplador e AGC. Isto facilita o salto de banda.

### **2. Reduzindo Interferência**

Seu IC-746PRO tem muitos recursos que reduzem QRM e QRN no sinal desejado.

**A. Redução de Ruídos:** O sistema de redução de ruídos do IC-746PRO faz parte do DSP de 32 bits. Ele serve para reduzir silvos e níveis de QRM. Para ativá-lo, pressione **[NR]** à direita do conector **[PHONES]**.

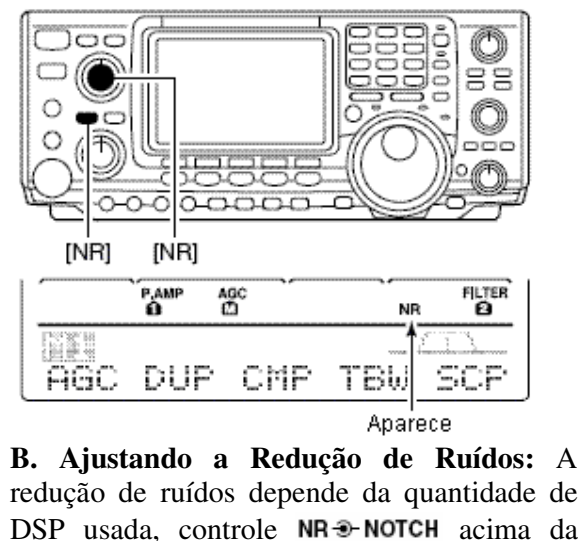

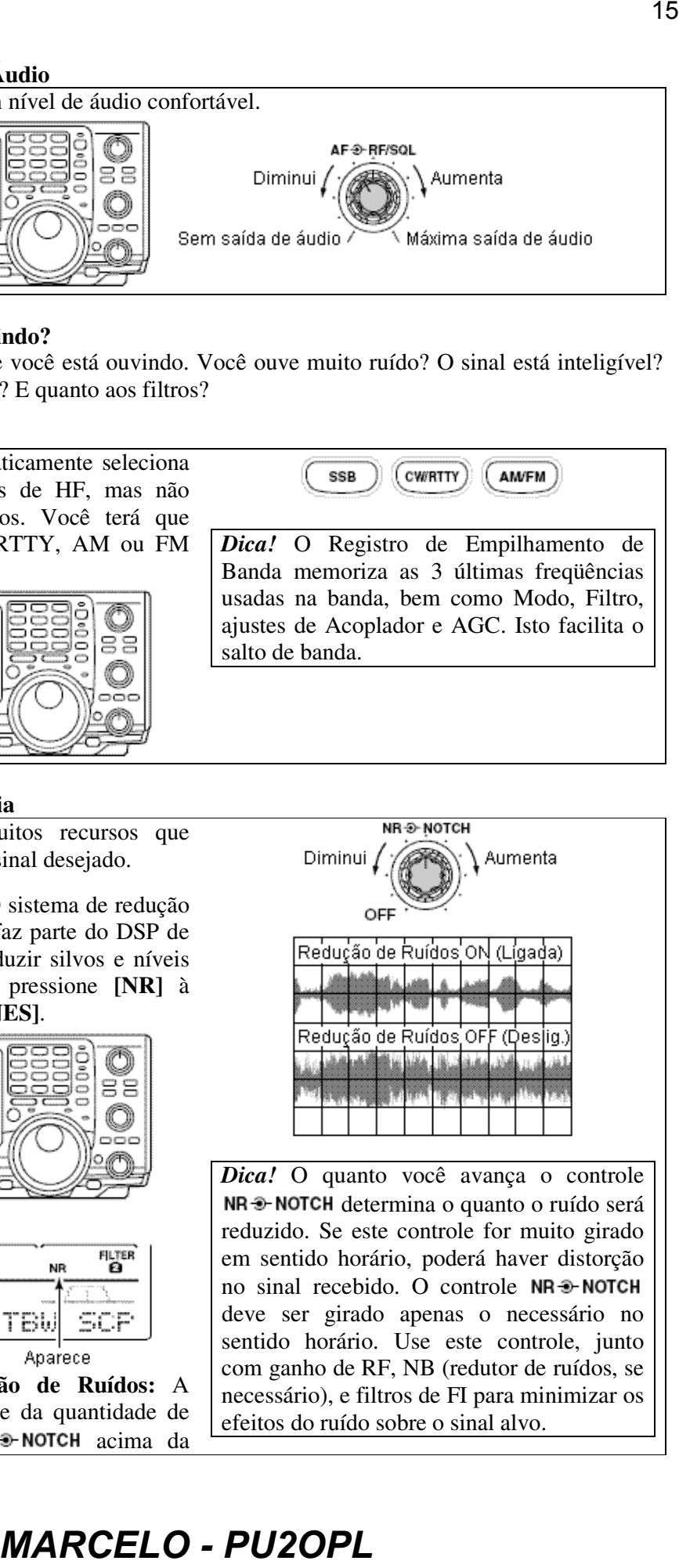

*Dica!* O quanto você avança o controle NR <sup>3</sup> NOTCH determina o quanto o ruído será reduzido. Se este controle for muito girado em sentido horário, poderá haver distorção no sinal recebido. O controle deve ser girado apenas o necessário no sentido horário. Use este controle, junto com ganho de RF, NB (redutor de ruídos, se necessário), e filtros de FI para minimizar os efeitos do ruído sobre o sinal alvo.

#### tecla **[NR]**.

**C. Corte (Notch):** O IC-746PRO tem 2 sistemas de cortes.

• *Automático:* O corte automático rastreia até 3 heteródinos. Isto serve para eliminar tons de "sintonia" do transmissor em qualquer banda, e minimizar os "heteródinos" de tons contínuos encontrados nas bandas telefônicas de 40 metros à noite, por exemplo. Depois de selecionado, aparecerá "A NOTCH" no display.

*Dica!* O Corte Automático não funciona nos modos de dados SSB, CW ou RTTY.

• *Manual:* O corte Manual dá uma atenuação de 70 dB para salientar um sinal de interferência. A posição de 12 horas está na freqüência de operação. Gire o controle **[NOTCH]** no sentido horário para subir o corte na banda, e no sentido anti-horário para descer o corte na banda. Depois de selecionado, o ícone "NOTCH" aparecerá no display.

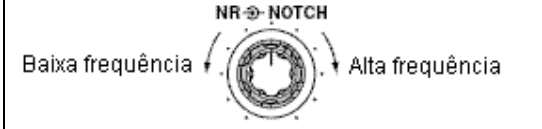

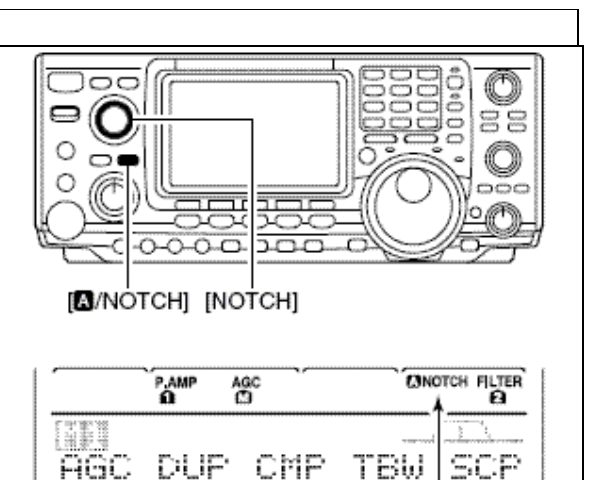

**NOTA:** Seu IC-746PRO vem equipado com circuitos de AGC. Isto permite que o DSP filtre QRM e sinais de interferências, além de tirar tais interferências do AGC. Isto elimina ou reduz muito o bombeamento do AGC no sinal de interferência.

**D. Filtros:** Seu IC-746PRO tem uma incrível rede de filtro baseada em IF DSP com mais de 100 ajustes.

• Selecione seus filtros: Pressione **[FILTER]** por 1 segundo para entrar no modo de ajuste de filtro, onde você poderá fazer 3 pré-ajustes. Você verá o ícone " " no display. Use a tecla **[FILTER]** e o dial para selecionar as mudanças que você fará.

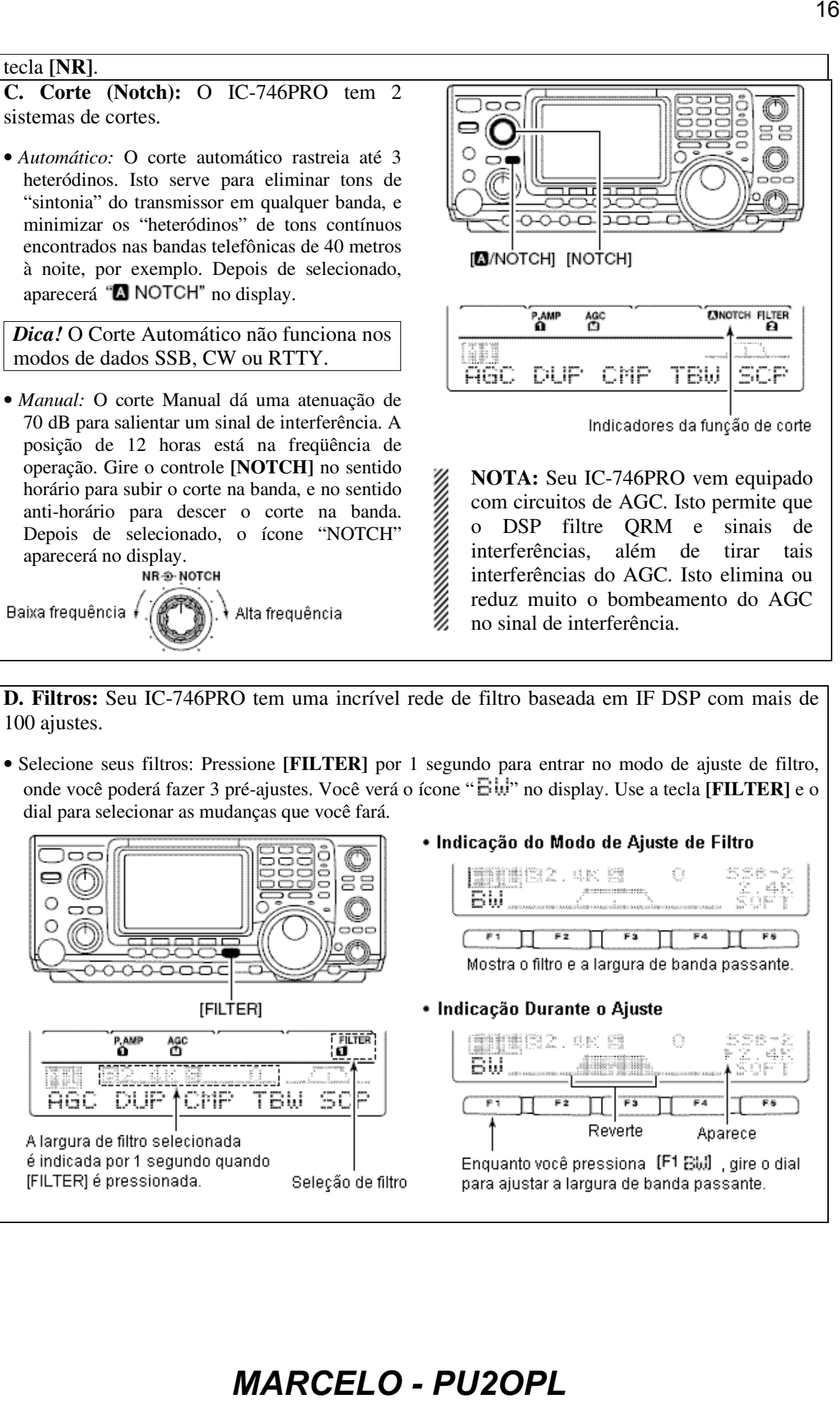

dade: Depois que os<br>  $\overline{B}$  diviso de filtro, a sua de filtro de signa de la principal de PET<br>
modura e um do a<br>
modura e um filtro de la principal de la principal de PET<br>
modura e um de la principal de la principal de • Ajuste Durante Outra Atividade: Depois que os ajustes forem feitos no modo de ajuste de filtro, você poderá fazer outras mudanças usando a Sintonia de Banda Passante, "Twin PBT". Você verá os efeitos do controle Twin PBT no lado esquerdo superior do display. VOX GREK-IN PAMPATT "**8," "2"** ou "8" aparecerá no display filtro selecionado. **NOTA:** Os filtros "Twin PBT" desviam os 2 filtros DSP de FI (veja Diagramas a seguir). Este recurso permite um desvio de FI e um estreitamente da Banda Passante. Embora você possa estreitar a banda passante ao desviar os 2 filtros, isto não estreita ambos os filtros, e o formato do filtro não é estreitado. Você poderá ouvir alguns artefatos de sinal passarem através deste ajuste de filtro. Centro Frequência central de FI

#### **3. Controle de Tom de RX**

Depois que você dominar seus ajustes de filtros, um último recurso para habilitar o áudio mais inteligível é o tom de áudio atual que você ouvir. Você pode ajustar a equalização do seu áudio recebido de ±5dB. 1 Pressione **[MENU]** várias vezes, ou até aparecer  $\prod_{n=1}^{\infty}$  no display.  $\circled{2}$  Pressione [ $F4$  TCN] para entrar no modo de ajuste de Controle de Tom. 3 Pressione a tecla de modo adequada para ajustar SSB, AM ou FM.  $\circled{4}$  Pressione [F1  $\uparrow$ ] ou [F2 \rup ] para mudar o componente desejado. 1.  $\mathbb{R} \times \mathbb{S} \rightarrow \mathbb{R}$  Este item ajusta o nível de graves do áudio de recepção em passos de 1 dB entre  $-5$  dB a  $+5$  dB. 2.  $\mathbb{R} \times \mathbb{T}$  True  $\Box \Box \equiv$ : Este item ajusta o nível de agudos do áudio de recepção em passos de 1 dB entre  $-5$  dB a  $+5$  dB. Example a stationary of the stationary of the stationary of the stationary of the stationary of the stationary of the stationary of the stationary of the stationary of the stationary of the stationary of the stationary of

Esperamos que estes pontos tenham sido úteis. E agora? Você está pronto para "Chamar CQ?"

# [TRANSMIT]: OFF [AF]: SAH [RF/SQL]: 12 horas [MIC GAIN]: SAH [RF PWR]: SAH

### **Você Está Pronto para Chamar CQ?**

### **1. Ajustando Seu Áudio de Transmissão**

O DSP de 32 bits do seu IC-746PRO lhe permite selecionar o áudio de transmissão para os modos telefônicos.

#### **2. Ganho de Microfone**

O ganho de microfone é usado para obter-se o nível de áudio de transmissão adequado para máxima potência de saída.

### **3. Banda Passante de Áudio de Transmissão de DSP**

Você pode mudar a banda passante do seu áudio de transmissão. Independentemente do compressor de voz, você pode ajustá-lo ao selecionar [F4 TEW]

Encontre esta opção em 1. Pressione por 1 segundo para selecionar o passabanda de áudio de transmissão.

Há 3 níveis de largura de banda passante de áudio disponíveis: Wide (Larga), Mid (Média) e Nar (Estreita).

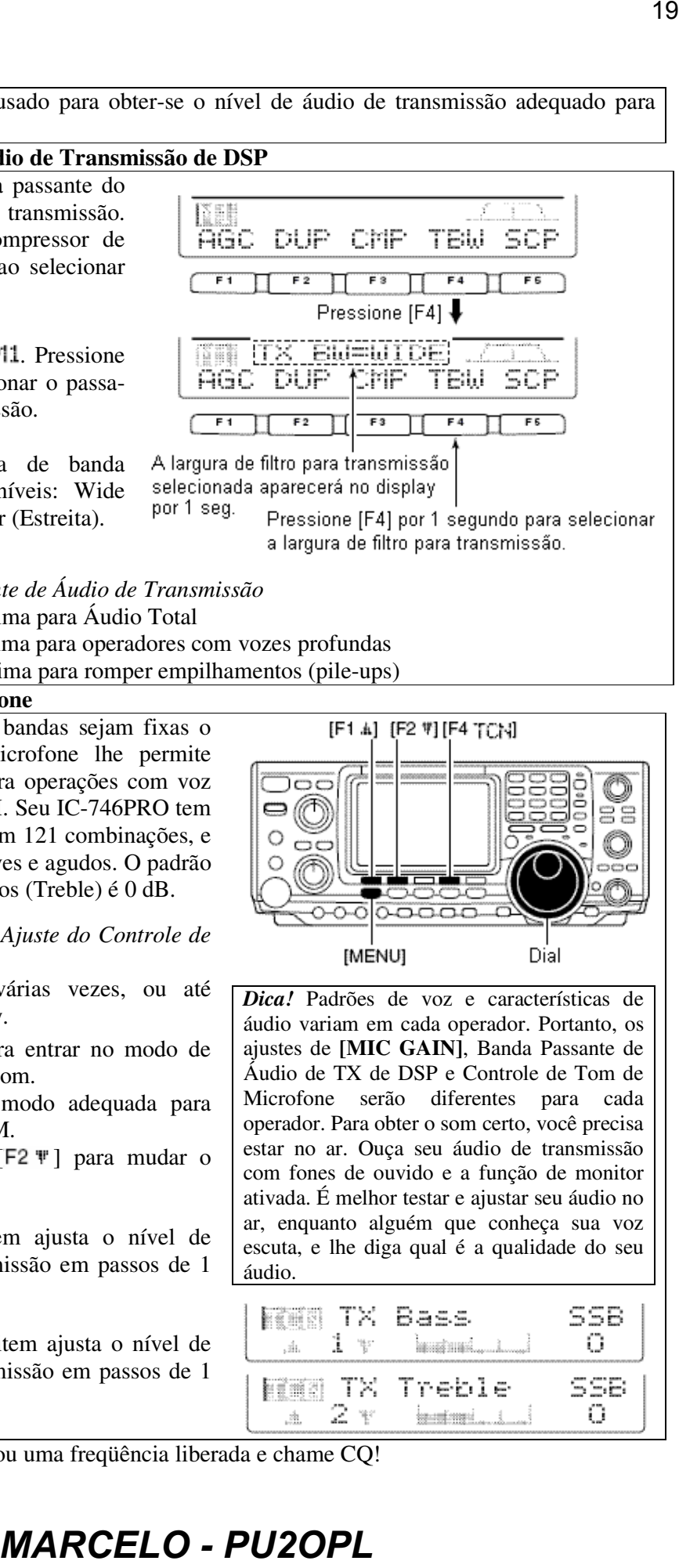

*Larguras de Banda Passante de Áudio de Transmissão* Wide (Larga): 2.8 kHz; Ótima para Áudio Total Mid (Média): 2.4 kHz; Ótima para operadores com vozes profundas Nar (Estreita): 2.2 kHz; Ótima para romper empilhamentos (pile-ups)

#### **4. Equalizador de Microfone**

Embora estas larguras de bandas sejam fixas o Controle de Tom de Microfone lhe permite controlar mais o áudio para operações com voz nos modos SSB, AM e FM. Seu IC-746PRO tem um sistema equalizador com 121 combinações, e ajustes separados para graves e agudos. O padrão para Graves (Bass) e Agudos (Treble) é 0 dB.

*Como Entrar no Modo de Ajuste do Controle de Tom de Microfone:*

- 1 Pressione **[MENU]** várias vezes, ou até aparecer  $\mathbb{M}2$  no display.
- $\circledcirc$  Pressione [F4 TCN] para entrar no modo de ajuste de Controle de Tom.
- 3 Pressione a tecla de modo adequada para ajustar SSB, AM ou FM.
- $\circled{4}$  Pressione [F1  $\uparrow$ ] ou [F2 \mu ] para mudar o componente desejado.

1.  $\overline{1}$ .  $\overline{1}$ .  $\overline{1}$  Este item ajusta o nível de graves do áudio de transmissão em passos de 1 dB entre -5 dB a +5 dB.

2.  $TX$   $T \times T$   $T \in D1$   $\in$  : Este item ajusta o nível de agudos do áudio de transmissão em passos de 1 dB entre  $-5$  dB a  $+5$  dB.

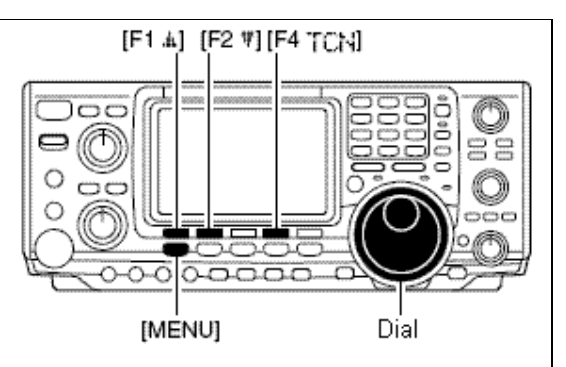

*Dica!* Padrões de voz e características de áudio variam em cada operador. Portanto, os ajustes de **[MIC GAIN]**, Banda Passante de Áudio de TX de DSP e Controle de Tom de Microfone serão diferentes para cada operador. Para obter o som certo, você precisa estar no ar. Ouça seu áudio de transmissão com fones de ouvido e a função de monitor ativada. É melhor testar e ajustar seu áudio no ar, enquanto alguém que conheça sua voz escuta, e lhe diga qual é a qualidade do seu áudio.

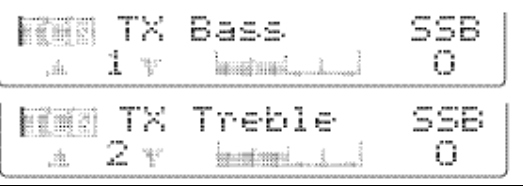

Verifique se você selecionou uma freqüência liberada e chame CQ!

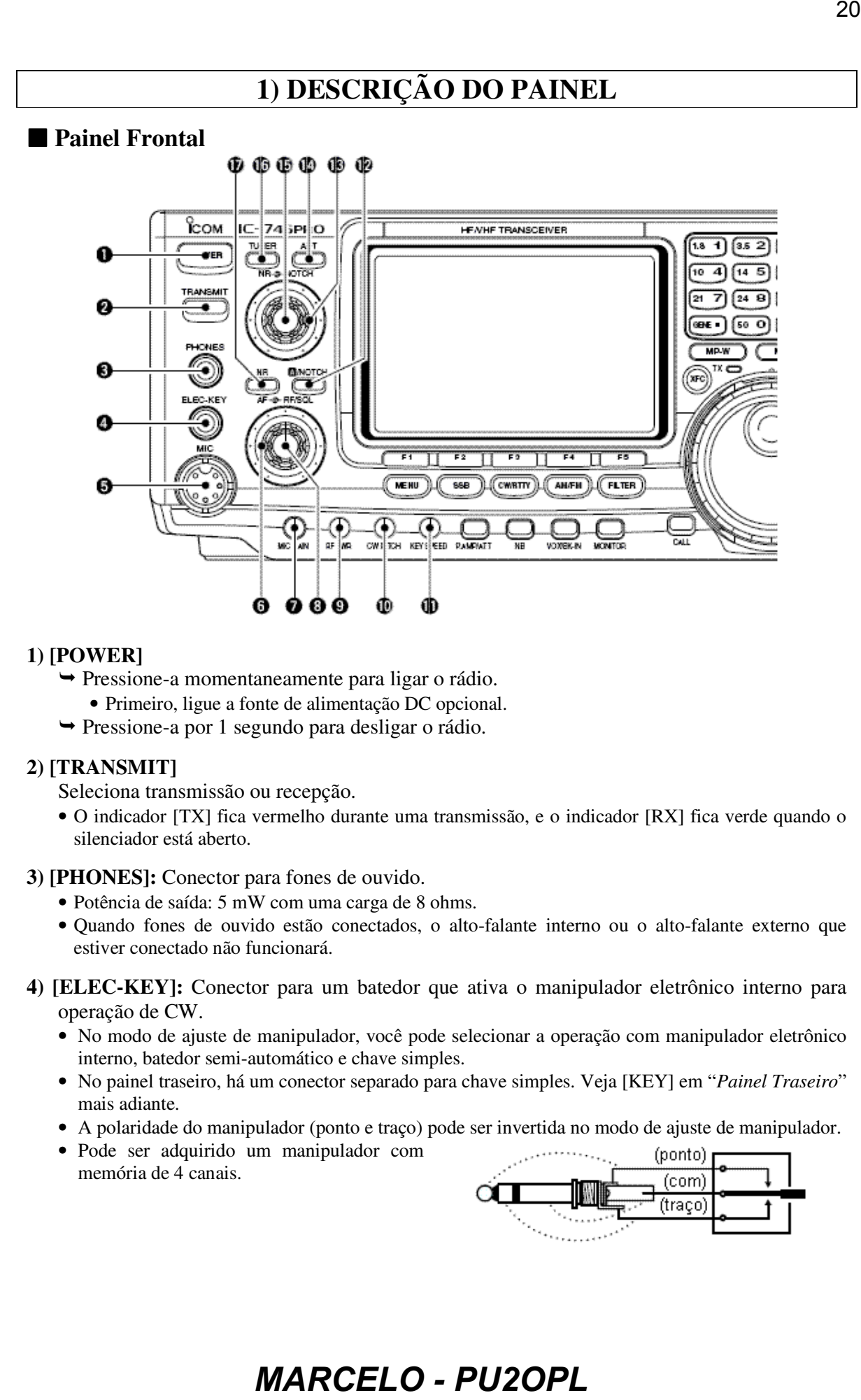

#### **1) [POWER]**

- Pressione-a momentaneamente para ligar o rádio.
	- Primeiro, ligue a fonte de alimentação DC opcional.
- $\rightarrow$  Pressione-a por 1 segundo para desligar o rádio.

#### **2) [TRANSMIT]**

Seleciona transmissão ou recepção.

- O indicador [TX] fica vermelho durante uma transmissão, e o indicador [RX] fica verde quando o silenciador está aberto.
- **3) [PHONES]:** Conector para fones de ouvido.
	- Potência de saída: 5 mW com uma carga de 8 ohms.
	- Quando fones de ouvido estão conectados, o alto-falante interno ou o alto-falante externo que estiver conectado não funcionará.
- **4) [ELEC-KEY]:** Conector para um batedor que ativa o manipulador eletrônico interno para operação de CW.
	- No modo de ajuste de manipulador, você pode selecionar a operação com manipulador eletrônico interno, batedor semi-automático e chave simples.
	- No painel traseiro, há um conector separado para chave simples. Veja [KEY] em "*Painel Traseiro*" mais adiante.
	- A polaridade do manipulador (ponto e traço) pode ser invertida no modo de ajuste de manipulador.
	- Pode ser adquirido um manipulador com memória de 4 canais.

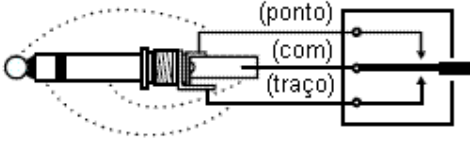

- **5) [MIC]:** Conector para o microfone fornecido ou para um microfone opcional.
	- Veja microfones adequados na seção "*Opções*".
	- Veja conectores de microfones em "*Microfone HM-36*".
- **6) [RF/SQL]** (Controle Externo): Ajusta o ganho de RF e o nível de limiar do silenciador. O silenciador elimina ruídos do alto-falante (estando fechado) quando nenhum sinal é recebido.
	- O silenciador é bem eficaz em FM, mas pode ser usado em outros modos também.
	- A posição de 12 a 1 hora é recomendada para qualquer ajuste do controle **[RF/SQL]**.
	- Este controle pode ser ajustado como "Auto" (controle de ganho de RF em SSB, CW e RTTY; controle de silenciador em AM e FM) ou controle de silenciador (ganho de RF fixado no máximo) no modo de ajuste.

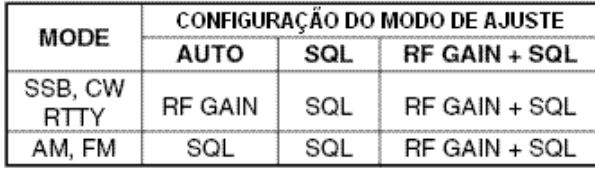

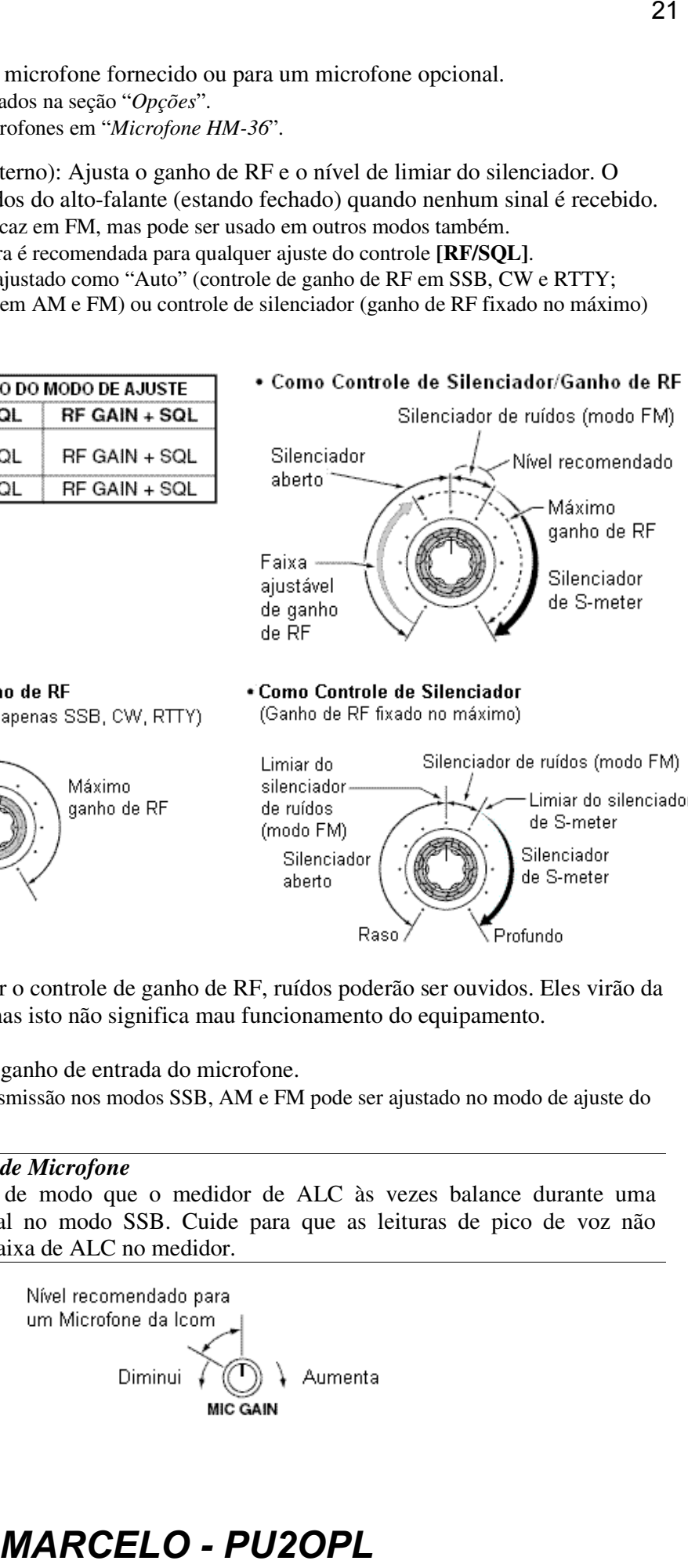

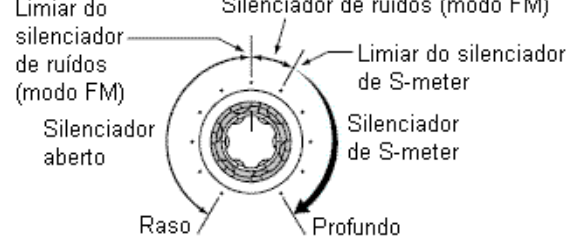

Enquanto você girar o controle de ganho de RF, ruídos poderão ser ouvidos. Eles virão da Unidade de DSP, mas isto não significa mau funcionamento do equipamento.

**7) [MIC GAIN]:** Ajusta o ganho de entrada do microfone.

• O tom do áudio de transmissão nos modos SSB, AM e FM pode ser ajustado no modo de ajuste do controle de tom.

#### *Como Ajustar o Ganho de Microfone*

Faixa ajustável

Mínimo ganho de RF

Ajuste o controle **[MIC]** de modo que o medidor de ALC às vezes balance durante uma transmissão de voz normal no modo SSB. Cuide para que as leituras de pico de voz não ultrapassem os limites da faixa de ALC no medidor.

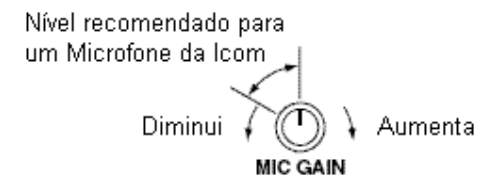

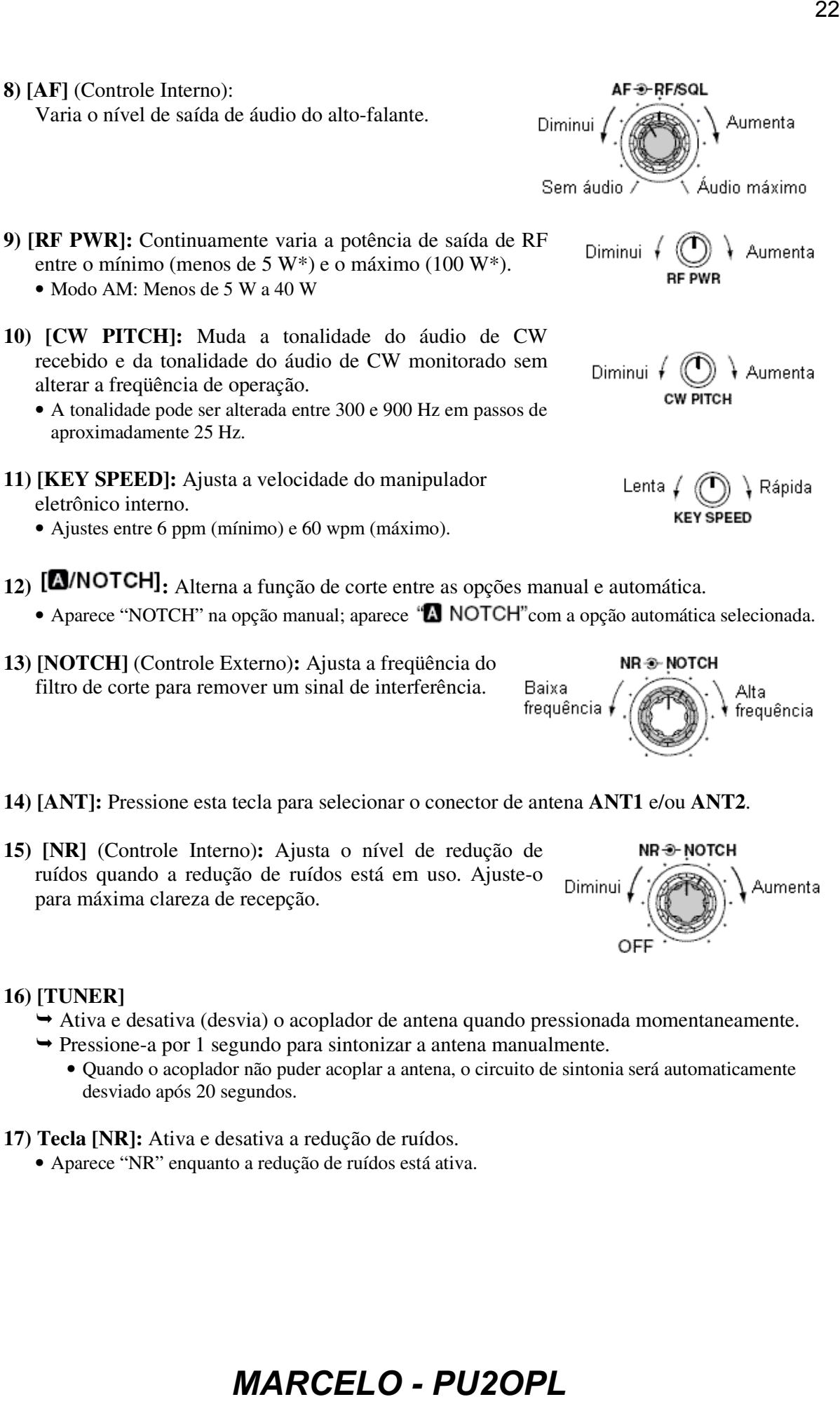

- A tonalidade pode ser alterada entre 300 e 900 Hz em passos de aproximadamente 25 Hz.
- **11) [KEY SPEED]:** Ajusta a velocidade do manipulador eletrônico interno.
	- Ajustes entre 6 ppm (mínimo) e 60 wpm (máximo).
- 12) **[A/NOTCH]**: Alterna a função de corte entre as opções manual e automática.
	- Aparece "NOTCH" na opção manual; aparece "**ANOTCH**" com a opção automática selecionada.
- **13) [NOTCH]** (Controle Externo)**:** Ajusta a freqüência do filtro de corte para remover um sinal de interferência.
- **14) [ANT]:** Pressione esta tecla para selecionar o conector de antena **ANT1** e/ou **ANT2**.
- **15) [NR]** (Controle Interno)**:** Ajusta o nível de redução de ruídos quando a redução de ruídos está em uso. Ajuste-o para máxima clareza de recepção.

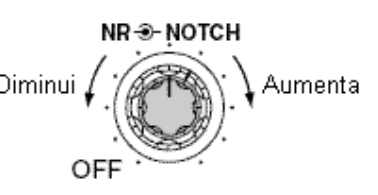

#### **16) [TUNER]**

- $\rightarrow$  Ativa e desativa (desvia) o acoplador de antena quando pressionada momentaneamente.
- $\rightarrow$  Pressione-a por 1 segundo para sintonizar a antena manualmente.
	- Quando o acoplador não puder acoplar a antena, o circuito de sintonia será automaticamente desviado após 20 segundos.
- **17) Tecla [NR]:** Ativa e desativa a redução de ruídos.
	- Aparece "NR" enquanto a redução de ruídos está ativa.

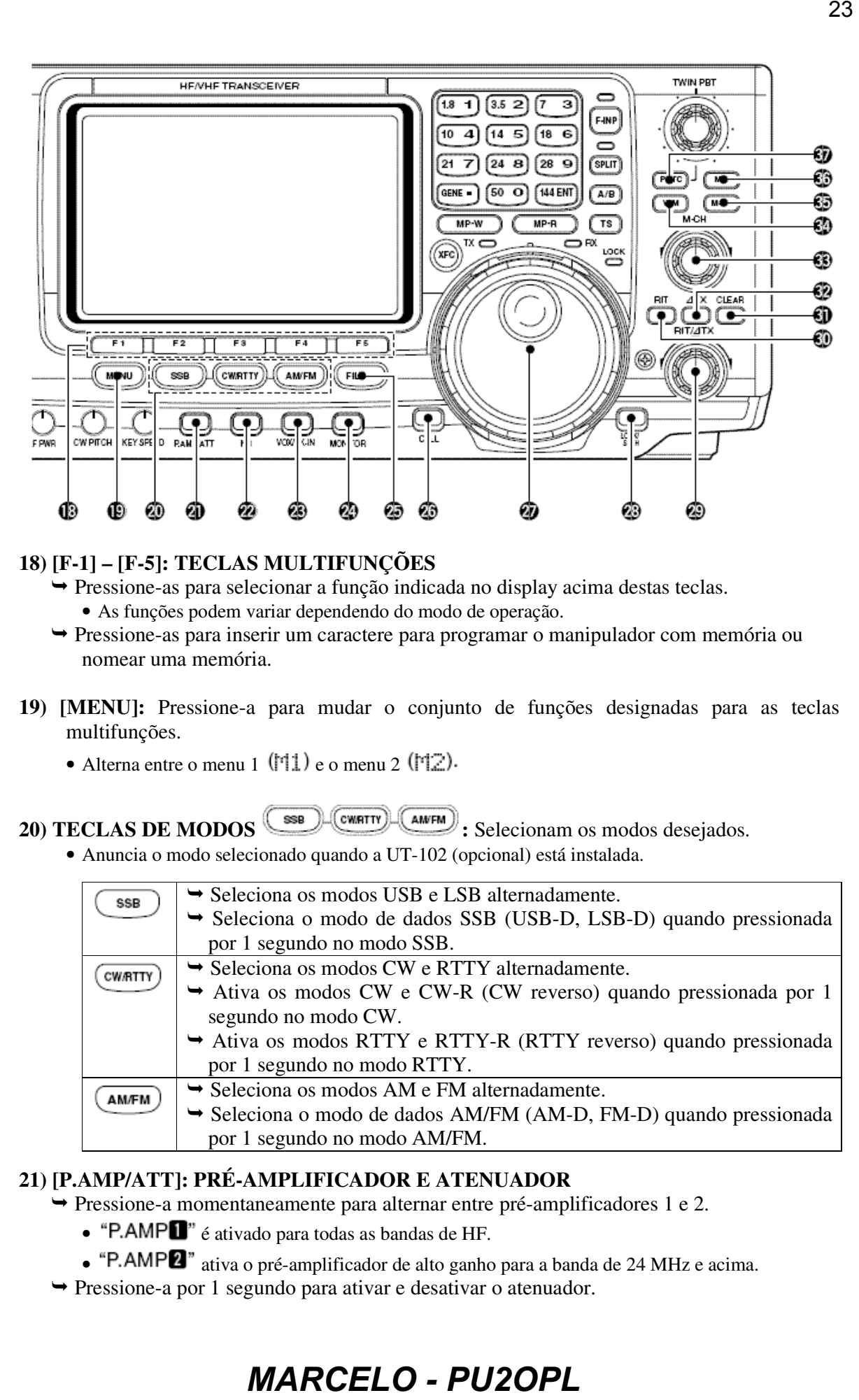

### **18) [F-1] – [F-5]: TECLAS MULTIFUNÇÕES**

- Pressione-as para selecionar a função indicada no display acima destas teclas.
	- As funções podem variar dependendo do modo de operação.
- Pressione-as para inserir um caractere para programar o manipulador com memória ou nomear uma memória.
- **19) [MENU]:** Pressione-a para mudar o conjunto de funções designadas para as teclas multifunções.
	- Alterna entre o menu 1  $(\text{M1})$  e o menu 2  $(\text{M2})$ .

# 20) TECLAS DE MODOS **SED** CWATTY (ANVEM): Selecionam os modos desejados.

• Anuncia o modo selecionado quando a UT-102 (opcional) está instalada.

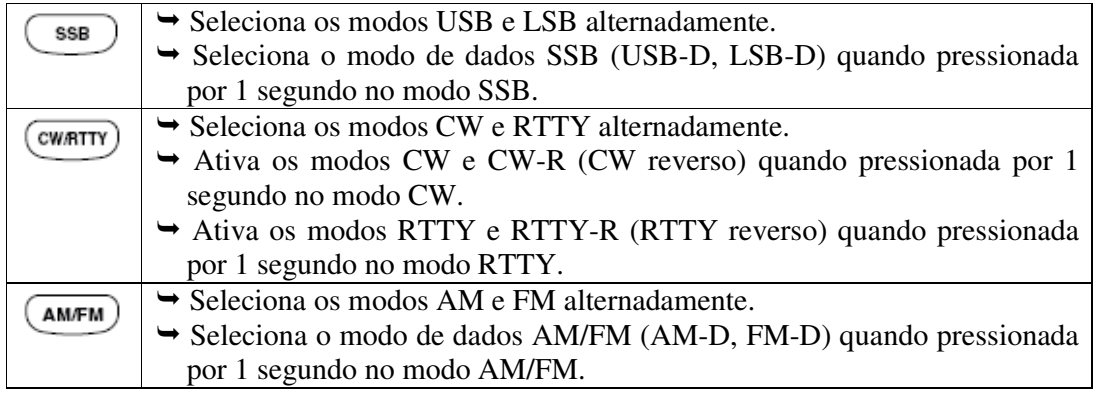

### **21) [P.AMP/ATT]: PRÉ-AMPLIFICADOR E ATENUADOR**

- Pressione-a momentaneamente para alternar entre pré-amplificadores 1 e 2.
	- "P.AMP $\blacksquare$ " é ativado para todas as bandas de HF.
	- "P.AMP<sup>2"</sup> ativa o pré-amplificador de alto ganho para a banda de 24 MHz e acima.
- Pressione-a por 1 segundo para ativar e desativar o atenuador.

### *O Que é Pré-Amplificador?*

Ele amplifica os sinais recebidos no circuito de entrada de RF para melhorar a relação sinal/ruído e a sensibilidade. Selecione "P.AMP $\blacksquare$ " quando receber sinais fracos.

#### *O Que é Atenuador?*

O atenuador evita que um sinal desejado seja distorcido quando sinais muito fortes estiverem perto da freqüência desejada, ou quando campos elétricos muito fortes, tais como uma estação de radiodifusão, estiverem perto do seu local.

### **22) [NB]: TECLA DE REDUTOR DE RUÍDOS**

- $\rightarrow$  Pressione-a para ativar e desativar o redutor de ruídos. Ele reduz ruídos de impulsos, tais como os gerados por sistemas de ignições de veículos. Esta função não pode ser usada em FM, ou no caso de ruídos não gerados por impulsos.
	- Aparecerá "NB" enquanto o redutor de ruídos estiver ativado.
- Pressione-a por 1 segundo para ajustar o nível do redutor de ruídos.

### **23) [VOX/BK-IN]**

- Nos modos SSB, AM e FM, pressione-a momentaneamente para ativar e desativar a função VOX; pressione-a por 1 segundo para entrar no modo de ajuste de VOX.
- No modo CW, pressione-a momentaneamente para desativar os modos semi break-in, full break-in ou break-in; pressione-a por 1 segundo para entrar no modo de ajuste de breakin. *MaRCELO - PU2OPLE*<br> *MARCELO - PU2OPLE*<br> **MARCELO - PU2OPLE**<br> **MARCELO - PU2OPLE**<br> **MARCELO - PU2OPLE**<br> **MARCELO - PU2OPLE**<br> **MARCELO - PU2OPLE**<br> **MARCELO - PU2OPLE**<br> **MARCELO - PU2OPLE**<br> **MARCELO - PU2OPLE**<br> **MARCELO - P**

### **c** *O Que é Função VOX?*

A função VOX (Transmissão Ativada por Voz) inicia a transmissão sem que seja pressionada a tecla de transmissão ou **PTT** quando você fala no microfone; e em seguida, automaticamente volta à recepção quando você pára de falar.

### *O Que é Função Break-In?*

Full break-in (QSK) ativa o receptor entre pontos e traços transmitidos. Isto será útil quando você operar em redes, durante empilhamentos de DX ou durante contestes, quando "câmbios rápidos" são comuns.

#### **24) [MONITOR]**

- $\rightarrow$  Monitora seu sinal transmitido.
- Entra no modo de ajuste de monitoramento quando pressionada por 1 segundo.

#### **25) [FILTER]**

- $\rightarrow$  Seleciona um dos 3 ajustes de filtros de FI.
- Entra no modo de ajuste de filtro quando pressionada por 1 segundo.
- **26) [CALL]:** Seleciona o canal de chamada quando pressionada momentaneamente.
- **27) DIAL (SINTONIZADOR):** Muda a freqüência exibida no display, e seleciona itens no modo de ajuste, etc.

### **28) [LOCK/SPCH]**

- Pressione-a momentaneamente para ativar e desativar a função de trava do dial.
- Pressione-a por 1 segundo para anunciar a freqüência no display e a indicação do S-meter quando a UT-102 estiver instalada.

29) **[RIT/4TX]**: Muda a frequência de recepção e/ou transmissão sem alterar a freqüência de transmissão e/ou recepção enquanto as funções RIT e/ou  $\Delta TX$  estão ativas.

- Gire este controle no sentido horário para aumentar a freqüência, e gire-o no sentido anti-horário para diminuir a freqüência.
- A faixa de desvio de freqüência é de ±9.99 kHz em passos de 10 Hz.

### **30) [RIT]**

- Pressione-a para ativar e desativar a função RIT.
	- Use o controle **[RIT/4TX]** para variar a frequência de RIT.
- Pressione-a por 1 segundo para adicionar a freqüência de desvio de RIT à freqüência de operação.

### *O Que é Função RIT?*

A RIT (Sintonia Incremental de Recepção) desvia a freqüência de recepção sem desviar a freqüência de transmissão. Isto será útil no caso de estações de sintonia fina que te chamarem numa freqüência fora, ou quando você preferir ouvir características de voz que soam diferentes, etc. 25<br> **Example para artivar e desativar a função de trava do dial.**<br> **Example para armetiar a frequência no** displuy e a indicação do S-meter<br> **Artiver instalada.**<br> **4** frequência de tracemeão e/ou<br> **4** frequência de tracem

- **31) [CLEAR]:** Pressione-a por 1 segundo para apagar a frequência de desvio de **RIT/***ATX*.
	- Poderá ser apagada instantaneamente quando **[CLEAR]** for pressionada se o item "*Quick RIT Clear*" estiver programado com a opção "ON". (Veja detalhes na seção "*Modo de Ajuste*").

### 32)  $[ATX]$

- $\rightarrow$  Pressione-a para ativar e desativar a função  $\triangle$ TX.
	- Use o controle **[RIT/4TX]** para variar a frequência de  $\angle$ **ATX**.
- $\rightarrow$  Pressione-a por 1 segundo para adicionar a frequência de desvio de  $\Delta$ TX à frequência de operação.

### $\sqrt{O}$ *Que é Função*  $\Delta$ TX?

 $\Delta$ TX desvia a frequência de transmissão sem desviar a frequência de recepção. Isto será útil para se operar em freqüência split simples em CW, etc.

**33) [M-CH]:** Seleciona um canal de memória.

• Gire este controle no sentido horário para aumentar o canal de memória; no sentido anti-horário para diminuir o canal de memória.

### **34) [VFO/MEMO]**

- Pressione-a para alternar o modo de operação de leitura selecionado entre modo VFO e modo de memória.
- Pressione-a por 1 segundo para transferir conteúdos de memória para VFO.

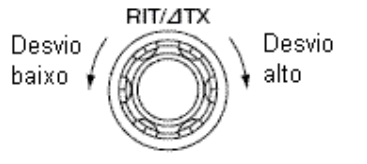

- **35) [M-CL]:** Pressione-a por 1 segundo no modo de memória para apagar os conteúdos do canal de memória selecionado.
	- O canal se tornará um canal vazio.
	- Esta tecla não funciona no modo VFO.
- **36) [MW]:** Pressione-a por 1 segundo para armazenar a freqüência de leitura e o modo de operação selecionado no canal de memória exibido no display.
	- Esta função pode ser usada nos modos de memória e VFO.
- **37) [PBTC]:** Pressione-a por 1 segundo para apagar as configurações de PBT.

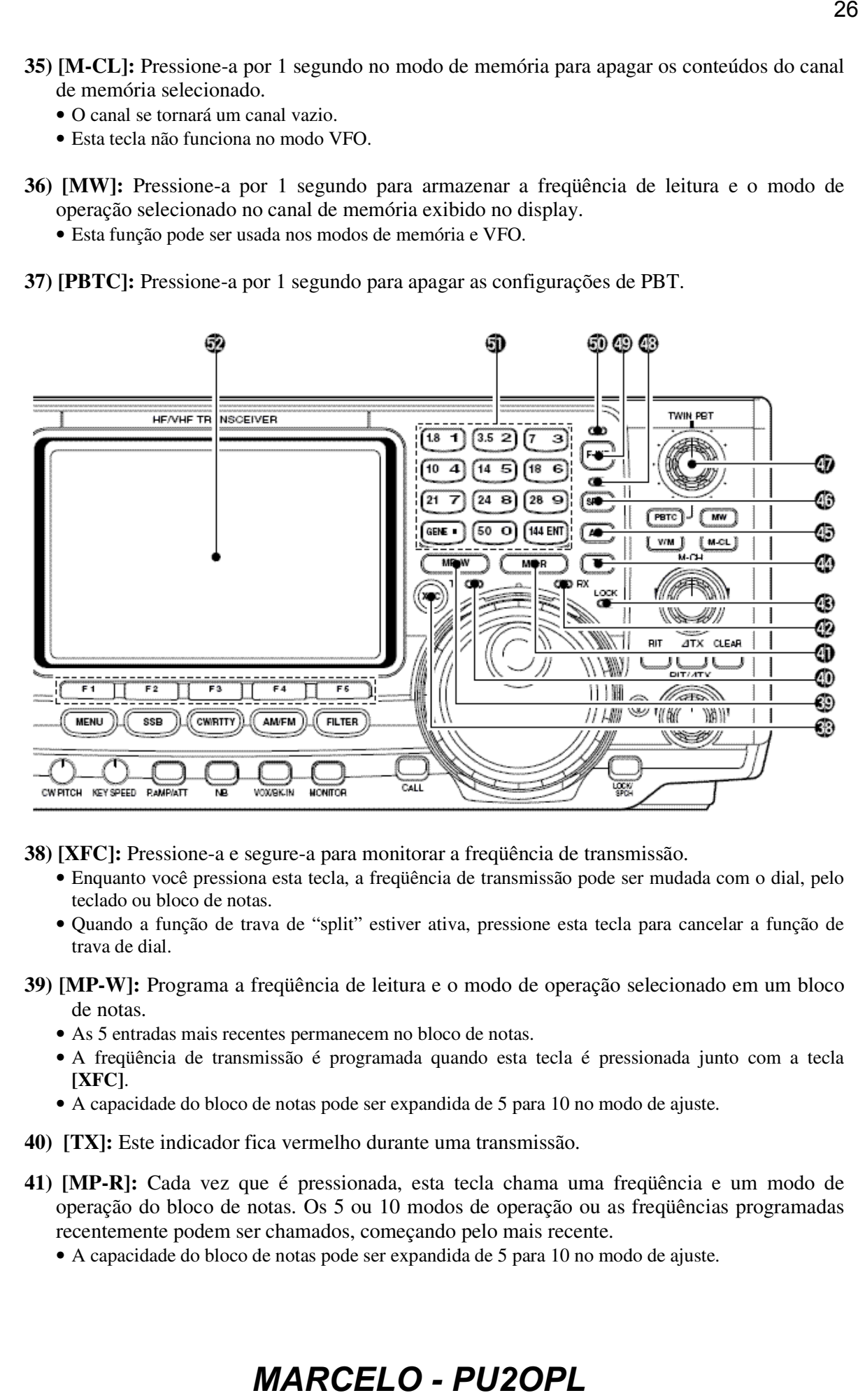

**38) [XFC]:** Pressione-a e segure-a para monitorar a freqüência de transmissão.

- Enquanto você pressiona esta tecla, a freqüência de transmissão pode ser mudada com o dial, pelo teclado ou bloco de notas.
- Quando a função de trava de "split" estiver ativa, pressione esta tecla para cancelar a função de trava de dial.
- **39) [MP-W]:** Programa a freqüência de leitura e o modo de operação selecionado em um bloco de notas.
	- As 5 entradas mais recentes permanecem no bloco de notas.
	- A freqüência de transmissão é programada quando esta tecla é pressionada junto com a tecla **[XFC]**.
	- A capacidade do bloco de notas pode ser expandida de 5 para 10 no modo de ajuste.
- **40) [TX]:** Este indicador fica vermelho durante uma transmissão.
- **41) [MP-R]:** Cada vez que é pressionada, esta tecla chama uma freqüência e um modo de operação do bloco de notas. Os 5 ou 10 modos de operação ou as freqüências programadas recentemente podem ser chamados, começando pelo mais recente.
	- A capacidade do bloco de notas pode ser expandida de 5 para 10 no modo de ajuste.

- **42) [RX]:** Este indicador fica verde durante a recepção de um sinal, e quando o silenciador está aberto.
- **43) [LOCK]:** Este indicador se acende quando a função de trava está ativa.

#### **44) [TS]: TECLA DE SINTONIA RÁPIDA**

- Ativa e desativa o passo de sintonia rápida.
	- Enquanto o indicador de sintonia rápida estiver no display, a freqüência poderá ser mudada em passos de kHz programados.
	- Podem ser usados os passos de 0.1, 1, 5, 9, 10, 12.5, 20 e 25 kHz para sintonia rápida.

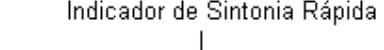

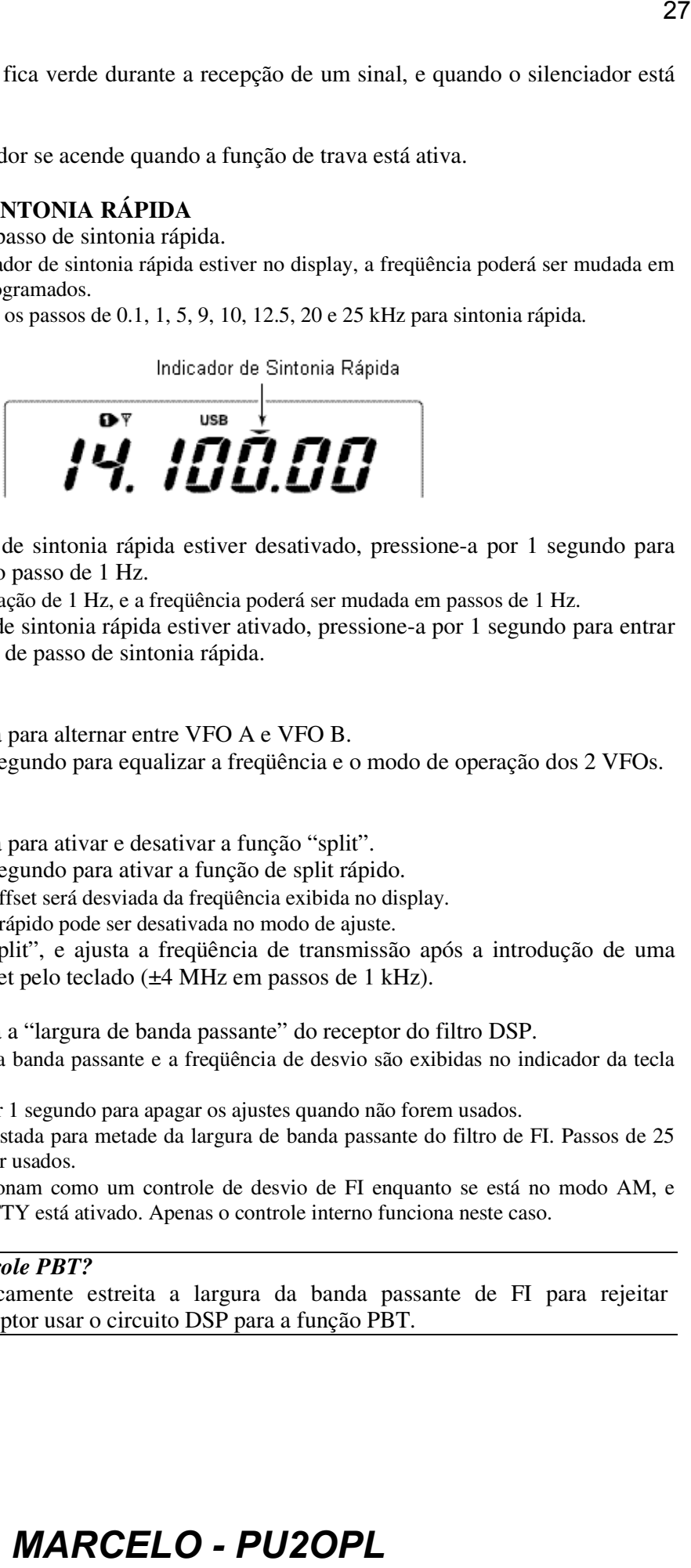

- Enquanto o passo de sintonia rápida estiver desativado, pressione-a por 1 segundo para ativar e desativar o passo de 1 Hz.
	- Aparecerá a indicação de 1 Hz, e a freqüência poderá ser mudada em passos de 1 Hz.
- Enquanto o passo de sintonia rápida estiver ativado, pressione-a por 1 segundo para entrar no modo de ajuste de passo de sintonia rápida.

#### **45) [A/B]**

- Pressione esta tecla para alternar entre VFO A e VFO B.
- Pressione-a por 1 segundo para equalizar a freqüência e o modo de operação dos 2 VFOs.

#### **46) [SPLIT]**

- Pressione esta tecla para ativar e desativar a função "split".
- Pressione-a por 1 segundo para ativar a função de split rápido.
	- A freqüência de offset será desviada da freqüência exibida no display.
	- A função de split rápido pode ser desativada no modo de ajuste.
- Ativa a função "split", e ajusta a freqüência de transmissão após a introdução de uma freqüência de offset pelo teclado (±4 MHz em passos de 1 kHz).

**47) [TWIN PBT]:** Ajusta a "largura de banda passante" do receptor do filtro DSP.

- A largura de banda da banda passante e a freqüência de desvio são exibidas no indicador da tecla multifunção.
- Pressione **[PBTC]** por 1 segundo para apagar os ajustes quando não forem usados.
- A faixa variável é ajustada para metade da largura de banda passante do filtro de FI. Passos de 25 Hz e 50 Hz podem ser usados.
- Estes controles funcionam como um controle de desvio de FI enquanto se está no modo AM, e quando o filtro de RTTY está ativado. Apenas o controle interno funciona neste caso.

#### *Pra Que Serve o Controle PBT?*

A função PBT eletronicamente estreita a largura da banda passante de FI para rejeitar interferência. Este transceptor usar o circuito DSP para a função PBT.

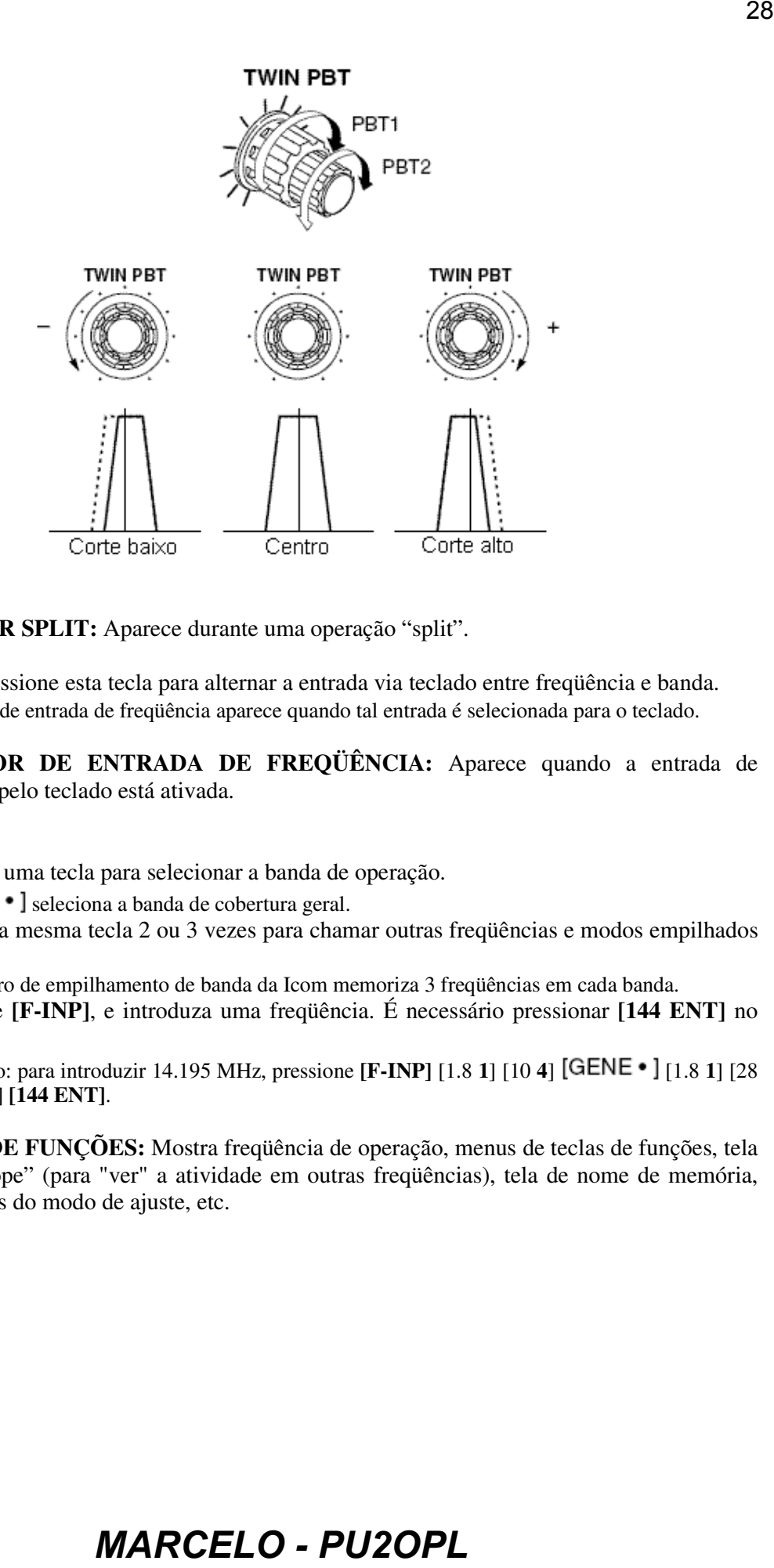

- **48) INDICADOR SPLIT:** Aparece durante uma operação "split".
- **49) [F-INP]:** Pressione esta tecla para alternar a entrada via teclado entre freqüência e banda. • O indicador de entrada de freqüência aparece quando tal entrada é selecionada para o teclado.
- **50) INDICADOR DE ENTRADA DE FREQÜÊNCIA:** Aparece quando a entrada de freqüência pelo teclado está ativada.

#### **51) TECLADO**

- Pressione uma tecla para selecionar a banda de operação.
	- $[GENE \cdot ]$  seleciona a banda de cobertura geral.
- Pressione a mesma tecla 2 ou 3 vezes para chamar outras freqüências e modos empilhados na banda.
	- O registro de empilhamento de banda da Icom memoriza 3 freqüências em cada banda.
- Pressione **[F-INP]**, e introduza uma freqüência. É necessário pressionar **[144 ENT]** no final.
	- Exemplo: para introduzir 14.195 MHz, pressione **[F-INP]** [1.8 **1**] [10 **4**] [1.8 **1**] [28 **9**] [14 **5**] **[144 ENT]**.
- **52) DISPLAY DE FUNÇÕES:** Mostra freqüência de operação, menus de teclas de funções, tela de "band scope" (para "ver" a atividade em outras freqüências), tela de nome de memória, configurações do modo de ajuste, etc.

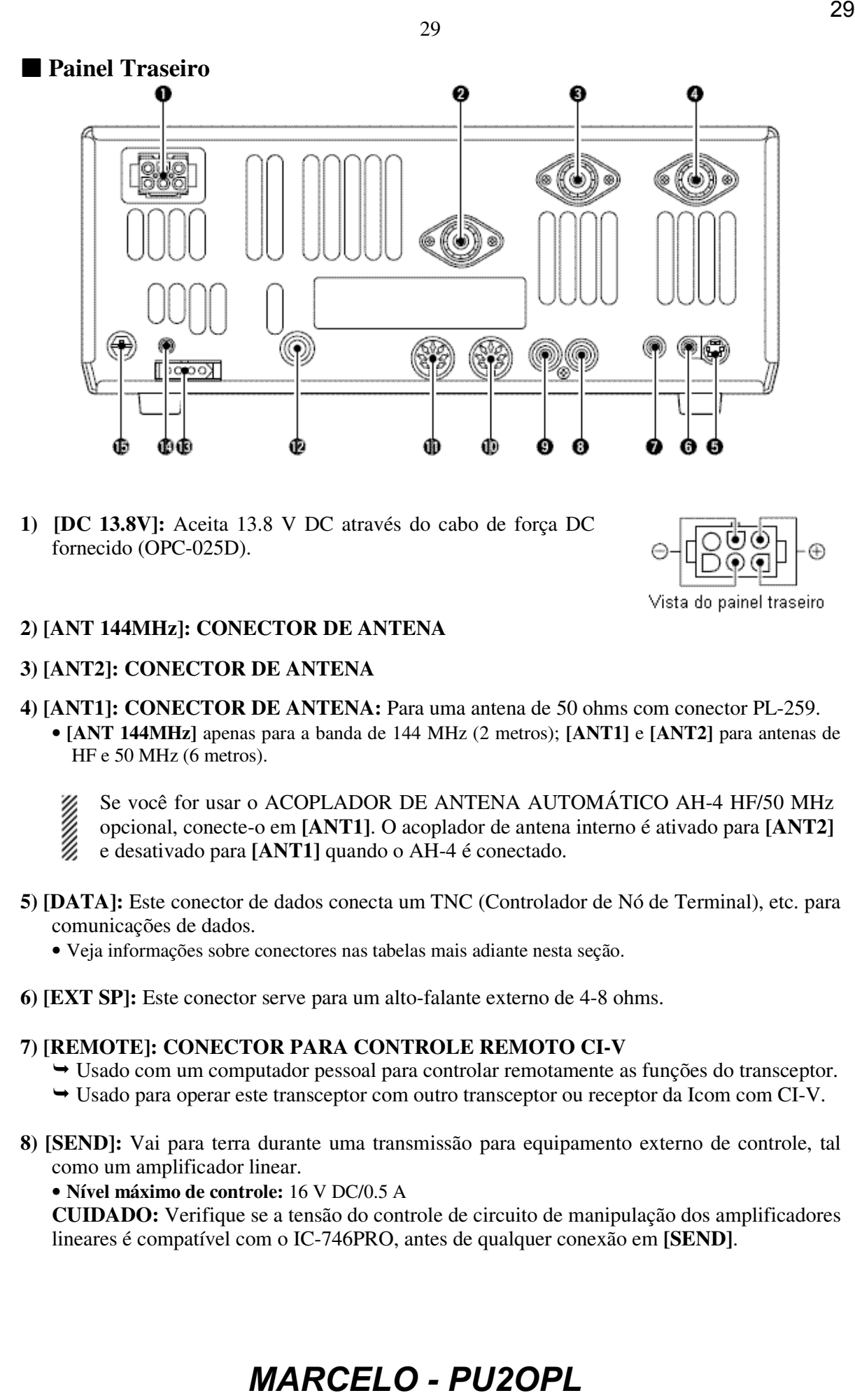

**1) [DC 13.8V]:** Aceita 13.8 V DC através do cabo de força DC fornecido (OPC-025D).

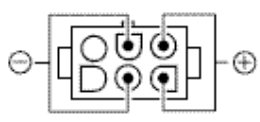

#### **2) [ANT 144MHz]: CONECTOR DE ANTENA**

#### **3) [ANT2]: CONECTOR DE ANTENA**

- **4) [ANT1]: CONECTOR DE ANTENA:** Para uma antena de 50 ohms com conector PL-259. • **[ANT 144MHz]** apenas para a banda de 144 MHz (2 metros); **[ANT1]** e **[ANT2]** para antenas de HF e 50 MHz (6 metros).
	- Se você for usar o ACOPLADOR DE ANTENA AUTOMÁTICO AH-4 HF/50 MHz
	- opcional, conecte-o em **[ANT1]**. O acoplador de antena interno é ativado para **[ANT2]**
	- e desativado para **[ANT1]** quando o AH-4 é conectado.
- **5) [DATA]:** Este conector de dados conecta um TNC (Controlador de Nó de Terminal), etc. para comunicações de dados.
	- Veja informações sobre conectores nas tabelas mais adiante nesta seção.
- **6) [EXT SP]:** Este conector serve para um alto-falante externo de 4-8 ohms.

#### **7) [REMOTE]: CONECTOR PARA CONTROLE REMOTO CI-V**

- Usado com um computador pessoal para controlar remotamente as funções do transceptor.
- Usado para operar este transceptor com outro transceptor ou receptor da Icom com CI-V.
- **8) [SEND]:** Vai para terra durante uma transmissão para equipamento externo de controle, tal como um amplificador linear.

• **Nível máximo de controle:** 16 V DC/0.5 A

**CUIDADO:** Verifique se a tensão do controle de circuito de manipulação dos amplificadores lineares é compatível com o IC-746PRO, antes de qualquer conexão em **[SEND]**.

**9) [ALC]:** Este conector é ligado ao conector de saída ALC de um amplificador linear que não seja da marca Icom.

### **10) [ACC(2)]: CONECTOR DE ACESSÓRIO 2**

- **11) [ACC(1)]: CONECTOR DE ACESSÓRIO 1:** Permite a conexão de um equipamento externo, tal como um amplificador linear, um acoplador/seletor de antena automático, TNC para comunicações de dados, etc.
	- Veja informações sobre conectores nas tabelas mais adiante nesta seção.
- **12) [KEY]:** Este conector serve para uma chave simples, ou um manipulador eletrônico externo com plugue de ¼ de polegada.
	- A tecla **[ELEC-KEY]** no painel frontal pode ser usada para uma chave simples ou um manipulador eletrônico externo no modo de ajuste de manipulador.

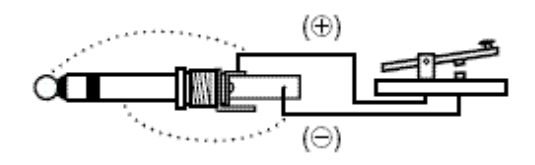

- **13) [TUNER]:** Este conector serve para o cabo de controle de um ACOPLADOR DE ANTENA AUTOMÁTICO AH-4 HF/50 MHz opcional.
	- Se você for usar um manipulador eletrônico externo, verifique se a tensão retida pelo
	- manipulador é menor que 0.4 V quando a chave está ativa (ON).
- **14) [CAL]:** Este conector é usado para calibração de freqüência.
	- Este transceptor foi totalmente ajustado e calibrado na fábrica. Em circunstâncias normais, a freqüência não precisará ser re-calibrada.
- **15) [GND]:** Conecte este terminal a um bom aterramento para evitar choques elétricos, TVI, BCI e outros problemas.

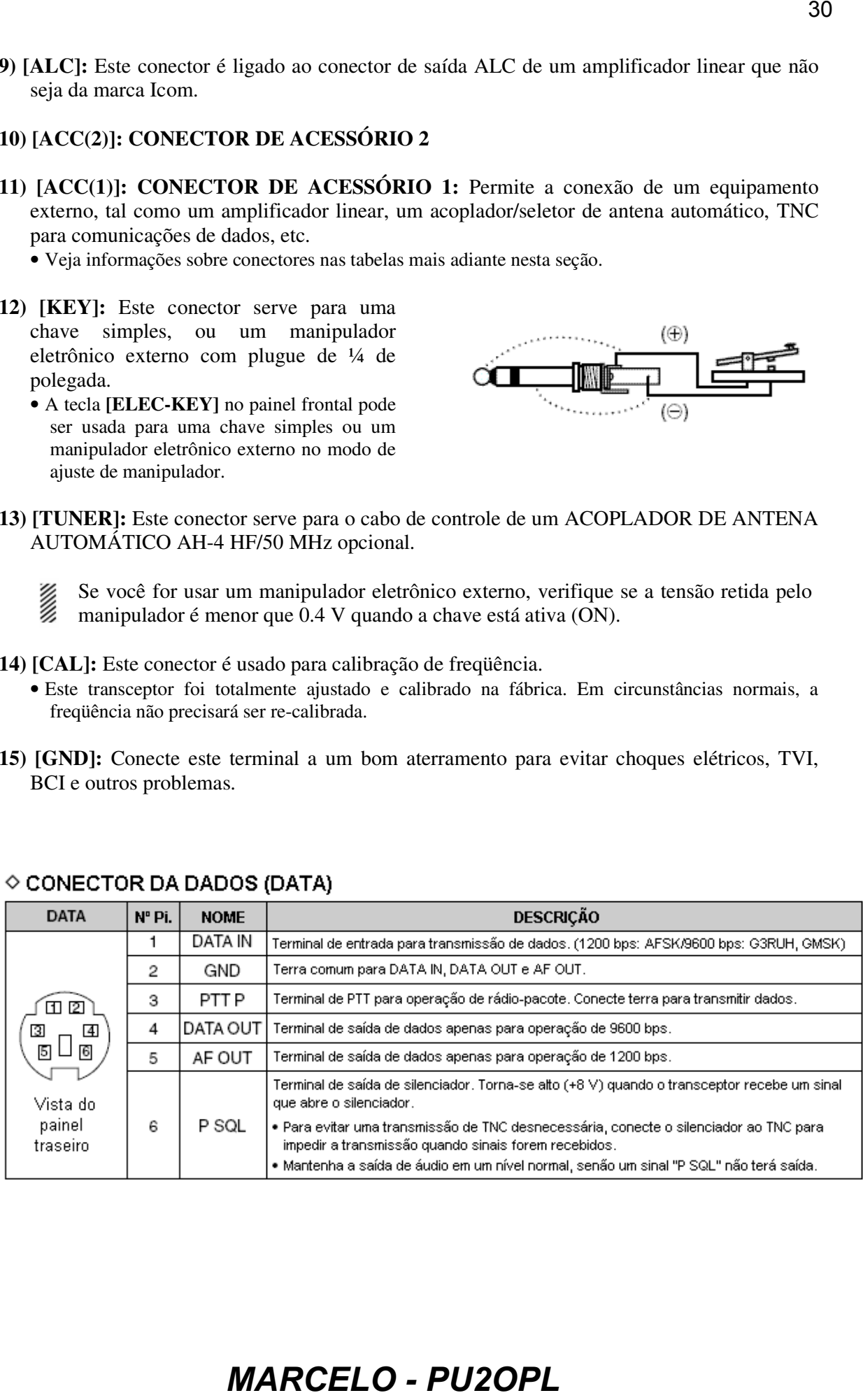

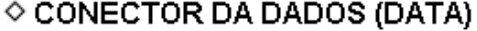

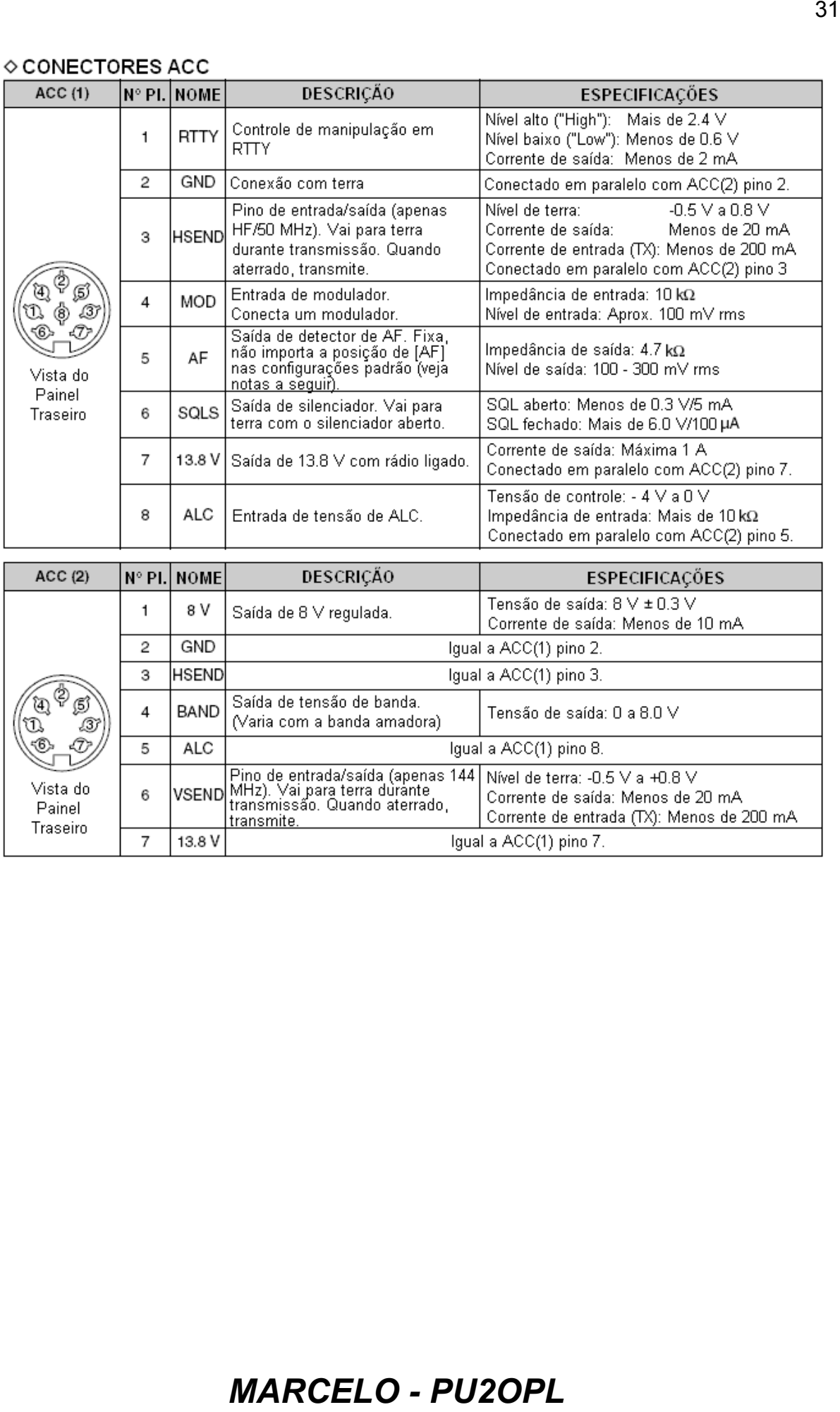

### ◇ CONECTORES ACC

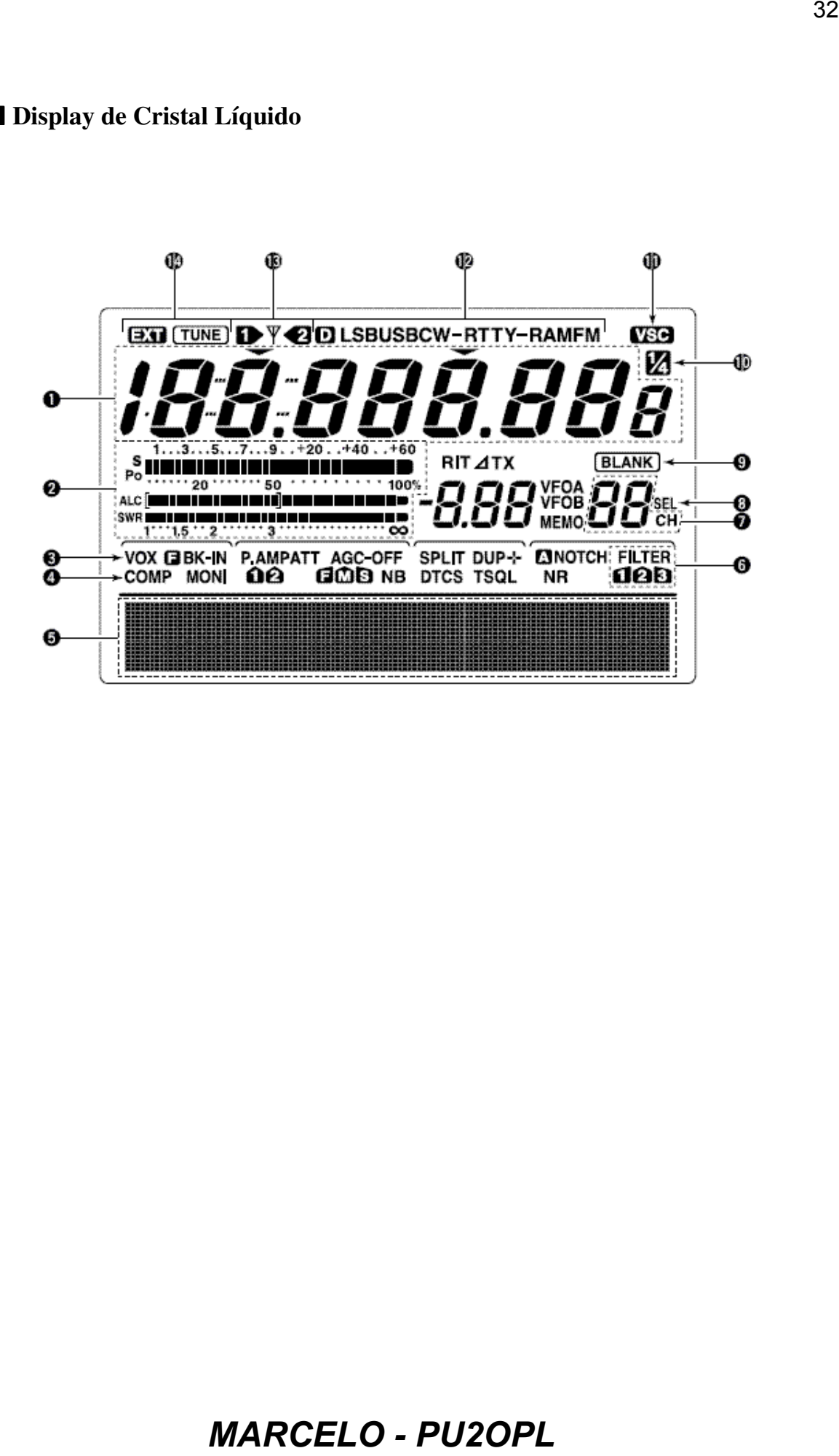

#### **1) DISPLAY DE FREQÜÊNCIA:** Mostra a freqüência de operação.

#### **2) MEDIDOR MULTIFUNÇÃO**

- Mostra a potência de sinal, etc. durante uma recepção.
- Mostra a potência de saída, ALC e ROE durante uma transmissão.
- **3) INDICADOR VOX:** Aparece quando a função VOX está ativa.
- **4) INDICADOR COMP:** Aparece quando o compressor de microfone está ativo.
- **5) INDICADOR DE TECLA MULTIFUNÇÃO:** Indica as funções designadas para as teclas multifunções (**[F1]** – **[F5]**).
	-
- **6) <b>de** FILTER 6) **de E** Este indicador de filtro DSP mostra o filtro de FI selecionado.
- **7) INDICADOR DE CANAL DE MEMÓRIA:** Mostra o canal de memória selecionado.
- **8) INDICADOR SEL:** Este indicador aparece quando o canal de memória selecionado está ajustado como um canal de memória selecionado.
- **9) :** Este indicador aparece quando o canal de memória selecionado está vazio.
- **10) :** Este indicador aparece quando a velocidade do dial está ajustada de modo que um giro é igual a ¼ do giro normal.
- **11) :** Este indicador aparece quando a função VSC (Controle de Silenciamento de Voz) está ativa. 33<br> **SANCIA:** Mostra a freqüência de operação.<br> **NACIA:** Colurante uma recepção.<br> **NACIA:** e ROE durante uma recepção.<br>
<br>
saínda, ALC e ROE durante uma recursaristão.<br> **Aparece quando a compressor de microfore está aivo.**
- 12) **D LSBUSBCW-RTTY-RAMFM** : Mostra o modo de operação selecionado. • Aparecerá " $\Box$ " quando o modo de dados SSB, AM ou FM estiver selecionado.
- **13)**  $\mathbf{D} \nabla \cdot \mathbf{3}$  : Indica qual conector de antena é usado para HF/50 MHz.
- 14) **EXI [TUNE]** : INDICADORES DE ACOPLADORES DE ANTENAS
	- $\rightarrow$  Aparece " **TUNE** " quando o acoplador está ligado; " **TUNE** " aparece e pisca durante o acoplamento.
	- → "**EXI**" aparece quando o acoplador externo AH-4 está conectado a [ANT1].

#### 15) **EBK-IN**

- $\rightarrow$  Aparece " $\blacksquare$  BK-IN" quando a função "full break-in" está ativa.
- Aparece "**BK-IN**" quando a função "semi break-in" está ativa.
- **16) INDICADOR MONI:** Aparece quando a função de monitor está ativa.

#### **P.AMP**

17) **QQ**: Aparece quando o pré-amplificador está ativo.

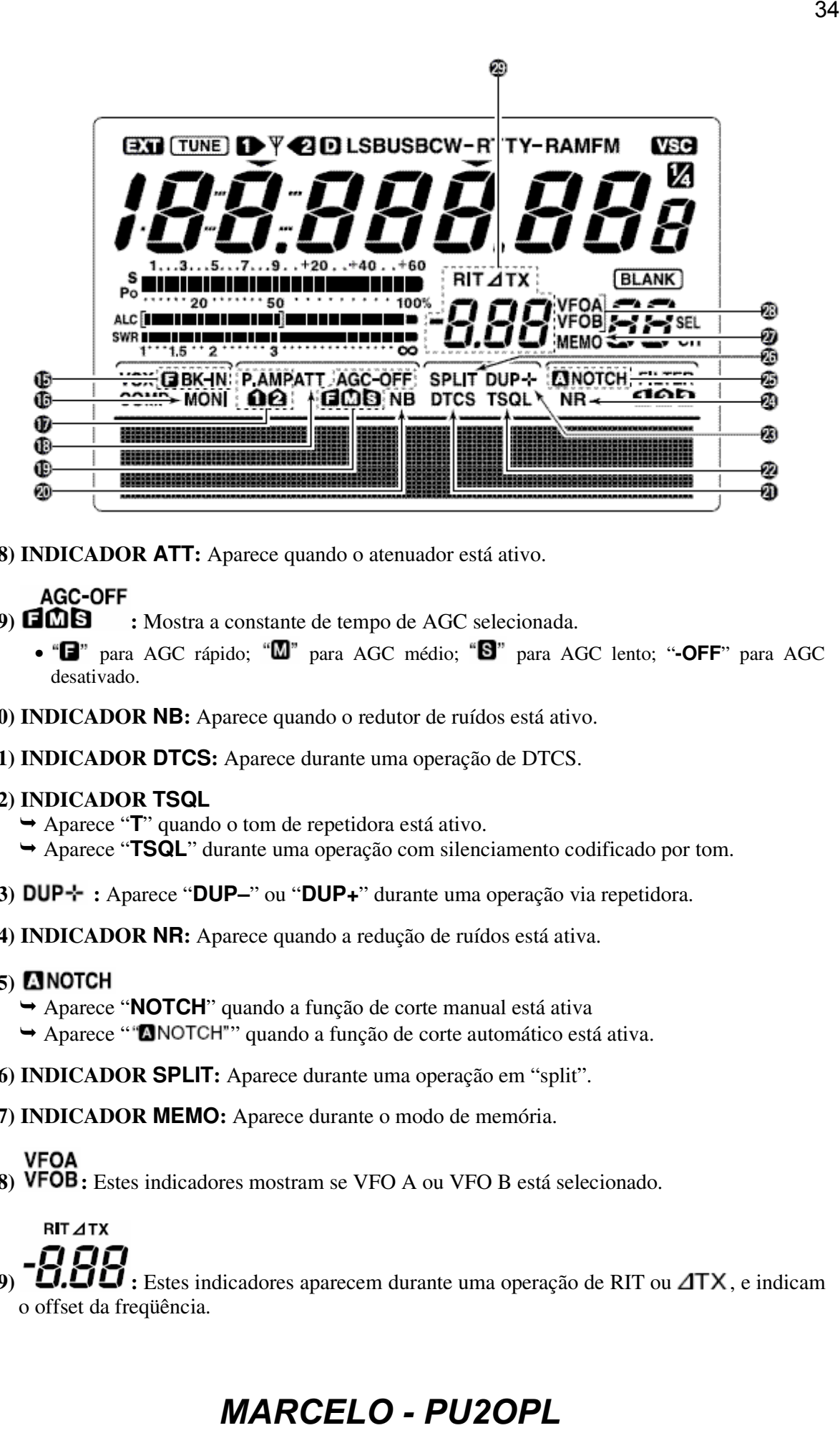

**18) INDICADOR ATT:** Aparece quando o atenuador está ativo.

#### **AGC-OFF**

- 19) **IMB** : Mostra a constante de tempo de AGC selecionada.
	- " $\Box$ " para AGC rápido; " $\Box$ " para AGC médio; " $\Box$ " para AGC lento; "-OFF" para AGC desativado.
- **20) INDICADOR NB:** Aparece quando o redutor de ruídos está ativo.
- **21) INDICADOR DTCS:** Aparece durante uma operação de DTCS.
- **22) INDICADOR TSQL**
	- Aparece "**T**" quando o tom de repetidora está ativo.
	- Aparece "**TSQL**" durante uma operação com silenciamento codificado por tom.
- 23) **DUP** : Aparece "**DUP**—" ou "**DUP**+" durante uma operação via repetidora.
- **24) INDICADOR NR:** Aparece quando a redução de ruídos está ativa.

#### **25)**

- Aparece "**NOTCH**" quando a função de corte manual está ativa
- Aparece ""**ANOTCH"**" quando a função de corte automático está ativa.
- **26) INDICADOR SPLIT:** Aparece durante uma operação em "split".
- **27) INDICADOR MEMO:** Aparece durante o modo de memória.

#### **VFOA**

28) VFOB: Estes indicadores mostram se VFO A ou VFO B está selecionado.

# **RIT ATX**

29)  $\Box$   $\Box$   $\Box$  : Estes indicadores aparecem durante uma operação de RIT ou  $\Box$  TX, e indicam o offset da freqüência.

### **Teclas Multifunções**

 $\diamond$  **FUNÇÕES M1**<br>Durante operação em SSB

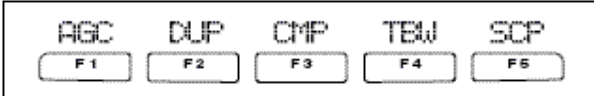

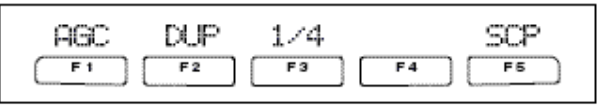

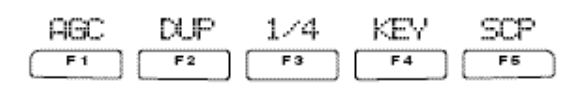

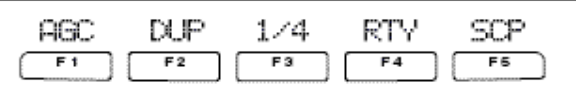

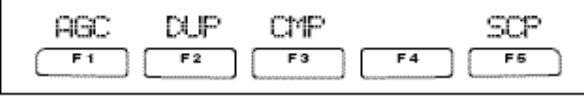

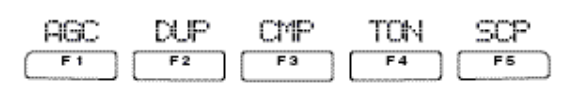

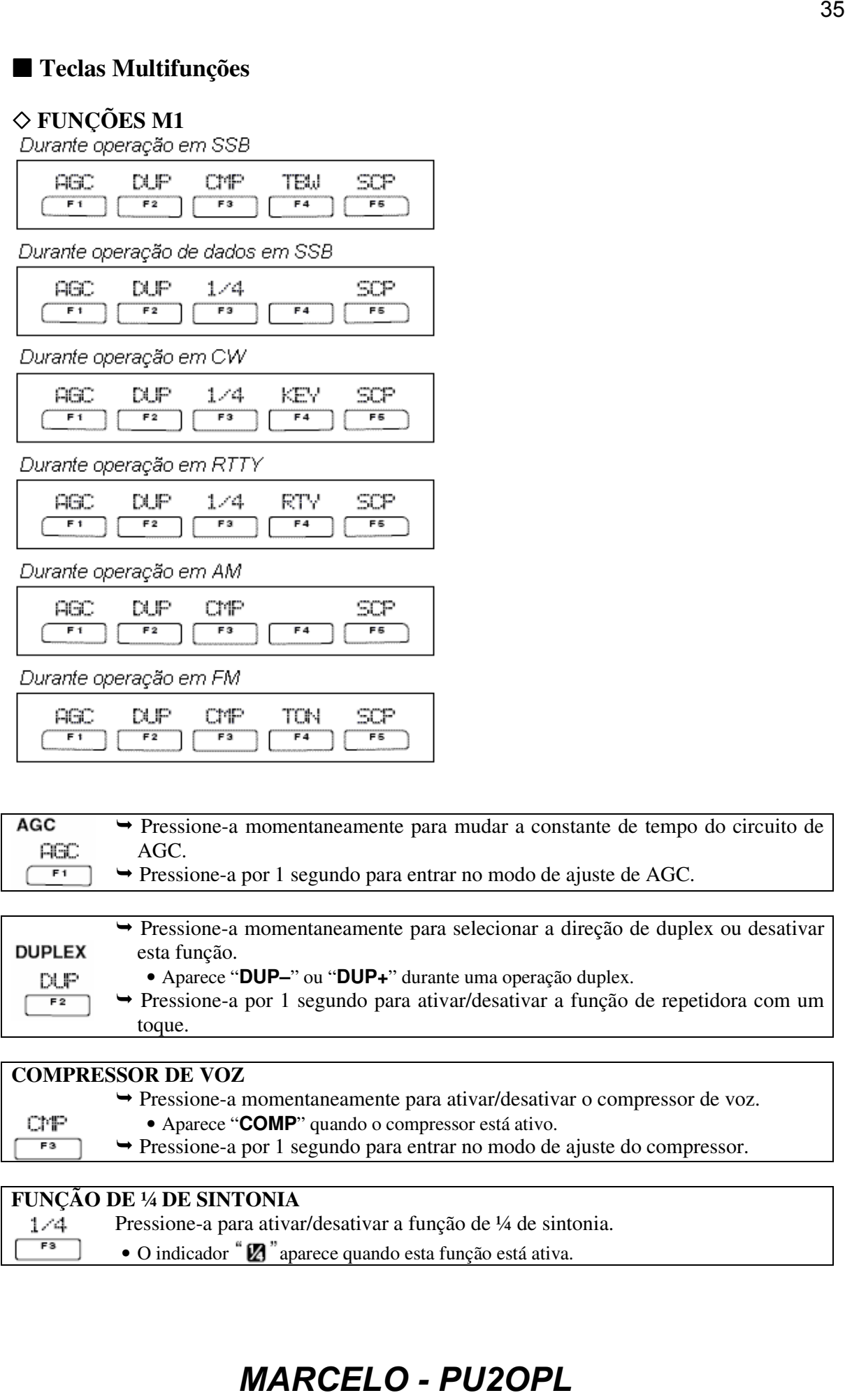

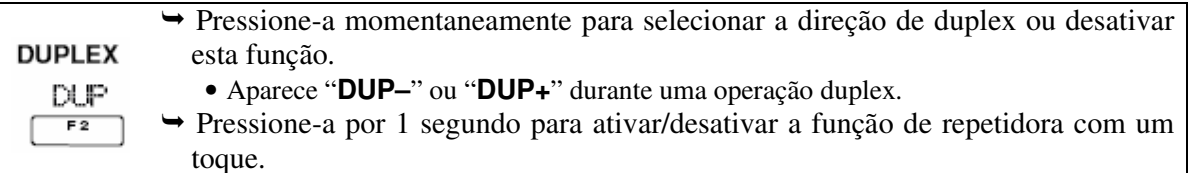

### **COMPRESSOR DE VOZ**

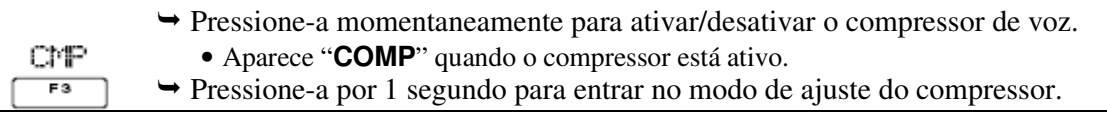

### **FUNÇÃO DE ¼ DE SINTONIA**

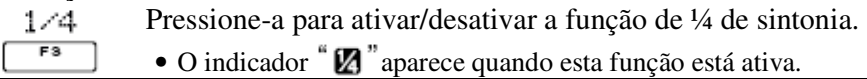

### **LARGURA DE BANDA DE TRANSMISSÃO**

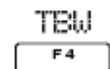

- Pressione-a para selecionar a largura de banda de transmissão.
- Você pode selecionar as larguras de bandas: estreita, média e larga.

### **MENU DE MANIPULADOR COM MEMÓRIA**

KEY  $F4$ 

 $F4$ 

Pressione-a para selecionar o menu de manipulador com memória ou o menu de envio de manipulador, dependendo da configuração de KEYER 1st Meyu, no modo de ajuste. 38<br> **SECCOMANTISSÃO**<br>
IS is electoor as larguns de banda e transmissão,<br> **JOR COM MEMÓRIA**<br> **JOR COM MEMÓRIA**<br> **JOR COM MEMÓRIA**<br> **ISON:**<br> **ISON:**<br> **ISON:**<br> **ISON:**<br> **ISON:**<br> **ISON:**<br> **ISON:**<br> **ISON:**<br> **ISON:**<br> **ISON:**<br> **I** 

### **MENU DE RTTY**

RTV. Pressione-a para selecionar o menu de RTTY.

### **FUNÇÃO BAND SCOPE**

SCP. Pressione-a para selecionar a tela de "band scope" (para "ver" a atividade em outras  $F5$ freqüências).

### **FUNÇÕES M2**

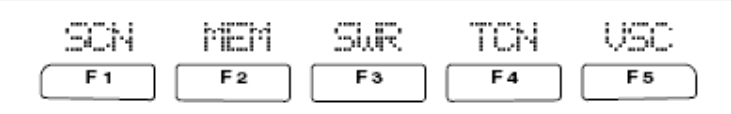

### **MENU DE VARREDURA (SCAN)**

SCN  $F1$ 

Pressione-a para selecionar o menu de varredura.

### **MENU DE NOME DE MEMÓRIA**

Pressione-a para selecionar a tela de nomes de memórias. MEM  $F2$ 

### **GRÁFICO DE ROE**

SWR  $F3$ 

Pressione-a para indicar a tela com gráfico de ROE.

#### **MODO DE AJUSTE DE CONTROLE DE TOM**  Pressione-a para entrar no modo de ajuste de tom de áudio. TCN  $F4$

### **FUNÇÃO VSC**

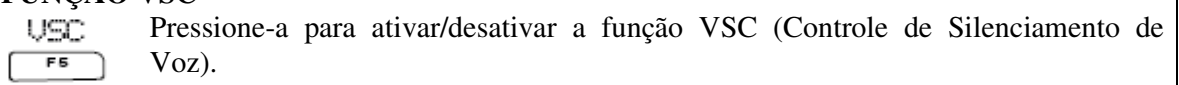
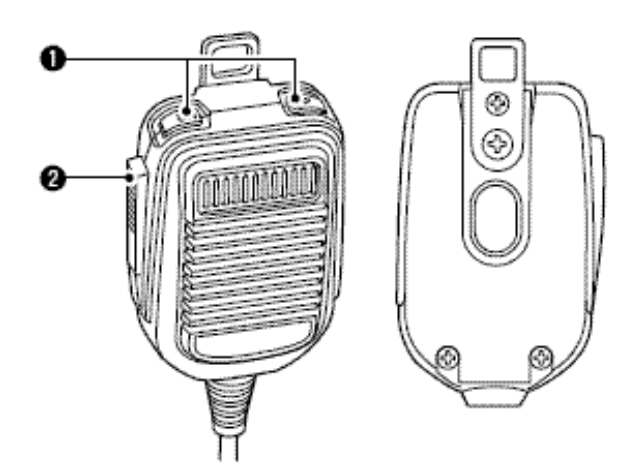

**1) TECLAS [UP]/[DN]:** Mudam a freqüência ou o canal de memória selecionado.

- Pressione e segure estas teclas para mudar continuamente à freqüência ou o número do canal de memória.
- Enquanto **[XFC]** estiver pressionada, a freqüência de transmissão poderá ser controlada durante uma operação em freqüência "split".
- A tecla **[UP]/[DN]** simula um batedor. Préajuste no modo de ajuste de manipulador.
- **2) TECLA PTT:** Pressione-a e segure-a para transmitir. Solte-a para receber.

#### • **CONECTOR DE MICROFONE (Vista do Painel Frontal)**

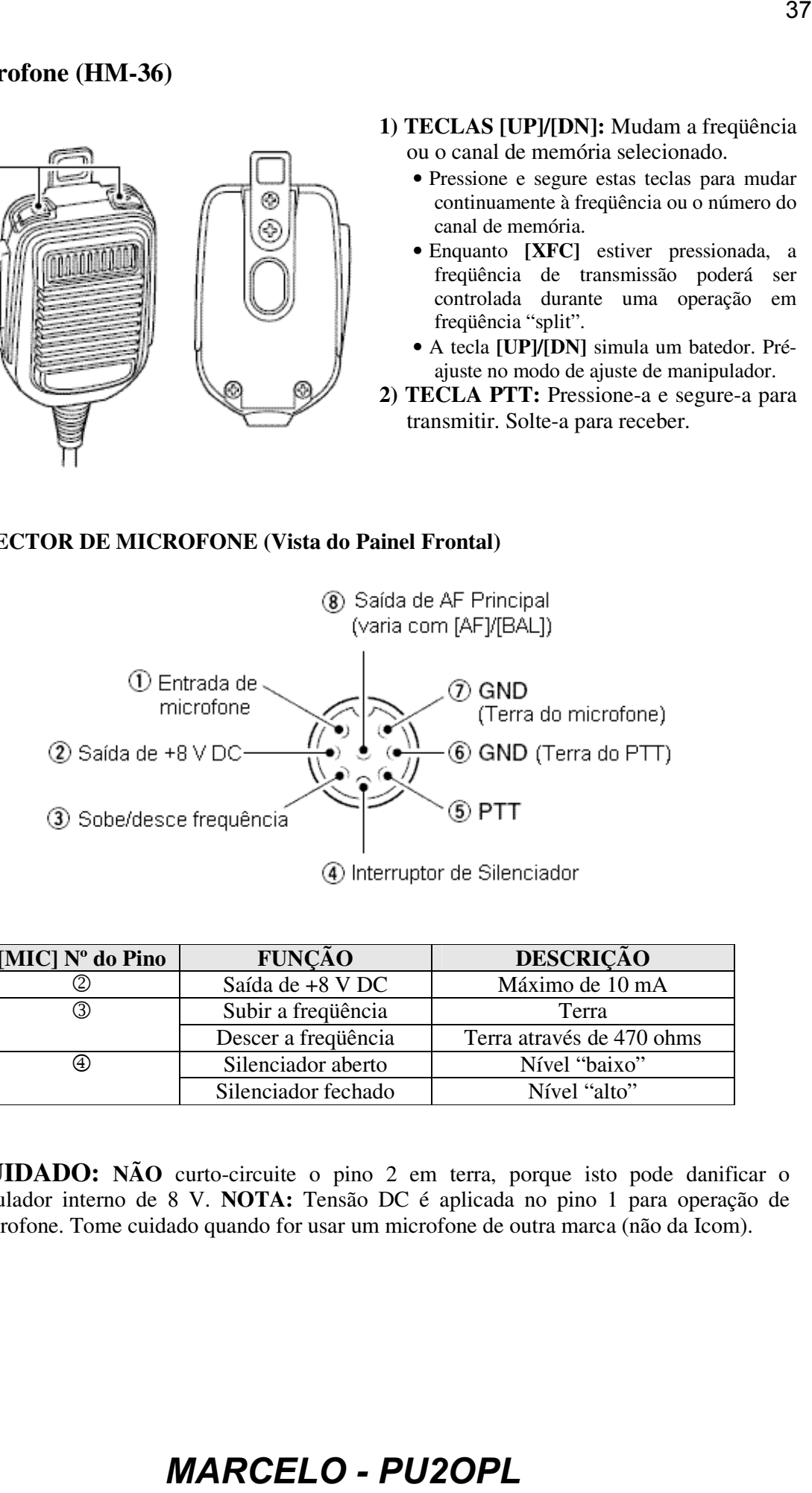

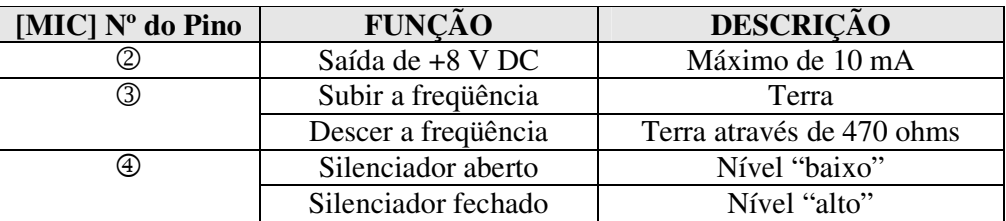

**CUIDADO: NÃO** curto-circuite o pino 2 em terra, porque isto pode danificar o regulador interno de 8 V. **NOTA:** Tensão DC é aplicada no pino 1 para operação de microfone. Tome cuidado quando for usar um microfone de outra marca (não da Icom).

#### • **ESQUEMA DO HM-36**

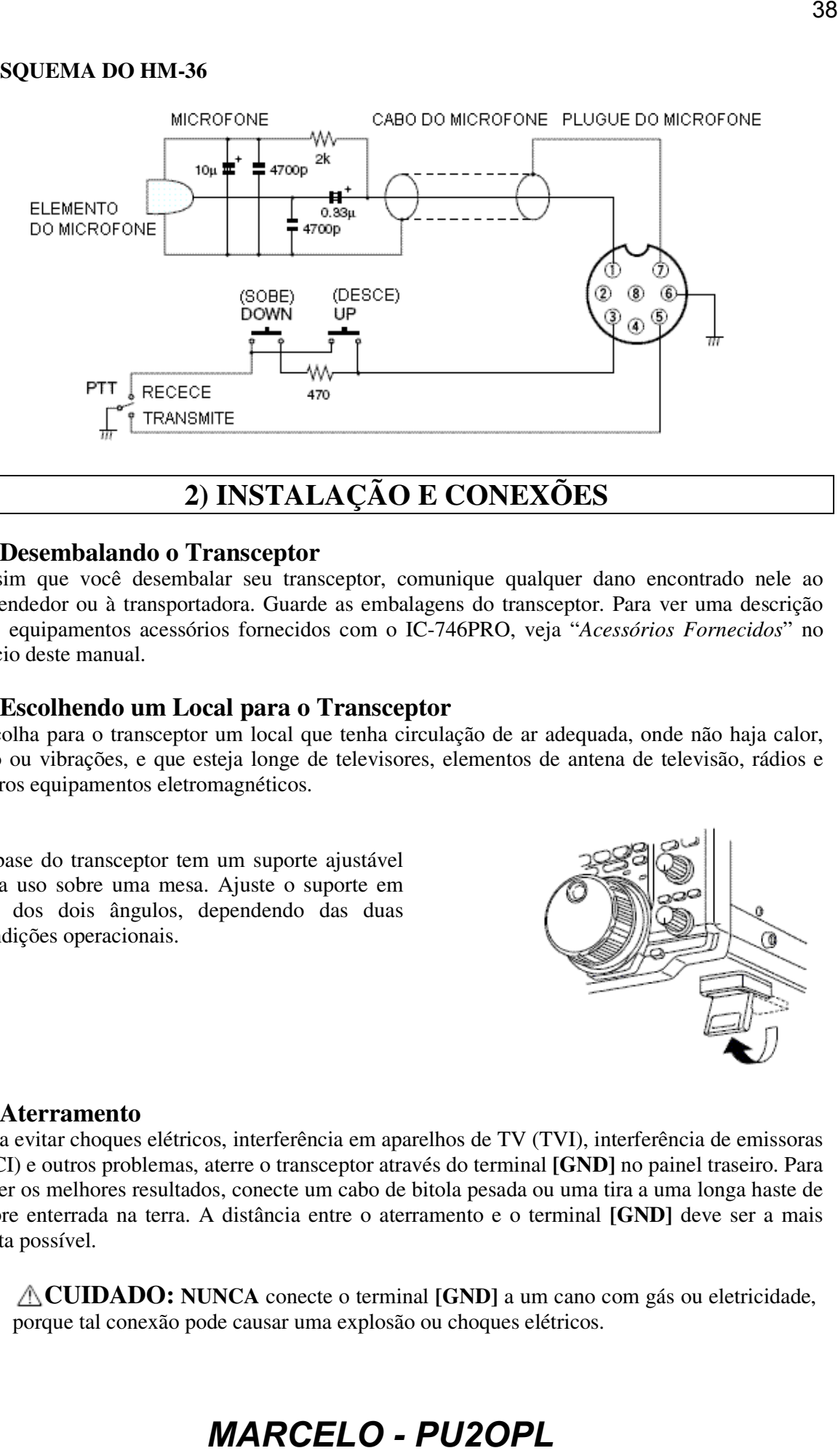

### **2) INSTALAÇÃO E CONEXÕES**

### **Desembalando o Transceptor**

Assim que você desembalar seu transceptor, comunique qualquer dano encontrado nele ao revendedor ou à transportadora. Guarde as embalagens do transceptor. Para ver uma descrição dos equipamentos acessórios fornecidos com o IC-746PRO, veja "*Acessórios Fornecidos*" no início deste manual.

#### **Escolhendo um Local para o Transceptor**

Escolha para o transceptor um local que tenha circulação de ar adequada, onde não haja calor, frio ou vibrações, e que esteja longe de televisores, elementos de antena de televisão, rádios e outros equipamentos eletromagnéticos.

A base do transceptor tem um suporte ajustável para uso sobre uma mesa. Ajuste o suporte em um dos dois ângulos, dependendo das duas condições operacionais.

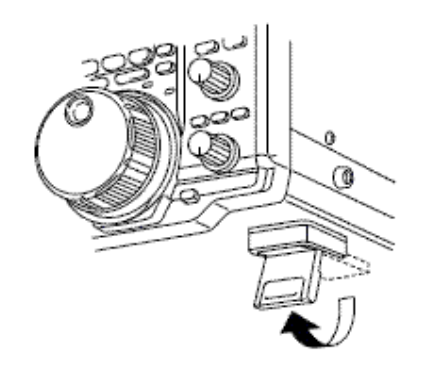

#### **Aterramento**

Para evitar choques elétricos, interferência em aparelhos de TV (TVI), interferência de emissoras (BCI) e outros problemas, aterre o transceptor através do terminal **[GND]** no painel traseiro. Para obter os melhores resultados, conecte um cabo de bitola pesada ou uma tira a uma longa haste de cobre enterrada na terra. A distância entre o aterramento e o terminal **[GND]** deve ser a mais curta possível.

**CUIDADO: NUNCA** conecte o terminal **[GND]** a um cano com gás ou eletricidade, porque tal conexão pode causar uma explosão ou choques elétricos.

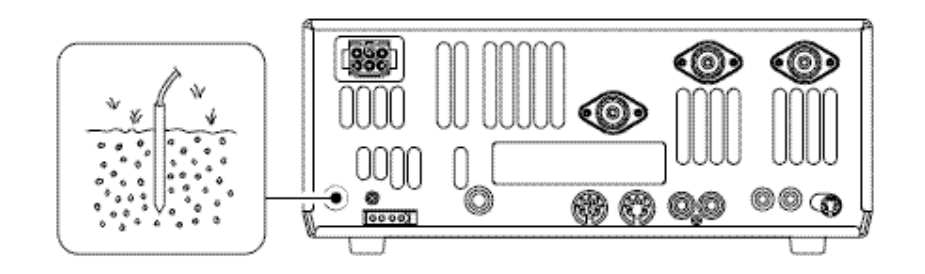

39

### **Conexão de Antena**

Em comunicações por rádio, a antena é muito importante, assim como a potência de saída e a sensibilidade. Escolha antena(s), tais como uma de 50 ohms bem acoplada, e uma linha de alimentação. Recomenda-se para a banda desejada uma Relação de Ondas Estacionária (ROE) de 1.5:1 ou melhor. A linha de transmissão deve ser um cabo coaxial. Quando for usar a antena 1, use o conector **[ANT1]**.

Ý, **CUIDADO:** Use um pára-raios para proteger seu transceptor.

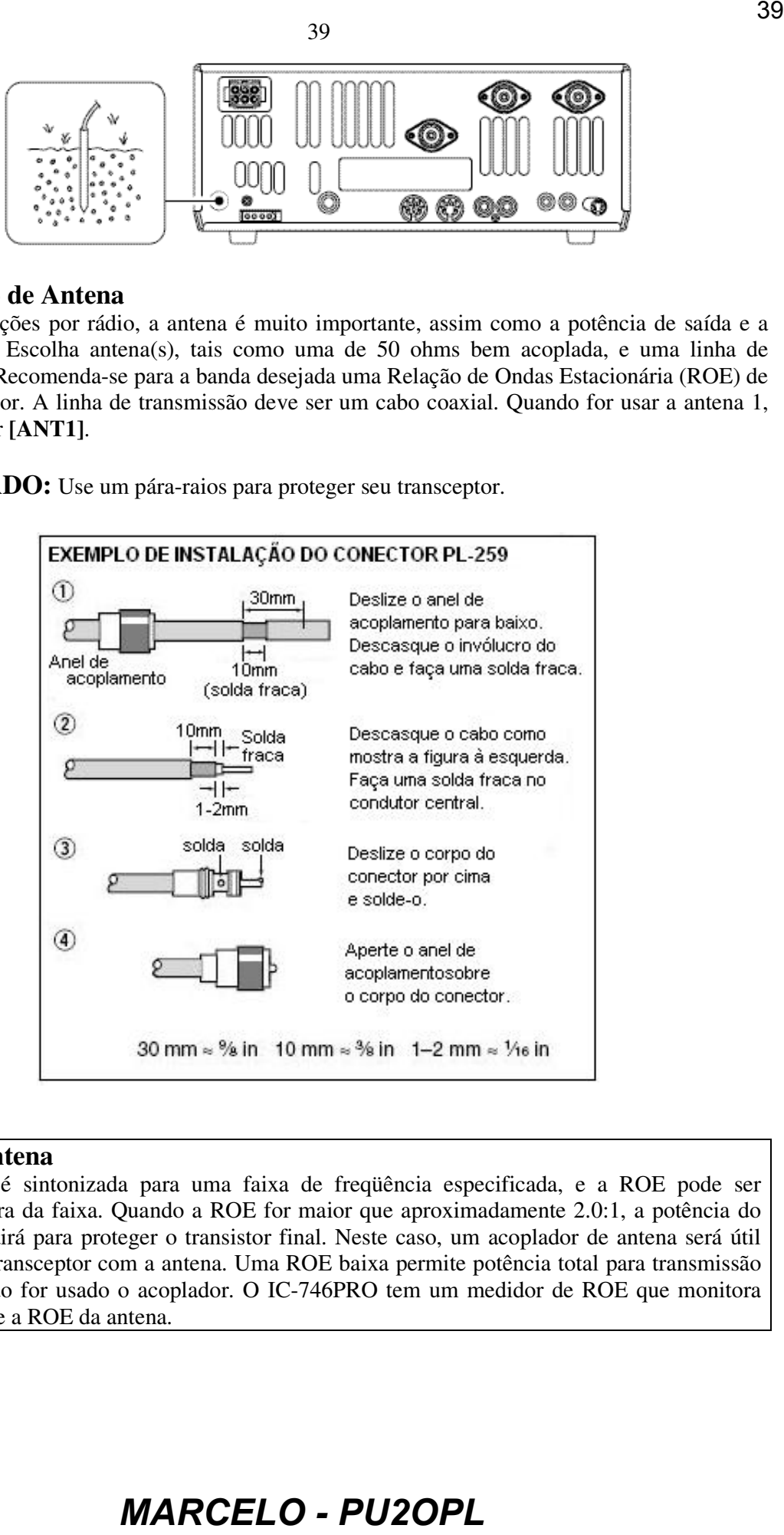

### **ROE da Antena**

Cada antena é sintonizada para uma faixa de freqüência especificada, e a ROE pode ser aumentada fora da faixa. Quando a ROE for maior que aproximadamente 2.0:1, a potência do transceptor cairá para proteger o transistor final. Neste caso, um acoplador de antena será útil para casar o transceptor com a antena. Uma ROE baixa permite potência total para transmissão mesmo quando for usado o acoplador. O IC-746PRO tem um medidor de ROE que monitora continuamente a ROE da antena.

### **Conexões Requeridas**

#### • **Painel Frontal**

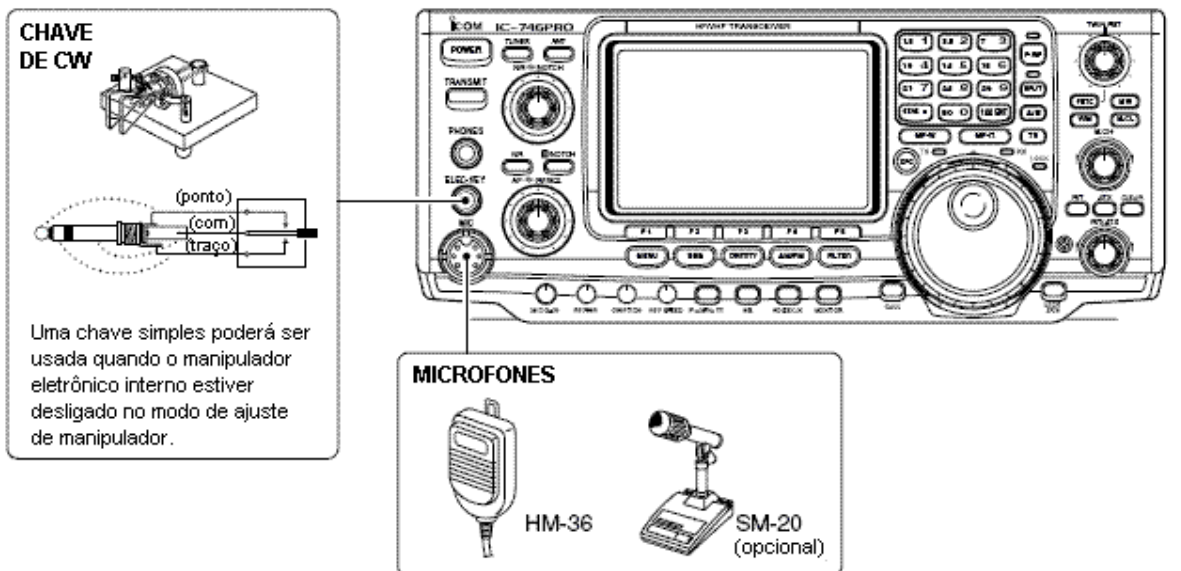

#### • **Painel Traseiro**

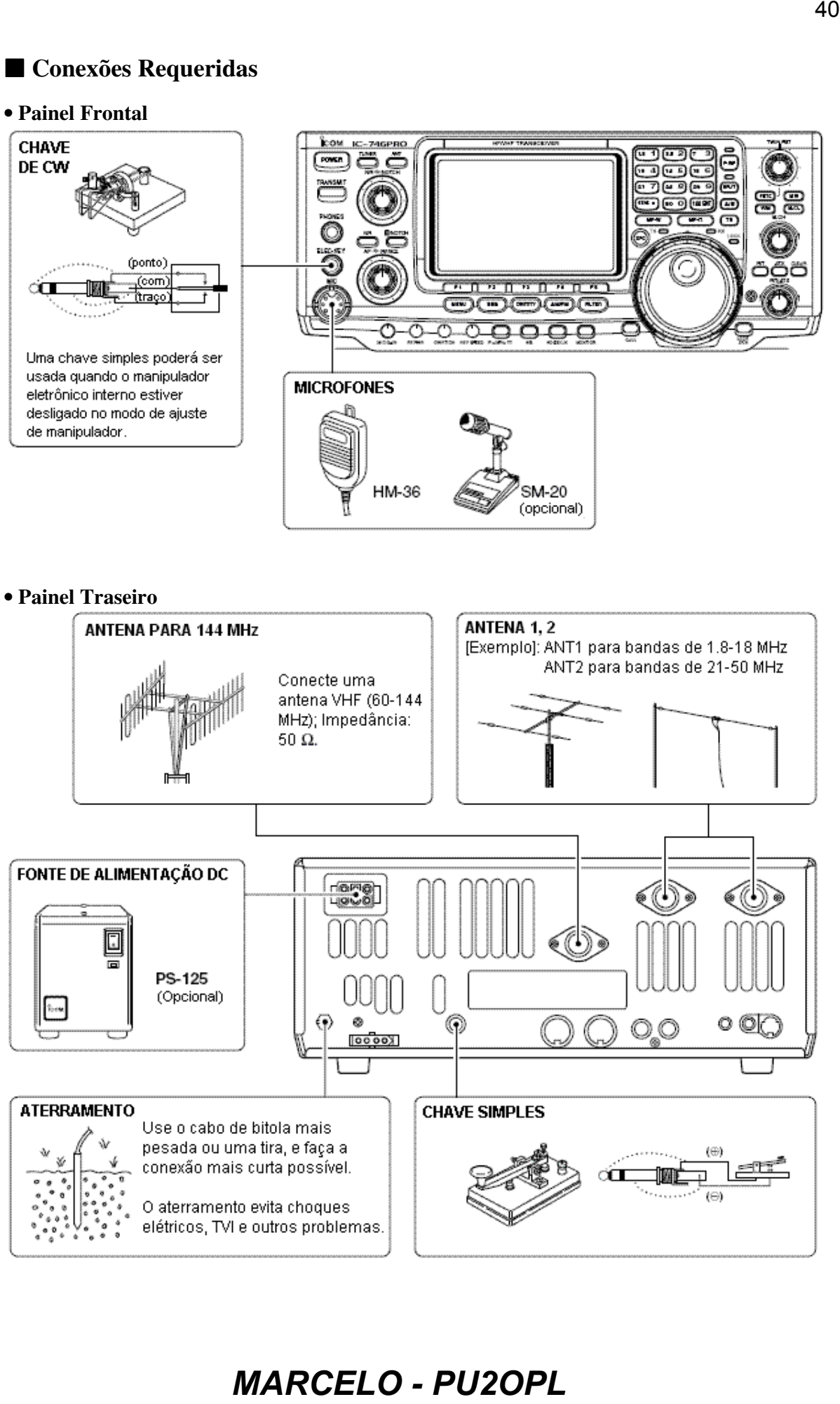

### **Conexões Avançadas**

### • **Painel Frontal**

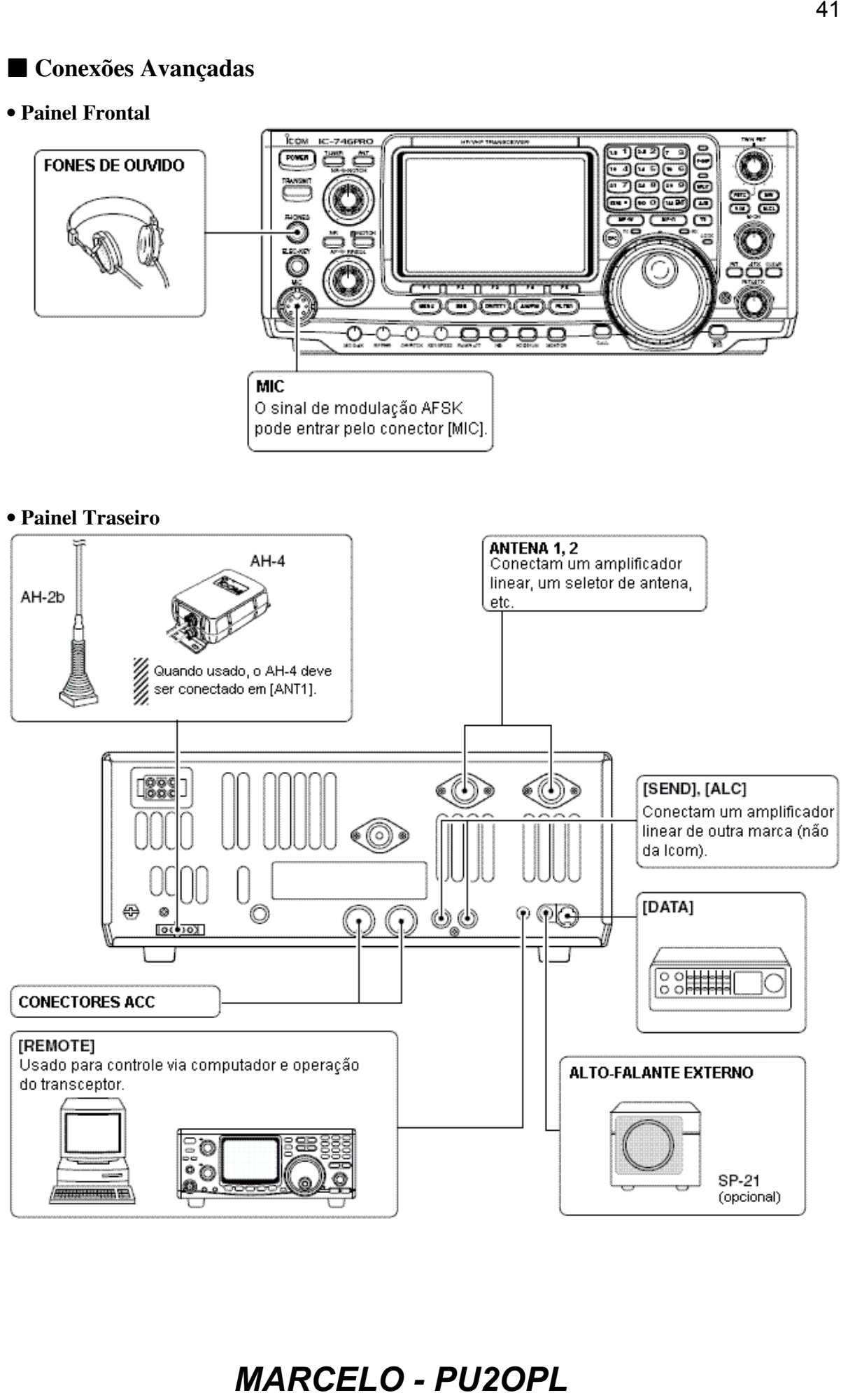

#### **Conexões de Fonte de Alimentação**  Use uma fonte de alimentação DC opcional com capacidade para 25 A e acima quando for operar o transceptor com força CA. Consulte os diagramas a seguir.

**CUIDADO:** Antes de conectar o cabo de força DC, verifique os seguintes itens. Certifique-se que:

- A tecla **[POWER]** esteja desligada.
- A tensão de saída da fonte de energia seja de 12-15 V quando você usar uma fonte de outra marca (que não seja Icom).
- A polaridade do cabo de força DC esteja certa. Vermelho: terminal positivo Preto: terminal negativo  $\ominus$

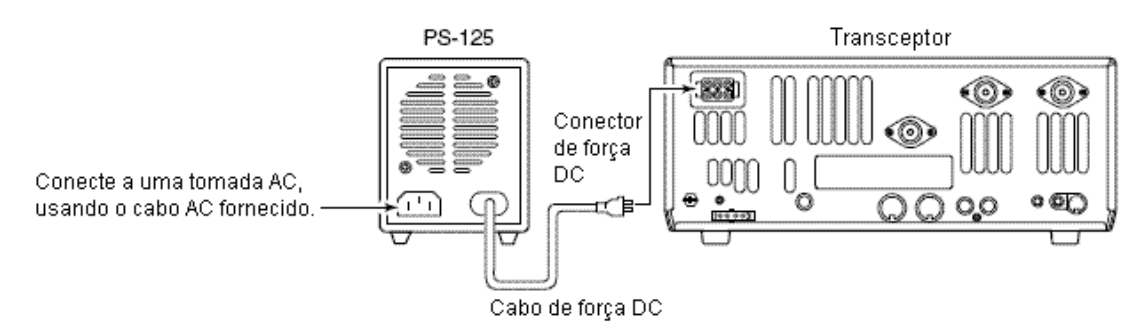

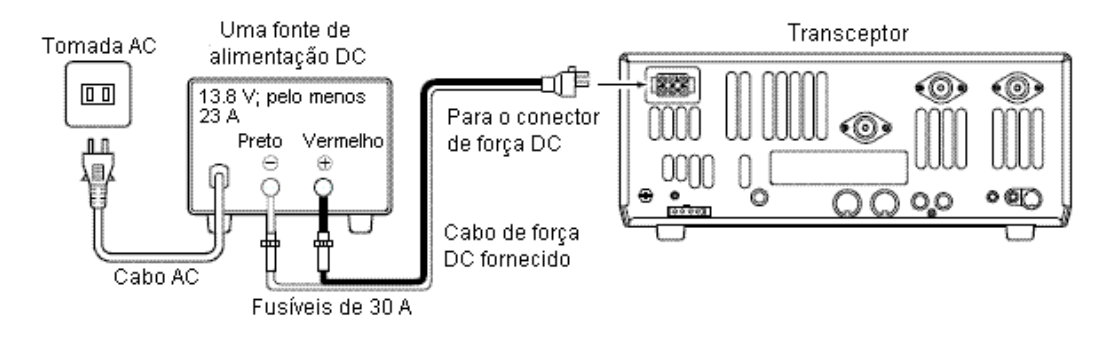

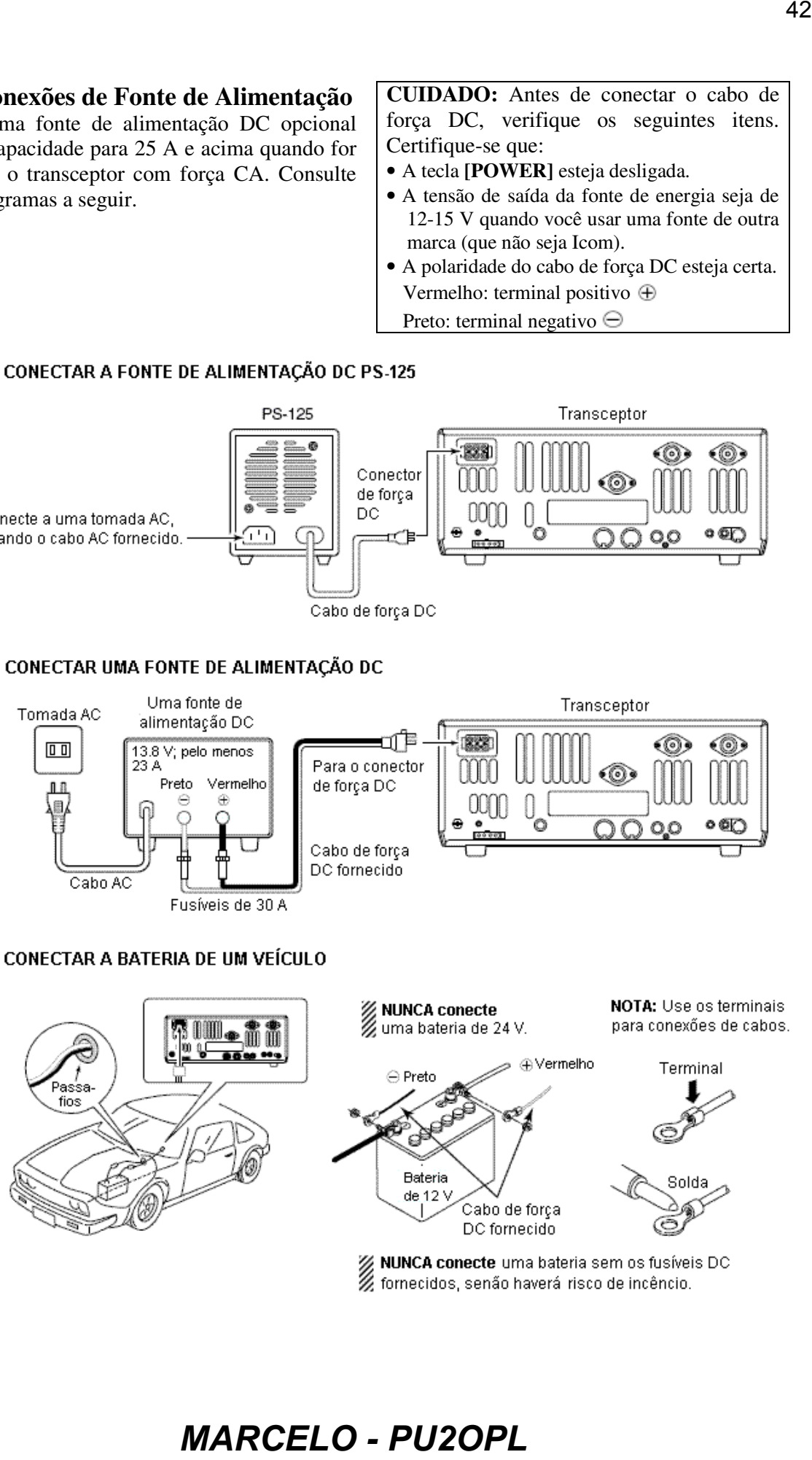

### **Conexões de Amplificador Linear**

Use o conector **[ANT1]** quando for conectar um amplificador linear.

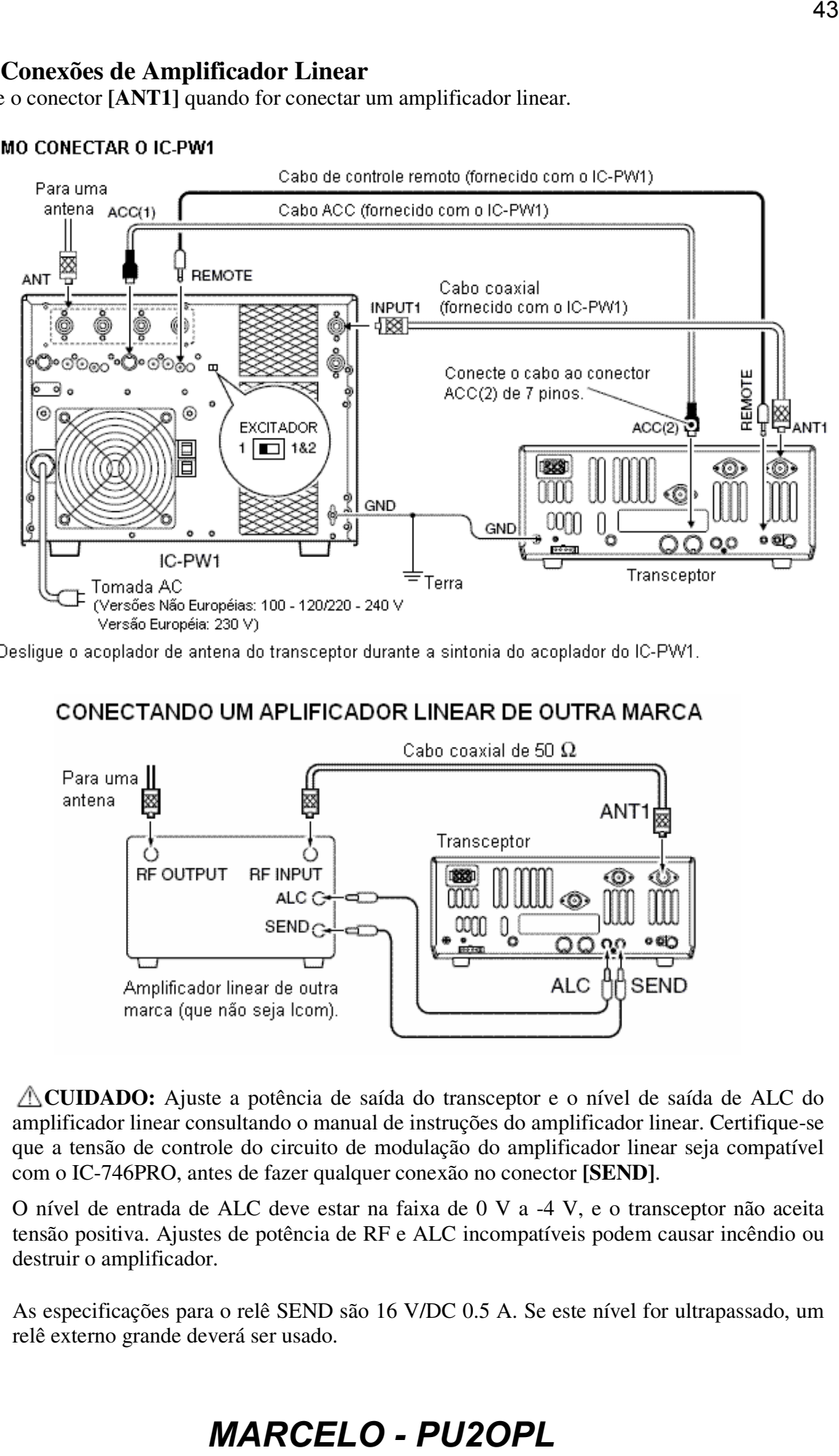

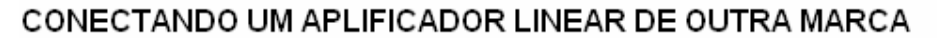

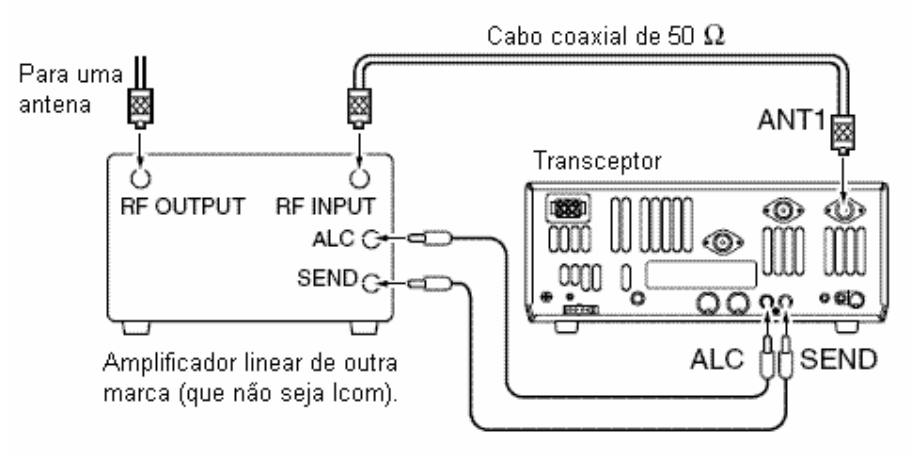

**CUIDADO:** Ajuste a potência de saída do transceptor e o nível de saída de ALC do amplificador linear consultando o manual de instruções do amplificador linear. Certifique-se que a tensão de controle do circuito de modulação do amplificador linear seja compatível com o IC-746PRO, antes de fazer qualquer conexão no conector **[SEND]**.

O nível de entrada de ALC deve estar na faixa de 0 V a -4 V, e o transceptor não aceita tensão positiva. Ajustes de potência de RF e ALC incompatíveis podem causar incêndio ou destruir o amplificador.

As especificações para o relê SEND são 16 V/DC 0.5 A. Se este nível for ultrapassado, um relê externo grande deverá ser usado.

### **Conexões de Acoplador de Antena Externo**

#### COMO CONECTAR O AH4

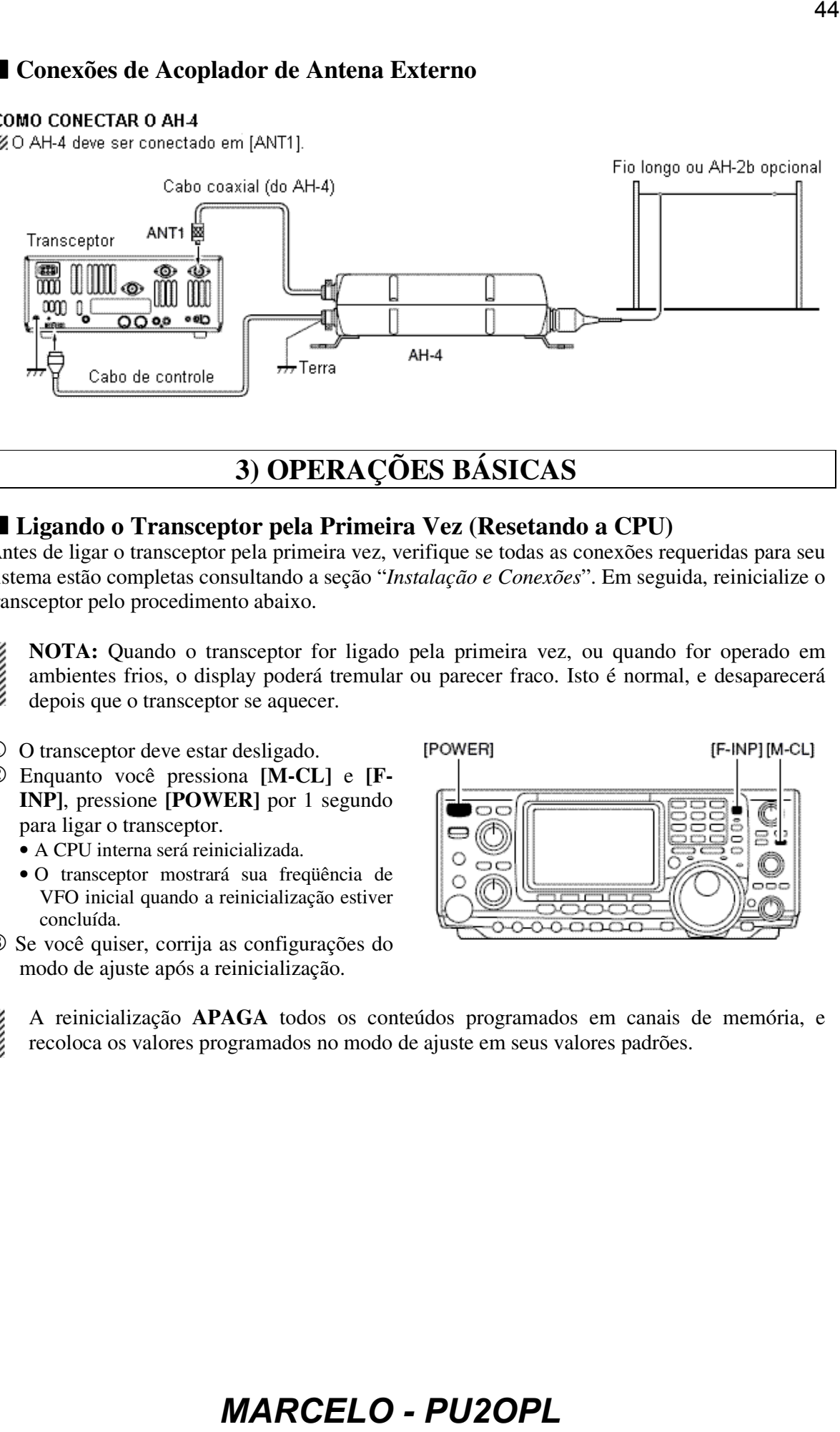

### **3) OPERAÇÕES BÁSICAS**

#### **Ligando o Transceptor pela Primeira Vez (Resetando a CPU)**

Antes de ligar o transceptor pela primeira vez, verifique se todas as conexões requeridas para seu sistema estão completas consultando a seção "*Instalação e Conexões*". Em seguida, reinicialize o transceptor pelo procedimento abaixo.

- **NOTA:** Quando o transceptor for ligado pela primeira vez, ou quando for operado em ambientes frios, o display poderá tremular ou parecer fraco. Isto é normal, e desaparecerá depois que o transceptor se aquecer.
- 1 O transceptor deve estar desligado.
- 2 Enquanto você pressiona **[M-CL]** e **[F-INP]**, pressione **[POWER]** por 1 segundo para ligar o transceptor.
	- A CPU interna será reinicializada.
	- O transceptor mostrará sua freqüência de VFO inicial quando a reinicialização estiver concluída.
- 3 Se você quiser, corrija as configurações do modo de ajuste após a reinicialização.

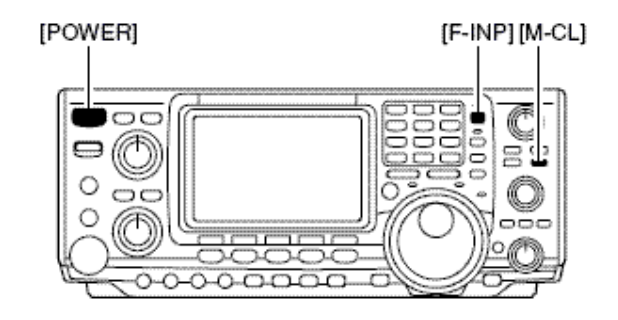

A reinicialização **APAGA** todos os conteúdos programados em canais de memória, e recoloca os valores programados no modo de ajuste em seus valores padrões.

### **Ajustes Iniciais**

Depois que o transceptor for reinicializado, ajuste os controles e as teclas da maneira mostrada na figura a seguir.

#### SH : Sentido horário

SAH : Sentido anti-horário

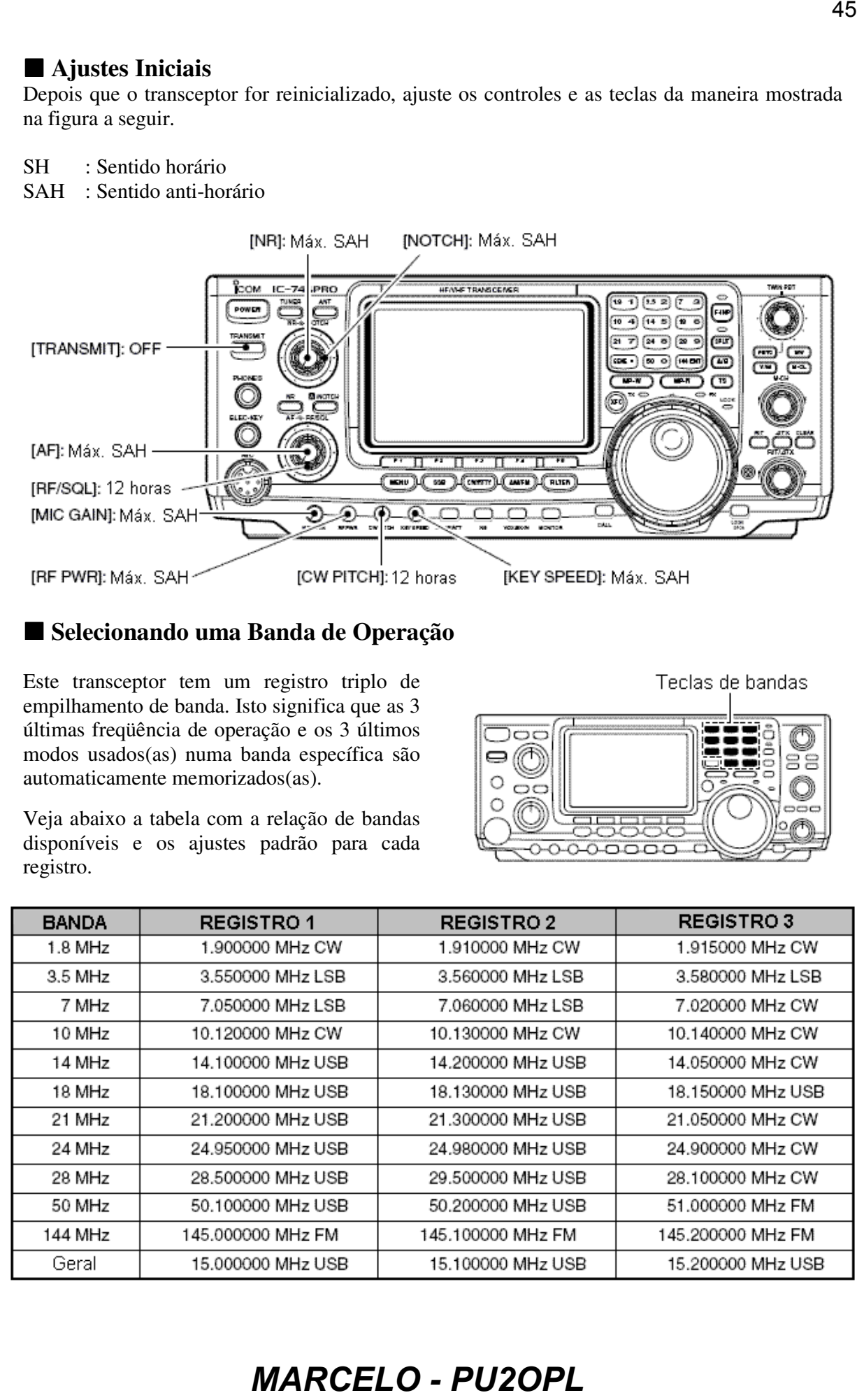

### **Selecionando uma Banda de Operação**

Este transceptor tem um registro triplo de empilhamento de banda. Isto significa que as 3 últimas freqüência de operação e os 3 últimos modos usados(as) numa banda específica são automaticamente memorizados(as).

Veja abaixo a tabela com a relação de bandas disponíveis e os ajustes padrão para cada registro.

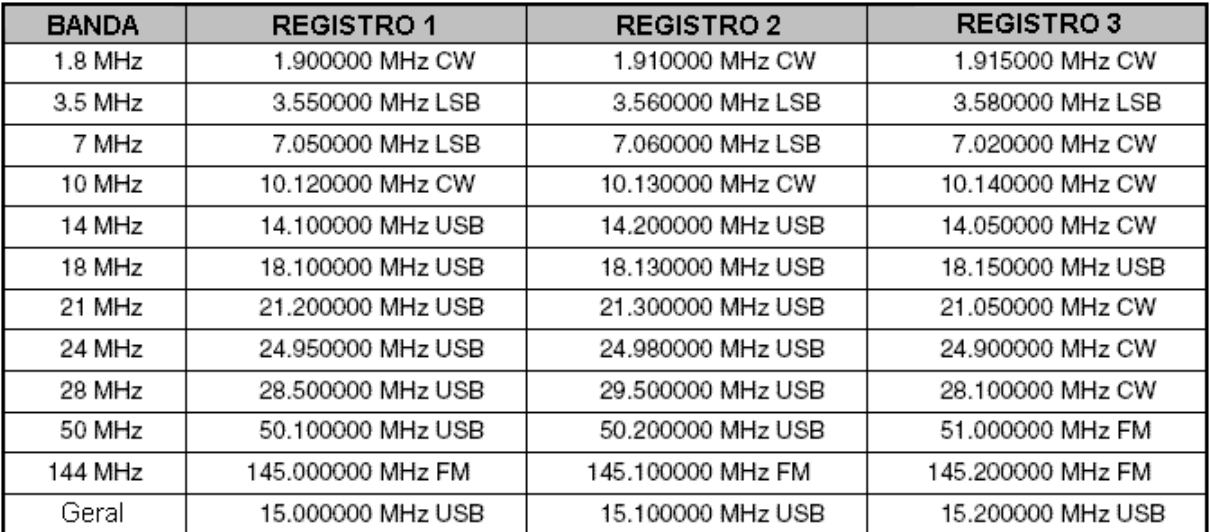

#### **Usando os Registros de Empilhamento de Banda**

- 1 Pressione [14 **5**], e selecione uma freqüência e um modo de operação.
	- Freqüência e modo de operação serão memorizados no primeiro registro.
- 2 Pressione [14 **5**] novamente, e selecione outra freqüência e outro modo de operação.
	- Esta freqüência e este modo de operação serão memorizados no segundo registro.
- 3 Pressione [14 **5**] novamente, e selecione outra freqüência e outro modo de operação.
	- Esta freqüência e este modo de operação serão memorizados no terceiro registro.
	- Quando uma quarta freqüência e um quarto modo de operação forem selecionados numa banda, o primeiro conjunto de registro no passo <sup>1</sup> será sobregravado.

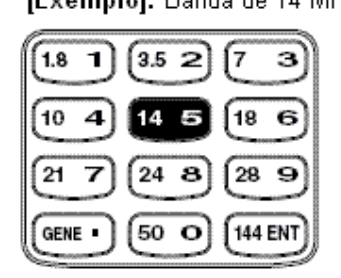

### **Selecionando um Modo de VFO/Memória**

VFO é a abreviatura de Oscilador de Freqüência Variável, e é conhecido como a principal função de sintonia. O dial (sintonizador) é, às vezes, chamado de "botão de VFO".

- Pressione **[V/M]** para alternar entre os modos de VFO e memória.
	- Pressione **[V/M**] por 1 segundo para transferir para o modo VFO os conteúdos do canal de memória selecionado.

### **Operando em VFO**

Este transceptor tem 2 VFOs, que são chamados de VFO A e VFO B. Você pode usar o VFO desejado para chamar uma freqüência e um modo de operação para sua operação.

#### **Selecionando o VFO A/B**

- Pressione **[A/B]** para alternar entre VFO A e VFO B.
	- Aparecerá "VFO A" ou "VFO B".

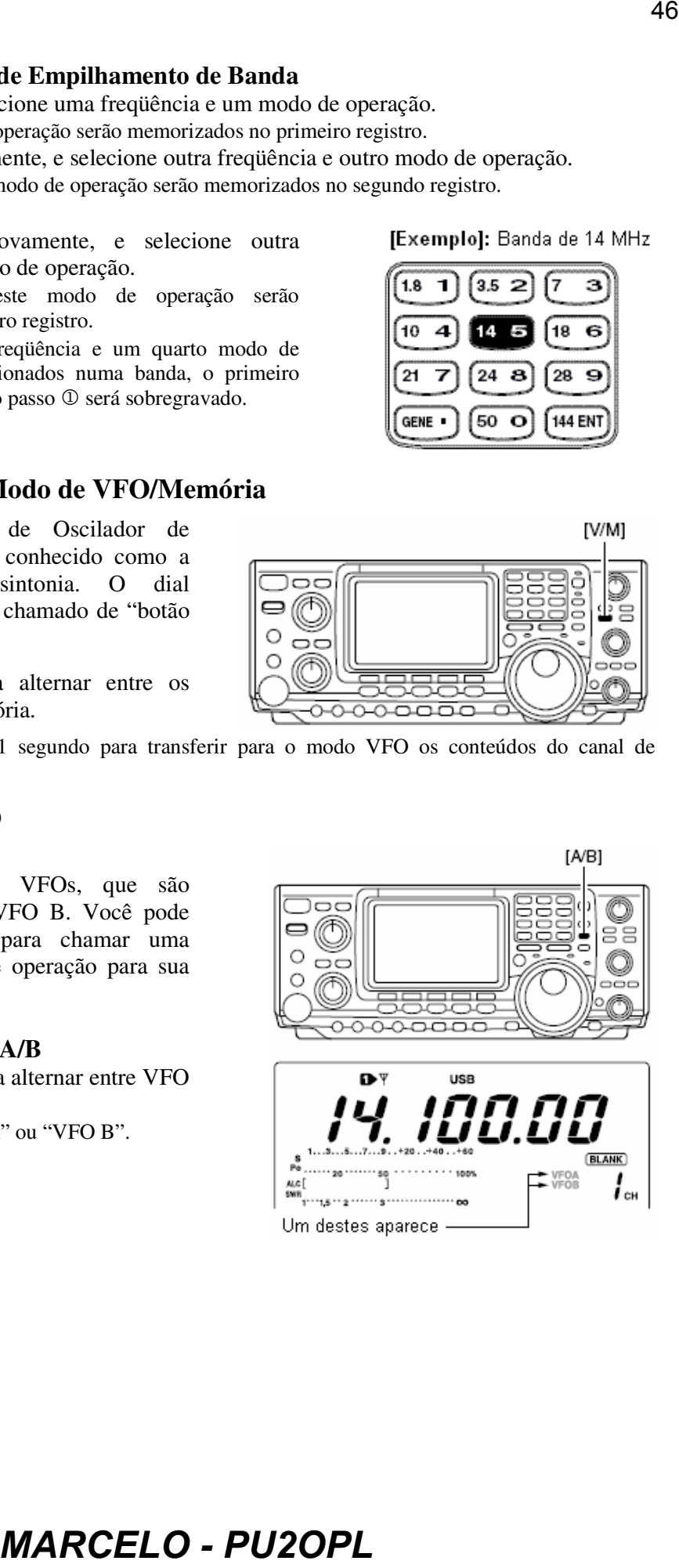

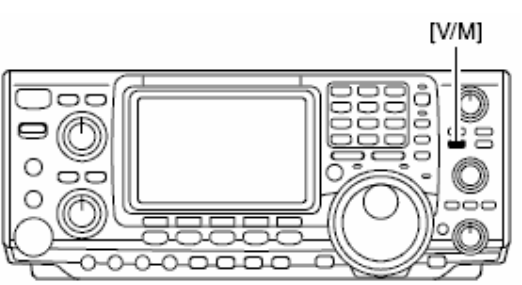

### **Equalização de VFO**

- Pressione **[A/B]** por 1 segundo para equalizar a condição do VFO não exibido no VFO exibido no display.
	- Você ouvirá 3 bipes quando a equalização estiver terminada.

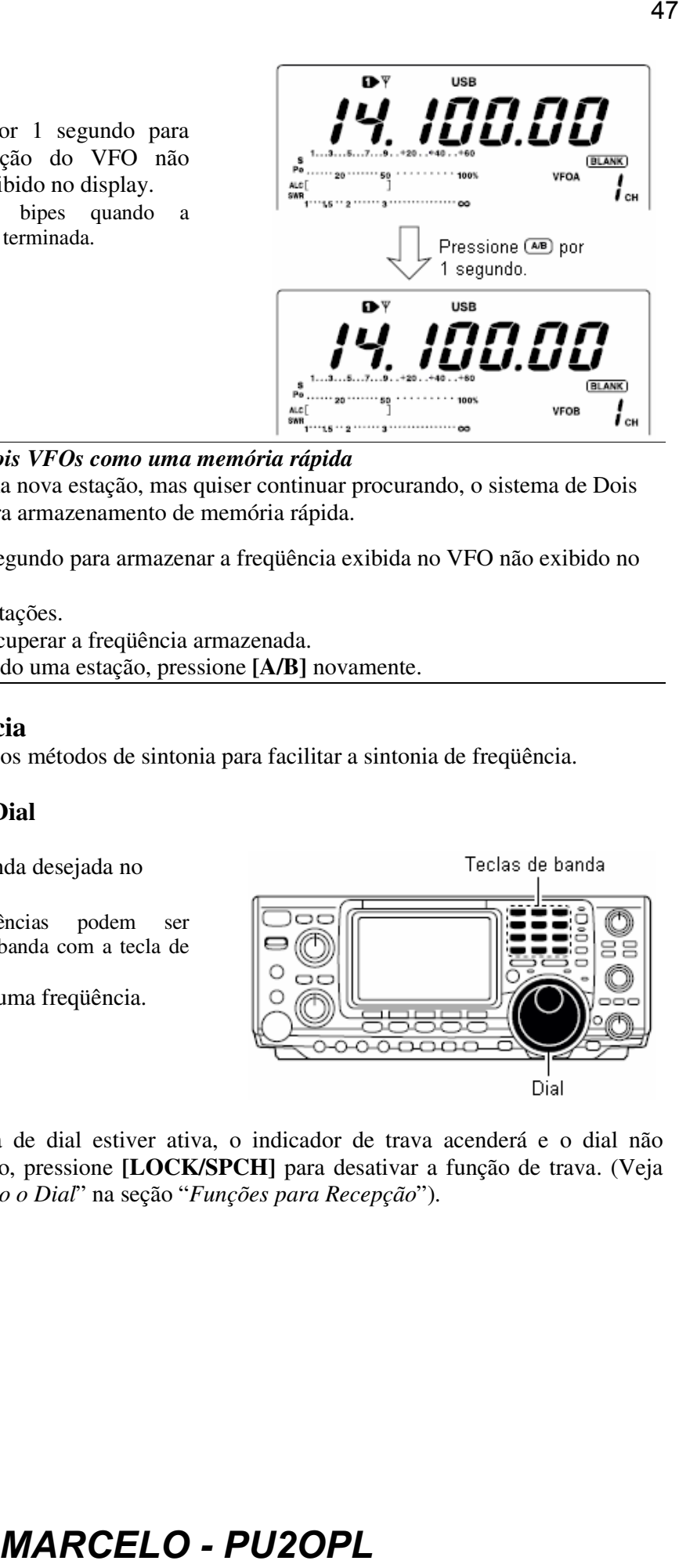

### *CONVENIENTE: Usar dois VFOs como uma memória rápida*

Quando você encontrar uma nova estação, mas quiser continuar procurando, o sistema de Dois VFOs poderá ser usado para armazenamento de memória rápida.

- 1 Pressione **[A/B]** por 1 segundo para armazenar a freqüência exibida no VFO não exibido no display.
- 2 Continue procurando estações.
- 3 Pressione **[A/B]** para recuperar a freqüência armazenada.
- 4 Para continuar procurando uma estação, pressione **[A/B]** novamente.

### **Ajuste de Freqüência**

Este transceptor tem diversos métodos de sintonia para facilitar a sintonia de freqüência.

### **Sintonizando com o Dial**

- 1 Pressione a tecla da banda desejada no teclado 1-3 vezes.
	- 3 diferentes freqüências podem ser selecionadas em cada banda com a tecla de banda.
- 2 Gire o dial para ajustar uma freqüência.

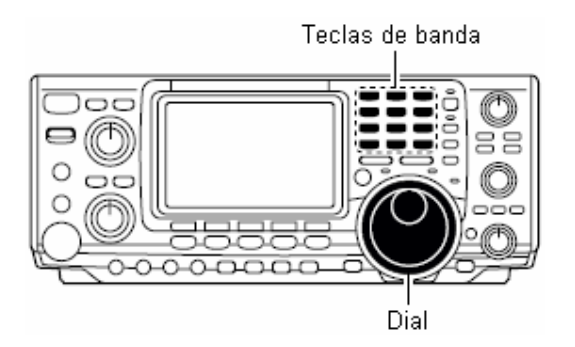

Se a função de trava de dial estiver ativa, o indicador de trava acenderá e o dial não funcionará. Neste caso, pressione **[LOCK/SPCH]** para desativar a função de trava. (Veja detalhes em "*Travando o Dial*" na seção "*Funções para Recepção*").

### **Passo de Sintonia Rápida**

A freqüência de operação pode ser mudada em passos de kHz (0.1, 1, 5, 9, 10, 12.5, 20 ou 25 kHz) para sintonia rápida.

- 1 Pressione **[SSB]**, **[CW/RTTY]** ou **[AM/FM]** para selecionar um modo de operação.
- 2 Pressione **[TS]** momentaneamente para ativar a sintonia rápida.
	- Aparecerá " $\blacktriangledown$ ".
- 3 Pressione **[TS]** por 1 segundo para entrar no modo de ajuste de passo de sintonia.
- 4 Gire o dial para selecionar o passo de sintonia desejado.
- 5 Pressione **[TS]** para sair do modo de ajuste de passo de sintonia.

### **Passo de Sintonia em ¼ de Giro do Dial (Apenas Dados em SSB, CW e RTTY)**

Durante uma operação de dados em SSB/CW/RTTY, a função de ¼ poderá ser usada para sintonia crítica. O giro do dial é reduzido em ¼ do normal quando esta função estiver em uso.

Enquanto  $\text{I}^{\dagger}$  i.for selecionado com [MENU], pressione  $[F3 \ 1 \ 4]$  para ativar e desativar a função de ¼.

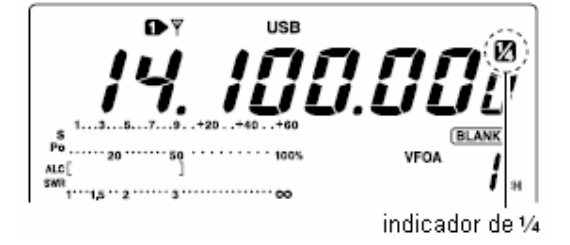

#### **Função de Passo de Sintonia Automático**

Quando o dial for girado rapidamente, o passo de sintonia automaticamente muda várias vezes conforme selecionado.

1 Pressione **[MENU]** por 1 segundo para entrar no modo de ajuste.

- $\circledcirc$  Pressione [F1 $\stackrel{\text{d}}{=}$ ] ou [F2 $\stackrel{\text{w}}{=}$ ] para selecionar o item DIAL Auto T5.
- 3 Gire o dial para selecionar a função ativada ( $\overline{H}$ i  $\overline{H}$ iou  $\Box$  ). e desativada ( $\overline{H}$ FF).
	- $\bullet$   $\overline{+}\overline{1}\overline{1}\overline{1}\overline{1}$ : Aproximadamente 5 vezes mais rápido.
	- $\bullet$   $\Box$ UU : Aproximadamente 2 vezes mais rápido.
	- $\bullet$   $\overline{C}$   $\overline{F}$   $\overline{F}$  : Passo de sintonia automática desativada.
- 4 Pressione **[MENU]** para sair do modo de ajuste.

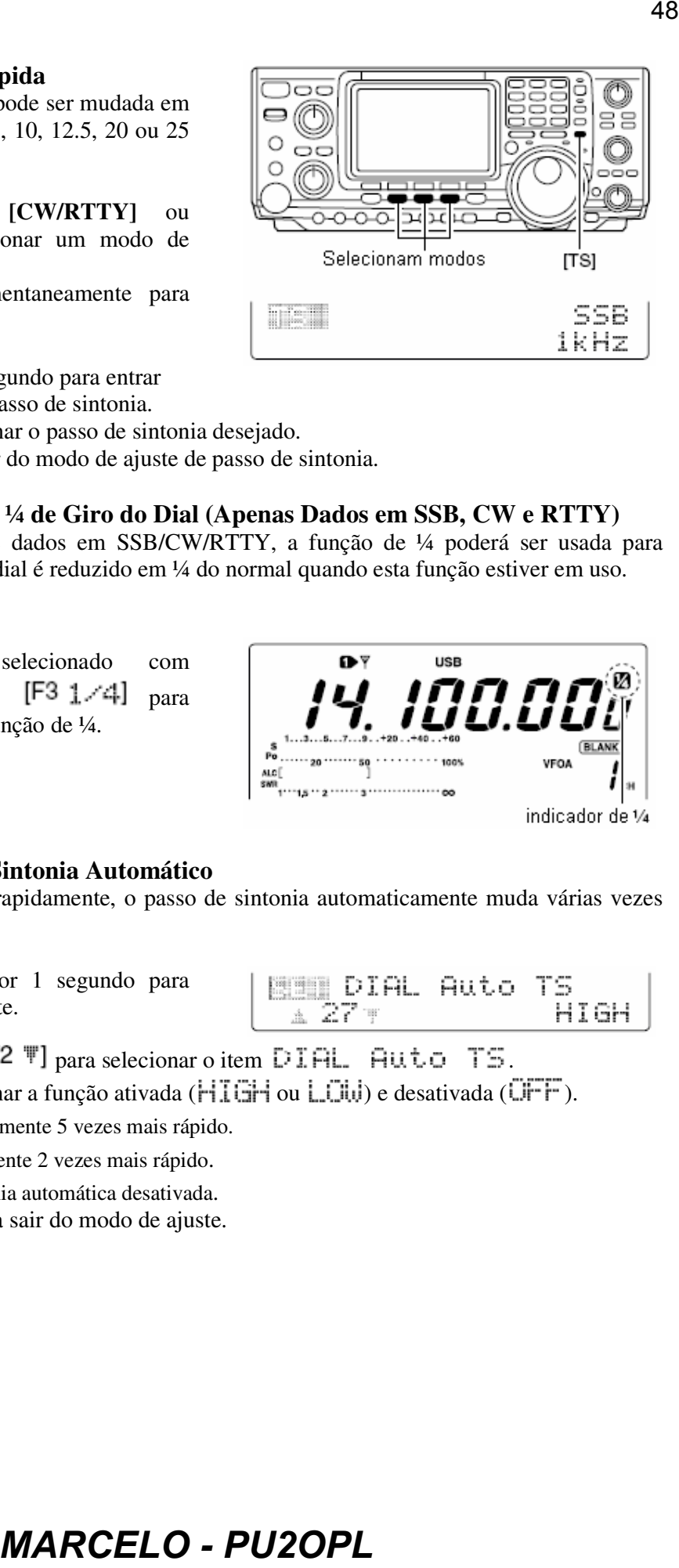

### **Selecionando o Passo de 1 Hz**

O passo de sintonia mínimo de 1 Hz pode ser usado para sintonia fina.

- 1 Pressione **[TS]** momentaneamente para desativar o passo de sintonia rápida.  $\bullet$  Aparecerá " $\nabla$ ".
- 2 Pressione **[TS]** por 1 segundo para ativar e desativar o passo de sintonia de 1 Hz.

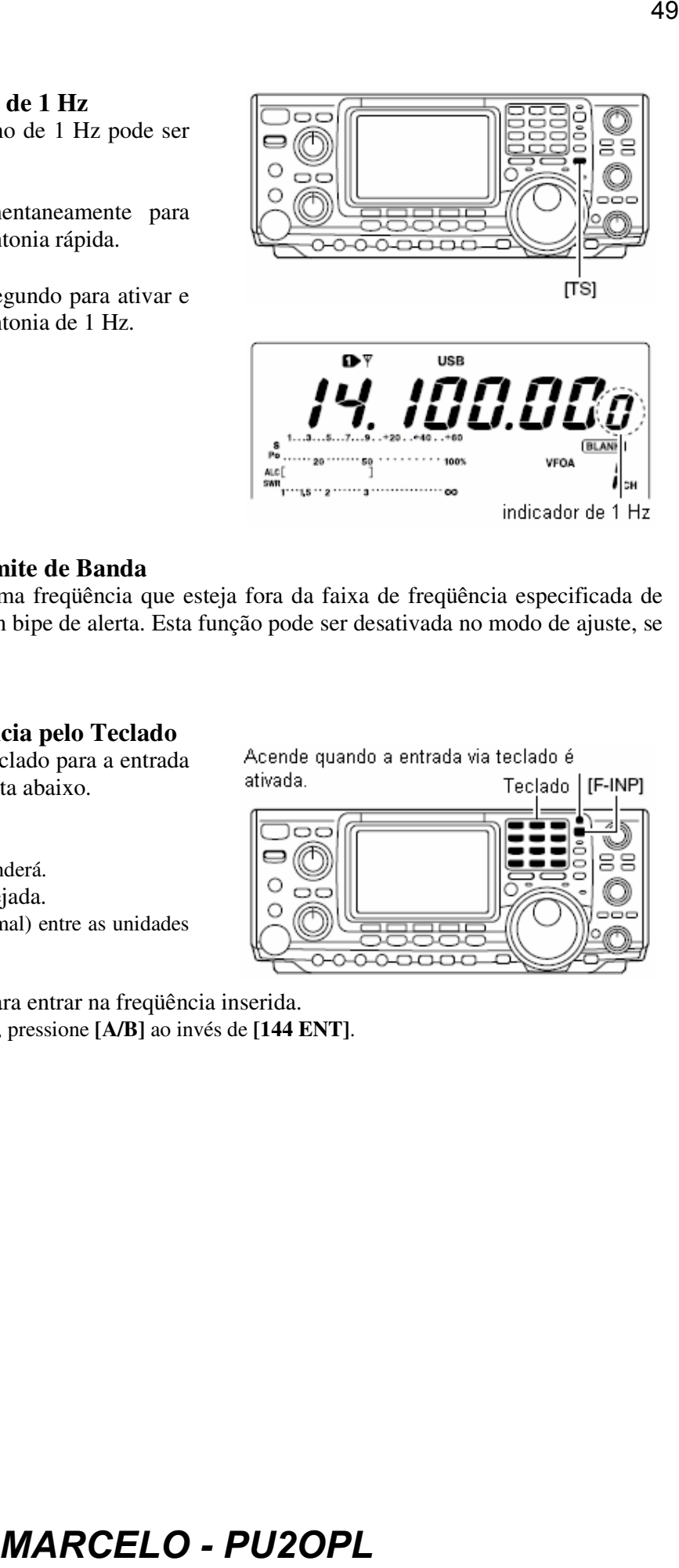

### **Bipe de Alerta de Limite de Banda**

Quando você selecionar uma freqüência que esteja fora da faixa de freqüência especificada de uma banda, você ouvirá um bipe de alerta. Esta função pode ser desativada no modo de ajuste, se você quiser.

### **Ajustando a Freqüência pelo Teclado**

Este transceptor tem um teclado para a entrada direta de freqüência, descrita abaixo.

- 1 Pressione **[F-INP]**.
	- O indicador F-INP acenderá.
- 2 Digite a freqüência desejada.
	- $\bullet$  Insira " $\bullet$ " (ponto decimal) entre as unidades de MHz e kHz.

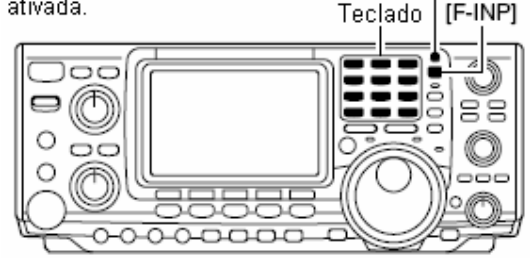

- 3 Pressione **[144 ENT]** para entrar na freqüência inserida.
	- Para cancelar a entrada, pressione **[A/B]** ao invés de **[144 ENT]**.

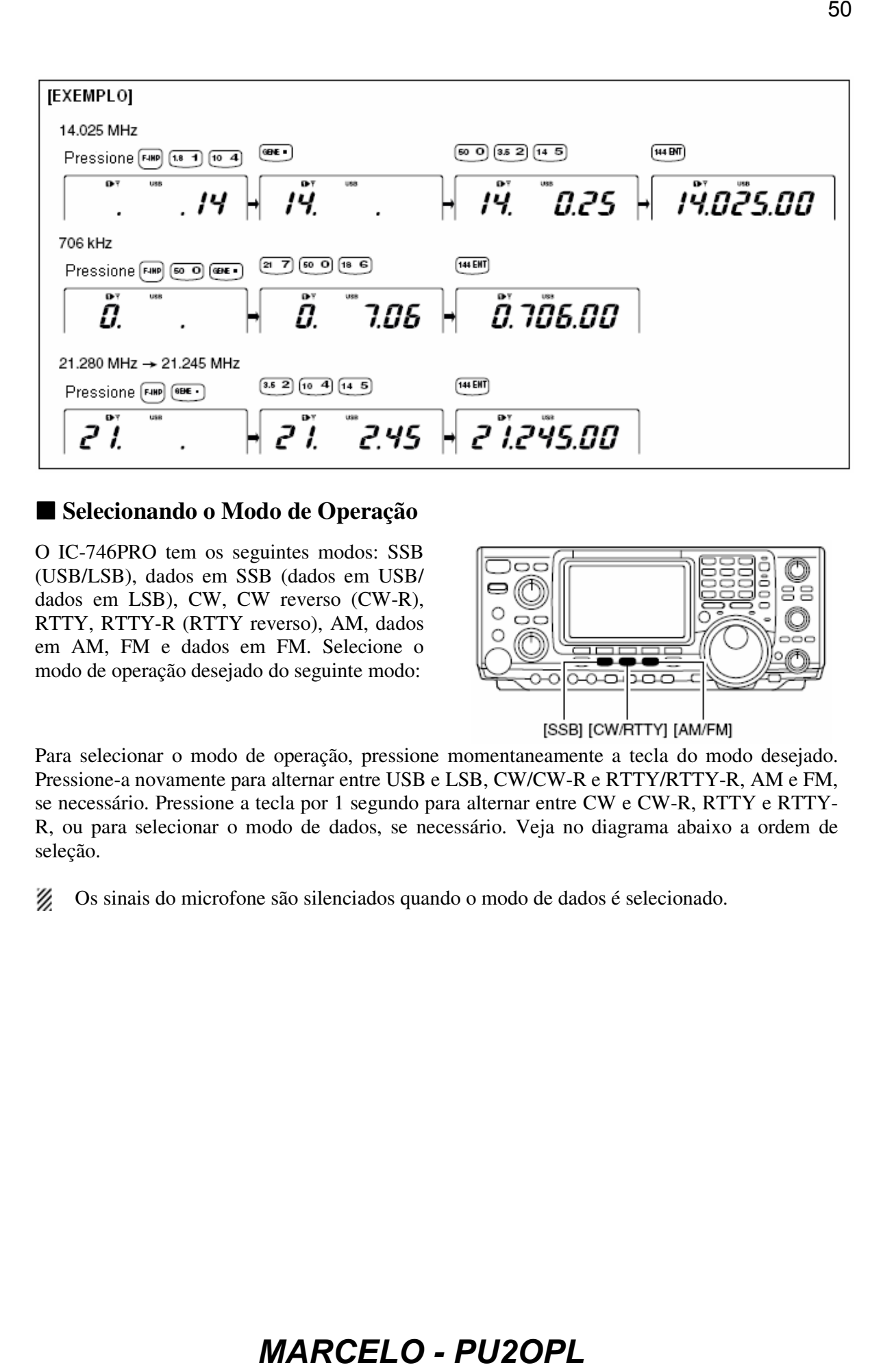

### **Selecionando o Modo de Operação**

O IC-746PRO tem os seguintes modos: SSB (USB/LSB), dados em SSB (dados em USB/ dados em LSB), CW, CW reverso (CW-R), RTTY, RTTY-R (RTTY reverso), AM, dados em AM, FM e dados em FM. Selecione o modo de operação desejado do seguinte modo:

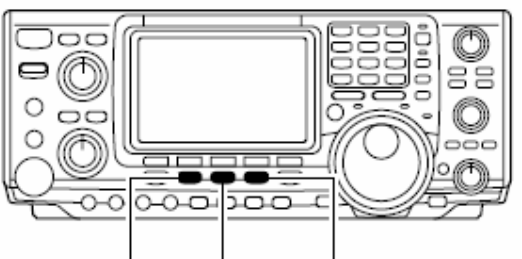

Para selecionar o modo de operação, pressione momentaneamente a tecla do modo desejado. Pressione-a novamente para alternar entre USB e LSB, CW/CW-R e RTTY/RTTY-R, AM e FM, se necessário. Pressione a tecla por 1 segundo para alternar entre CW e CW-R, RTTY e RTTY-R, ou para selecionar o modo de dados, se necessário. Veja no diagrama abaixo a ordem de seleção.

Os sinais do microfone são silenciados quando o modo de dados é selecionado.

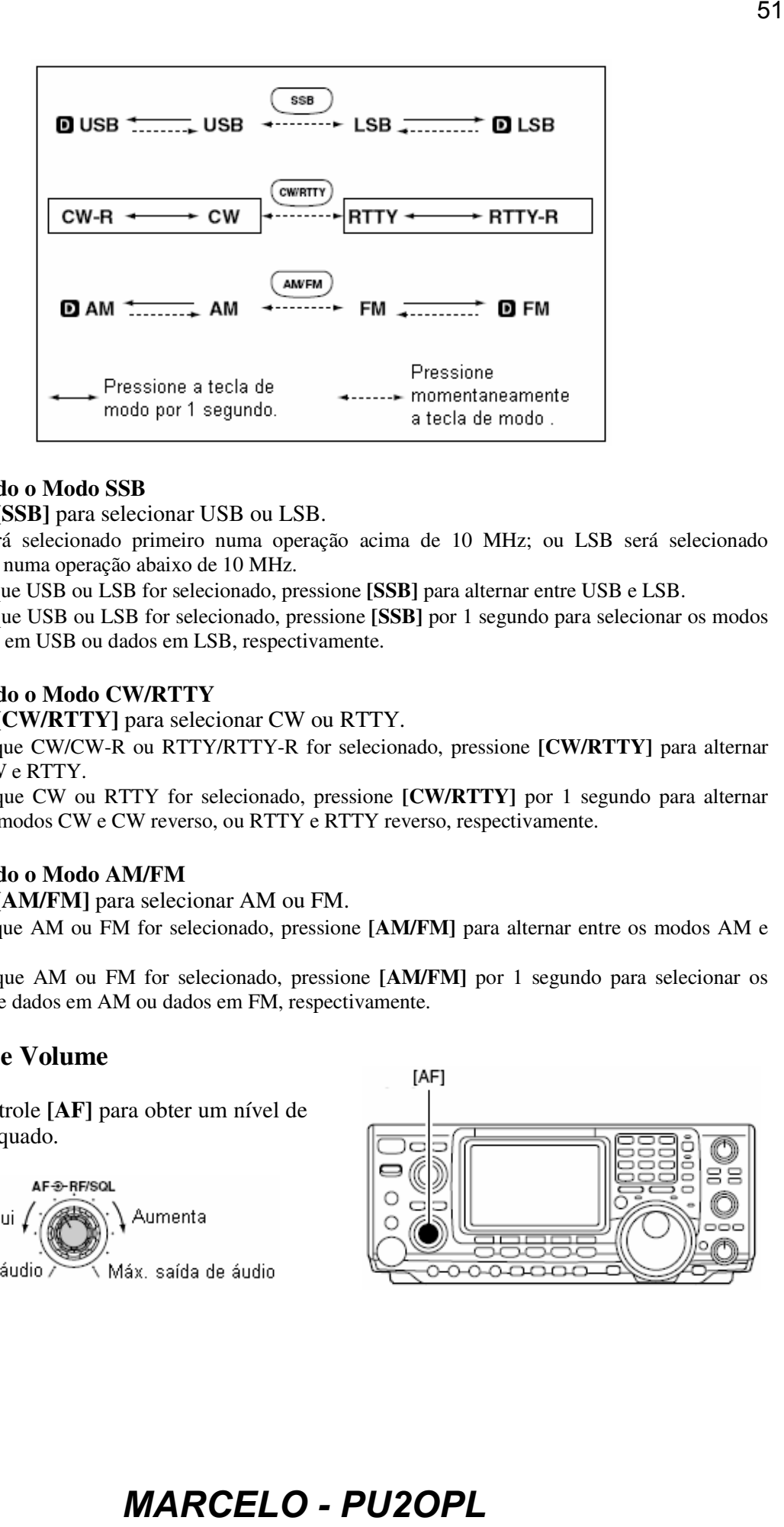

#### • **Selecionando o Modo SSB**

- Pressione **[SSB]** para selecionar USB ou LSB.
	- USB será selecionado primeiro numa operação acima de 10 MHz; ou LSB será selecionado primeiro numa operação abaixo de 10 MHz.
	- Depois que USB ou LSB for selecionado, pressione **[SSB]** para alternar entre USB e LSB.
	- Depois que USB ou LSB for selecionado, pressione **[SSB]** por 1 segundo para selecionar os modos de dados em USB ou dados em LSB, respectivamente.

#### • **Selecionando o Modo CW/RTTY**

Pressione **[CW/RTTY]** para selecionar CW ou RTTY.

- Depois que CW/CW-R ou RTTY/RTTY-R for selecionado, pressione **[CW/RTTY]** para alternar entre CW e RTTY.
- Depois que CW ou RTTY for selecionado, pressione **[CW/RTTY]** por 1 segundo para alternar entre os modos CW e CW reverso, ou RTTY e RTTY reverso, respectivamente.

#### • **Selecionando o Modo AM/FM**

- Pressione **[AM/FM]** para selecionar AM ou FM.
	- Depois que AM ou FM for selecionado, pressione **[AM/FM]** para alternar entre os modos AM e FM.
	- Depois que AM ou FM for selecionado, pressione **[AM/FM]** por 1 segundo para selecionar os modos de dados em AM ou dados em FM, respectivamente.

#### **Ajuste de Volume**

 Gire o controle **[AF]** para obter um nível de áudio adequado.

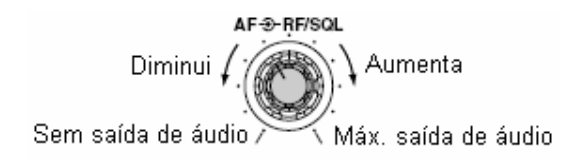

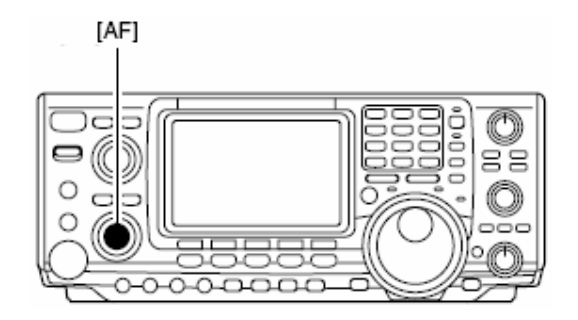

#### **Sensibilidade de Recepção (RF) e Silenciador**

Ajuste o ganho de RF e o nível de limiar do silenciador. O silenciador elimina a saída de ruídos do alto-falante (na posição de fechado) quando nenhum sinal é recebido.

- O silenciador é especialmente eficaz em FM, mas pode ser usado em outros modos também.
- O controle pode ser ajustado como somente controle de ganho de RF (o silenciador é fixado aberto) ou o controle de silenciador (ganho de RF é fixado no máximo) no modo de ajuste. Veja a figura a seguir.
- A posição de 11 a 12 horas é recomendada para qualquer ajuste do controle **[RF/SQL]**.

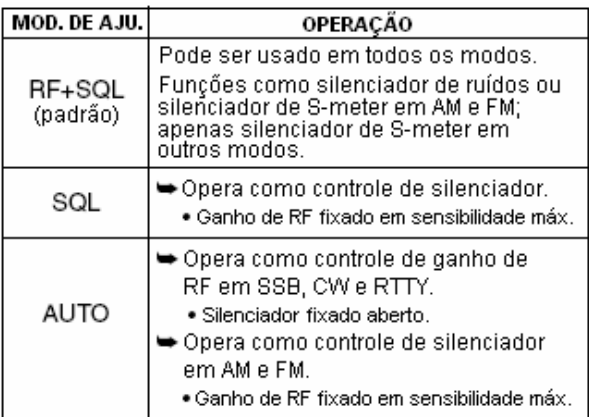

**Ajustando o Ganho de RF** (Sensibilidade de Recepção)

Normalmente, **[RF/SQL]** é ajustado na posição de 11 horas. Gire **[RF/SQL]** até tal posição para obter sensibilidade máxima.

- Gire-o no sentido anti-horário da posição máxima para reduzir a sensibilidade.
- O S-meter indica a sensibilidade de recepção.

**Ajustando o Silenciador** (Removendo Ruído Não Gerado por Sinal)

Gire **[RF/SQL]** no sentido horário quando não receber nenhum sinal, até o ruído sumir.

- O indicador [RX] se apaga.
- Gire **[RF/SQL]** além do limiar para chamar o silenciador de S-meter – isto lhe permite ajustar o nível de sinal mínimo para abrir o silenciador.

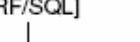

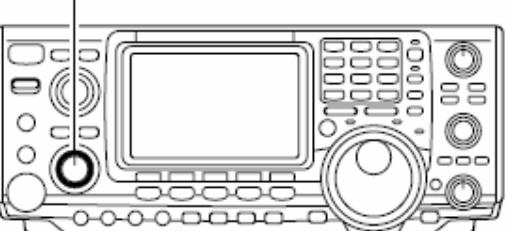

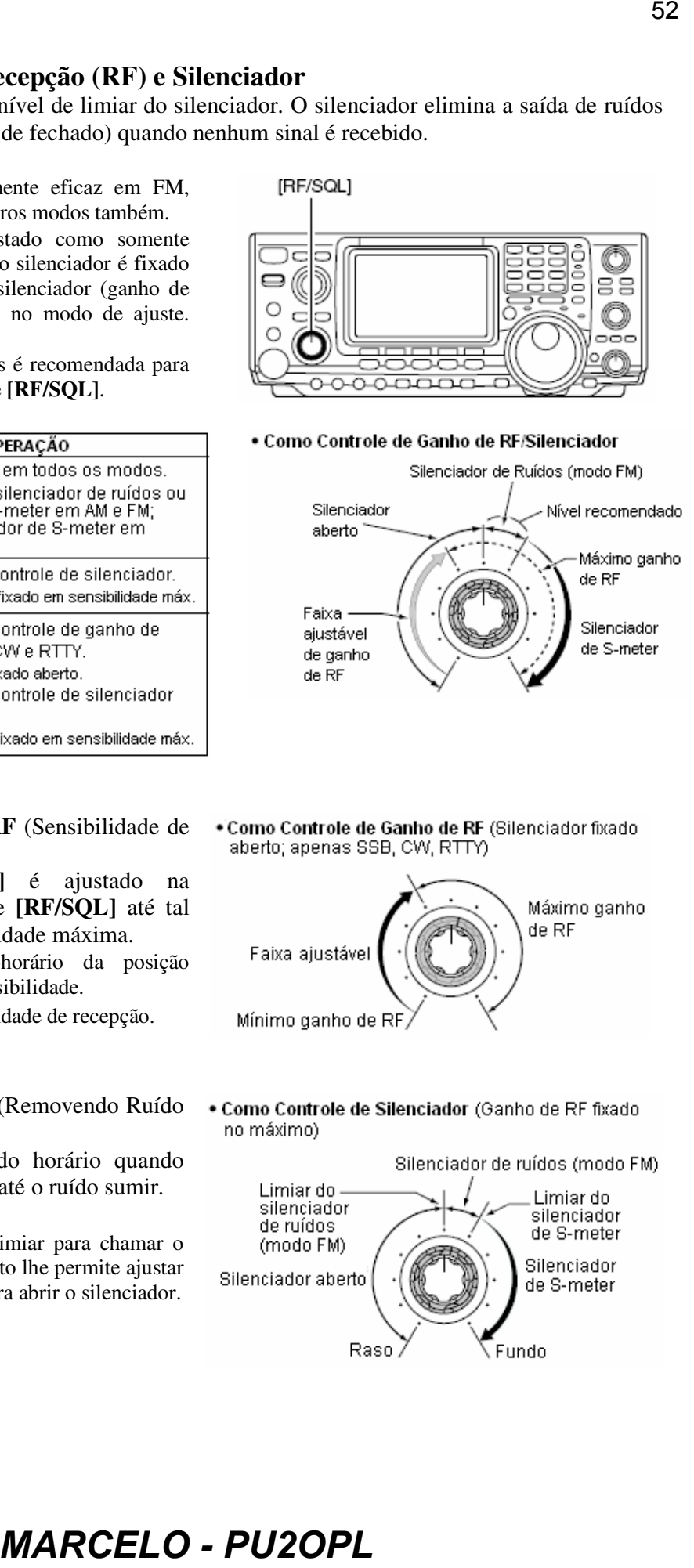

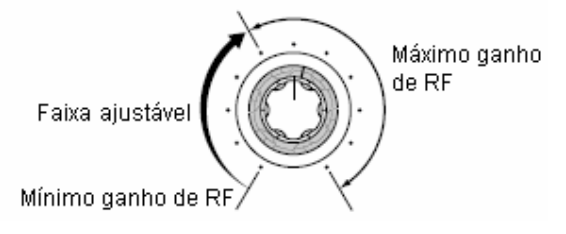

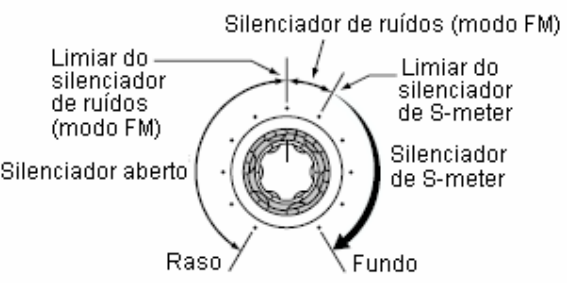

**Antes de transmitir, monitore sua freqüência de operação selecionada para garantir que a transmissão não causará interferência em outras estações na mesma freqüência. A boa prática do Radioamadorismo recomenda ouvir primeiro, e depois, mesmo se nada for ouvido, perguntar "a freqüência está em uso" uma ou duas vez(es), antes de você começar a operar em tal freqüência.** 

#### **Transmitindo**

Antes de transmitir, monitore sua freqüência de operação selecionada para garantir que a transmissão não causará interferência em outras estações na mesma freqüência.

- 1 Pressione **[TRANSMIT]** ou **[PTT]** (microfone) para transmitir. • O indicador [TX] ficará vermelho.
- 2 Pressione **[TRANSMIT]** novamente ou solte **[PTT]** (microfone) para voltar a receber.

#### **Ajustando o Ganho de Microfone**

Antes de transmitir, monitore sua freqüência de operação selecionada para garantir que a transmissão não causará interferência em outras estações na mesma freqüência.

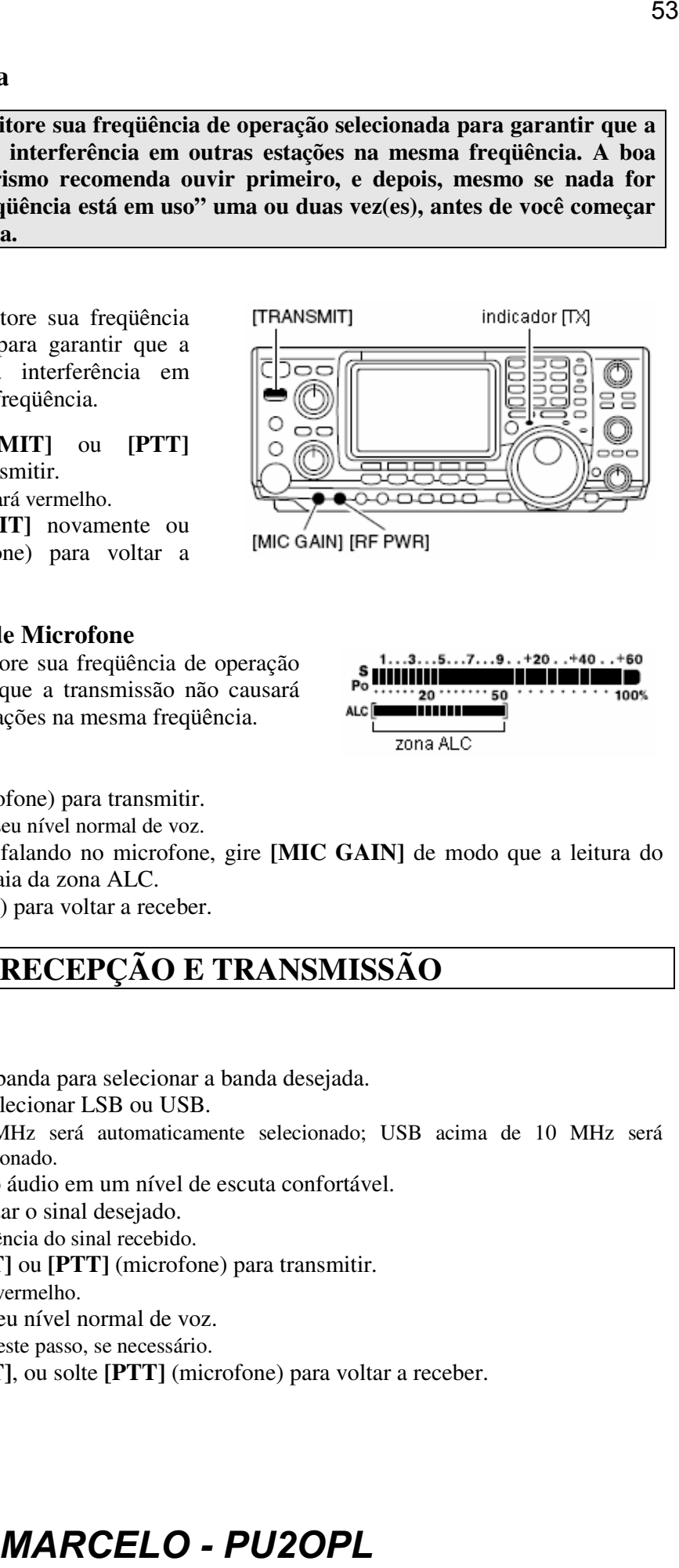

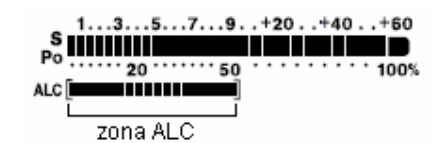

- 1 Pressione **[PTT]** (microfone) para transmitir. • Fale no microfone em seu nível normal de voz.
- 2 Enquanto você estiver falando no microfone, gire **[MIC GAIN]** de modo que a leitura do medidor de ALC não saia da zona ALC.
- 3 Solte **[PTT]** (microfone) para voltar a receber.

### **4) RECEPÇÃO E TRANSMISSÃO**

### **Operando em SSB**

- 1 Pressione uma tecla de banda para selecionar a banda desejada.
- 2 Pressione **[SSB]** para selecionar LSB ou USB.
	- LSB abaixo de 10 MHz será automaticamente selecionado; USB acima de 10 MHz será automaticamente selecionado.
- 3 Gire **[AF]** para ajustar o áudio em um nível de escuta confortável.
- 4 Gire o dial para sintonizar o sinal desejado.
	- O S-meter indica a potência do sinal recebido.
- 5 Pressione **[TRANSMIT]** ou **[PTT]** (microfone) para transmitir.
	- O indicador TX ficará vermelho.
- 6 Fale no microfone em seu nível normal de voz.
	- Ajuste **[MIC GAIN]** neste passo, se necessário.
- 7 Pressione **[TRANSMIT]**, ou solte **[PTT]** (microfone) para voltar a receber.

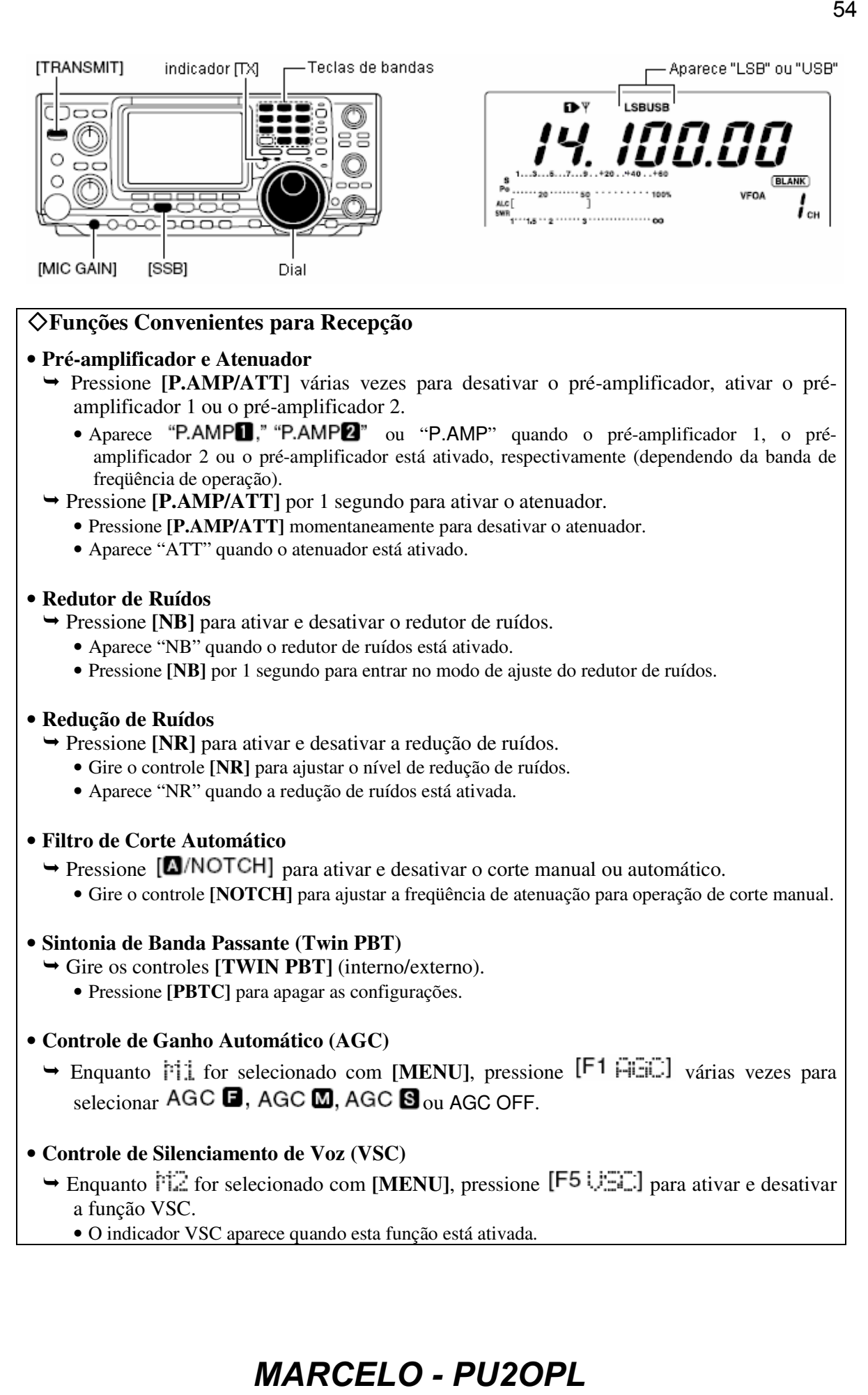

### **Funções Convenientes para Recepção**

#### • **Pré-amplificador e Atenuador**

- Pressione **[P.AMP/ATT]** várias vezes para desativar o pré-amplificador, ativar o préamplificador 1 ou o pré-amplificador 2.
	- Aparece "P.AMP<sup>"</sup>," "P.AMP<sup>"</sup> ou "P.AMP" quando o pré-amplificador 1, o préamplificador 2 ou o pré-amplificador está ativado, respectivamente (dependendo da banda de freqüência de operação).
- Pressione **[P.AMP/ATT]** por 1 segundo para ativar o atenuador.
	- Pressione **[P.AMP/ATT]** momentaneamente para desativar o atenuador.
	- Aparece "ATT" quando o atenuador está ativado.

### • **Redutor de Ruídos**

- Pressione **[NB]** para ativar e desativar o redutor de ruídos.
	- Aparece "NB" quando o redutor de ruídos está ativado.
	- Pressione **[NB]** por 1 segundo para entrar no modo de ajuste do redutor de ruídos.

### • **Redução de Ruídos**

- Pressione **[NR]** para ativar e desativar a redução de ruídos.
	- Gire o controle **[NR]** para ajustar o nível de redução de ruídos.
	- Aparece "NR" quando a redução de ruídos está ativada.

### • **Filtro de Corte Automático**

- $\rightarrow$  Pressione [ $\Box$ /NOTCH] para ativar e desativar o corte manual ou automático.
	- Gire o controle **[NOTCH]** para ajustar a freqüência de atenuação para operação de corte manual.

### • **Sintonia de Banda Passante (Twin PBT)**

 Gire os controles **[TWIN PBT]** (interno/externo). • Pressione **[PBTC]** para apagar as configurações.

### • **Controle de Ganho Automático (AGC)**

- $\rightarrow$  Enquanto  $\lceil \cdot \rceil$  for selecionado com [MENU], pressione [F1  $\lceil \cdot \rceil$ ] várias vezes para selecionar AGC  $\blacksquare$ , AGC  $\blacksquare$ , AGC  $\blacksquare$  agc OFF.
- **Controle de Silenciamento de Voz (VSC)**
	- $\rightarrow$  Enquanto  $\mathbb{M} \geq 0$  for selecionado com **[MENU]**, pressione [F5 U = 1] para ativar e desativar a função VSC.
		- O indicador VSC aparece quando esta função está ativada.

### **Funções Convenientes para Transmissão**

#### • **Compressor de Voz**

- $\rightarrow$  Enquanto  $\text{Pi}$  for selecionado com **[MENU]**, pressione [F3  $\text{Pi}$ ] para ativar e desativar o compressor de voz.
	- Aparece "COMP" quando o compressor de voz esta ativado.

#### • **Transmissão Ativada por Voz (VOX)**

- Pressione **[VOX/BK-IN]** para ativar e desativar a função VOX.
	- Aparece "VOX" quando a função VOX está ativada.

#### • **Monitoramento da Qualidade de Transmissão**

- Pressione **[MONITOR]** para ativar e desativar a função de monitoramento.
- Aparece "MONI" quando a função de monitoramento está ativada.

### • **Controle de Tom de Áudio**

 $\rightarrow$  Enquanto  $\mathbb{H}$  for selecionado com **[MENU]**, pressione  $[F4 \top \Box \cdot \cdot]$ , selecione um item com  $[F1 \nightharpoonup]$  ou  $[F2 \nightharpoonup]$  e depois gire o dial para ajustar o tom do áudio.

### **Operando em CW**

- Pressione uma tecla para selecionar a banda desejada.
- Pressione **[CW/RTTY]** para selecionar CW.
	- Depois que o modo CW for selecionado, pressione **[CW/RTTY]** por 1 segundo para alternar entre os modos CW e CW-R.
- Gire **[AF]** para ajustar o áudio em um nível de escuta confortável.
- Gire o dial para simultaneamente sintonizar um sinal desejado e seu tom lateral.
	- O S-meter indica a potência do sinal recebido.
- Pressione **[TRANSMIT]** para transmitir.
	- O indicador TX ficará vermelho.
- Use o manipulador elétrico ou um batedor para manipular seu sinal de CW.
	- O medidor de potência indica a potência do sinal de CW transmitido.
- Ajuste a velocidade de CW com **[KEY SPEED]**.
- Pressione **[TRANSMIT]** para voltar a receber.

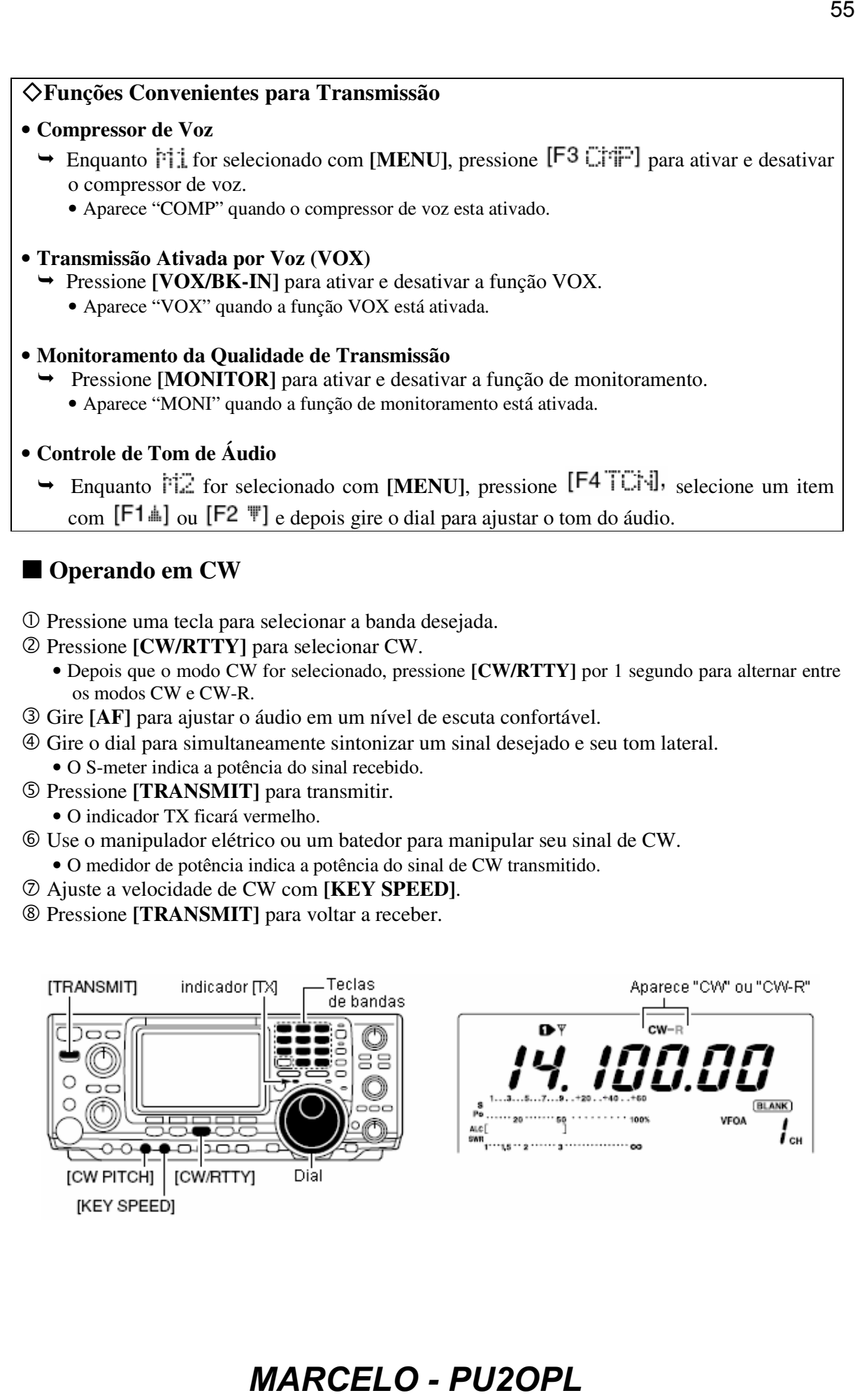

### **Funções Convenientes para Recepção**

- **Pré-amplificador e Atenuador** 
	- Pressione **[P.AMP/ATT]** várias vezes para desativar o pré-amplificador, ativar o préamplificador 1 ou o pré-amplificador 2.
- Aparece "P.AMP**I**," "P.AMP<sup>2"</sup> ou "P.AMP" quando o pré-amplificador 1, o préamplificador 2 ou o pré-amplificador está ativado, respectivamente (dependendo da banda de freqüência de operação). 56<br> **Spara Recepção**<br> **MARCELO - PUZOPLE**<br> **MARCELO - PUZOPLE**<br> **MARCELO - PUZOPLE**<br> **MARCELO - PUZOPLE**<br> **MARCELO - PUZOPLE**<br> **MARCELO - PUZOPLE**<br> **MARCELO - PUZOPLE**<br> **MARCELO - PUZOPLE**<br> **MARCELO - PUZOPLE**<br> **MARCELO -**
	- Pressione **[P.AMP/ATT]** por 1 segundo para ativar o atenuador.
		- Pressione **[P.AMP/ATT]** momentaneamente para desativar o atenuador.
		- Aparece "ATT" quando o atenuador está ativado.

#### • **Redutor de Ruídos**

- Pressione **[NB]** para ativar e desativar o redutor de ruídos.
	- Aparece "NB" quando o redutor de ruídos está ativado.
	- Pressione **[NB]** por 1 segundo para entrar no modo de ajuste do redutor de ruídos.

#### • **Redução de Ruídos**

- Pressione **[NR]** para ativar e desativar a redução de ruídos.
	- Gire o controle **[NR]** para ajustar o nível de redução de ruídos.
	- Aparece "NR" quando a redução de ruídos está ativada.

#### • **Filtro de Corte Automático**

- $\rightarrow$  Pressione [ $\Box$ /NOTCH] para ativar e desativar o corte manual ou automático.
	- Gire o controle **[NOTCH]** para ajustar a freqüência de atenuação para operação de corte manual.

### • **Sintonia de Banda Passante (Twin PBT)**

- Gire os controles **[TWIN PBT]** (interno/externo).
	- Pressione **[PBTC]** para apagar as configurações.

### • **Controle de Ganho Automático (AGC)**

 $\rightarrow$  Enquanto  $\ddot{\uparrow}$  i for selecionado com **[MENU]**, pressione [F1  $\ddot{\uparrow}$ ] várias vezes para selecionar  $AGC$   $\Box$ ,  $AGC$   $\Box$ ,  $AGC$   $\Box$   $_{\text{ou}}$   $AGC$   $\text{OFE}$ .

### • **Função de ¼**

 $\rightarrow$  Enquanto  $\begin{bmatrix} 1 \end{bmatrix}$  for selecionado com **[MENU]**, pressione [F3  $\begin{bmatrix} 1 \end{bmatrix}$  para ativar e desativar a função de ¼.

### **Funções Convenientes para Transmissão**

#### • **Função Break-in**

- Pressione **[VOX/BK-IN]** várias vezes para desativar os modos break-in, semi break-in ou full break-in.
	- Aparece "BK-IN" ou "**E** BK-IN" quando semi break-in ou full break-in está ativado, respectivamente.

Este modo recebe sinais de CW com um ponto de portadora de CW de lado reverso, como o dos modos LSB e USB. Use-o quando sinais de interferência estiverem perto de um sinal desejado, e você quiser mudar o tom de interferência.

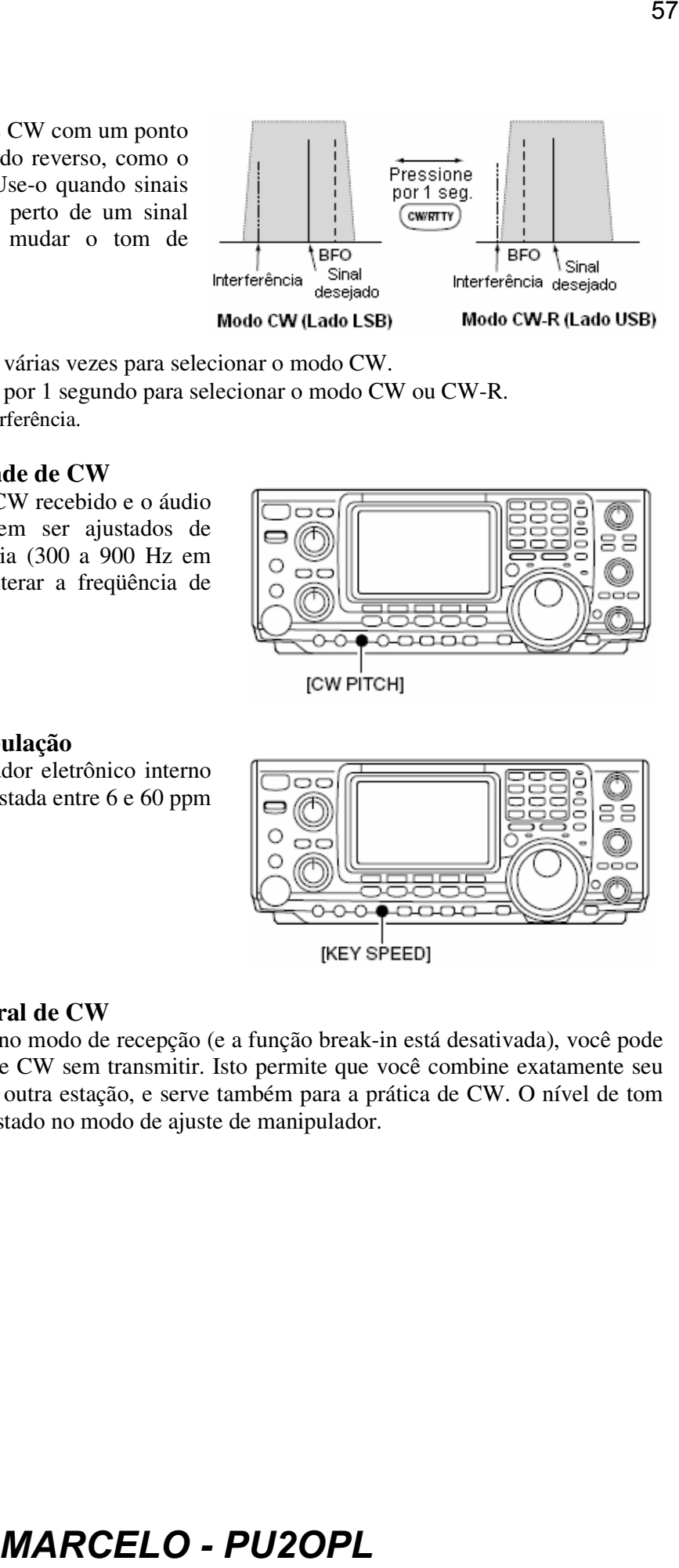

- Pressione **[CW/RTTY]** várias vezes para selecionar o modo CW.
- Pressione **[CW/RTTY]** por 1 segundo para selecionar o modo CW ou CW-R.
	- Verifique o tom de interferência.

#### **Controle de Tonalidade de CW**

A tonalidade do áudio de CW recebido e o áudio de CW monitorado podem ser ajustados de acordo com sua preferência (300 a 900 Hz em passos de 25 Hz) sem alterar a freqüência de operação.

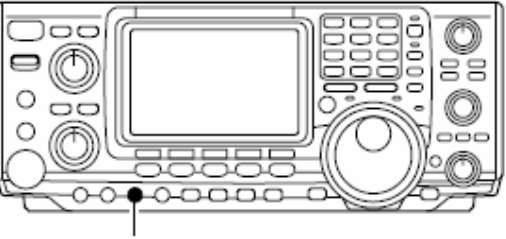

#### **Velocidade de Manipulação**

A velocidade do manipulador eletrônico interno do transceptor pode ser ajustada entre 6 e 60 ppm (palavras por minuto).

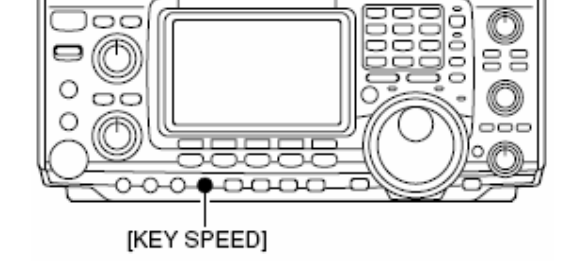

#### **Função de Tom Lateral de CW**

Quando o transceptor está no modo de recepção (e a função break-in está desativada), você pode ouvir o tom do seu sinal de CW sem transmitir. Isto permite que você combine exatamente seu sinal de transmissão ao da outra estação, e serve também para a prática de CW. O nível de tom lateral de CW pode ser ajustado no modo de ajuste de manipulador.

### **Funções de Manipulador Eletrônico**

Este transceptor tem diversas funções convenientes para o manipulador eletrônico que podem ser acessadas pelo menu de manipulador com memória.

- Pressione **[CW/RTTY]** para selecionar o modo CW.
- 2 Pressione **[MENU]** para selecionar  $\text{Pi}$ .
- Pressione para selecionar o menu de manipulador com memória.
	- O menu selecionável pode ser mudado com o menu de envio de manipulador no modo de ajuste.

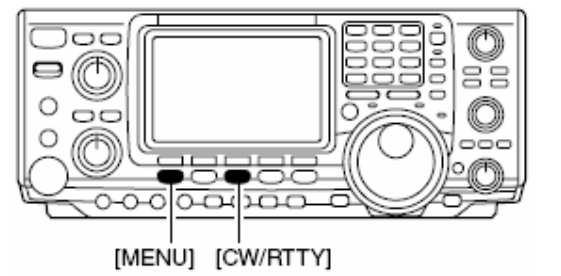

- Pressione uma das teclas multifunções (**[F1]** a **[F5]**) para selecionar um item no menu de manipulador com memória. Veja o diagrama a seguir.
	- Pressione **[MENU]** para voltar à indicação anterior.

# **EXECUTION CONTRACT CONTRACT CONTRACT CONTRACT CONTRACT CONTRACT CONTRACT CONTRACT CONTRACT CONTRACT CONTRACT CONTRACT CONTRACT CONTRACT CONTRACT CONTRACT CONTRACT CONTRACT CONTRACT CONTRACT CONTRACT CONTRACT CONTRACT CON** nУ CW P AMP AGC<br>ධ DUP AGC  $F<sub>2</sub>$ Pressione [F4] • Menu de Manipulador com Memória REEN SND EDT  $F1$  $F<sub>2</sub>$ F<sub>3</sub>

#### **Menu de Envio de Manipulador com Memória**

Caracteres pré-configurados podem ser enviados usando o menu de envio de manipulador. Os conteúdos do manipulador com memória são enviados usando o menu de edição (edit).

#### • **Transmitindo**

- **Enquanto**  $\begin{bmatrix} 1 \\ 1 \end{bmatrix}$  **for selecionado com <b>[MENU]**, pressione  $\begin{bmatrix} \mathsf{F4} \\ \mathsf{F} \end{bmatrix}$  para selecionar o menu de manipulador com memória.
- 2 Pressione  $[F2 \rightarrow W]$  para selecionar o menu de envio de manipulador.
- Pressione **[TRANSMIT]** para colocar o transceptor no modo de transmissão, ou ativar a função break-in.

#### **NO MODO CW**

- Pressione uma das teclas **[F1]** a **[F4]** para enviar os conteúdos do manipulador com memória.
	- Pressione uma destas teclas por 1 segundo repetidamente para enviar os conteúdos; pressione qualquer uma destas teclas para cancelar a transmissão.
	- O contador de número para conteste, acima de **[F5]**, é incrementado cada vez que os conteúdos são enviados.
	- Pressione **[F5]** para reduzir o contador de número de contato em 1 quando for re-enviar os conteúdos para chamadas não respondidas.

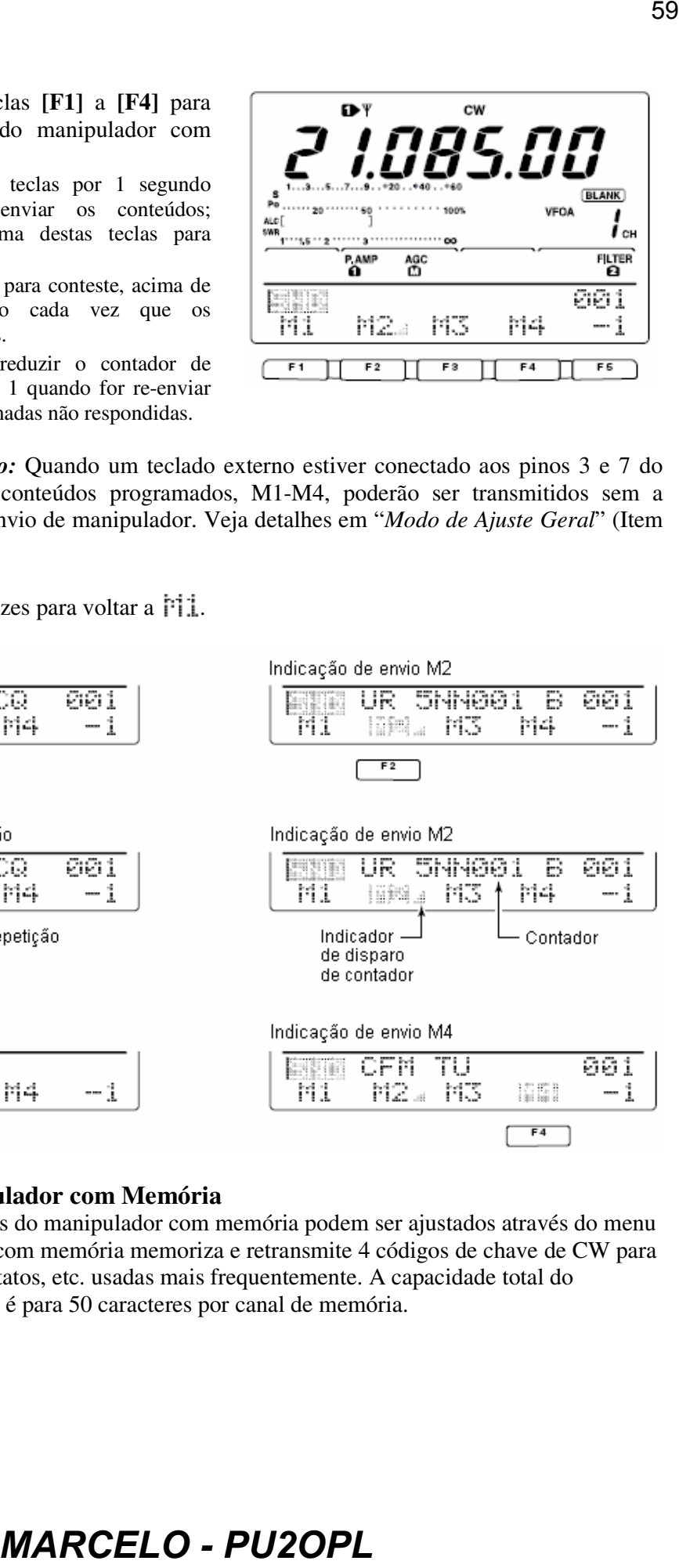

*Para Sua Informação:* Quando um teclado externo estiver conectado aos pinos 3 e 7 do conector **[MIC]**, os conteúdos programados, M1-M4, poderão ser transmitidos sem a seleção do menu de envio de manipulador. Veja detalhes em "*Modo de Ajuste Geral*" (Item 35).

 $\circled{S}$  Pressione [MENU] 2 vezes para voltar a  $\overline{P}$ ].

Indicação de envio M1

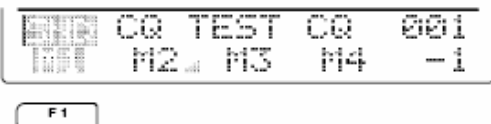

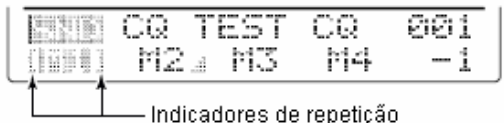

Indicação de envio M3 QRZ? **SALE** Mi M2 s 指挥  $F3$ 

#### **Editando um Manipulador com Memória**

Os conteúdos das memórias do manipulador com memória podem ser ajustados através do menu de edição. O manipulador com memória memoriza e retransmite 4 códigos de chave de CW para sentenças, números de contatos, etc. usadas mais frequentemente. A capacidade total do manipulador com memória é para 50 caracteres por canal de memória.

#### • **Programando Conteúdos**

- <sup>1</sup> D Pressione **[MENU]** para selecionar  $\mathbb{M}$  e depois pressione  $[F4 \times F]$ para selecionar o menu de manipulador com memória.
- 2 Pressione [F3 EDIT] para selecionar o menu de edição.
	- Os conteúdos do manipulador com memória do Canal  $1$  ( $\begin{bmatrix} 1 \\ 1 \end{bmatrix}$ ) serão indicados.
	- Pressione **[F5]** para incrementar manualmente o número para conteste.
- Pressione **[F1]** para selecionar o canal de manipulador com memória que você quer editar.
- Insira o caractere desejado girando o dial ou pressionando o teclado para inserir um número.
	- Caracteres selecionáveis (com o dial):

## A

- **NOTA:** é usado para transmitir uma palavra seguinte sem nenhum espaço tal como  $\overline{AR}$ . Coloque " $\sim$ " antes de uma sequência de texto tal como ^AR, e a sequência "AR" é enviada sem nenhum espaço.
	- "\*"é usado para inserir o número de contato em CW. Tal número automaticamente é incrementado por 1. esta função está disponível apenas para um canal de manipulador com memória por vez. O canal M2 usa "\*\*" como padrão.
- $\circ$  Pressione [F2  $\parallel$ ] ou [F3  $\parallel$ ] para mover o cursor para frente e para trás, respectivamente.
- $\circledcirc$  Repita os passos  $\circledcirc$  e  $\circledcirc$  para inserir os caracteres desejados.
- $\circled{2}$  Pressione **[MENU**] 2 vezes para voltar a  $\dot{P}$ **1.**

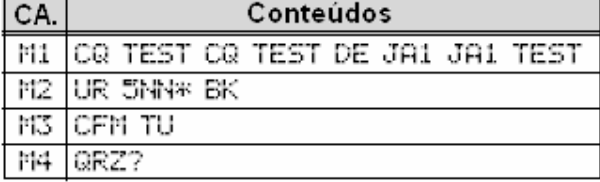

#### • **Menu de Edição**

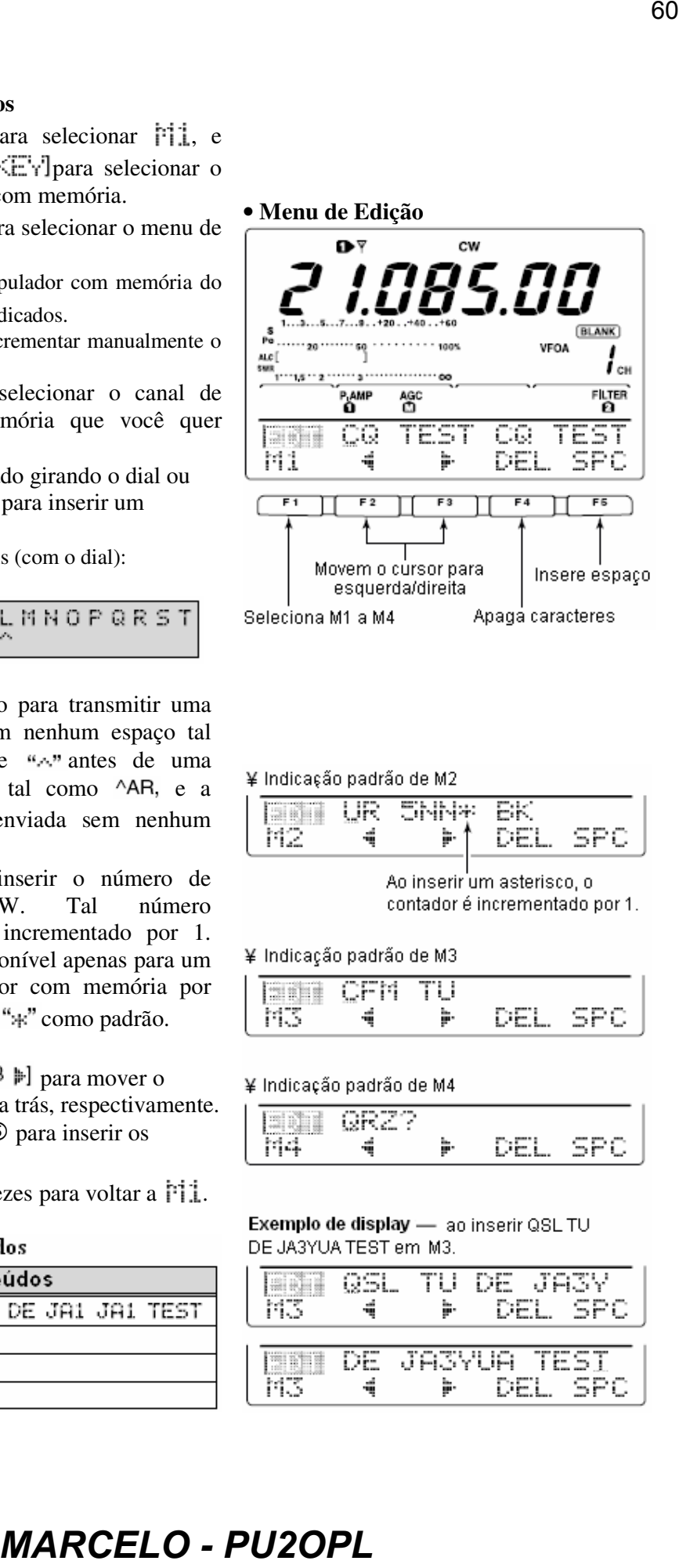

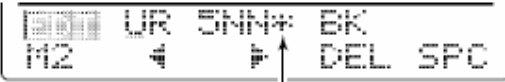

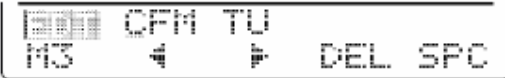

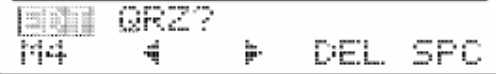

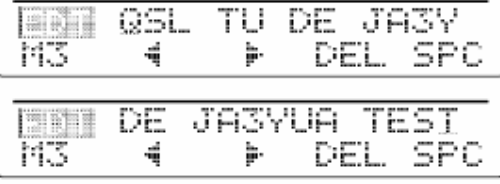

### **Modo de Ajuste de Número para Conteste**

Este menu é usado para configurar o número (serial) para conteste e disparo de contador, etc.

#### • **Ajustando Conteúdos**

- <sup>1</sup> Pressione **[MENU]** para selecionar  $\frac{1}{2}$ , e depois pressione  $[F4 \times F]$ para selecionar o menu de manipulador com memória.
- 2 Pressione [F4 001] para entrar no modo de ajuste de número para conteste.
- 3 Pressione  $[F1.4]$  ou  $[F2.4]$  para selecionar o item desejado.
- 4 Use o dial para ajustar a condição desejada.
	- Pressione **[F3]** por 1 segundo para selecionar uma condição ou um valor padrão.
- **Example 3 Pressione <b>[MENU**] 2 vezes para voltar a **Fill**.

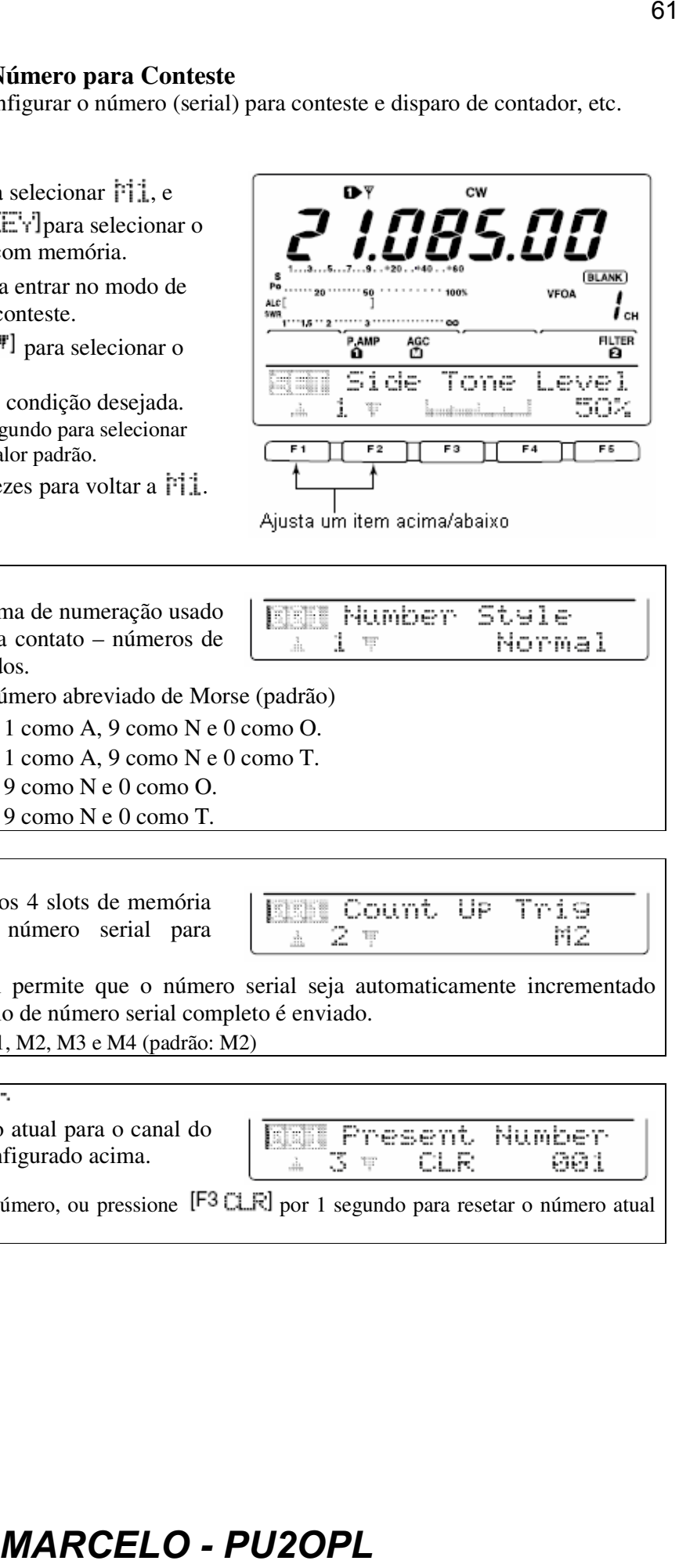

### 1 Number Stale

Este item configura o sistema de numeração usado para números (seriais) para contato – números de Morse normais ou abreviados.

\*Normal Não usa número abreviado de Morse (padrão)

- •190⇒ANO -Configura 1 como A, 9 como N e 0 como O.
- $190 AHT$ Configura 1 como A, 9 como N e 0 como T.
- 90⇒ NO Configura 9 como N e 0 como O.
- $90 \div NT$ Configura 9 como N e 0 como T.

### 2. Count UP Tri9

Este item seleciona qual dos 4 slots de memória terá o intercâmbio do número serial para conteste.

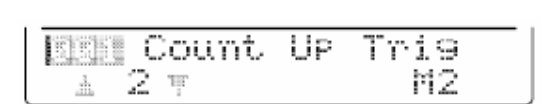

O acionador de contagem permite que o número serial seja automaticamente incrementado depois que cada intercâmbio de número serial completo é enviado.

• Podem ser programados M1, M2, M3 e M4 (padrão: M2)

Este item mostra o número atual para o canal do acionador de contagem configurado acima.

- 
- Gire o dial para mudar o número, ou pressione  $[**F**3  $\square$  **F**]$  por 1 segundo para resetar o número atual para 001.

### **Modo de Ajuste de Manipulador**

Este modo é usado para ajustar tom lateral de CW, tempo de repetição de manipulador com memória, peso de traço, especificações de batedor, tipo de manipulador, etc.

#### • **Ajustando Conteúdos**

- **1** Pressione **[MENU]** para selecionar **Fig.** e depois pressione  $[F4 \times \text{r} ]$ para selecionar o menu de manipulador com memória.
- 2 Pressione [F5 SET] para selecionar o modo de ajuste de manipulador.
- 3 Pressione  $[F1\text{at}]$  ou  $[F2\text{ft}]$  para selecionar o item desejado.
- 4 Use o dial para ajustar a condição desejada.
	- Pressione **[F3]** por 1 segundo para selecionar uma condição ou um valor padrão.
- **5 Pressione [MENU]** 2 vezes para voltar a **F11**.

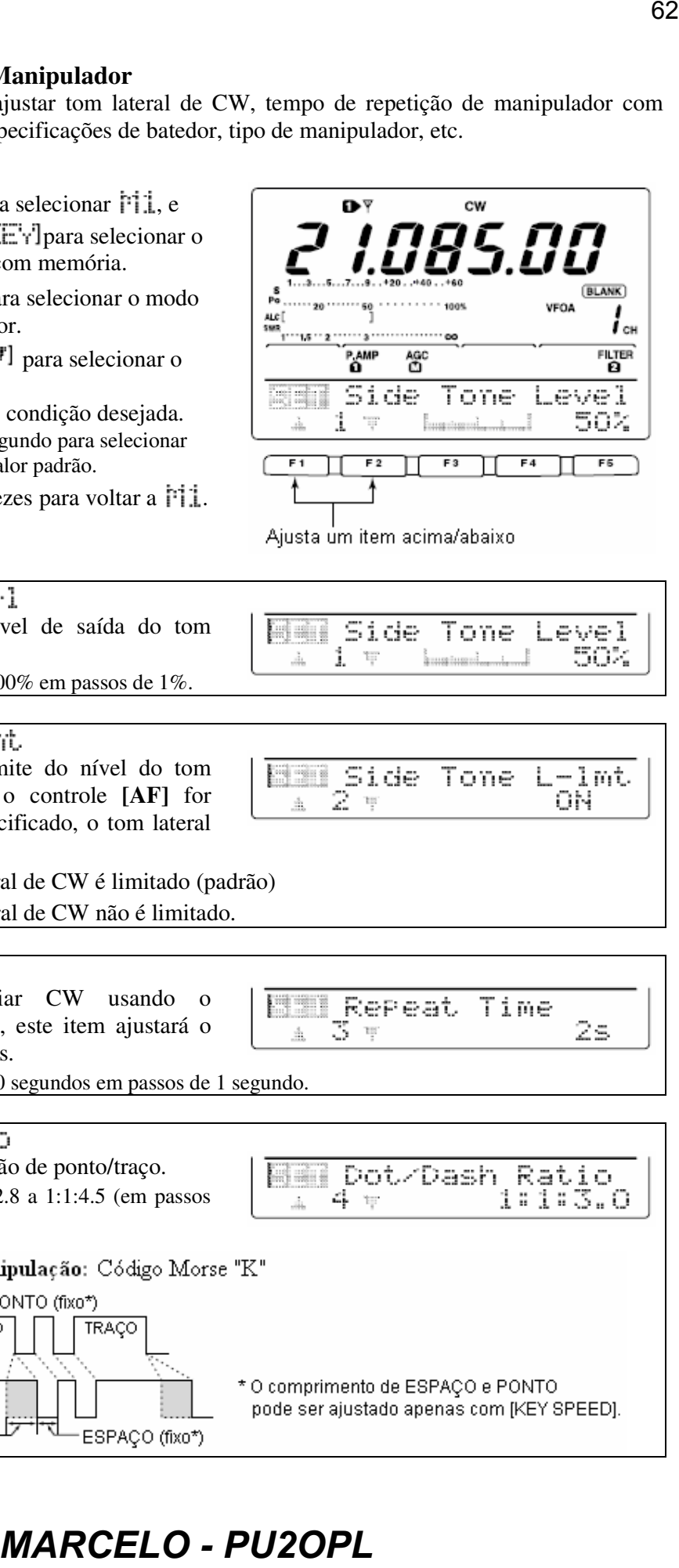

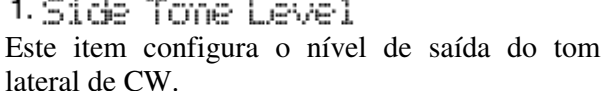

• Você pode selecionar 0 a 100% em passos de 1%.

Este item configura o limite do nível do tom lateral de CW. Quando o controle **[AF]** for girado além do nível especificado, o tom lateral de CW não aumentará.

- $\Box$  : O nível do tom lateral de CW é limitado (padrão)
- OFF : O nível do tom lateral de CW não é limitado.

### 3. Repeat. Time

Quando você for enviar CW usando o temporizador de repetição, este item ajustará o tempo entre as transmissões.

• Você pode selecionar 1 a 60 segundos em passos de 1 segundo.

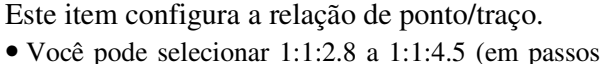

de 0.12).

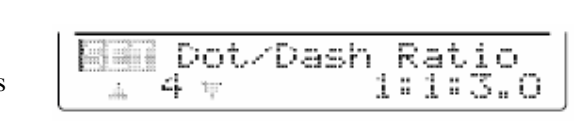

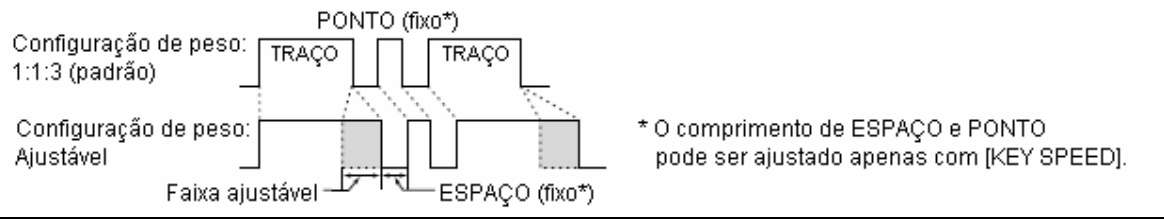

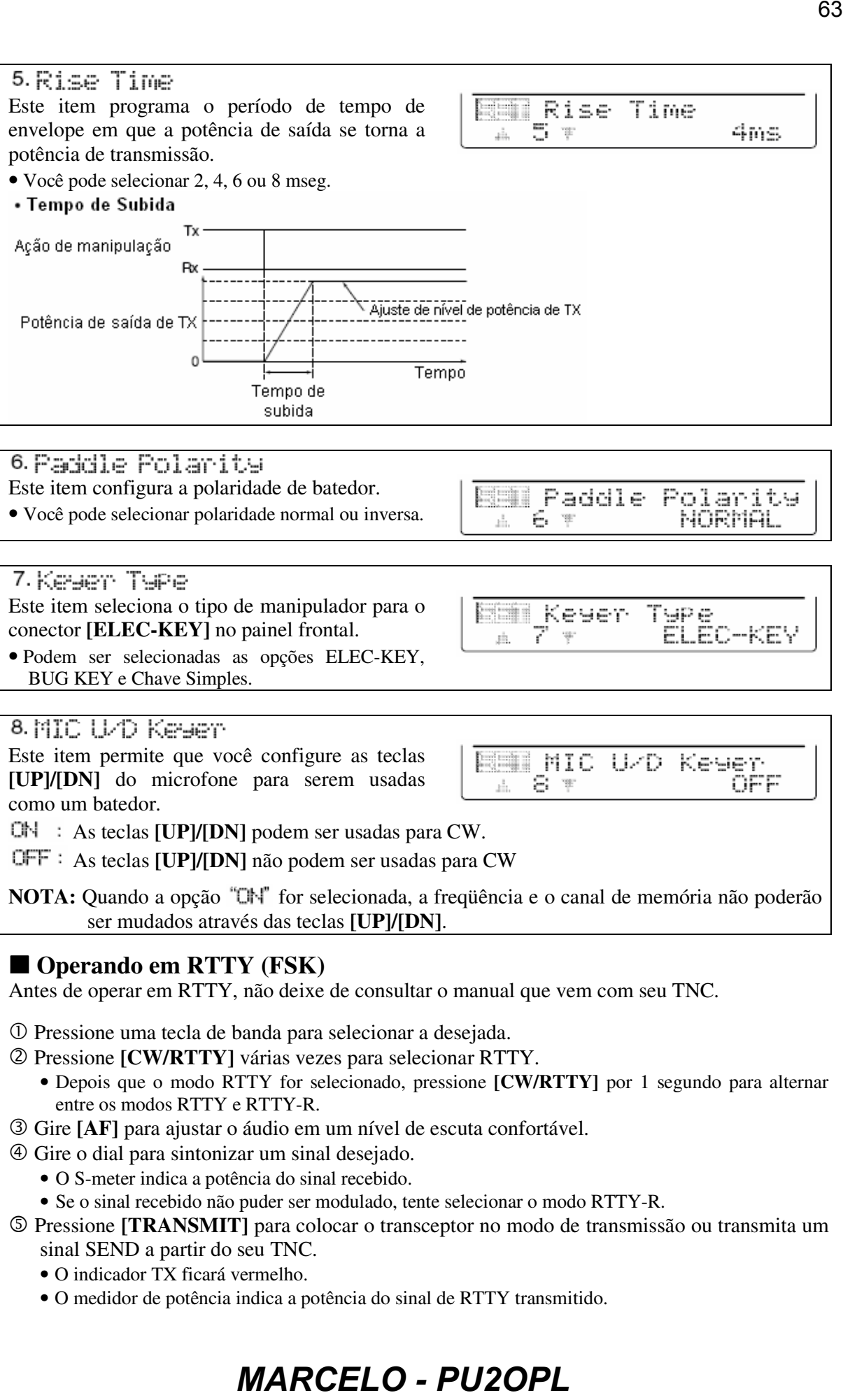

Este item seleciona o tipo de manipulador para o conector **[ELEC-KEY]** no painel frontal.

• Podem ser selecionadas as opções ELEC-KEY, BUG KEY e Chave Simples.

### 8 MIC U/D Kesen.

Este item permite que você configure as teclas **[UP]/[DN]** do microfone para serem usadas como um batedor.

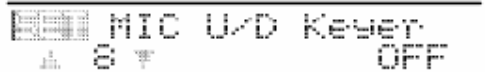

**CN** : As teclas **[UP]/[DN]** podem ser usadas para CW.

As teclas **[UP]/[DN]** não podem ser usadas para CW

**NOTA:** Quando a opção "CN" for selecionada, a frequência e o canal de memória não poderão ser mudados através das teclas **[UP]/[DN]**.

### **Operando em RTTY (FSK)**

Antes de operar em RTTY, não deixe de consultar o manual que vem com seu TNC.

- Pressione uma tecla de banda para selecionar a desejada.
- Pressione **[CW/RTTY]** várias vezes para selecionar RTTY.
	- Depois que o modo RTTY for selecionado, pressione **[CW/RTTY]** por 1 segundo para alternar entre os modos RTTY e RTTY-R.
- Gire **[AF]** para ajustar o áudio em um nível de escuta confortável.
- Gire o dial para sintonizar um sinal desejado.
	- O S-meter indica a potência do sinal recebido.
	- Se o sinal recebido não puder ser modulado, tente selecionar o modo RTTY-R.
- 5 Pressione **[TRANSMIT]** para colocar o transceptor no modo de transmissão ou transmita um sinal SEND a partir do seu TNC.
	- O indicador TX ficará vermelho.
	- O medidor de potência indica a potência do sinal de RTTY transmitido.

- Opere o computador pessoal ou o TNC (Unidade Terminal) conectado para transmitir os sinais de RTTY (FSK).
	- Ajuste **[MIC GAIN]** neste momento, se necessário.

Pressione **[TRANSMIT]** para voltar a receber.

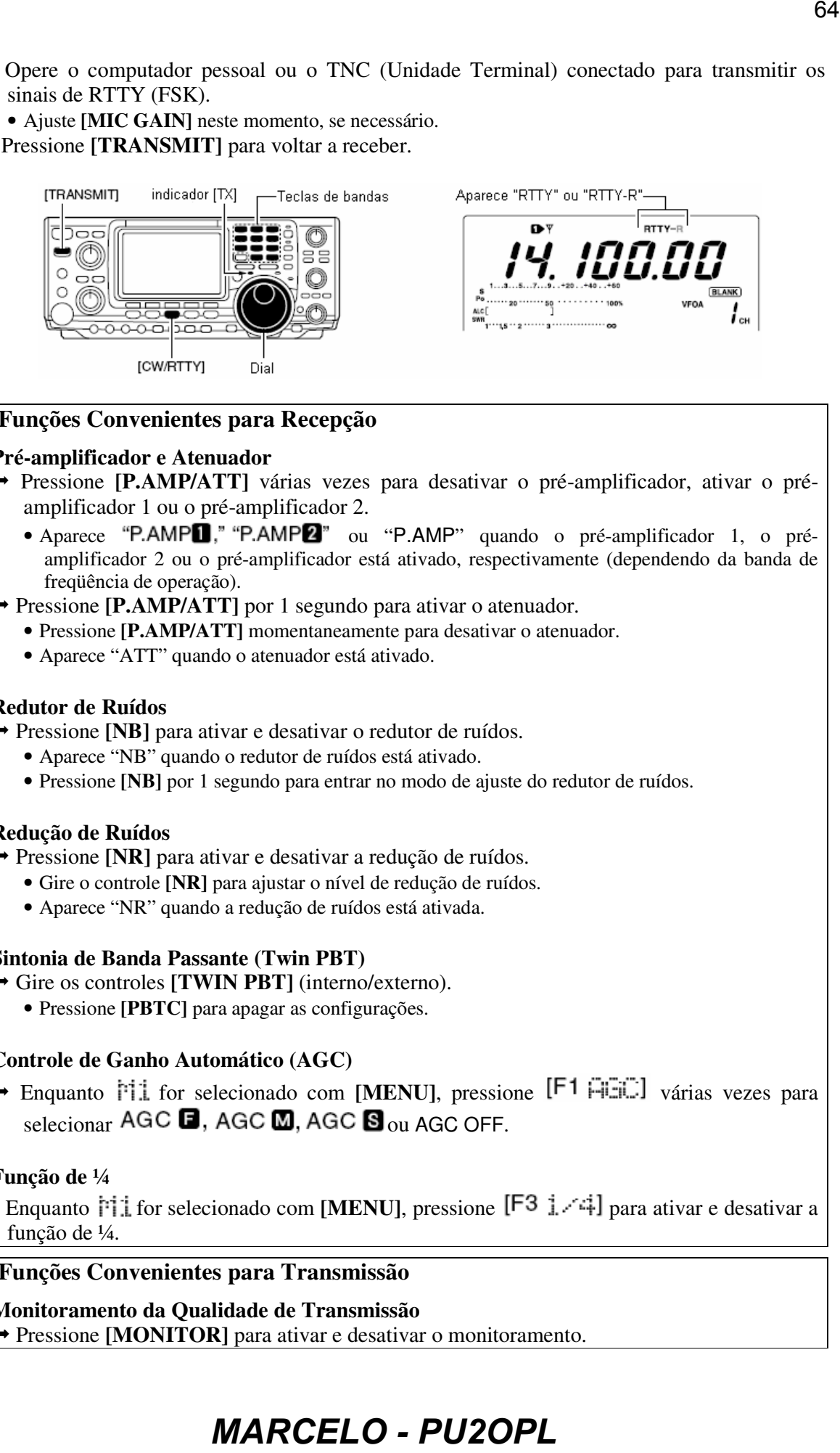

### **Funções Convenientes para Recepção**

#### • **Pré-amplificador e Atenuador**

- Pressione **[P.AMP/ATT]** várias vezes para desativar o pré-amplificador, ativar o préamplificador 1 ou o pré-amplificador 2.
	- Aparece "P.AMP<sup>"</sup>"P.AMP<sup>"</sup> ou "P.AMP" quando o pré-amplificador 1, o préamplificador 2 ou o pré-amplificador está ativado, respectivamente (dependendo da banda de freqüência de operação).
- $\rightarrow$  Pressione **[P.AMP/ATT]** por 1 segundo para ativar o atenuador.
	- Pressione **[P.AMP/ATT]** momentaneamente para desativar o atenuador.
	- Aparece "ATT" quando o atenuador está ativado.

### • **Redutor de Ruídos**

- Pressione **[NB]** para ativar e desativar o redutor de ruídos.
	- Aparece "NB" quando o redutor de ruídos está ativado.
	- Pressione **[NB]** por 1 segundo para entrar no modo de ajuste do redutor de ruídos.

### • **Redução de Ruídos**

- Pressione **[NR]** para ativar e desativar a redução de ruídos.
	- Gire o controle **[NR]** para ajustar o nível de redução de ruídos.
	- Aparece "NR" quando a redução de ruídos está ativada.

### • **Sintonia de Banda Passante (Twin PBT)**

- Gire os controles **[TWIN PBT]** (interno/externo).
	- Pressione **[PBTC]** para apagar as configurações.
- **Controle de Ganho Automático (AGC)**
	- $\rightarrow$  Enquanto  $\mathbb{M}$  for selecionado com [MENU], pressione [F1  $\mathbb{H}$ ] várias vezes para selecionar  $AGC$   $\Box$ ,  $AGC$   $\Box$ ,  $AGC$   $\Box$   $_{\text{OU}}$   $AGC$  OFF.

### • **Função de ¼**

 $\rightarrow$  Enquanto  $\frac{1}{2}$  for selecionado com **[MENU]**, pressione [F3 1.4] para ativar e desativar a função de ¼.

### **Funções Convenientes para Transmissão**

• **Monitoramento da Qualidade de Transmissão** Pressione **[MONITOR]** para ativar e desativar o monitoramento.

• Aparece "MONI" quando o monitoramento está ativado.

#### **Funções de RTTY**

Este transceptor tem funções convenientes para operações em RTTY que podem ser acessadas através do menu de RTTY.

- Pressione **[CW/RTTY]** para selecionar o modo RTTY.
- 2 Pressione **[MENU]** para selecionar  $\overrightarrow{r}$  1.
- $\circled{S}$  Pressione [F4  $\mathbb{R}$ T $\forall$ ] para selecionar o menu de RTTY.
- Pressione uma das teclas multifunções (**[F2]**, **[F4]** ou **[F5]**) para selecionar um item no menu de RTTY. Veja o diagrama a seguir.
	- Pressione **[MENU]** para voltar à indicação anterior.

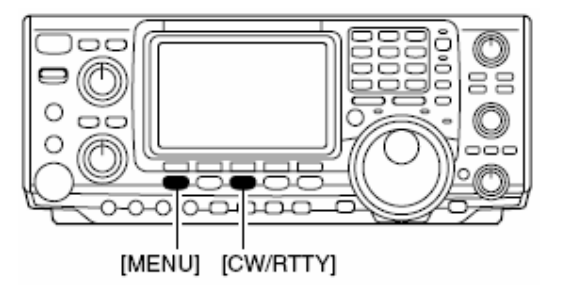

# **ESS**<br> **ESS**<br> **ESS NO MODO RTTY**  ₽ Æ P.AMP AGC<br>ጠ 临睡 DUP. AGC  $F<sub>1</sub>$  $F2$  $F_3$ Pressione [F4] \* Menu de RTTY Y-FIL Ring RTT DEC  $F1$  $F3$  $F<sub>2</sub>$ т Pressione [F2] **FIRE** 4 E. B **BDJ**IEE Hale  $F1$  $F2$  $F<sub>3</sub>$

#### **Sobre o Modo Reverso de RTTY**

Os caracteres recebidos são ocasionalmente distorcidos quando o sinal de recepção é revertido entre Marca e Espaço. Esta inversão pode ser causada por conexões, ajustes, comandos, etc. incorretos de TNC. Para receber corretamente sinais de RTTY reversos, selecione o modo RTTY-R.

- Enquanto o modo RTTY estiver selecionado, pressione **[CW/RTTY]** por 1 segundo para selecionar o modo RTTY reverso.
	- Aparece "RTTY-R" quando o modo RTTY reverso está selecionado.
	- Pressione **[CW/RTTY]** por 1 segundo novamente para selecionar o modo RTTY normal.

#### **Filtro de RTTY/Filtro "Twin Peak"**

Este transceptor tem 5 filtros de RTTY além dos filtros de FI normais. A largura da banda passante pode ser selecionada entre 1 kHz, 500 Hz, 350 Hz, 300 Hz e 250 Hz. Quando o filtro de RTTY está ativado, o indicador de sintonia de RTTY pode ser usado. Além disso, o filtro "twin peak" muda a resposta da freqüência de recepção reforçando 2 freqüências particulares (2125 e 2295 Hz) para que copiem melhor os sinais de RTTY desejados.

#### • **Ajuste de Filtro de RTTY e Filtro "Twin Peak"**

- Pressione **[CW/RTTY]** para selecionar o modo RTTY.
	- Depois que o modo RTTY for selecionado, pressione **[CW/RTTY]** por 1 segundo para selecionar o modo RTTY-R.
- $(2)$  Pressione **[MENU]** várias vezes para selecionar  $11.$
- **3** Pressione [F4 RTY] para selecionar o menu de RTTY.
- $\circled{a}$  Pressione [F4 FIL] para ativar e desativar o filtro de RTTY.
	- Quando o filtro de RTTY estiver ativado, a indicação normal do número do filtro de FI

### $(\mathbf{1}, \mathbf{2})$  ou  $\mathbf{3}$ ) sumirá.

- <sup>©</sup> Pressione [F4 FIL] por 1 segundo para entrar no modo de ajuste de filtro de RTTY (veja a seguir).
- $\circled{e}$  Pressione [F1<sup>th</sup>] para selecionar o item da largura de banda.
- Gire o dial para selecionar a largura de filtro de RTTY entre as opções de 1 kHz, 500 Hz, 350 Hz, 300 Hz e 250 Hz.
	- Pressione **[F3]** por 1 segundo para selecionar o valor padrão.

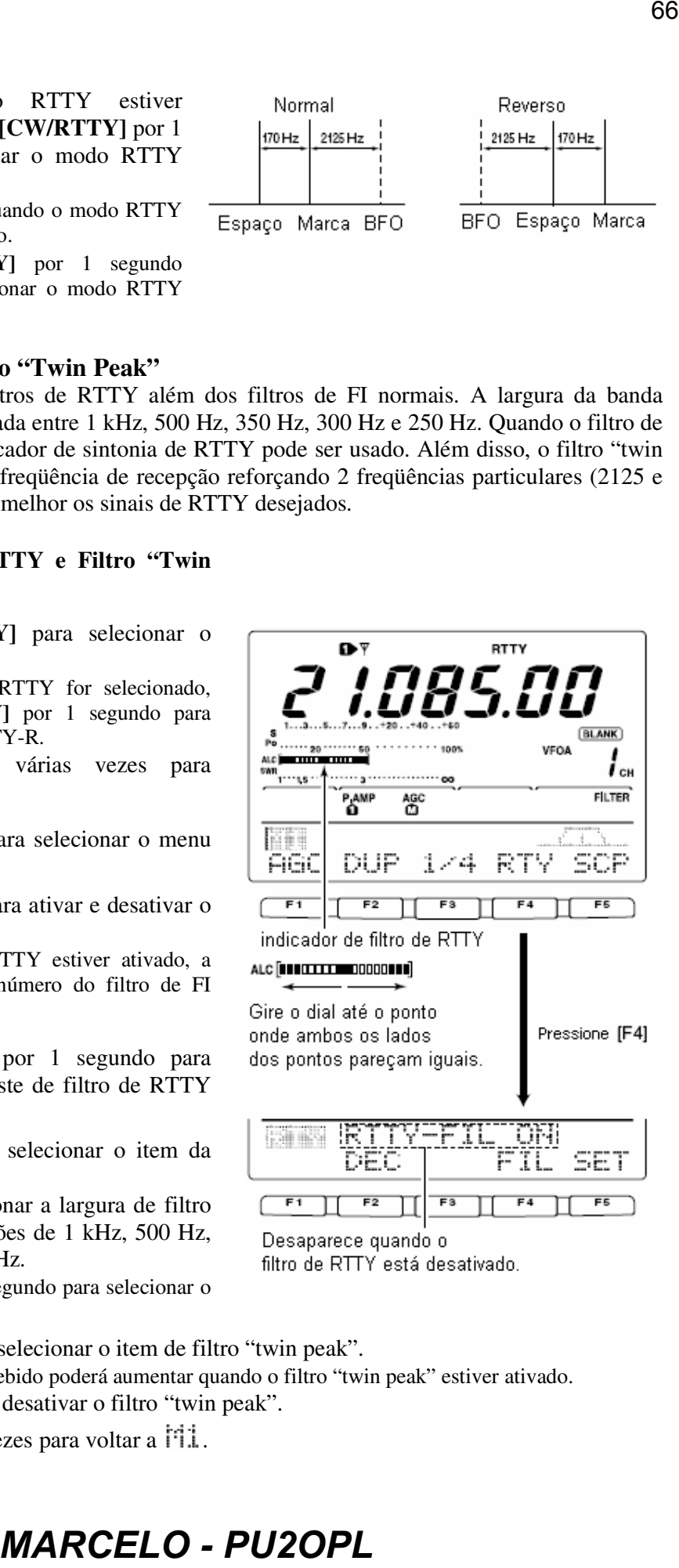

| ---            |    |    |             |     |
|----------------|----|----|-------------|-----|
|                |    |    | --<br>-<br> | --- |
| F <sub>1</sub> | F2 | F3 |             | F5  |

- $\circledR$  Pressione [F2 \"T] para selecionar o item de filtro "twin peak".
	- O volume do áudio recebido poderá aumentar quando o filtro "twin peak" estiver ativado.
- Gire o dial para ativar e desativar o filtro "twin peak".
- **<sup>11</sup>1**. **Pressione [MENU]** 2 vezes para voltar a  $111$ .

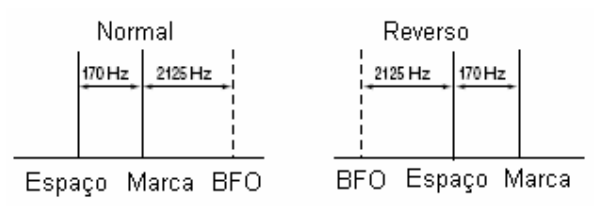

#### • **Modo de Ajuste de Filtro de RTTY**

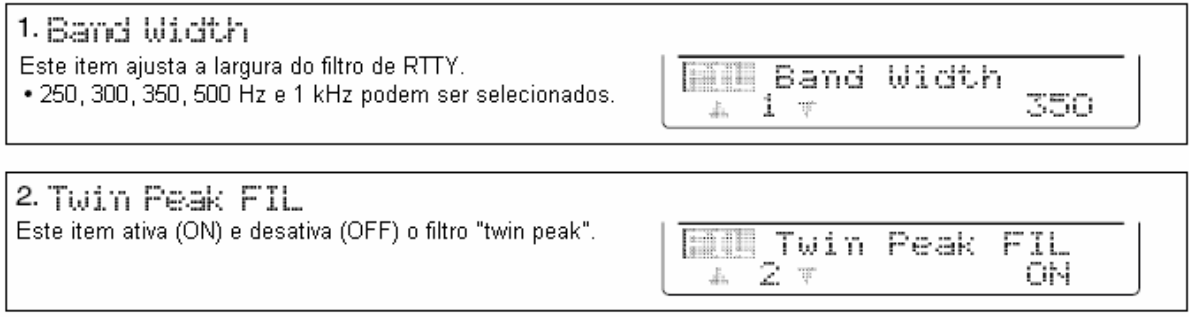

#### **Decodificador de RTTY**

Este transceptor tem um decodificador de RTTY para Baudot (freqüência de marca: 2125 Hz; freqüência de desvio: 170 Hz, 45 bps). Uma unidade terminal externa ou um controlador de nó de terminal (TNC) não é necessário para a recepção de um sinal Baudot.

- Pressione **[CW/RTTY]** para selecionar o modo RTTY.
	- Depois que o modo RTTY for selecionado, pressione **[CW/RTTY]** por 1 segundo para selecionar o modo RTTY-R
- Pressione **[MENU]** várias vezes para selecionar  $\overline{11}$ .
- $\circled{S}$  Pressione [F4  $\mathbb{R}$ TV] para selecionar o menu de RTTY.
- $\circled{a}$  Pressione [F4 FIL] para ativar o filtro de **RTTY** 
	- O decodificador de RTTY não funcionará quando o filtro de RTTY estiver desativado.
- $\circ$  Pressione [F2 DEC] para ativar o decodificador de RTTY.
	- Aparecerá a tela do decodificador.
- Pressione **[F2]** para congelar a tela atual.
	- $\bullet$  Aparecerá " $\Box$ " enquanto esta função estiver sendo usada.
- Pressione **[F3]** por 1 segundo para apagar os caracteres exibidos no display.
- Pressione **[MENU]** para sair da tela do decodificador de RTTY.

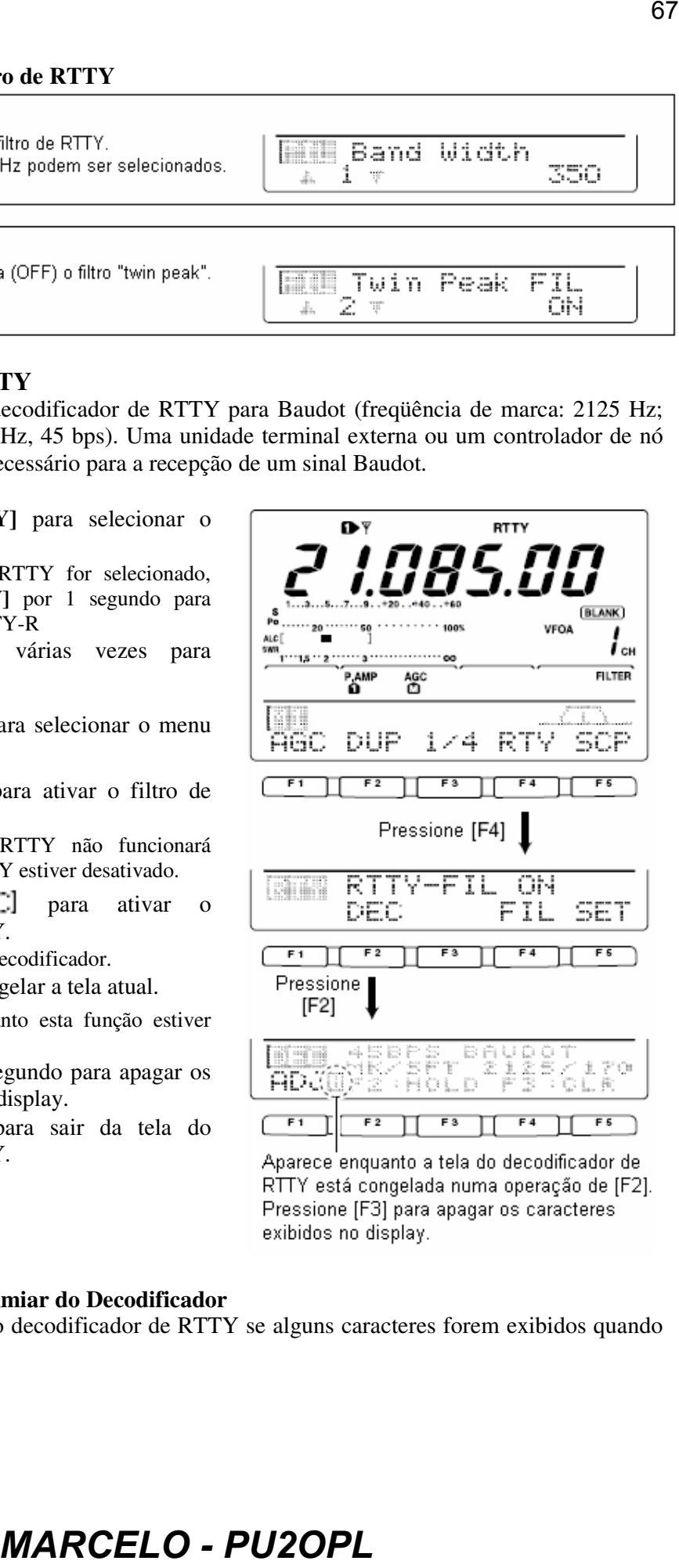

#### • **Ajustando o Nível do Limiar do Decodificador**

Ajuste o nível do limiar do decodificador de RTTY se alguns caracteres forem exibidos quando nenhum sinal for recebido.

- Chame a tela do decodificador de RTTY da maneira descrita na página anterior.
- 2 Pressione [F1 FIDJ] para selecionar a condição do ajuste do nível de limiar.
- Gire o dial para ajustar o nível do limiar do decodificador de RTTY.
	- Pressione **[F3]** por 1 segundo para selecionar a condição padrão.
- Pressione **[MENU]** para sair da tela do decodificador de RTTY.

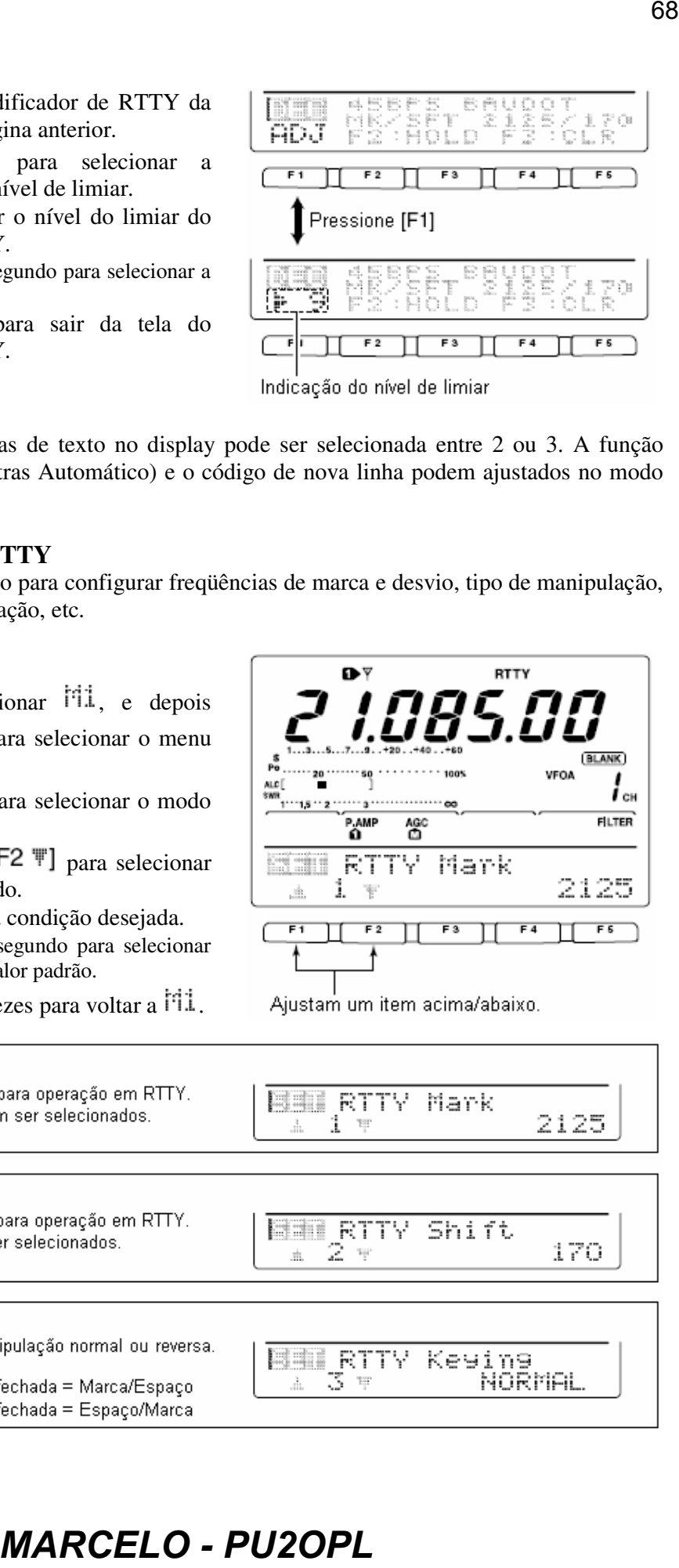

- A quantidade de linhas de texto no display pode ser selecionada entre 2 ou 3. A função
- USOS (Branco de Letras Automático) e o código de nova linha podem ajustados no modo
- de ajuste de RTTY.

#### **Modo de Ajuste de RTTY**

Este modo de ajuste é usado para configurar freqüências de marca e desvio, tipo de manipulação, função USOS de decodificação, etc.

#### • **Ajustando Conteúdos**

- $\overline{O}$  Pressione para selecionar  $\overline{11}$ , e depois pressione  $[F4 FTT]$  para selecionar o menu de RTTY.
- 2 Pressione [F5 SET] para selecionar o modo de ajuste de RTTY.
- **3** Pressione  $[F1 \text{ m}]$  ou  $[F2 \text{ m}]$  para selecionar o item de ajuste desejado.
- Use o dial para ajustar a condição desejada.
	- Pressione **[F3]** por 1 segundo para selecionar uma condição ou um valor padrão.
- **Example 3 Pressione [MENU]** 2 vezes para voltar a  $11$ .

1. RTTV Mark

- -

2.RTTY Shift

3. RTTY Keyima NORMAL.

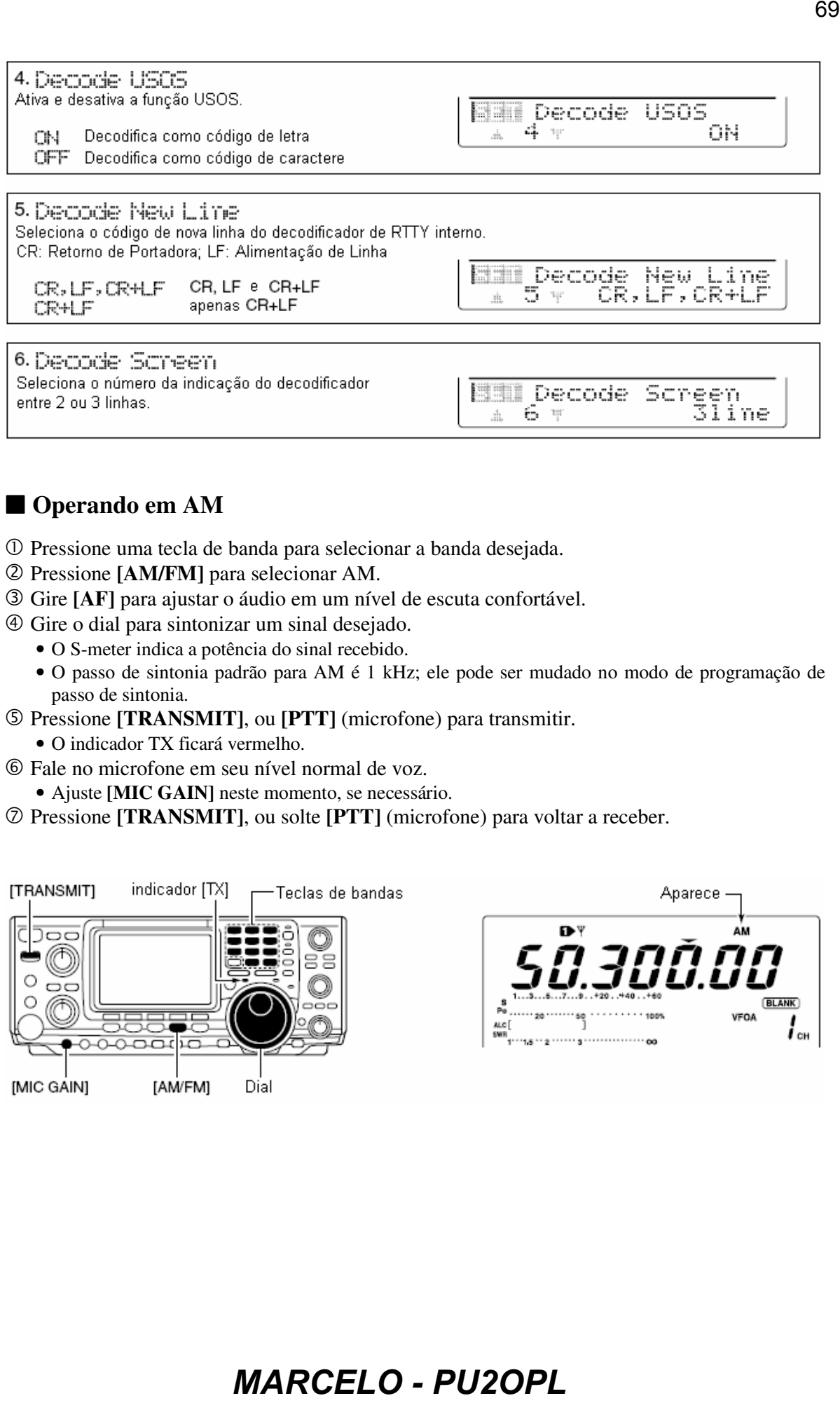

### **Operando em AM**

entre 2 ou 3 linhas.

- Pressione uma tecla de banda para selecionar a banda desejada.
- Pressione **[AM/FM]** para selecionar AM.
- Gire **[AF]** para ajustar o áudio em um nível de escuta confortável.
- Gire o dial para sintonizar um sinal desejado.
	- O S-meter indica a potência do sinal recebido.
	- O passo de sintonia padrão para AM é 1 kHz; ele pode ser mudado no modo de programação de passo de sintonia.
- Pressione **[TRANSMIT]**, ou **[PTT]** (microfone) para transmitir.
	- O indicador TX ficará vermelho.
- Fale no microfone em seu nível normal de voz.
	- Ajuste **[MIC GAIN]** neste momento, se necessário.
- Pressione **[TRANSMIT]**, ou solte **[PTT]** (microfone) para voltar a receber.

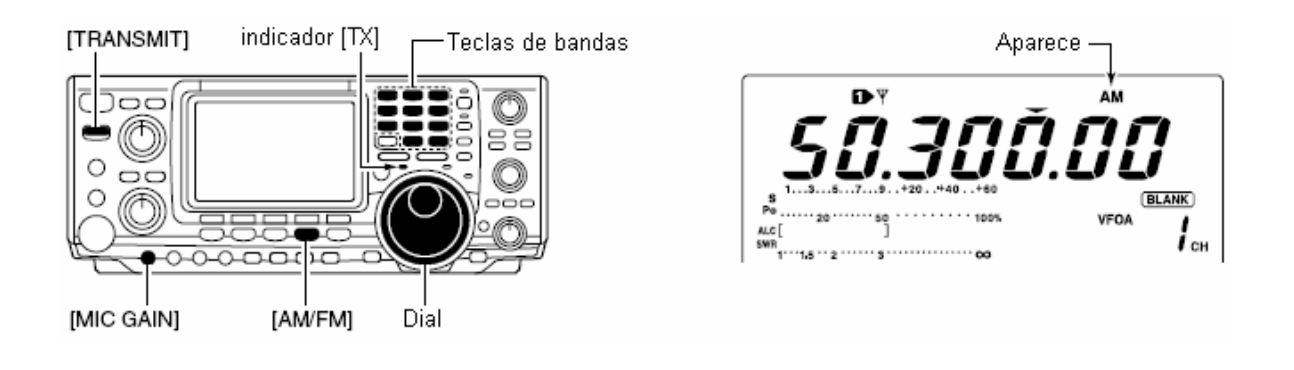

### **Funções Convenientes para Recepção**

- **Pré-amplificador e Atenuador** 
	- Pressione **[P.AMP/ATT]** várias vezes para desativar o pré-amplificador, ativar o préamplificador 1 ou o pré-amplificador 2.
- Aparece "P.AMP<sup>"</sup>"P.AMP<sup>"</sup> ou "P.AMP" quando o pré-amplificador 1, o préamplificador 2 ou o pré-amplificador está ativado, respectivamente (dependendo da banda de freqüência de operação). *MARCELO - PU2OPL*<br> **MARCELO - PUNA CONSTANT CONSTANT CONSTANT CONSTANT CONSTANT CONSTANT CONSTANT CONSTANT CONSTANT CONSTANT CONSTANT CONSTANT CONSTANT CONSTANT CONSTANT CONSTANT CONSTANT CONSTANT CONSTANT CONSTANT CONS** 
	- $\rightarrow$  Pressione **[P.AMP/ATT]** por 1 segundo para ativar o atenuador.
		- Pressione **[P.AMP/ATT]** momentaneamente para desativar o atenuador.
		- Aparece "ATT" quando o atenuador está ativado.

#### • **Redutor de Ruídos**

- Pressione **[NB]** para ativar e desativar o redutor de ruídos.
	- Aparece "NB" quando o redutor de ruídos está ativado.
	- Pressione **[NB]** por 1 segundo para entrar no modo de ajuste do redutor de ruídos.

#### • **Redução de Ruídos**

Pressione **[NR]** para ativar e desativar a redução de ruídos.

- Gire o controle **[NR]** para ajustar o nível de redução de ruídos.
- Aparece "NR" quando a redução de ruídos está ativada.

#### • **Filtro de Corte Automático**

- $\rightarrow$  Pressione [ $\Box$ /NOTCH] para ativar e desativar o corte manual ou automático.
	- Gire o controle **[NOTCH]** para ajustar a freqüência de atenuação para operação de corte manual.

#### • **Desvio de FI (IF Shift)**

- Gire os controles **[TWIN PBT]** (internos somente).
	- Pressione **[PBTC]** para apagar as configurações.
- **Controle de Ganho Automático (AGC)**
	- $\rightarrow$  Enquanto  $\begin{bmatrix} 1 \\ 1 \end{bmatrix}$  for selecionado com **[MENU**], pressione [F1  $\begin{bmatrix} 1 \\ 1 \end{bmatrix}$  várias vezes para selecionar  $AGC$   $\Box$ ,  $AGC$   $\Box$ ,  $AGC$   $\Box$   $_{\text{OU}}$   $AGC$  OFF.

#### • **Controle de Silenciamento de Voz (VSC)**

- $\rightarrow$  Enquanto  $\Box$  for selecionado com **[MENU]**, pressione **[F5** UEL] para ativar e desativar a função VSC.
	- O indicador VSC aparece quando esta função está ativada.

### **Funções Convenientes para Transmissão**

#### • **Compressor de Voz**

- $\rightarrow$  Enquanto  $\text{Pi}$  for selecionado com **[MENU]**, pressione [F3  $\text{Pi}$ ] para ativar e desativar o compressor de voz.
	- Aparece "COMP" quando o compressor de voz esta ativado.

#### • **Transmissão Ativada por Voz (VOX)**

- Pressione **[VOX/BK-IN]** para ativar e desativar a função VOX.
	- Aparece "VOX" quando a função VOX está ativada.

#### • **Monitoramento da Qualidade de Transmissão**

- Pressione **[MONITOR]** para ativar e desativar o monitoramento.
	- Aparece "MONI" quando o monitoramento está ativado.

#### • **Controle de Tom de Áudio**

 $\rightarrow$  Enquanto  $\overrightarrow{H}$  for selecionado com **[MENU]**, pressione **[F4**  $\overrightarrow{T}$   $\overrightarrow{H}$ **]**, selecione um item com  $[F1 \nightharpoonup]$  ou  $[F2 \nightharpoonup]$  e depois gire o dial para ajustar o tom do áudio.

### **Operando em FM**

- Pressione uma tecla de banda para selecionar a banda desejada.
- Pressione **[AM/FM]** para selecionar FM.
- Gire **[AF]** para ajustar o áudio em um nível de escuta confortável.
- Gire o dial para sintonizar um sinal desejado.
	- O S-meter indica a potência do sinal recebido.
- Pressione **[TRANSMIT]**, ou **[PTT]** (microfone) para transmitir.
	- O indicador TX ficará vermelho.
- Fale no microfone em seu nível normal de voz.
	- Ajuste **[MIC GAIN]** neste momento, se necessário.
- Pressione **[TRANSMIT]**, ou solte **[PTT]** (microfone) para voltar a receber.

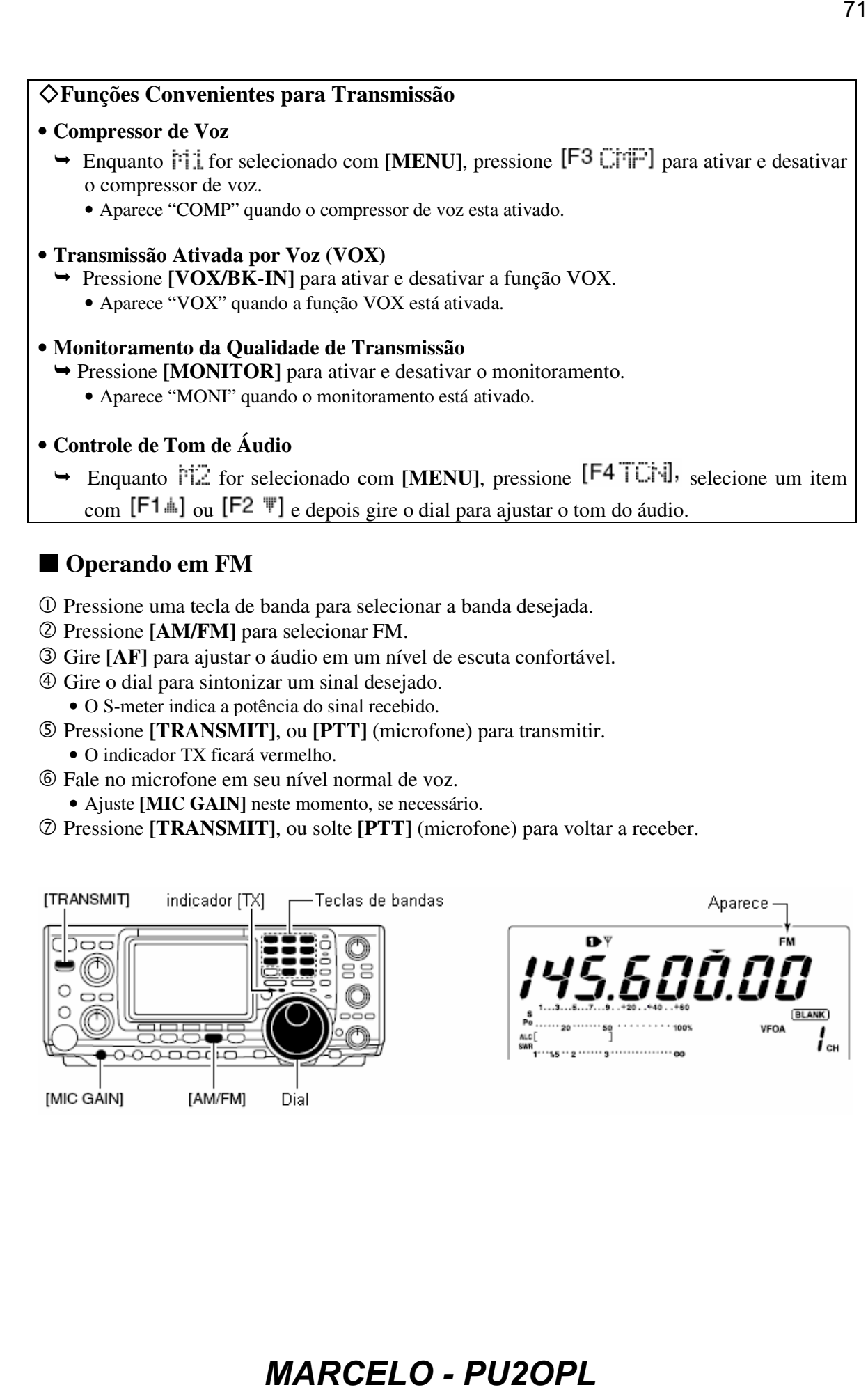

### **Funções Convenientes para Recepção**

- **Pré-amplificador e Atenuador** 
	- Pressione **[P.AMP/ATT]** várias vezes para desativar o pré-amplificador, ativar o préamplificador 1 ou o pré-amplificador 2.
- Aparece "P.AMP<sup>"</sup>"P.AMP<sup>"</sup> ou "P.AMP" quando o pré-amplificador 1, o préamplificador 2 ou o pré-amplificador está ativado, respectivamente (dependendo da banda de freqüência de operação). **T2**<br> **Example Transition State State State State State State State State State State State State State State State State State State State State State State State State State State State State State State State State Stat** 
	- **→ Pressione <b>[P.AMP/ATT]** por 1 segundo para ativar o atenuador.
		- Pressione **[P.AMP/ATT]** momentaneamente para desativar o atenuador.
		- Aparece "ATT" quando o atenuador está ativado.

#### • **Redutor de Ruídos**

- Pressione **[NB]** para ativar e desativar o redutor de ruídos.
	- Aparece "NB" quando o redutor de ruídos está ativado.
	- Pressione **[NB]** por 1 segundo para entrar no modo de ajuste do redutor de ruídos.

### • **Redução de Ruídos**

- Pressione **[NR]** para ativar e desativar a redução de ruídos.
	- Gire o controle **[NR]** para ajustar o nível de redução de ruídos.
	- Aparece "NR" quando a redução de ruídos está ativada.

### • **Filtro de Corte Automático**

- $\rightarrow$  Pressione [ $\Box$ /NOTCH] para ativar e desativar o corte manual ou automático.
	- Gire o controle **[NOTCH]** para ajustar a freqüência de atenuação para operação de corte manual.

### • **Controle de Silenciamento de Voz (VSC)**

- $\rightarrow$  Enquanto  $\frac{1}{2}$  for selecionado com **[MENU]**, pressione [F5  $\frac{1}{2}$ ] para ativar e desativar a função VSC.
	- O indicador VSC aparece quando esta função está ativada.

### **Funções Convenientes para Transmissão**

### • **Compressor de Voz**

- $\rightarrow$  Enquanto  $\text{Pi}$  for selecionado com **[MENU]**, pressione **[F3**  $\text{Pi}$ **]** para ativar e desativar o compressor de voz.
	- Aparece "COMP" quando o compressor de voz esta ativado.

### • **Transmissão Ativada por Voz (VOX)**

- Pressione **[VOX/BK-IN]** para ativar e desativar a função VOX.
	- Aparece "VOX" quando a função VOX está ativada.
- **Monitoramento da Qualidade de Transmissão**
	- Pressione **[MONITOR]** para ativar e desativar o monitoramento. • Aparece "MONI" quando o monitoramento está ativado.
- **Controle de Tom de Áudio**

### $\rightarrow$  Enquanto  $\overrightarrow{H}$  for selecionado com **[MENU]**, pressione **[F4** TCN], selecione um item com  $[F1 \text{ m}]$  ou  $[F2 \text{ m}]$  e depois gire o dial para ajustar o tom do áudio.
### **Operando com Silenciamento Codificado por Tom (Tone Squelch)**

Este tipo de operação é um método de comunicação que usa chamada seletiva. Somente os sinais recebidos que possuem um tom compatível abrem o silenciador. Antes de se comunicarem usando o silenciamento codificado por tom, todos os membros da sua equipe deverão decidir qual freqüência para este fim será usada.

- Pressione **[AM/FM]** para selecionar o modo FM.
- 2 Pressione **[MENU]** várias vezes para selecionar **ii.**
- <sup>3</sup> Pressione [F4 TCN] várias vezes para ativar o silenciamento codificado por tom.
	- Aparecerá "TSQL".
- $\circled{4}$  Pressione [F4 TCI-E] por 1 segundo para entrar no modo de ajuste de frequência de tom.
- $\circ$  Pressione [F4 TCH] várias vezes até aparecer TSCL TOTE, se necessário.
- Gire o dial para selecionar uma freqüência para o silenciamento codificado por tom. • Pressione **[F3]** por 1 segundo para selecionar a freqüência padrão.
- Pressione **[MENU]** para voltar a .
- 
- Comunique-se de maneira normal.

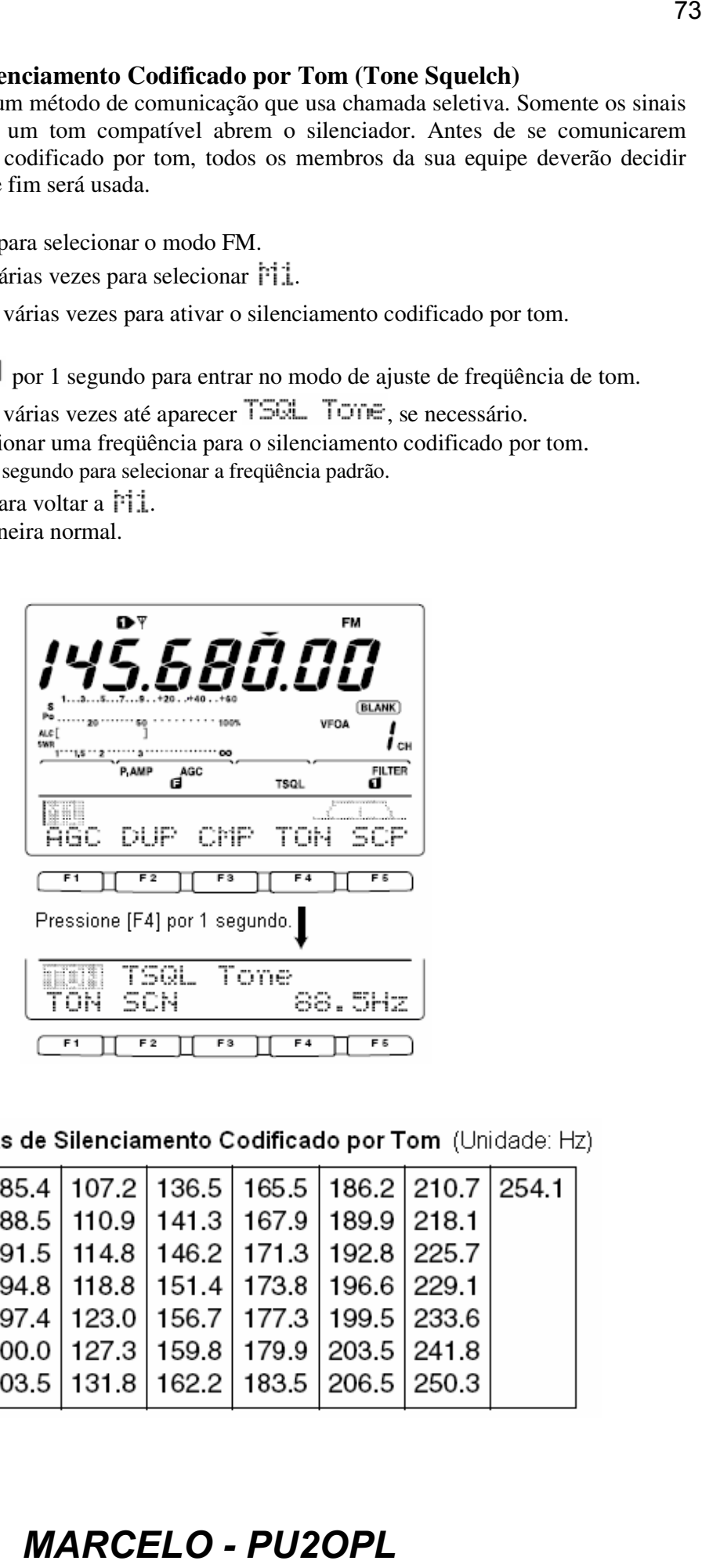

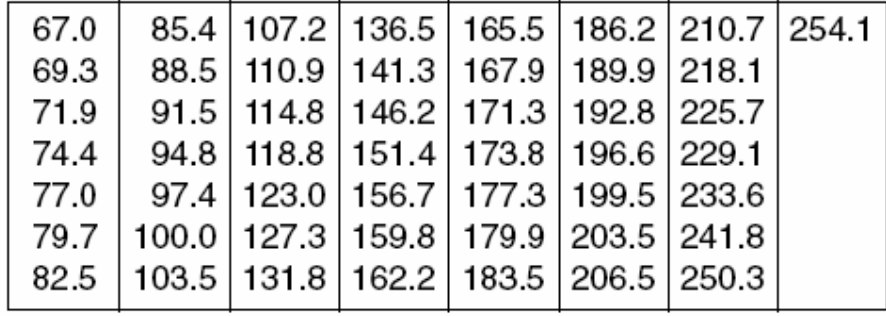

# **DTCS**

A função DTCS é outro método de comunicação que usa chamada seletiva. Somente os sinais recebidos que tiverem um código de 3 dígitos compatível abrem o silenciador.

- Pressione **[AM/FM]** para selecionar o modo FM.
- 2 Pressione [MENU] várias vezes para selecionar *[1]*.
- <sup>3</sup> Pressione [F4 TCH] várias vezes para ativar a função DTCS. • Aparecerá "DTCS".
- <sup>4</sup> Pressione [F4 TCH] por 1 segundo para entrar no modo de ajuste de frequência de tom
- S Pressione [F4 TCN] várias vezes até aparecer DTCS Code ; se necessário.
- Gire o dial para selecionar o número do código DTCS desejado, e pressione **[F5]** para selecionar a polaridade do código desejado.
	- **Polaridade normal é usada para transmissão e recepção.**
	- Polaridade normal é usada para transmissão, e polaridade reversa para recepção.
	- Polaridade reversa é usada para transmissão, polaridade normal para recepção.
	- **FF**: Polaridade reversa é usada para transmissão e recepção.

• Pressione **[F3]** por 1 segundo para selecionar o código e a polaridade padrão.

- Pressione **[MENU]** para voltar a .
- Comunique-se de maneira normal.

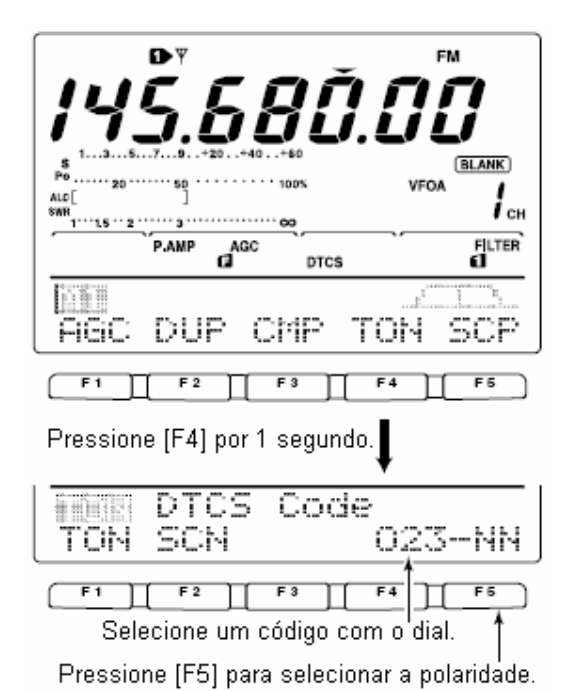

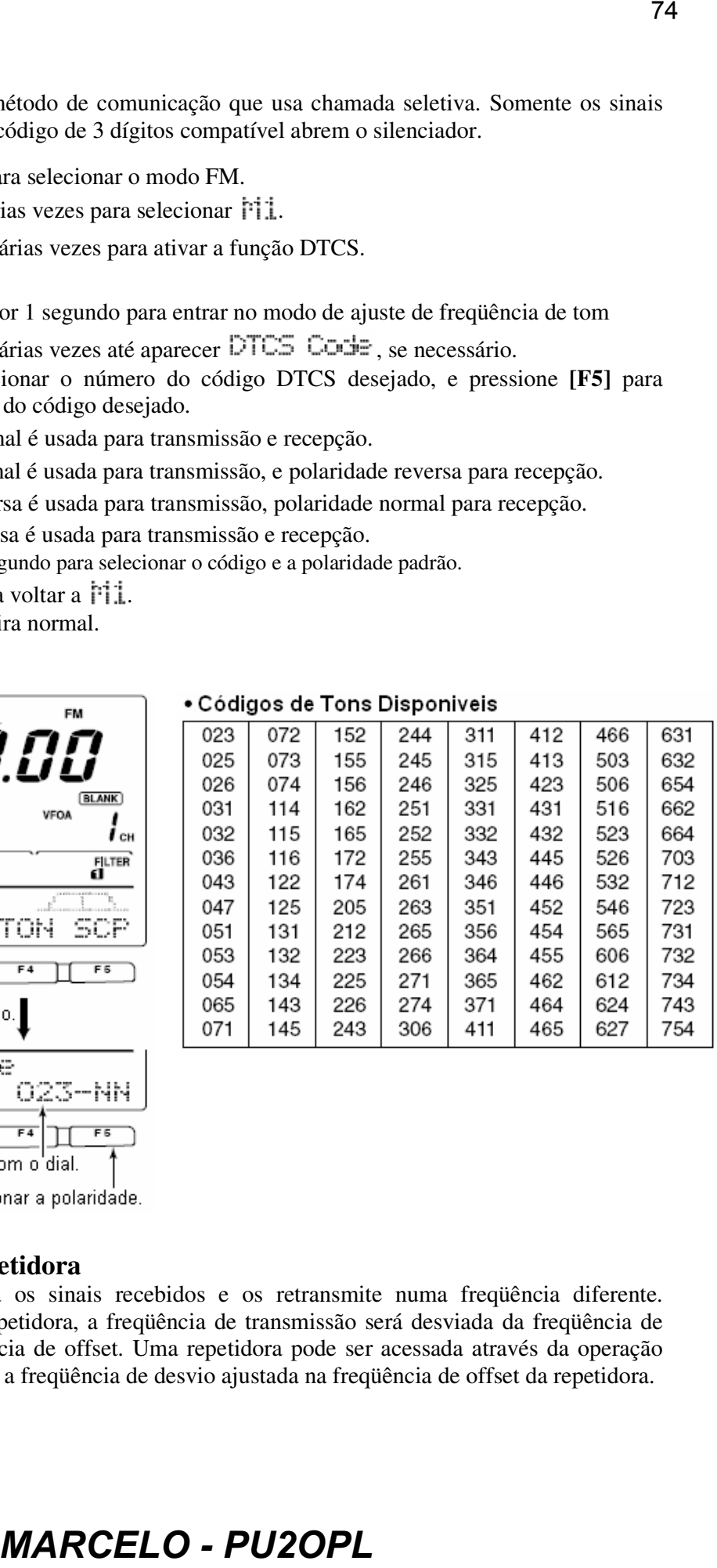

# **Operando Via Repetidora**

Uma repetidora amplifica os sinais recebidos e os retransmite numa freqüência diferente. Quando você usar uma repetidora, a freqüência de transmissão será desviada da freqüência de recepção por uma freqüência de offset. Uma repetidora pode ser acessada através da operação em freqüência "split", com a freqüência de desvio ajustada na freqüência de offset da repetidora.

- Pressione uma tecla de banda para selecionar a banda desejada.
- Pressione **[A/B]** para selecionar o VFO A.
- Pressione **[AM/FM]** para selecionar FM.
	- Pressione **[AM/FM]** para alternar entre AM e FM.
- Gire o dial para ajustar a freqüência de transmissão da repetidora.
- $\circled{E}$  Enquanto  $\uparrow$  i estiver selecionado, pressione [F2 [XF] várias vezes para ajustar a direção de offset.
	- Aparece "DUP–" " ou "DUP+".
	- 0.100 Hz para HF, 0.500 MHz para 50 MHz e 0.600 MHz para a banda de 144 MHz são ajustados como padrão no modo de ajuste.
- **© Pressione [F4 TCIN]** para ativar o tom para repetidora.
	- Aparecerá "T".
	- Se você quiser, ajuste primeiro a freqüência de tom no modo de ajuste de freqüência de tom. O padrão é 88.5 Hz.

Para transmitir um tom de 1750 Hz para repetidora Européia, pressione [F4 TOH] durante a transmissão.

Comunique-se de maneira normal.

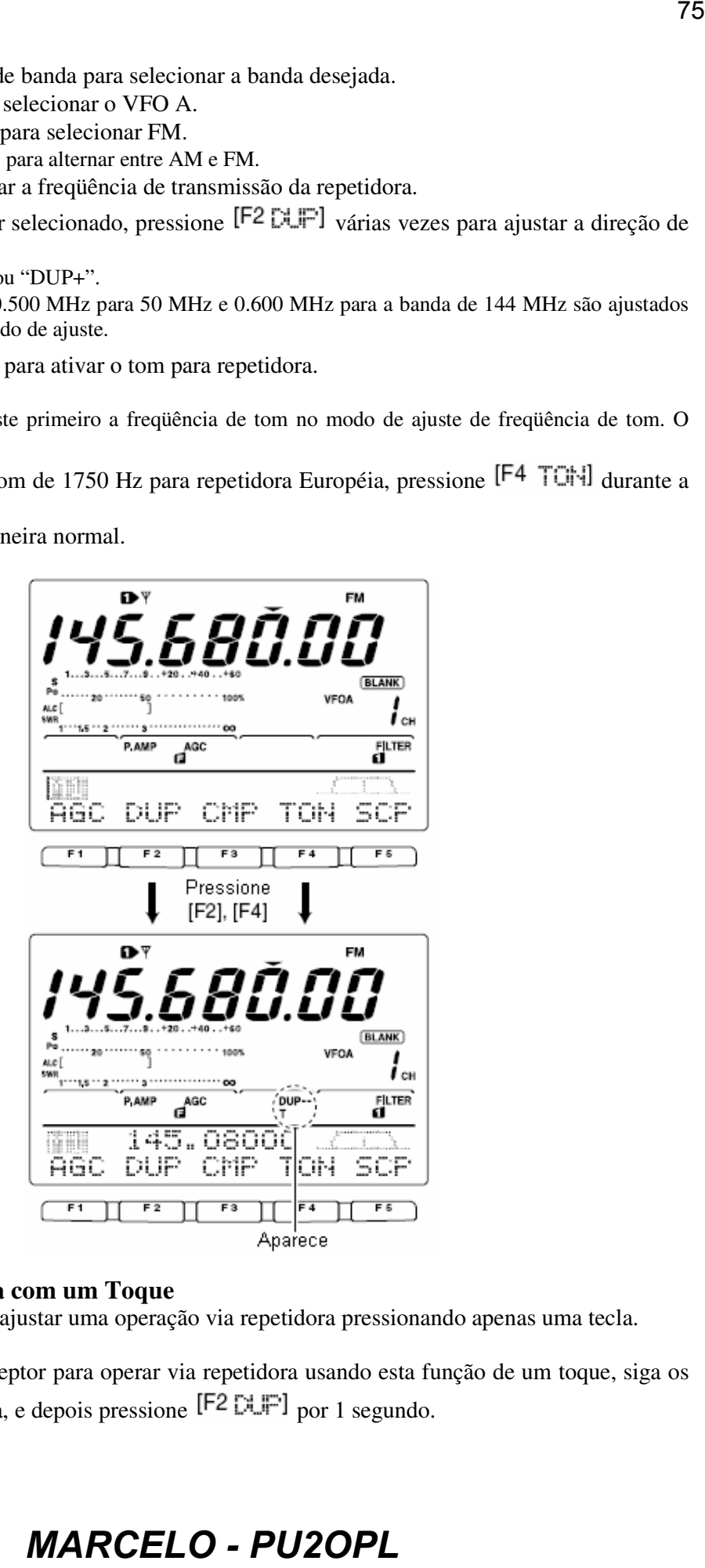

### **Função Repetidora com um Toque**

Esta função lhe permite ajustar uma operação via repetidora pressionando apenas uma tecla.

 Para ajustar o transceptor para operar via repetidora usando esta função de um toque, siga os passos  $\odot$  a  $\odot$  acima, e depois pressione [F2  $\boxtimes$  F] por 1 segundo.

- Antecipadamente, ajuste a direção de
- desvio e a freqüência, bem como a
- freqüência de tom.

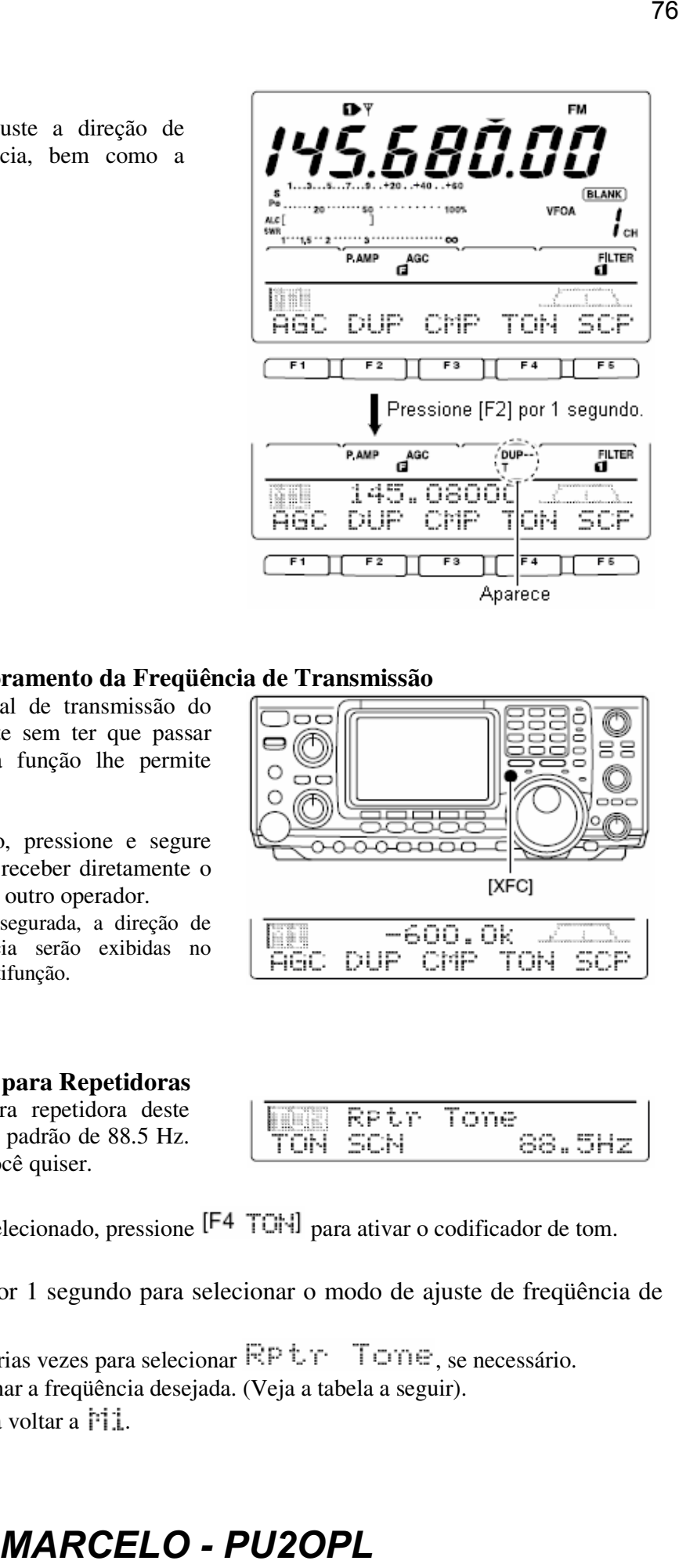

### **Checagem de Monitoramento da Freqüência de Transmissão**

Você pode receber o sinal de transmissão do outro operador diretamente sem ter que passar por uma repetidora. Esta função lhe permite checar isto.

- Durante uma recepção, pressione e segure **[XFC]** se você quiser receber diretamente o sinal de transmissão do outro operador.
	- Enquanto **[XFC]** for segurada, a direção de offset e a freqüência serão exibidas no indicador de tecla multifunção.

### **Freqüências de Tons para Repetidoras**

A freqüência de tom para repetidora deste transceptor é ajustada pelo padrão de 88.5 Hz. Ela pode ser mudada, se você quiser.

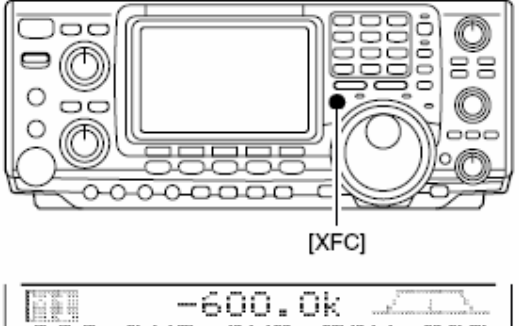

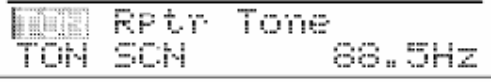

- $\Omega$  Enquanto  $\mathbb{M}$  estiver selecionado, pressione [F4 TCN] para ativar o codificador de tom. • Aparecerá "T".
- ② Pressione [F4 TCH] por 1 segundo para selecionar o modo de ajuste de frequência de tom.
- ® Pressione [F1 TCH] várias vezes para selecionar RP tr Tome, se necessário.
- Gire o dial para selecionar a freqüência desejada. (Veja a tabela a seguir).
- **Example 3 Pressione <b>[MENU**] para voltar a **F**<sub>1</sub>.

|                          |                        |                                              |                |                                            |                                                               |                |               |                                                                          | 77   |  |
|--------------------------|------------------------|----------------------------------------------|----------------|--------------------------------------------|---------------------------------------------------------------|----------------|---------------|--------------------------------------------------------------------------|------|--|
|                          |                        |                                              |                |                                            |                                                               |                |               |                                                                          |      |  |
|                          |                        | • Frequências de Tons Disponíveis            |                |                                            |                                                               |                | (Unidade: Hz) |                                                                          |      |  |
| 67.0                     | 85.4                   | 107.2                                        | 136.5          | 165.5                                      |                                                               | 186.2 210.7    | 254.1         |                                                                          |      |  |
| 69.3                     | 88.5                   | 110.9                                        | 141.3          | 167.9                                      |                                                               | 189.9 218.1    |               |                                                                          |      |  |
| 71.9                     |                        | $91.5$   114.8                               |                |                                            | 146.2   171.3   192.8   225.7                                 |                |               |                                                                          |      |  |
| 74.4                     |                        |                                              |                |                                            | 94.8   118.8   151.4   173.8   196.6   229.1                  |                |               |                                                                          |      |  |
| 77.0                     |                        | 97.4   123.0                                 |                |                                            | 156.7   177.3   199.5                                         | 233.6          |               |                                                                          |      |  |
| 79.7<br>82.5             | 100.0<br>103.5         | 127.3<br>131.8                               | 159.8<br>162.2 | 179.9<br>183.5                             | 203.5<br>206.5                                                | 241.8<br>250.3 |               |                                                                          |      |  |
|                          |                        |                                              |                |                                            |                                                               |                |               |                                                                          |      |  |
|                          |                        | o uma Repetidora Fora do Padrão              |                |                                            |                                                               |                |               |                                                                          |      |  |
|                          |                        | ão auto-repetidora no modo de                |                |                                            |                                                               |                |               | [V/M]                                                                    | [MW] |  |
|                          |                        | [/FM] para selecionar o modo                 |                |                                            |                                                               |                |               |                                                                          |      |  |
|                          |                        |                                              |                |                                            |                                                               |                |               |                                                                          |      |  |
|                          |                        | /M], e depois [A/B] para                     |                |                                            |                                                               |                |               |                                                                          |      |  |
| FO A.                    |                        |                                              |                |                                            |                                                               |                |               |                                                                          |      |  |
|                          |                        | a ajustar a freqüência de saída              |                |                                            |                                                               |                |               |                                                                          |      |  |
|                          |                        |                                              |                |                                            |                                                               |                |               |                                                                          |      |  |
|                          |                        | de sintonia, se desejado.                    |                |                                            |                                                               |                |               | [AM/FM] [SPLIT] [A/B] [M-CH]                                             |      |  |
|                          |                        | J para selecionar o VFO B.                   |                |                                            |                                                               |                |               |                                                                          |      |  |
|                          |                        |                                              |                |                                            | ajustar a frequência de entrada da repetidora.                |                |               |                                                                          |      |  |
|                          |                        | J para selecionar o VFO A.                   |                |                                            |                                                               |                |               |                                                                          |      |  |
|                          |                        | IT] para ativar a função "split".            |                |                                            |                                                               |                |               |                                                                          |      |  |
|                          |                        |                                              |                |                                            | TCHI para ativar o codificador de tom anteriormente ajustado. |                |               |                                                                          |      |  |
|                          |                        | ara selecionar o canal de memória desejado.  |                |                                            |                                                               |                |               |                                                                          |      |  |
|                          |                        | LANK" quando um canal vazio for selecionado. |                |                                            |                                                               |                |               |                                                                          |      |  |
|                          |                        |                                              |                |                                            |                                                               |                |               | V] por 1 segundo para armazenar os conteúdos no canal de memória         |      |  |
|                          |                        |                                              |                |                                            |                                                               |                |               |                                                                          |      |  |
|                          |                        |                                              |                |                                            |                                                               |                |               |                                                                          |      |  |
| Repetidora               |                        |                                              |                |                                            |                                                               |                |               |                                                                          |      |  |
|                          |                        | aticamente ativa os ajustes de               |                |                                            |                                                               |                |               | <b>EST Auto Repeater</b>                                                 |      |  |
| (DUP- ou<br>DUP+<br>e/ou |                        |                                              |                |                                            | a 18 y                                                        |                |               | ON-1                                                                     |      |  |
|                          |                        | a ativado/desativado) quando a               |                |                                            |                                                               |                |               |                                                                          |      |  |
|                          |                        | peração entra na faixa                       | de             |                                            |                                                               |                |               | 国国I Auto Repeater                                                        |      |  |
|                          |                        | da geral da repetidora e os                  |                |                                            | m. 18 F                                                       |                |               | 0N-2                                                                     |      |  |
|                          | a está fora da faixa.  |                                              |                |                                            |                                                               |                |               |                                                                          |      |  |
|                          |                        |                                              |                |                                            |                                                               |                |               | <b>ES Auto Repeater</b>                                                  |      |  |
|                          |                        |                                              |                |                                            | a. 18 m                                                       |                |               | OFF                                                                      |      |  |
|                          |                        |                                              |                |                                            |                                                               |                |               |                                                                          |      |  |
|                          |                        |                                              |                |                                            |                                                               |                |               | ato-repetidora ON-1 ou ON-2 no modo de ajuste antecipadamente. Quando a  |      |  |
|                          |                        |                                              |                |                                            |                                                               |                |               | ON-2 estiver configurada, os ajustes de repetidora serão automaticamente |      |  |
|                          | com a tabela a seguir. |                                              |                |                                            |                                                               |                |               |                                                                          |      |  |
|                          | automaticamente        | ajusta                                       |                |                                            |                                                               |                |               | •Faixa de Frequência e Direção de Offset                                 |      |  |
|                          |                        | automaticamente ajusta                       |                |                                            | FAIXA DE FREQ.                                                |                |               |                                                                          |      |  |
| or de tom.               |                        |                                              |                |                                            |                                                               |                |               | DIREÇÃO DE DUPLEX<br>menos duplex                                        |      |  |
|                          |                        |                                              |                | 145.200-145.495 MHz<br>146.610-146.995 MHz |                                                               |                |               | menos duplex                                                             |      |  |
|                          |                        |                                              |                | 147.000-147.395 MHz                        |                                                               |                |               | mais duplex                                                              |      |  |
|                          |                        |                                              |                |                                            |                                                               |                |               |                                                                          |      |  |
|                          |                        |                                              |                |                                            |                                                               |                |               |                                                                          |      |  |
|                          |                        |                                              |                |                                            |                                                               |                |               |                                                                          |      |  |
|                          |                        |                                              |                |                                            |                                                               |                |               |                                                                          |      |  |
|                          |                        |                                              |                |                                            | <i><b>MARCELO - PU2OPL</b></i>                                |                |               |                                                                          |      |  |
|                          |                        |                                              |                |                                            |                                                               |                |               |                                                                          |      |  |

# **Armazenando uma Repetidora Fora do Padrão**

- Desative a função auto-repetidora no modo de ajuste.
- Pressione **[AM/FM]** para selecionar o modo FM.
- Pressione **[V/M]**, e depois **[A/B]** para selecionar o VFO A.
- Gire o dial para ajustar a freqüência de saída da repetidora.
	- Ajuste o passo de sintonia, se desejado.
- Pressione **[A/B]** para selecionar o VFO B.
- 6 Gire o dial para ajustar a freqüência de entrada da repetidora.
- 7 Pressione **[A/B]** para selecionar o VFO A.
- Pressione **[SPLIT]** para ativar a função "split".
- <sup>9</sup> Pressione [F4 TCH] para ativar o codificador de tom anteriormente ajustado.
- Gire **[M-CH]** para selecionar o canal de memória desejado. • Aparecerá "BLANK" quando um canal vazio for selecionado.
- <sup>1</sup> Pressione [MV] por 1 segundo para armazenar os conteúdos no canal de memória selecionado.

### **Função Auto-Repetidora**

Esta função automaticamente ativa os ajustes de uma repetidora (DUP– ou DUP+ e/ou codificador de tom ativado/desativado) quando a freqüência de operação entra na faixa de freqüência de saída geral da repetidora e os desativa quando ela está fora da faixa.

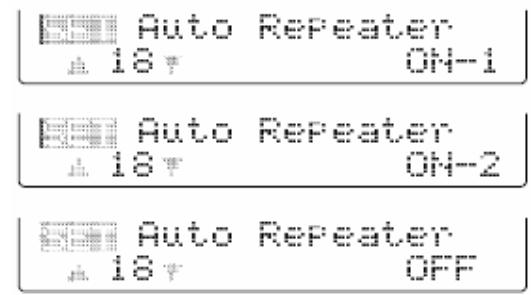

Ajuste a função auto-repetidora ON-1 ou ON-2 no modo de ajuste antecipadamente. Quando a opção ON-1 ou ON-2 estiver configurada, os ajustes de repetidora serão automaticamente ativados de acordo com a tabela a seguir.

A opção ON-1 automaticamente ajusta • Faixa de Frequência e Direção de Offset duplex, e ON-2 automaticamente ajusta duplex e codificador de tom.

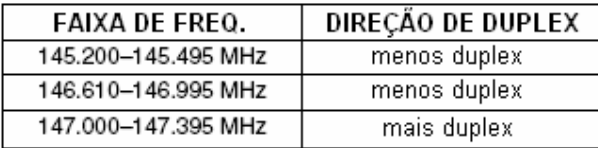

# **5) FUNÇÕES PARA RECEPÇÃO**

# **Função Band Scope**

Esta função permite que você visualmente cheque as condições de sinal em torno de uma freqüência especificada. Esta função do IC-746PRO pode ser usada em qualquer modo de operação e banda de freqüência.

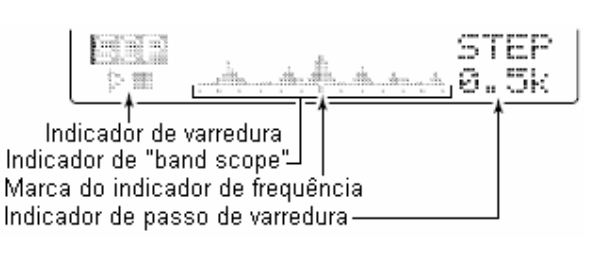

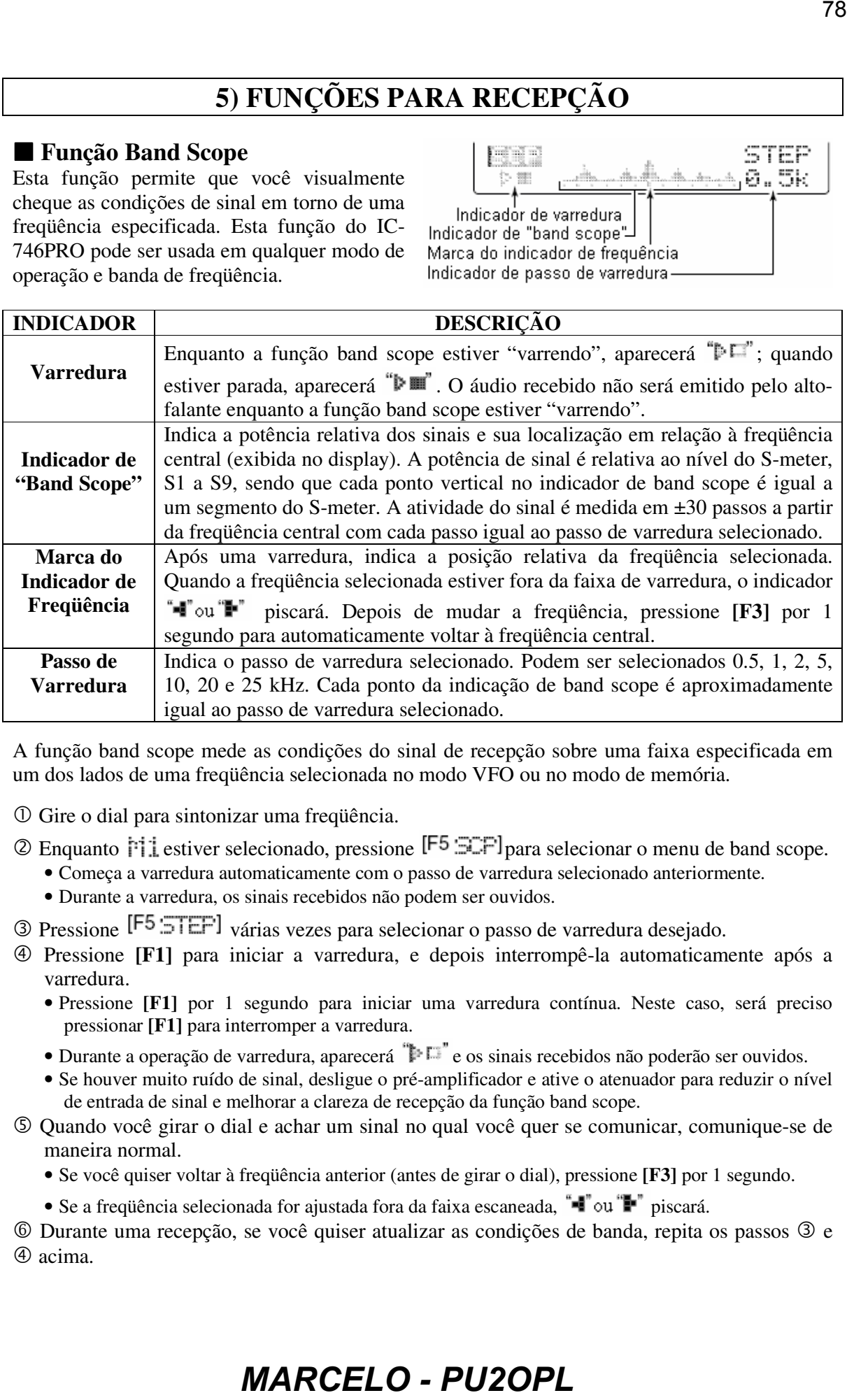

A função band scope mede as condições do sinal de recepção sobre uma faixa especificada em um dos lados de uma freqüência selecionada no modo VFO ou no modo de memória.

- Gire o dial para sintonizar uma freqüência.
- $\circled{2}$  Enquanto  $\uparrow \uparrow \downarrow$  estiver selecionado, pressione [F5  $\equiv \uparrow \uparrow$ ] para selecionar o menu de band scope.
	- Começa a varredura automaticamente com o passo de varredura selecionado anteriormente.
	- Durante a varredura, os sinais recebidos não podem ser ouvidos.
- <sup>3</sup> Pressione [F5 : TEF] várias vezes para selecionar o passo de varredura desejado.
- Pressione **[F1]** para iniciar a varredura, e depois interrompê-la automaticamente após a varredura.
	- Pressione **[F1]** por 1 segundo para iniciar uma varredura contínua. Neste caso, será preciso pressionar **[F1]** para interromper a varredura.
	- Durante a operação de varredura, aparecerá  $\mathbb{F}^{\mathbb{F}}$ e os sinais recebidos não poderão ser ouvidos.
	- Se houver muito ruído de sinal, desligue o pré-amplificador e ative o atenuador para reduzir o nível de entrada de sinal e melhorar a clareza de recepção da função band scope.
- Quando você girar o dial e achar um sinal no qual você quer se comunicar, comunique-se de maneira normal.
	- Se você quiser voltar à freqüência anterior (antes de girar o dial), pressione **[F3]** por 1 segundo.
	- Se a frequência selecionada for ajustada fora da faixa escaneada, "· vu "i "piscará.

6 Durante uma recepção, se você quiser atualizar as condições de banda, repita os passos e acima.

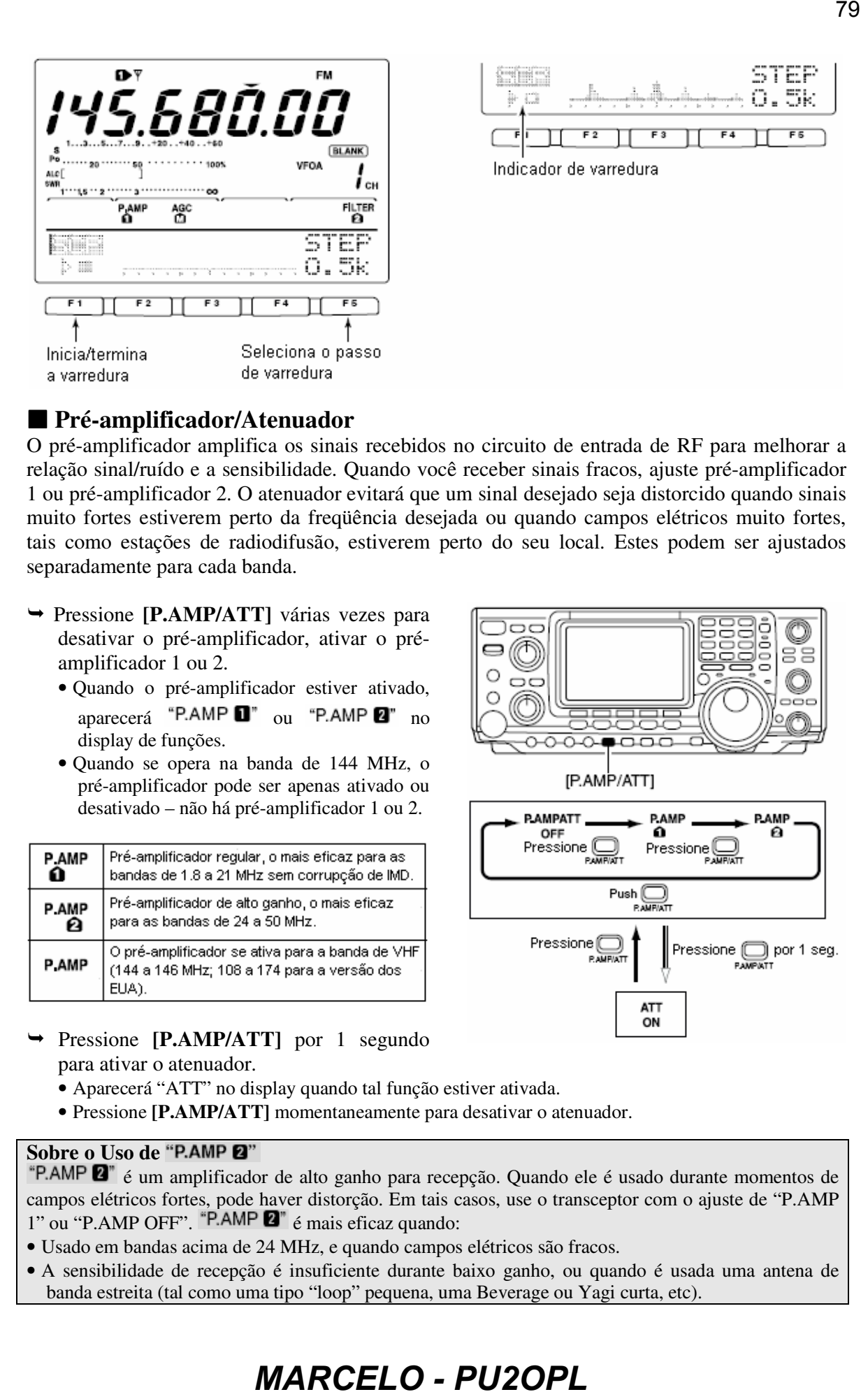

# **Pré-amplificador/Atenuador**

O pré-amplificador amplifica os sinais recebidos no circuito de entrada de RF para melhorar a relação sinal/ruído e a sensibilidade. Quando você receber sinais fracos, ajuste pré-amplificador 1 ou pré-amplificador 2. O atenuador evitará que um sinal desejado seja distorcido quando sinais muito fortes estiverem perto da freqüência desejada ou quando campos elétricos muito fortes, tais como estações de radiodifusão, estiverem perto do seu local. Estes podem ser ajustados separadamente para cada banda.

- Pressione **[P.AMP/ATT]** várias vezes para desativar o pré-amplificador, ativar o préamplificador 1 ou 2.
	- Quando o pré-amplificador estiver ativado, aparecerá "P.AMP $\blacksquare$ " ou "P.AMP $\blacksquare$ " no display de funções.
	- Quando se opera na banda de 144 MHz, o pré-amplificador pode ser apenas ativado ou desativado – não há pré-amplificador 1 ou 2.

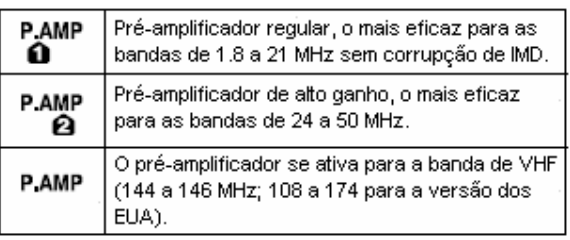

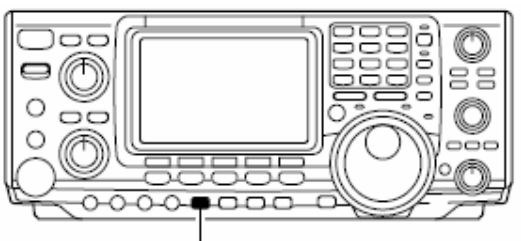

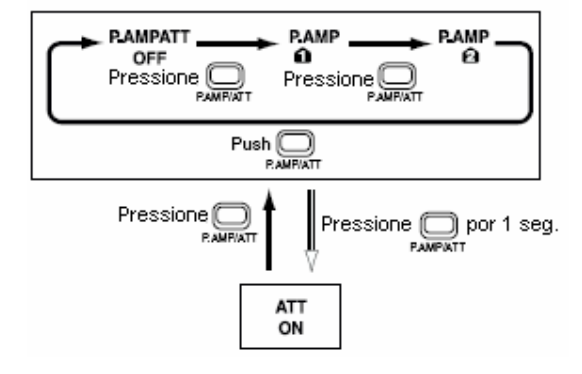

- Pressione **[P.AMP/ATT]** por 1 segundo para ativar o atenuador.
	- Aparecerá "ATT" no display quando tal função estiver ativada.
	- Pressione **[P.AMP/ATT]** momentaneamente para desativar o atenuador.

### **Sobre o Uso de**

"P.AMP  $\mathbb{Z}$ " é um amplificador de alto ganho para recepção. Quando ele é usado durante momentos de campos elétricos fortes, pode haver distorção. Em tais casos, use o transceptor com o ajuste de "P.AMP 1" ou "P.AMP OFF". "P.AMP  $\blacksquare$ " é mais eficaz quando:

- Usado em bandas acima de 24 MHz, e quando campos elétricos são fracos.
- A sensibilidade de recepção é insuficiente durante baixo ganho, ou quando é usada uma antena de banda estreita (tal como uma tipo "loop" pequena, uma Beverage ou Yagi curta, etc).

### **Função RIT**

A função RIT (Sintonia Incremental de Recepção) compensa freqüências fora da estação de comunicação. Esta função desvia a freqüência de recepção até ±9.99 kHz em passos de 10 Hz sem mudar a freqüência de transmissão.

• Veja a descrição desta função no item (30) da seção "*Descrição do Painel*".

- Pressione **[RIT]** para ativar e desativar a função RIT.
	- Quando ela estivar ativada, aparecerão "RIT" e a freqüência de desvio.
- 2 Gire o controle [RIT/4TX]
	- Pressione **[CLEAR]** por 1 segundo para resetar a freqüência de RIT.
	- Pressione **[CLEAR]** momentaneamente para resetar a freqüência de RIT quando estiver ativa a função "*Quick RIT Clea*r" (que apaga a freqüência de RIT/⊿TX).
	- Pressione **[RIT]** por 1 segundo para adicionar a freqüência de desvio à freqüência de operação.

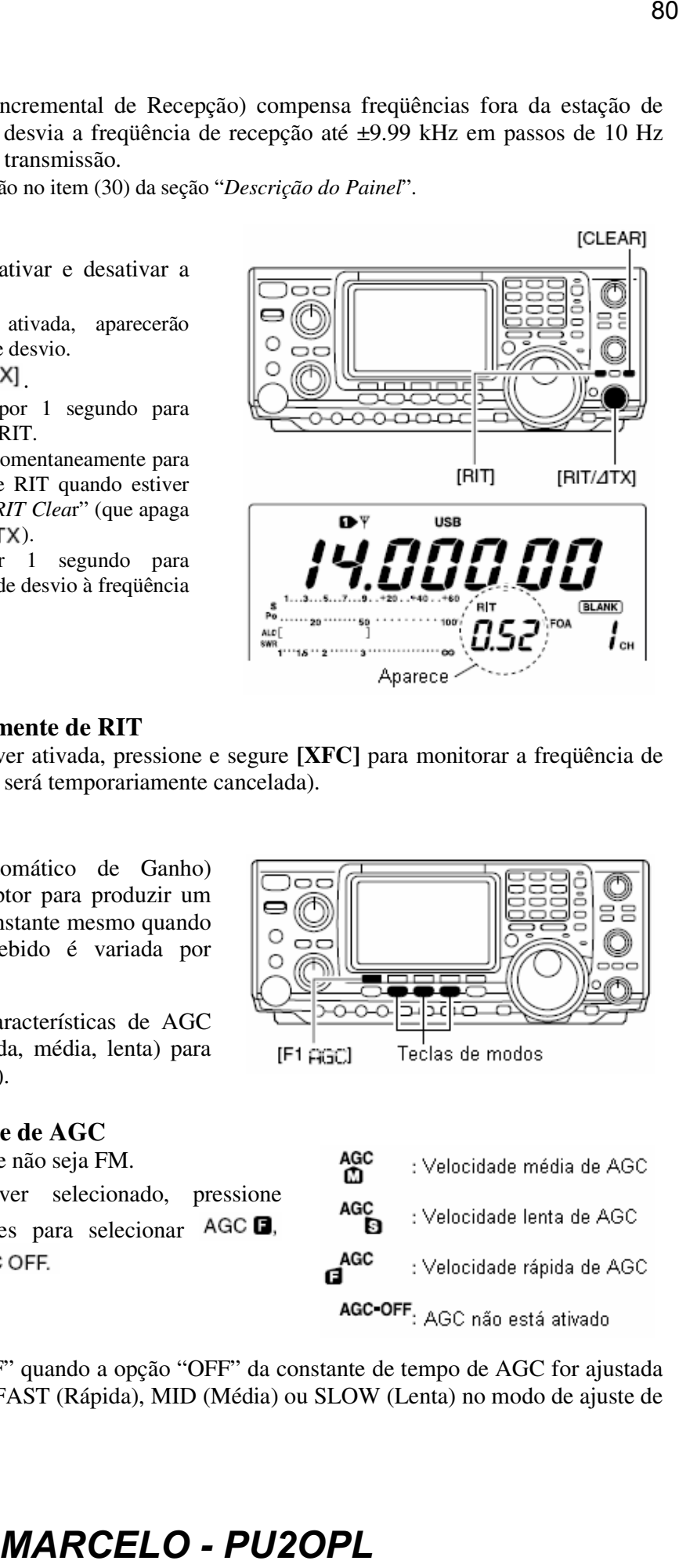

### **Função de Monitoramente de RIT**

Quando a função RIT estiver ativada, pressione e segure **[XFC]** para monitorar a freqüência de operação diretamente (RIT será temporariamente cancelada).

### **Função AGC**

O AGC (Controle Automático de Ganho) controla o ganho do receptor para produzir um nível de saída de áudio constante mesmo quando a potência do sinal recebido é variada por desvanecimento, etc.

Este transceptor tem 3 características de AGC (constante de tempo; rápida, média, lenta) para modos (que não sejam FM).

### **Seleção da Velocidade de AGC**

- Selecione um modo que não seja FM.
- 2 Enquanto  $\begin{bmatrix} \begin{array}{c} \uparrow \\ \downarrow \end{array} \end{bmatrix}$  estiver selecionado, pressione [F1 ARC] várias vezes para selecionar AGC **D**,

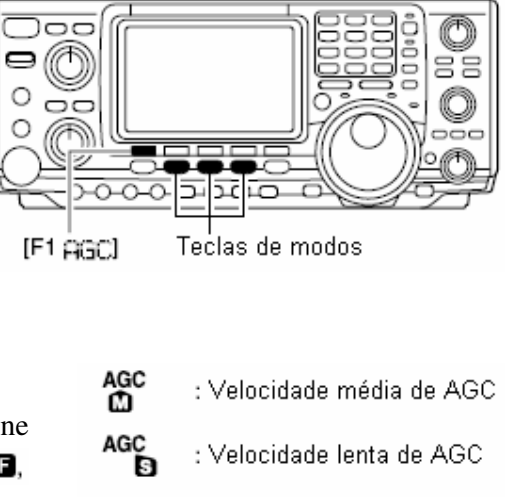

Aparecerá "AGC OFF" quando a opção "OFF" da constante de tempo de AGC for ajustada com uma das opções FAST (Rápida), MID (Média) ou SLOW (Lenta) no modo de ajuste de AGC.

# **Ajustando a Constante de Tempo de AGC**

- Selecione o modo desejado, que não seja FM.
- $\circledcirc$  Enquanto  $\uparrow \uparrow \downarrow$  estiver selecionado, pressione [F1  $\uparrow \downarrow \uparrow \downarrow$ ] por 1 segundo para entrar no modo de ajuste de AGC.
- $\circled{3}$  Pressione [F2 FFET], [F3 MID] ou [F4 SLOW] para selecionar a velocidade de AGC desejada.

• Aparecerá um sublinhado embaixo da indicação de constante de tempo.

Gire o dial para ajustar a constante de tempo desejada.

- A constante de tempo de AGC pode ser ajustada entre 0.1 a 8.0 segundos (depende do modo) ou desativada.
- Pressione [F2 FFET], [F3 MID] ou [F4 SLOW] por 1 segundo para selecionar um valor padrão para as opções lenta, média e rápida, respectivamente.
- © Selecione outro modo, que não seja FM. Repita os passos © e ⊕ se você quiser.
- 6 Pressione **[MENU]** para sair do modo de ajuste de AGC.

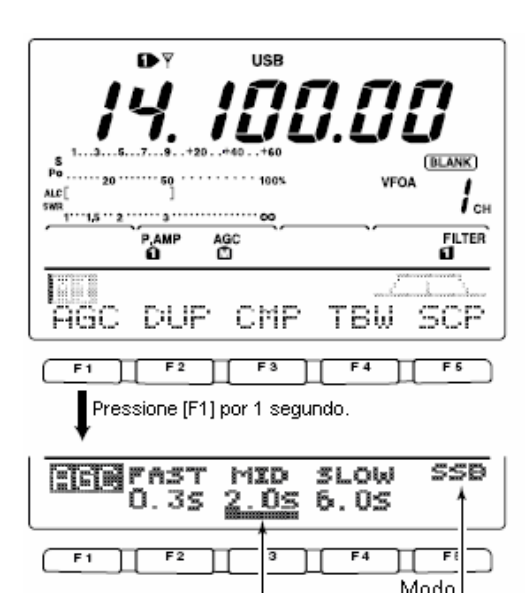

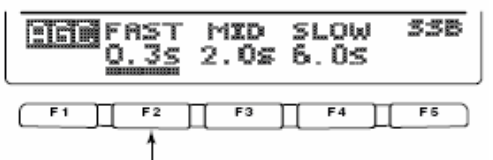

de constante de tempo da velocidade de AGC.

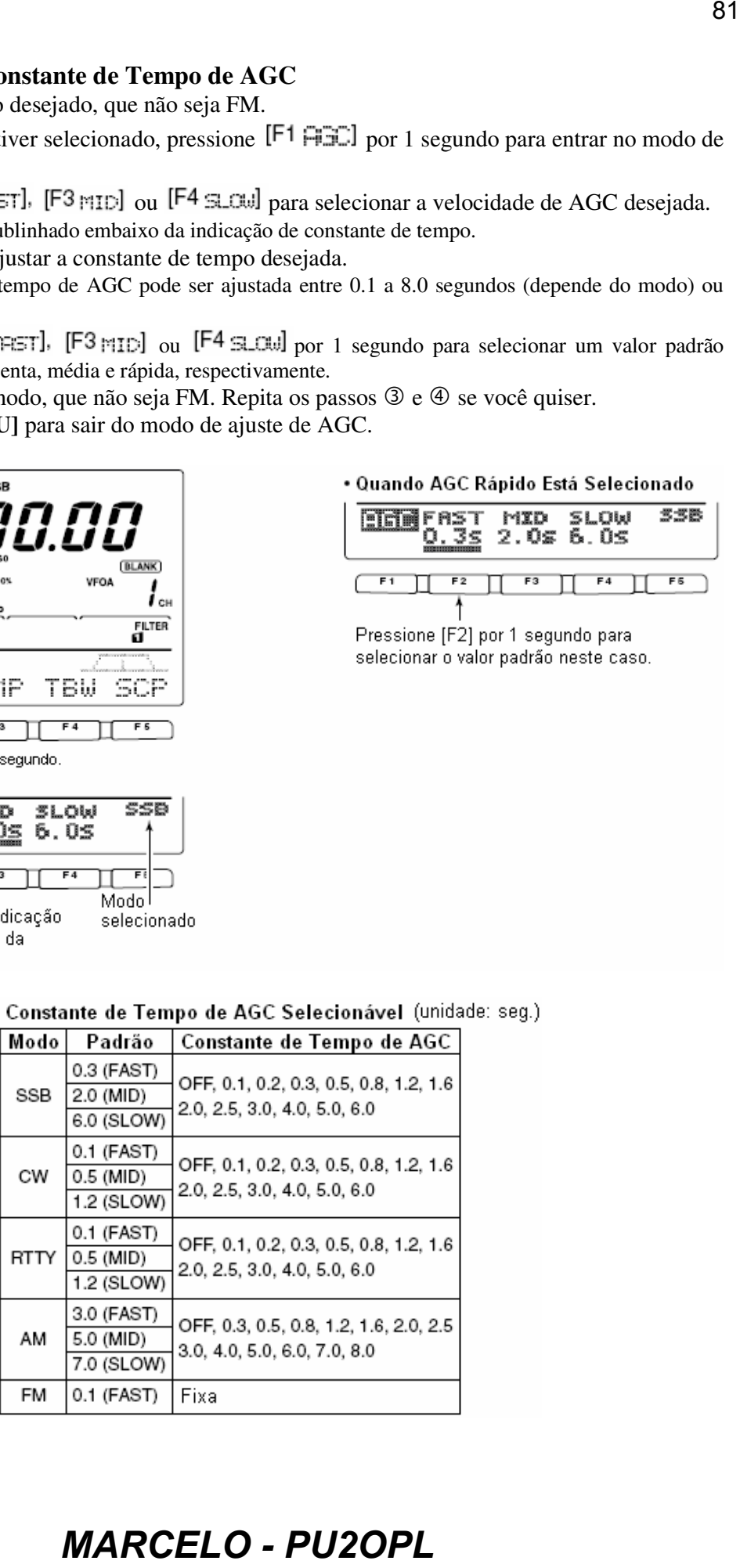

### **Selecionando um Filtro de FI**

Este transceptor tem 3 filtros de FI de largura de banda passante para cada modo.

Para os modos SSB e CW, a largura da banda passante pode ser ajustada entre 50 e 3600 Hz em passos de 50 ou 100 Hz. Estão disponíveis 41 larguras de bandas passantes.

Para o modo RTTY, a largura da banda passante pode ser ajustada entre 50 a 2700 Hz em passos de 50 ou 100 Hz. Estão disponíveis 32 larguras de bandas passantes. Para os modos AM e FM, a largura de banda passante é fixa e 3 larguras de bandas passantes podem ser independentemente usadas.

A seleção de filtro é automaticamente memorizada em cada modo. As freqüências de desvio de PBT são automaticamente memorizadas em cada filtro.

**Seleção de Filtro de FI** 

- Selecione o modo desejado.
- Para o modo RTTY, desative o filtro de RTTY.
- Pressione **[FILTER]** várias vezes para selecionar o filtro de FI $\Box$ ,  $\Box$  ou  $\Box$ .
	- A largura da banda passante selecionada e o número do filtro serão exibidos no display.

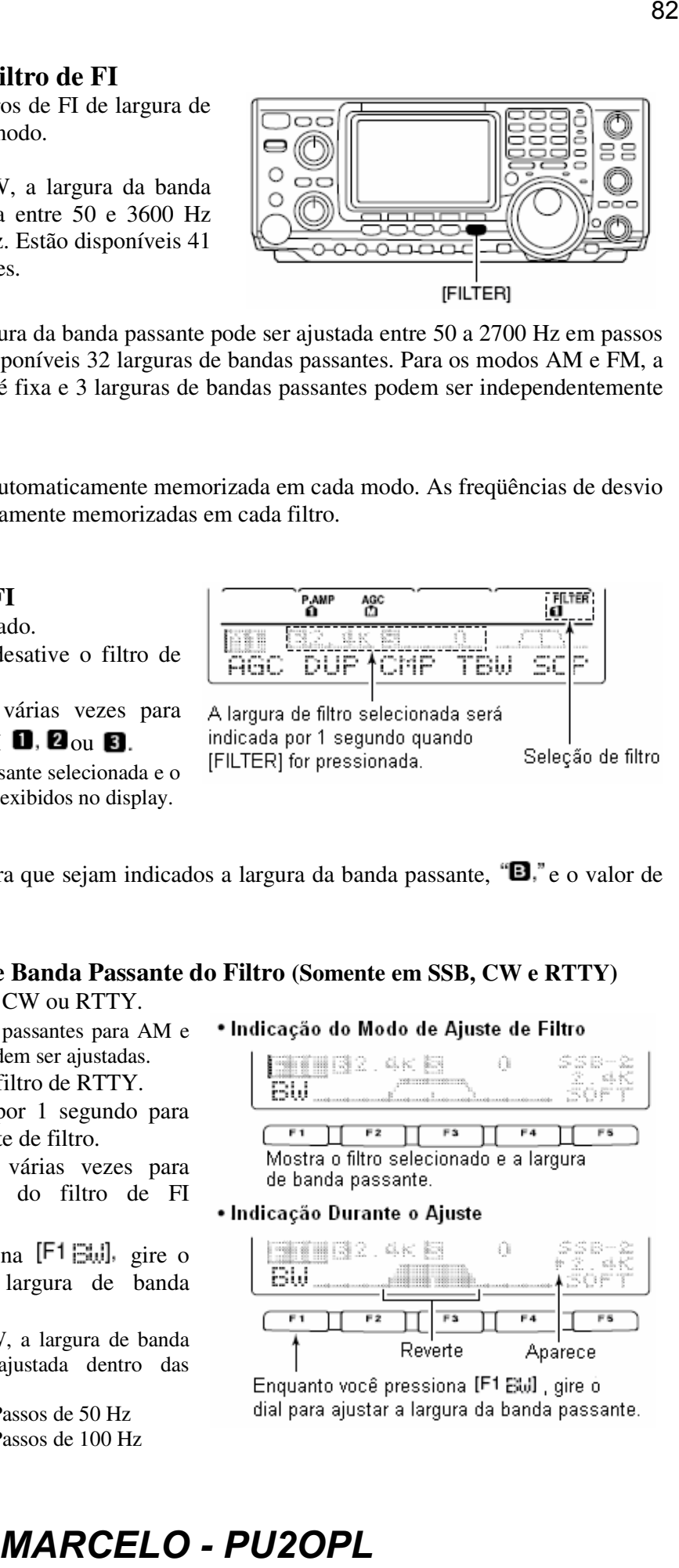

**Pressione <b>[PBTC**] para que sejam indicados a largura da banda passante, "**B**," e o valor de desvio "**S**".

### **Ajuste da Largura de Banda Passante do Filtro (Somente em SSB, CW e RTTY)**

- Selecione o modo SSB, CW ou RTTY.
	- As larguras de bandas passantes para AM e FM são fixas e não podem ser ajustadas.
- Para RTTY, desative o filtro de RTTY.
- Pressione **[FILTER]** por 1 segundo para entrar no modo de ajuste de filtro.
- Pressione **[FILTER]** várias vezes para selecionar o número do filtro de FI desejado.
- $\circ$  Enquanto você pressiona [F1 $\circ$ i, gire o dial para ajustar a largura de banda passante desejada.
	- Nos modos SSB e CW, a largura de banda passante pode ser ajustada dentro das seguintes faixas.

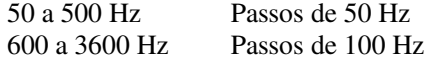

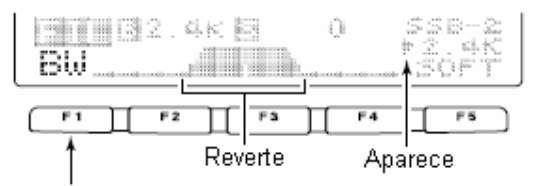

- No modo RTTY, a largura de banda passante pode ser ajustada dentro das seguintes faixas: 50 a 500 Hz Passos de 50 Hz 600 a 2700 Hz Passos de 100 Hz
- Pressione **[F-3]** por 1 segundo para selecionar o valor padrão.
- $\circledcirc$  Repita os passos  $\circledcirc$  e  $\circledcirc$  se você quiser.
- 7 Pressione **[MENU]** para sair do modo de ajuste de filtro.

As freqüências de desvio de PBT serão apagadas quando a largura de banda passante for e di Sala mudada.

Este tela do modo de ajuste de filtro graficamente mostra as freqüências de desvio de PBT e as operações da tonalidade de CW.

### **Filtro (DSP) de FI**

O tipo de filtro (DSP) de FI para SSB e CW pode ser selecionado entre as opções "soft" e "sharp".

- Pressione **[SSB]** ou **[CW/RTTY]** para selecionar SSB, CW ou RTTY.
- Selecione o modo de ajuste de filtro.
	- Pressione **[FILTER]** por 1 segundo.
	- O modo de operação pode ser selecionado neste momento.
- Pressione **[FILTER]** várias vezes para selecionar o filtro de FI desejado.
- Pressione **[F5]** para selecionar o tipo de  $filter$  "SOFT" ou "SHRFF-".
- Pressione **[MENU]** para sair do modo de ajuste.

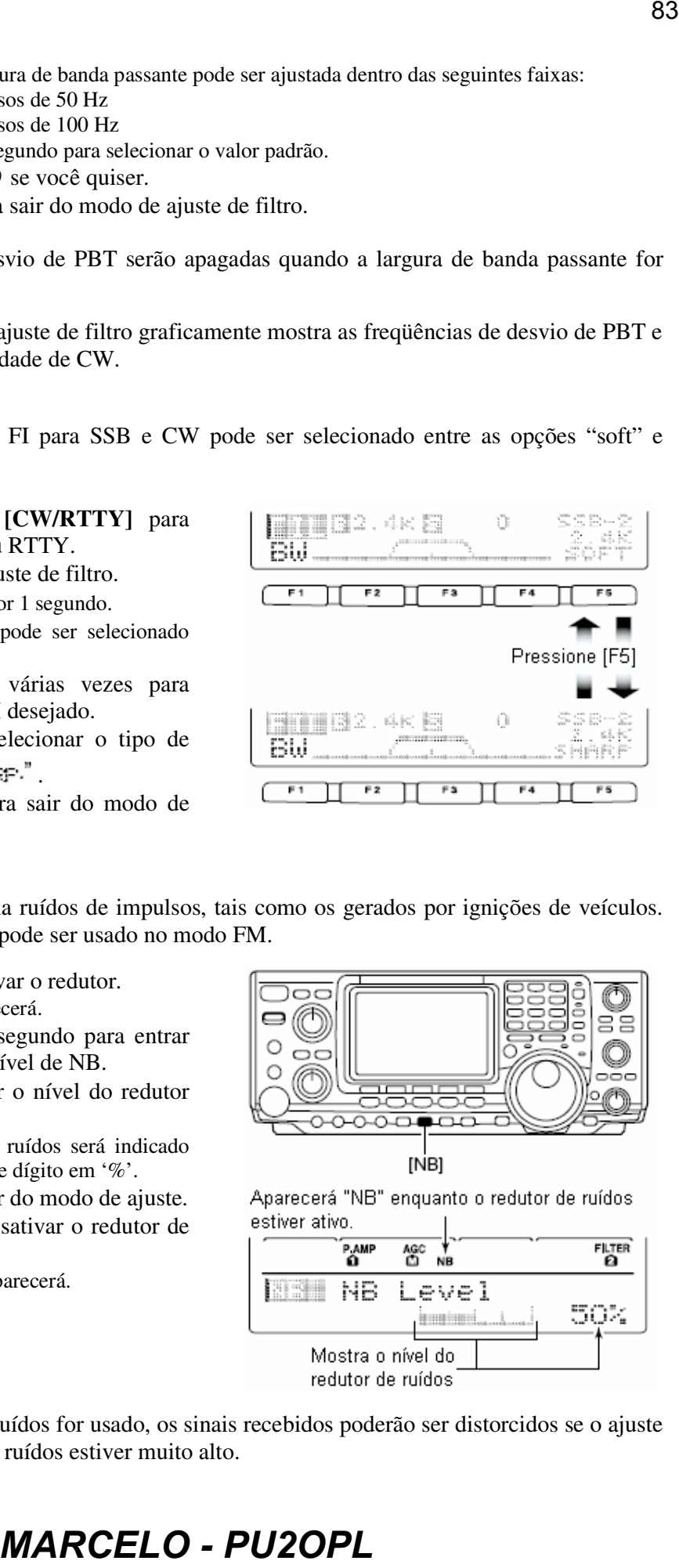

### **Redutor de Ruídos**

O redutor de ruídos elimina ruídos de impulsos, tais como os gerados por ignições de veículos. Este redutor de ruídos não pode ser usado no modo FM.

- Pressione **[NB]** para ativar o redutor.
- O indicador [NB] aparecerá.
- Pressione **[NB]** por 1 segundo para entrar no modo de ajuste do nível de NB.
- Gire o dial para ajustar o nível do redutor de ruídos.
	- O nível do redutor de ruídos será indicado por medidor de barras e dígito em '%'.
- Pressione **[NB]** para sair do modo de ajuste.
- Pressione **[NB]** para desativar o redutor de ruídos.
	- O indicador [NB] desaparecerá.

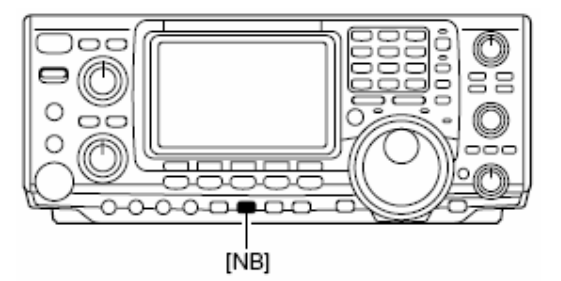

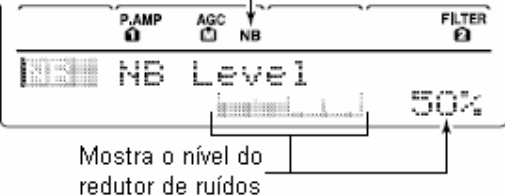

Quando o redutor de ruídos for usado, os sinais recebidos poderão ser distorcidos se o ajuste do nível do redutor de ruídos estiver muito alto.

# **Função de Retenção de Pico no Medidor**

O S-meter tem uma função que retém o nível de pico. O nível de pico da potência do sinal recebido é indicado durante 0.5 segundos (aproximadamente). Esta função pode ser desativada no modo de ajuste, se você quiser.

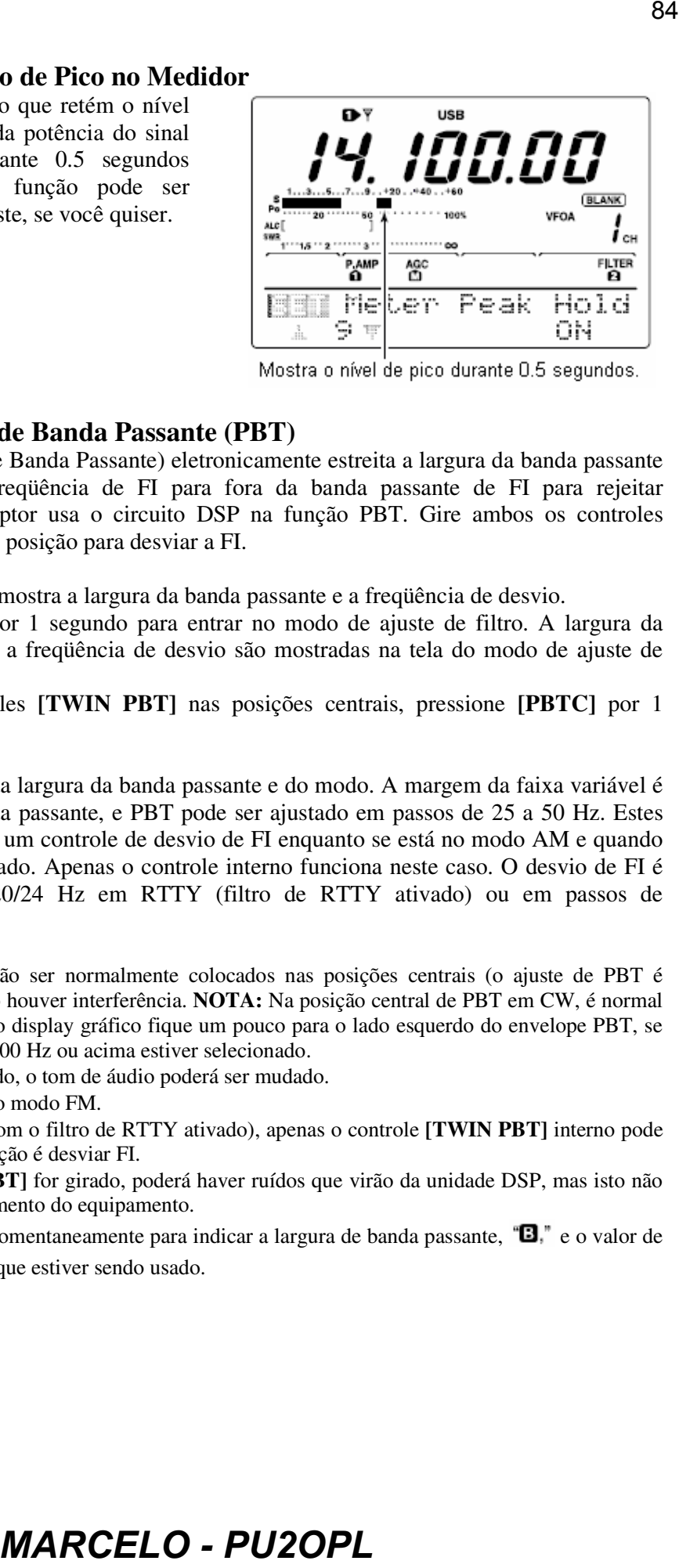

# **Usando a Sintonia de Banda Passante (PBT)**

A função PBT (Sintonia de Banda Passante) eletronicamente estreita a largura da banda passante de FI porque desvia a freqüência de FI para fora da banda passante de FI para rejeitar interferência. Este transceptor usa o circuito DSP na função PBT. Gire ambos os controles **[TWIN PBT]** até a mesma posição para desviar a FI.

- $\rightarrow$  O display graficamente mostra a largura da banda passante e a frequência de desvio.
- Pressione **[FILTER]** por 1 segundo para entrar no modo de ajuste de filtro. A largura da banda passante atual e a freqüência de desvio são mostradas na tela do modo de ajuste de filtro.
- Para ajustar os controles **[TWIN PBT]** nas posições centrais, pressione **[PBTC]** por 1 segundo.

A faixa variável depende da largura da banda passante e do modo. A margem da faixa variável é metade da largura da banda passante, e PBT pode ser ajustado em passos de 25 a 50 Hz. Estes controles funcionam como um controle de desvio de FI enquanto se está no modo AM e quando o filtro de RTTY está ativado. Apenas o controle interno funciona neste caso. O desvio de FI é ajustado em passos de 20/24 Hz em RTTY (filtro de RTTY ativado) ou em passos de 150/300/500 Hz em AM.

- • **[TWIN PBT]** deverão ser normalmente colocados nas posições centrais (o ajuste de PBT é apagado) quando não houver interferência. **NOTA:** Na posição central de PBT em CW, é normal que a linha central do display gráfico fique um pouco para o lado esquerdo do envelope PBT, se um filtro de CW de 800 Hz ou acima estiver selecionado.
	- Quando PBT for usado, o tom de áudio poderá ser mudado.
	- Não disponível para o modo FM.
	- Para AM e RTTY (com o filtro de RTTY ativado), apenas o controle **[TWIN PBT]** interno pode ser ativado, e sua função é desviar FI.
	- Enquanto **[TWIN PBT]** for girado, poderá haver ruídos que virão da unidade DSP, mas isto não indica mau funcionamento do equipamento.
	- Pressione **[PBTC]** momentaneamente para indicar a largura de banda passante, **"B**," e o valor de desvio  $\mathbf{F}$  do filtro que estiver sendo usado.

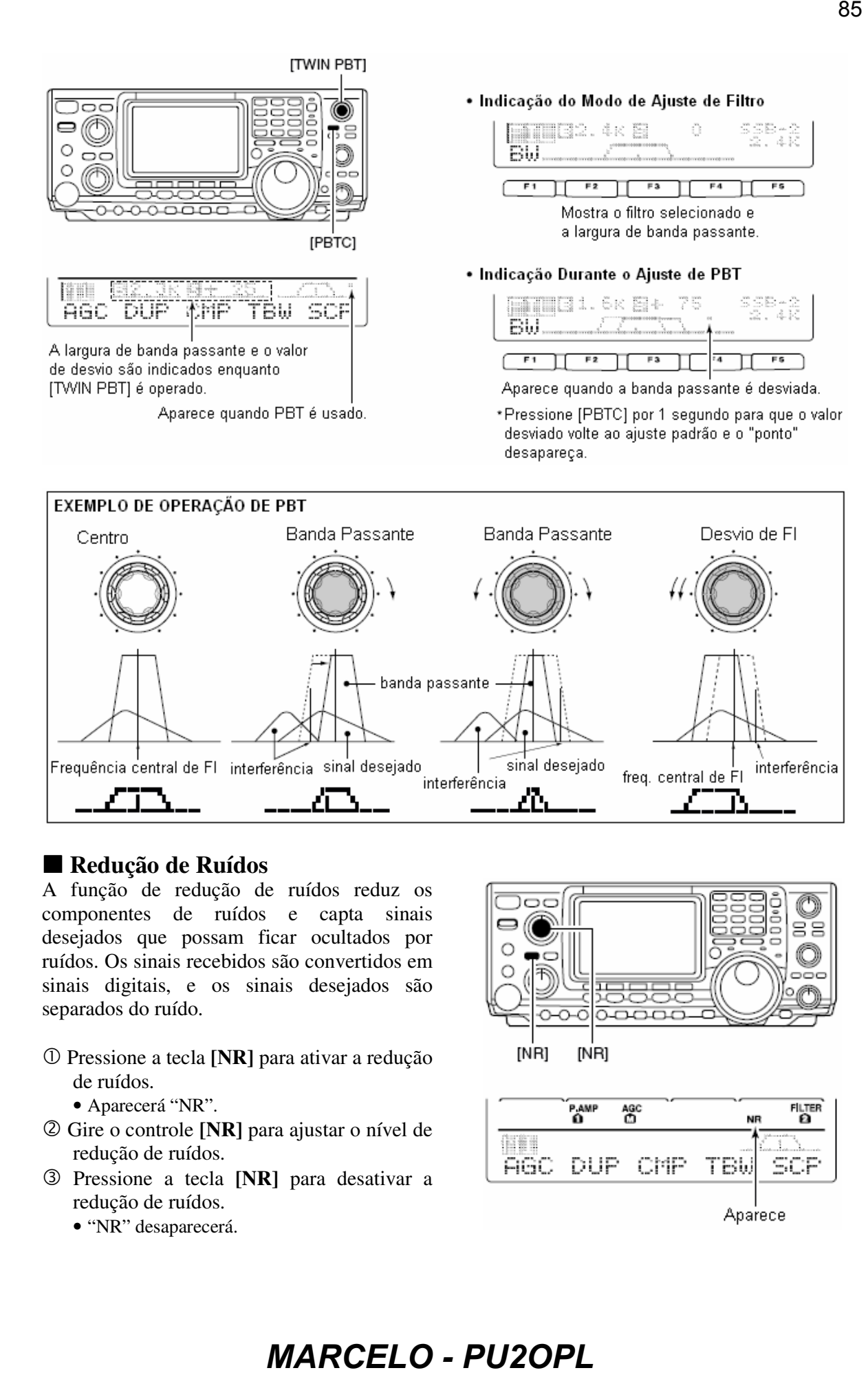

### **Redução de Ruídos**

A função de redução de ruídos reduz os componentes de ruídos e capta sinais desejados que possam ficar ocultados por ruídos. Os sinais recebidos são convertidos em sinais digitais, e os sinais desejados são separados do ruído.

 Pressione a tecla **[NR]** para ativar a redução de ruídos.

• Aparecerá "NR".

- Gire o controle **[NR]** para ajustar o nível de redução de ruídos.
- Pressione a tecla **[NR]** para desativar a redução de ruídos.
	- "NR" desaparecerá.

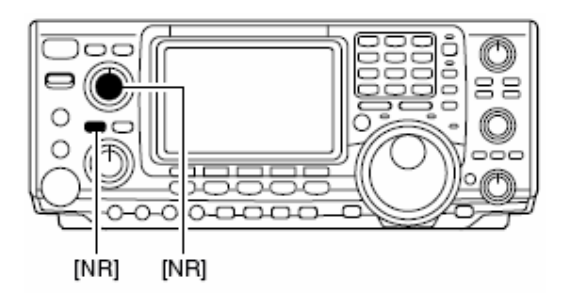

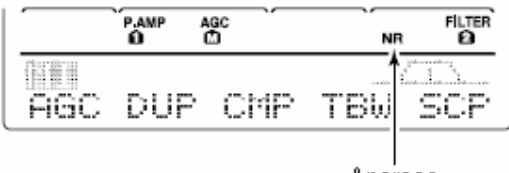

- Um giro profundo do controle **[NR]** resulta em distorção ou mascaramento de áudio. Ajuste
- o controle **[NR]** para máxima clareza de recepção.

# **Função de Corte (Notch)**

Este transceptor tem funções de corte manual e automático. O corte automático atenua mais de 3 tons de batimento, sinais de sintonia, etc. mesmo se eles estiverem se movendo. O corte manual pode ser ajustado para atenuar uma freqüência através do controle **[NOTCH]**.

- $\rightarrow$  Pressione [ $\Box$ /NOTCH] para alternar a função de corte entre as opções automática, manual e desativada (OFF) nos modos SSB e AM.
- $\rightarrow$  Pressione [ $\Box$ /NOTCH] para ativar e desativar o corte manual no modo CW.
- $\rightarrow$  Pressione [M/NOTCH] para ativar e desativar o corte automático no modo FM.
	- Ajuste para atenuar uma freqüência para corte manual através do controle **[NOTCH]**.
	- Aparecerá "**A** NOTCH" quando o corte automático estiver sendo usado.
	- Aparecerá "NOTCH" quando o corte manual estiver sendo usado.

Você poderá ouvir ruídos enquanto estiver operando o corte manual. Eles virão da unidade DSP, mas isto não significa mau funcionamento do equipamento.

# **Travando o Dial**

A função que trava o dial evita mudanças acidentais causadas por um giro do dial.

- Pressione **[LOCK/SPCH]** para ativar e desativar a trava de dial.
	- O indicador "LOCK" ficará aceso enquanto a trava de dial estiver ativada.

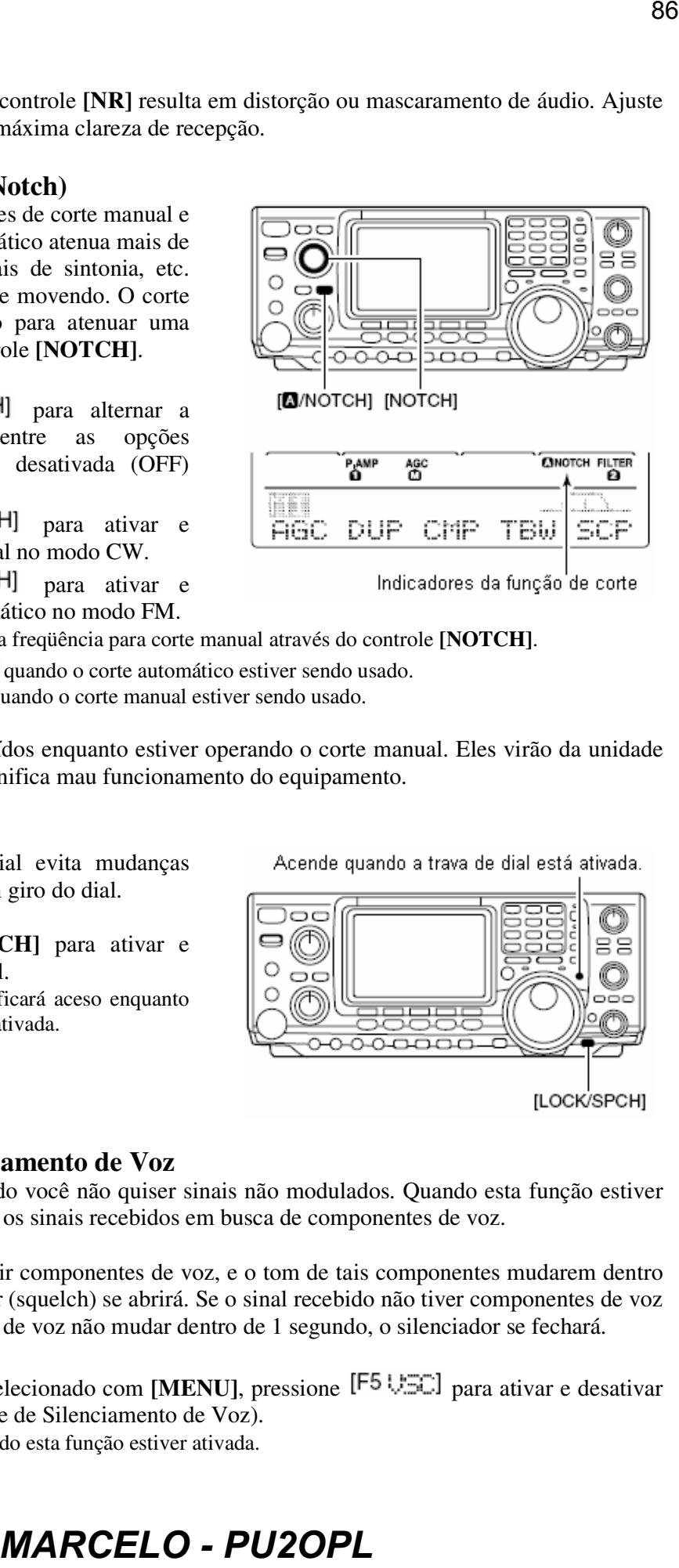

# ■ Controle do Silenciamento de Voz

Esta função será útil quando você não quiser sinais não modulados. Quando esta função estiver ativada, o receptor checará os sinais recebidos em busca de componentes de voz.

Se um sinal recebido incluir componentes de voz, e o tom de tais componentes mudarem dentro de 1 segundo, o silenciador (squelch) se abrirá. Se o sinal recebido não tiver componentes de voz ou o tom dos componentes de voz não mudar dentro de 1 segundo, o silenciador se fechará.

- $\rightarrow$  Enquanto  $\mathbb{M} \mathbb{Z}$  estiver selecionado com **[MENU]**, pressione [F5 USC] para ativar e desativar a função VSC (Controle de Silenciamento de Voz).
	- Aparecerá "VSC" quando esta função estiver ativada.

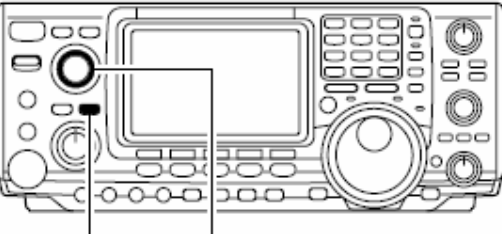

|  |            | <b>CINOTCH FILTER</b><br>ø |
|--|------------|----------------------------|
|  | an delegan |                            |
|  |            | -                          |
|  |            |                            |

- A função VSC é ativada para os modos SSB, AM e FM.
- Esta função pode ser usada também para varredura no modo AM ou FM.

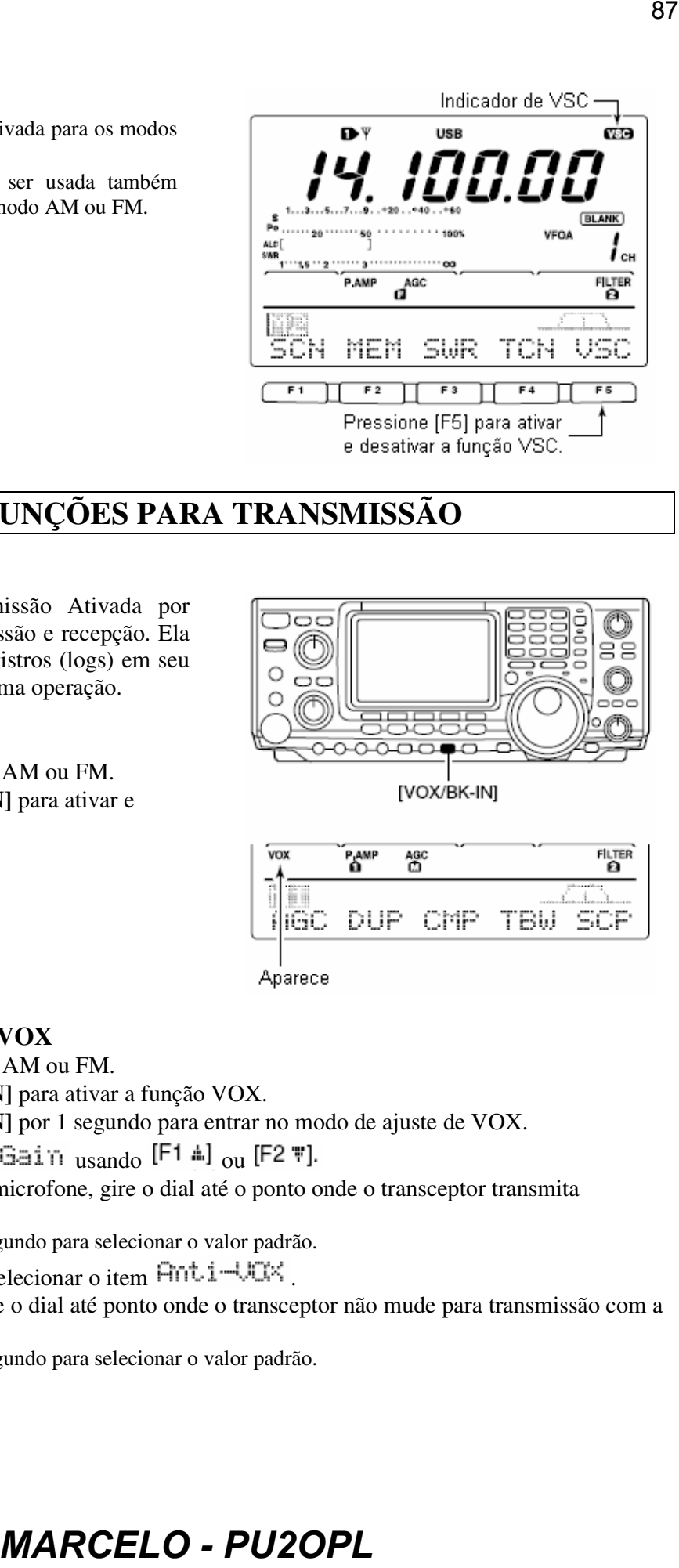

# **6) FUNÇÕES PARA TRANSMISSÃO**

# **Função VOX**

**SAN STATES OF THE STATES OF THE STATES OF THE STATES OF THE STATES OF THE STATES OF THE STATES OF THE STATES** 

A função VOX (Transmissão Ativada por Voz) alterna entre transmissão e recepção. Ela lhe permite entrar com registros (logs) em seu computador, etc. durante uma operação.

### • **Usando a Função VOX**

- Selecione o modo SSB, AM ou FM.
- Pressione **[VOX/BK-IN]** para ativar e desativar esta função.

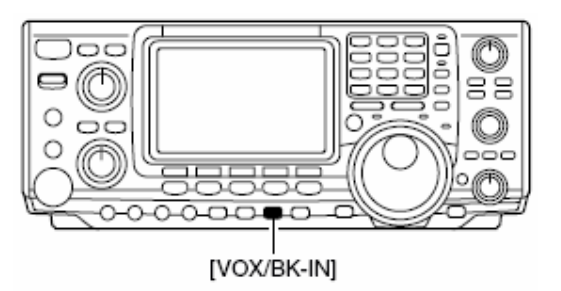

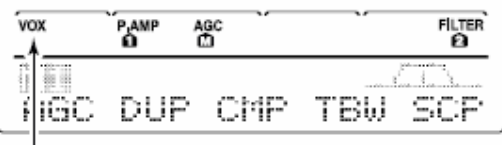

### **Ajustando a Função VOX**

- Selecione o modo SSB, AM ou FM.
- Pressione **[VOX/BK-IN]** para ativar a função VOX.
- Pressione **[VOX/BK-IN]** por 1 segundo para entrar no modo de ajuste de VOX.
- $\circledast$  Selecione o item UIX Gain usando [F1  $\uparrow$ ] ou [F2 \; ].
- Enquanto você fala no microfone, gire o dial até o ponto onde o transceptor transmita continuamente.
	- Pressione **[F3]** por 1 segundo para selecionar o valor padrão.
- $\circledR$  Pressione [F2 \middleright] para selecionar o item  $\left[\text{Tr} \text{Li} \text{Li} \text{Li}\right]$ .
- 7 Durante a recepção, gire o dial até ponto onde o transceptor não mude para transmissão com a saída do alto-falante.
	- Pressione **[F3]** por 1 segundo para selecionar o valor padrão.

- ® Pressione [F2 \"] para selecionar o item VOX Delay.
- Ajuste o retardo de VOX para obter um intervalo conveniente antes de retornar à recepção.
	- Selecione o item de retardo de VOX usando o dial.
	- Pressione **[F3]** por 1 segundo para selecionar o valor padrão.
- Pressione **[MENU]** para voltar à indicação anterior.

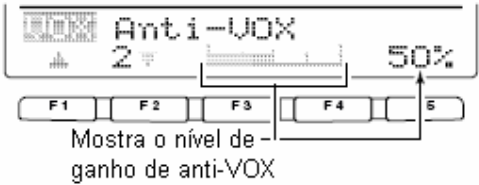

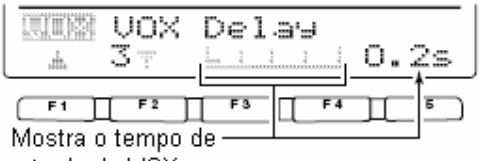

# **Função Break-In**

A função break-in é usada no modo CW para que o transceptor automaticamente alterne entre transmissão e recepção durante a manipulação. O IC-746PRO tem as funções "full break-in" ou "semi break-in".

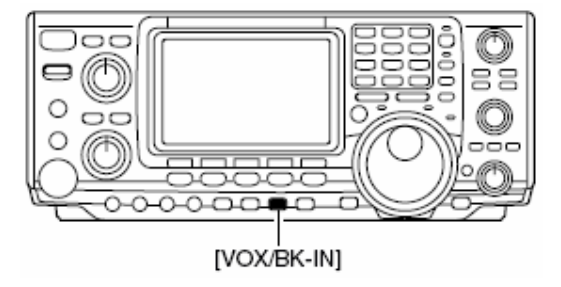

# **Operação Semi Break-In**

Durante este tipo de operação, o transceptor seleciona a transmissão durante a manipulação, e depois automaticamente volta à recepção após um tempo pré-programado a partir de quando você parar de manipular.

- Pressione **[CW/RTTY]** para selecionar o modo CW ou CW-R.
- Pressione **[VOX/BK-IN]** várias vezes para ativar a função semi break-in.
	- Aparecerá "BK-IN".
- Ajuste o tempo de retardo de break-in (o retardo desde a transmissão até a recepção).
	- Pressione **[VOX/BK-IN]** por 1 segundo para selecionar o modo de programação do retardo de break-in.
	- $\rightarrow$  Gire o dial para selecionar um retardo.
		- Pressione **[F3]** por 1 segundo para selecionar o valor padrão.
- Pressione **[MENU]** para voltar ao menu anterior.

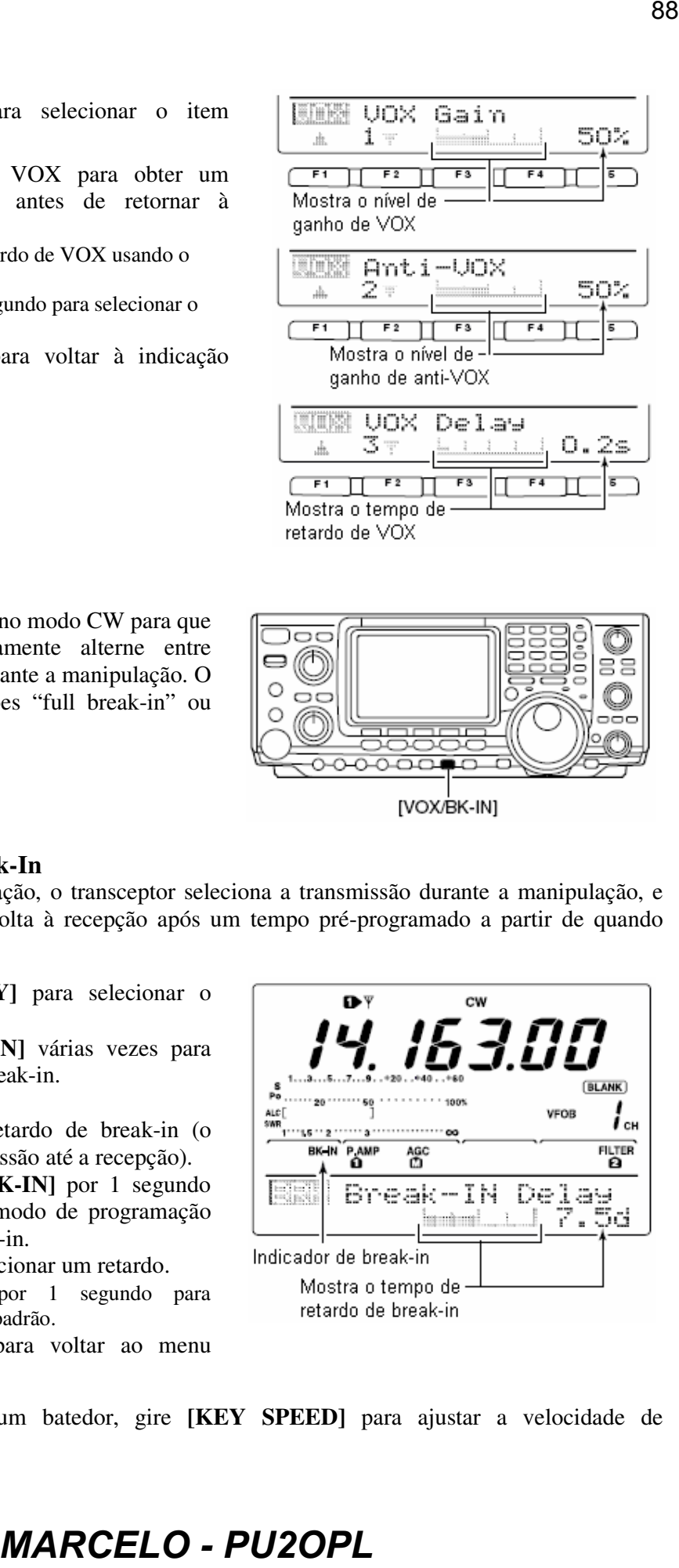

Quando você usar um batedor, gire **[KEY SPEED]** para ajustar a velocidade de manipulação.

### **Operação Full Break-In**

Durante este tipo de operação, o transceptor automaticamente seleciona a transmissão durante a manipulação, e volta á recepção assim que a manipulação termina.

- Pressione **[CW/RTTY]** para selecionar o modo CW ou CW-R.
- Pressione **[VOX/BK-IN]** várias vezes para ativar a função full break-in.
	- Aparecerá "**C**BK-IN"

Quando você usar um batedor, gire **[KEY SPEED]** para ajustar a velocidade de manipulação.

# ■ Função *A*TX

Esta função desvia a freqüência de transmissão até ±9.99 kHz em passos de 10 Hz sem mudar a freqüência de recepção.

• Veja a descrição desta função no item (32) da seção "*Descrição do Painel*".

 $\Omega$  Pressione a tecla [ $\Delta$ TX] para ativar e desativar a função  $\triangle$ TX.

- $\bullet$  " $\angle$ TX" e a frequência de desvio aparecerão quando esta função for ativada.
- 2 Gire o controle [RIT/4TX]
	- Para resetar a frequência de  $\Delta TX$ , pressione **[CLEAR]** por 1 segundo.
	- Pressione **[CLEAR]** momentaneamente para resetar a frequência de **ATX** quando a função "*Quick RIT Clear*" estiver ativada. (Veja detalhes na seção "*Modo de Ajuste*").
	- Para adicionar ou subtrair a frequência de  $\Delta TX$ à frequência exibida no display, pressione [ $\text{ATX}$ ] por 1 segundo.

Quando as funções RIT e  $\Delta TX$  estiver ativas ao mesmo tempo, o controle [RIT/ $\Delta TX$ ] desviará as freqüências de transmissão e recepção da freqüência exibida no display ao mesmo tempo.

### **Função de Monitoramento de**

Quando a função  $\Delta TX$  estiver ativa, pressione e segure **[XFC]** para que você possa monitorar diretamente a frequência de operação ( $\Delta TX$  será temporariamente cancelada).

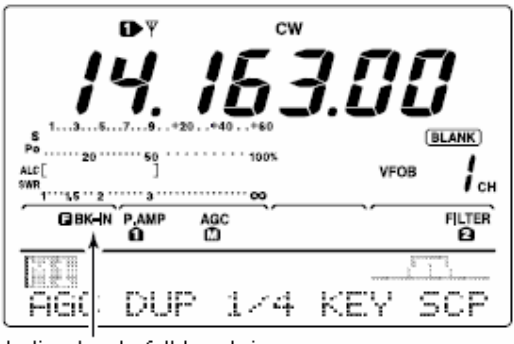

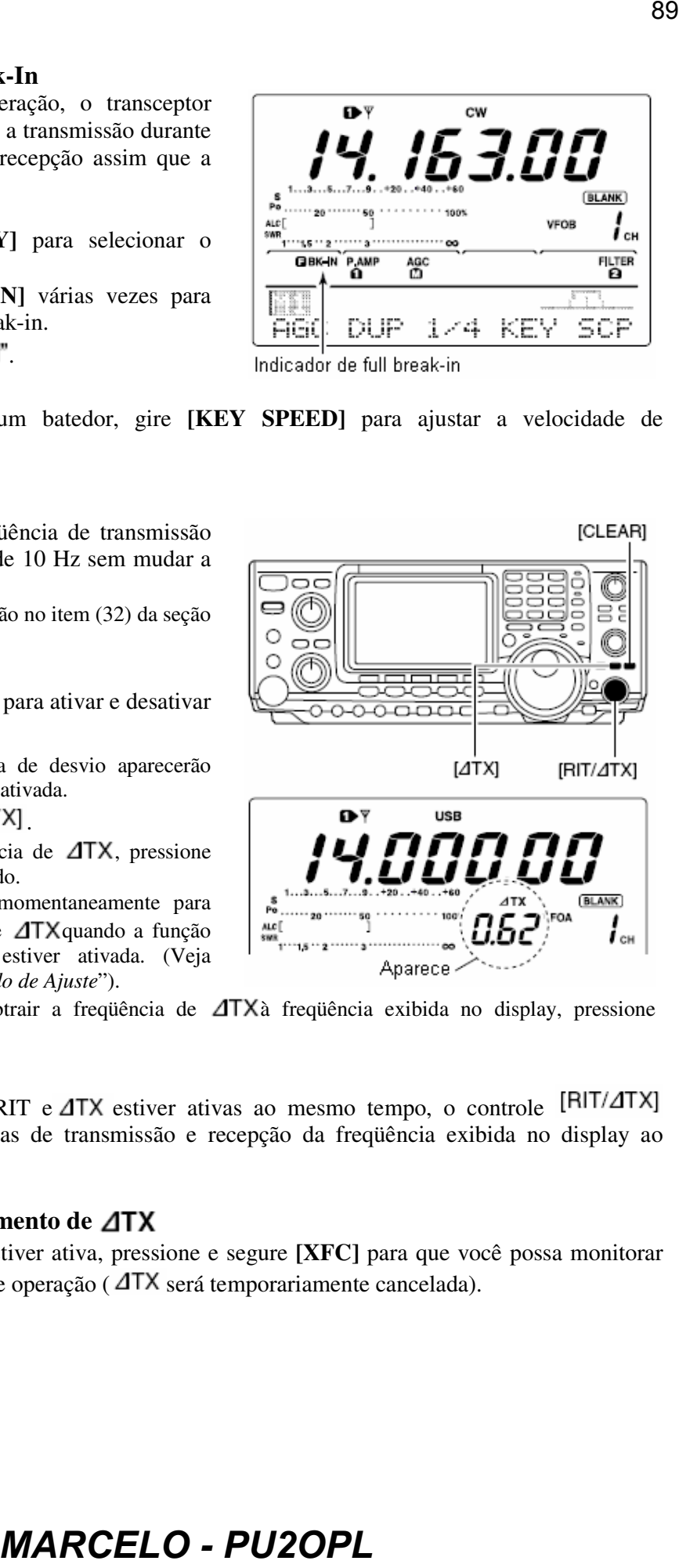

### **Função de Monitoramento**

Esta função permite que você monitore seus sinais de FI em transmissão em qualquer modo através do alto-falante. Use-a para checar características de voz enquanto você ajusta os tons de transmissão de SSB. O tom lateral de CW funcionará independentemente do uso da tecla **[MONITOR]**.

- Pressione **[MONITOR]** para ativar e desativar a função de monitoramento.
	- Aparecerá "MONI" quando esta função estiver ativa.
- Ajuste o nível de monitoramento.
	- Pressione **[MONITOR]** por 1 segundo para selecionar o modo de programação de monitoramento.
	- $\rightarrow$  Gire o dial para obter o áudio mais nítido enquanto pressiona **[PTT]** e fale no microfone.
		- Pressione **[F3]** por 1 segundo para selecionar o valor padrão.
- Pressione **[MENU]** para voltar ao menu anterior.

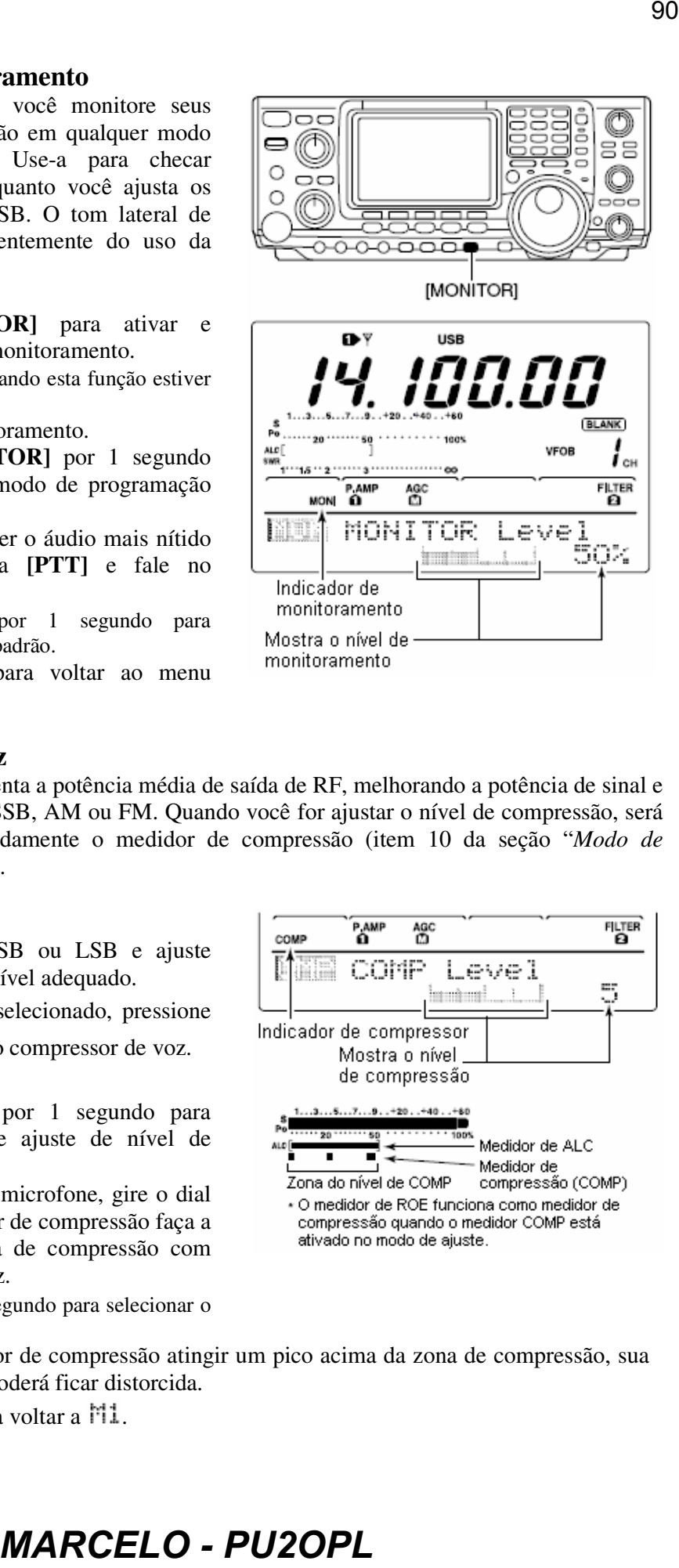

### ■ Compressor de Voz

O compressor de voz aumenta a potência média de saída de RF, melhorando a potência de sinal e a clareza de recepção em SSB, AM ou FM. Quando você for ajustar o nível de compressão, será necessário ativar antecipadamente o medidor de compressão (item 10 da seção "*Modo de Ajuste*") no modo de ajuste.

### • **No Modo SSB**

- Selecione o modo USB ou LSB e ajuste **[MIC GAIN]** em um nível adequado.
- 2 Enquanto  $\mathbb{M}1$  estiver selecionado, pressione [F3  $\Box$ ] para ativar o compressor de voz.
	- Aparecerá "COMP".
- **EXECUTE:**  $\begin{bmatrix} F^3 \ \ \end{bmatrix}$  por 1 segundo para selecionar o modo de ajuste de nível de compressão.
- Enquanto você fala no microfone, gire o dial de modo que o medidor de compressão faça a leitura dentro da zona de compressão com seu nível normal de voz.
	- Pressione **[F3]** por 1 segundo para selecionar o valor padrão.

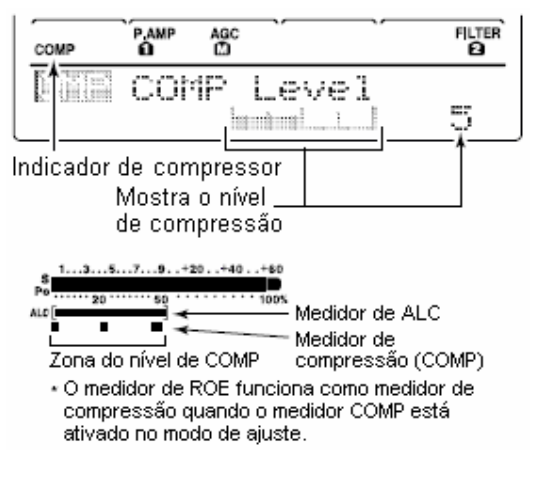

- Quando o medidor de compressão atingir um pico acima da zona de compressão, sua
- voz transmitida poderá ficar distorcida.
- **5** Pressione **[MENU]** para voltar a  $11$ .

- $\odot$  Enquanto  $\ddot{\mathsf{r}}$ 1 estiver selecionado, pressione [F3  $\Box$ ] para ativar o compressor de voz.
	- Aparecerá "COMP".
- $\oslash$  Pressione [F3  $\boxdot \boxdot$ ] por 1 segundo, e ajuste o nível de compressão como "1" antecipadamente.
- Enquanto você fala no microfone, gire **[MIC GAIN]**, de modo que o medidor de compressão não ultrapasse o ponto central mesmo se você falar de modo baixo ou alto.

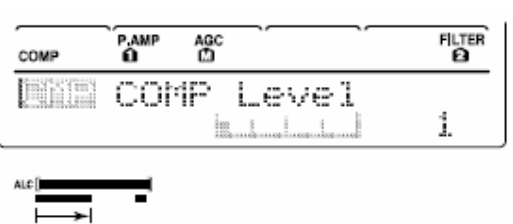

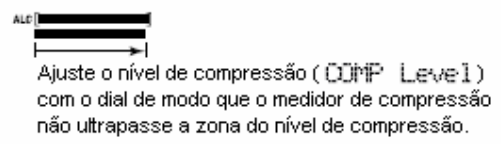

- Enquanto você fala no microfone, gire o dial de modo que o medidor de compressão faça a leitura dentro da zona de compressão com seu nível normal de voz.
	- Pressione **[F3]** por 1 segundo para selecionar o valor padrão.
		- Quando o medidor de compressão atingir um pico acima da zona de compressão, sua
		- voz transmitida poderá ficar distorcida.
- **5** Pressione **[MENU]** para voltar a **11**.

### **Selecionando a Largura do Filtro de Transmissão (Somente SSB)**

A largura do filtro de transmissão para o modo SSB pode ser selecionada entre as opções "*wide*" (larga), "*middle*" (média) e "*narrow*" (estreita).

- Selecione o modo USB ou LSB.
- 2 Pressione [MENU] para selecionar  $\text{M1}$ , se necessário.
- **EXECUTE:** Pressione  $[F4 \overline{1}$   $\equiv$   $\frac{1}{2}$  por 1 segundo para selecionar a largura da banda passante de transmissão.
	- Aparecerá no display por 1 segundo uma das seguintes opções: "TX BU=UIDE,"
		- "TX BW=MID"  $_{\rm ou}$  "TX BW=NAR".
	- Largura do filtro de transmissão: NAR 2.2 kHz
		- MID 2.4 kHz WIDE 2.8 kHz
- **B** electromath, pressince  $\frac{1}{\sqrt{2}}$  compressor de voz.<br> **ESSACELO PU2OPLE**<br> **MARCELO PU2OPLE**<br> **MARCELO PU2OPLE**<br> **MARCELO PU2OPLE**<br> **MARCELO PU2OPLE**<br> **MARCELO PU2OPLE**<br> **MARCELO PU2OPLE**<br> **MARCELO PU**

### **Operando em Freqüência "Split"**

A operação em freqüência split permite que você transmita e receba no mesmo modo em duas freqüências diferentes. Esta operação é basicamente executada usando-se duas freqüências em VFO A e VFO B.

Veja a seguir o exemplo de como ajustar 21.290 MHz para recepção 21.310 MHz para transmissão.

- Ajuste 21.290 MHz (USB) no VFO A.
- Pressione **[SPLIT]** para ativar tal função, e depois pressione **[A/B]** por 1 segundo.
	- "SPLIT" e a freqüência de transmissão (VFO B) equalizada aparecerão no display, e o indicador [SPLIT] se aparecerá.
- Enquanto você pressiona **[XFC]**, gire o dial para ajustar a freqüência de transmissão em 21.310 MHz.
	- A freqüência de transmissão poderá ser monitorada enquanto **[XFC]** estiver pressionada.
- Agora, você pode receber em 21.290 MHz e transmitir em 21.310 MHz.

Para mudar as freqüências de transmissão e recepção, pressione **[A/B]** para trocar VFO A e VFO B.

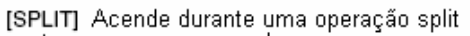

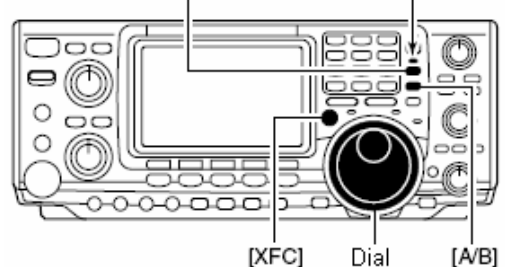

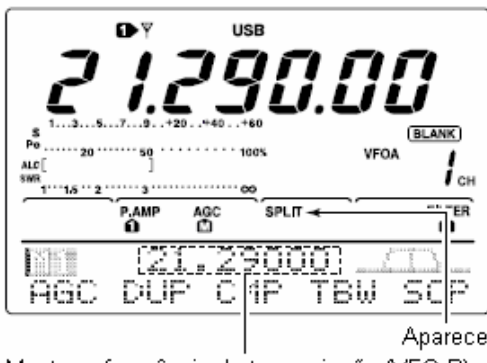

*CONVENIENTE* 

### • **Entrada Direta de Freqüência de Desvio (Shift)**

- A freqüência de desvio pode ser diretamente introduzida.
- Pressione **[F-INP]**.
- Insira a freqüência de desvio desejada usando as teclas de dígitos.
	- Você pode ajustar 1 kHz a 1 MHz.
	- Quando você quiser uma direção com menos desvio, pressione [GENE •] antecipadamente.
- Pressione **[SPLIT]**.

• A freqüência de desvio será inserida no sub-display e a função split será ativada. **[Exemplo]** 

Para transmitir numa freqüência mais alta de 1 kHz:

- Pressione **[F-INP]**, [1.8 **1**] e **[SPLIT]**.

Para transmitir numa freqüência mais baixa de 3 kHz:

- Pressione **[F-INP]**, **[GENE ·]**, **[7 3] e <b>[SPLIT**].

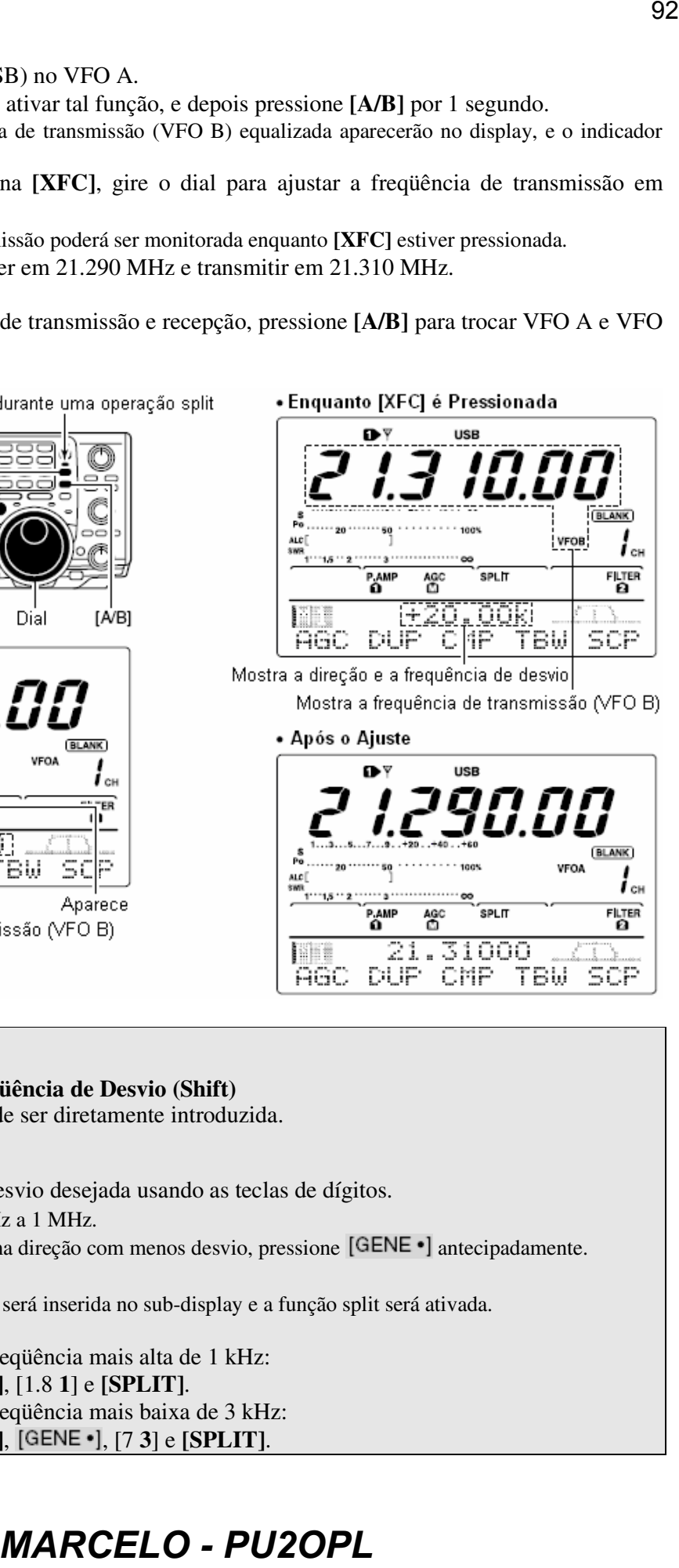

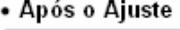

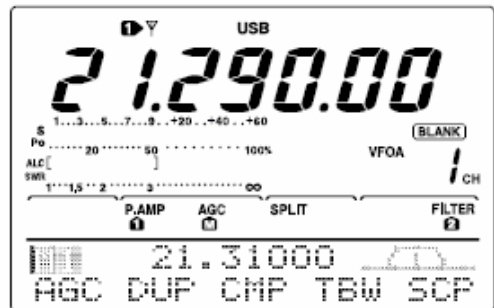

### • **Função de Trava de Split**

Se a tecla **[XFC]** for acidentalmente liberada enquanto o dial estiver sendo girado, a freqüência de recepção será mudada. Para evitar isto, use a trava de split e a trava de dial para mudar apenas a freqüência de transmissão. A trava de split cancela a trava de dial enquanto a tecla **[XFC]** estiver pressionada durante uma operação em freqüência split. A eficiência da trava de dial durante uma operação em freqüência split pode ser selecionada no modo de ajuste para freqüências de recepção e transmissão; ou apenas para freqüência de recepção.

### **Função de Split Rápido**

Quando você pressiona a tecla **[SPLIT]** por 1 segundo, a operação em freqüência split é ativada, o VFO não exibido no display é automaticamente mudado de acordo com a freqüência de desvio maior/menor programada no modo de ajuste, ou equalizado quando 0 kHz (valor padrão) é programado como a freqüência de desvio de split. A operação em split rápido é ativada por padrão, mas pode ser desativada no modo de ajuste.

- Suponha que você esteja operando em 21.290 MHz (USB) no VFO A.
- Pressione **[SPLIT]** por 1 segundo.
	- A operação em freqüência split será ativada.
	- VFO e VFO B serão equalizados.
- Enquanto você pressiona **[XFC]**, gire o dial para ajustar o offset de freqüência entre transmissão e recepção.
	- Quando **[XFC]** for liberada, a freqüência de recepção será indicada.

### **Ajustando a Freqüência de Offset em Split**

Ao programar um offset de freqüência split usado frequentemente, você pode usar a função de split rápido para selecionar a operação em split com o toque de uma tecla.

Programa antecipadamente a freqüência de offset para split no modo de ajuste compressão (item 12 da seção "*Modo de Ajuste*"). O exemplo à direita mostra que o offset de split está programado para +0.020 MHz.

- Pressione **[SPLIT]** por 1 segundo para ativar a função de split rápido.
	- A freqüência de transmissão será desviada da freqüência de recepção de acordo com o offset programado no modo de ajuste.

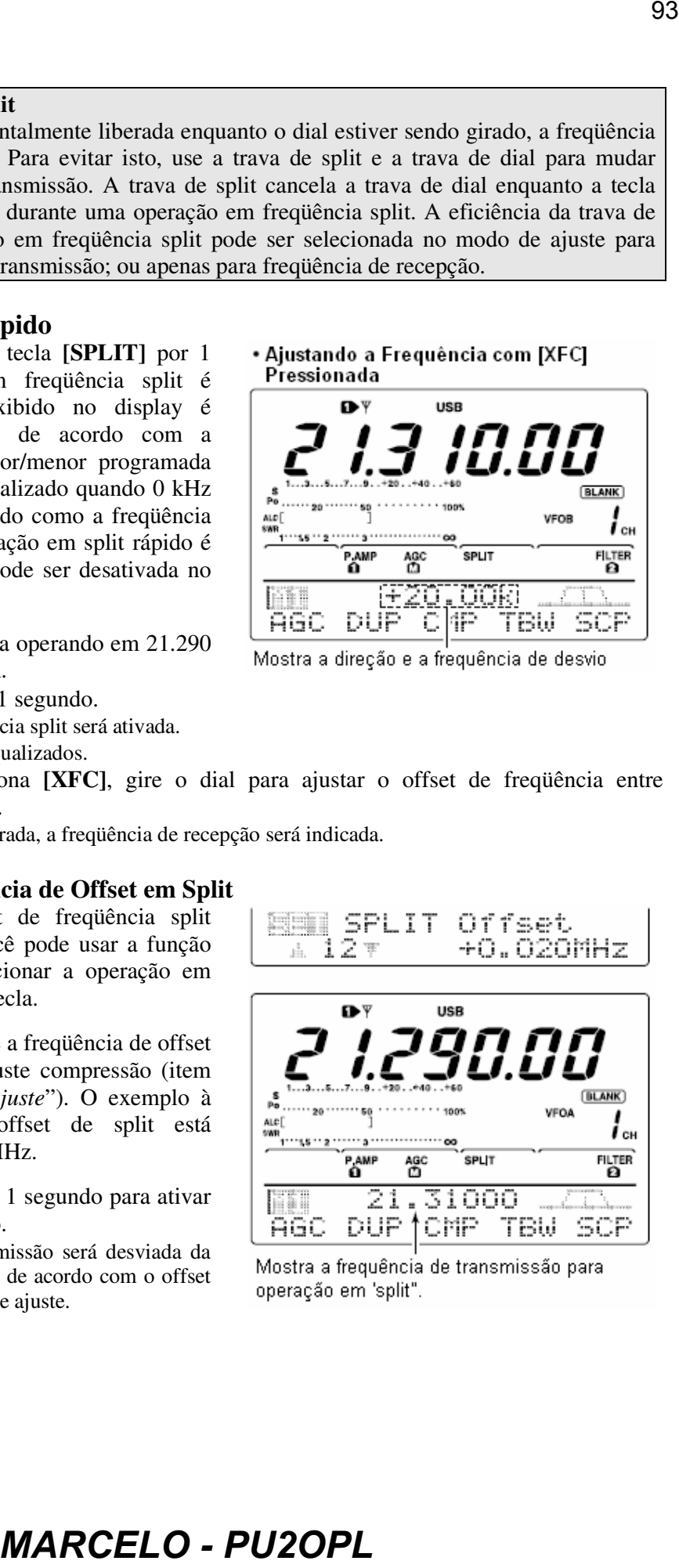

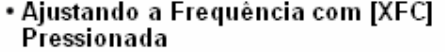

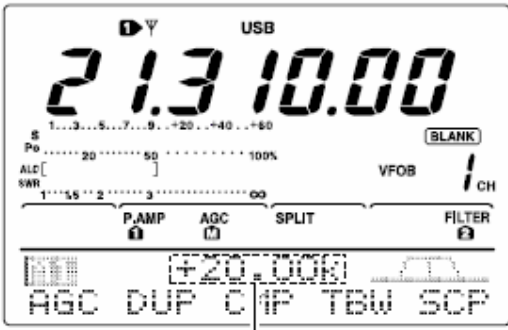

### **Função de Trava de Dial**

Esta função serve para mudar apenas a freqüência de transmissão. Quando a função de trava de split não for usada, a freqüência de recepção mudará se **[XFC]** for acidentalmente liberada enquanto o dial estiver sendo girado. A função de trava de split é ativada por padrão, mas pode ser desativada no modo de ajuste.

- Enquanto a operação em freqüência split estiver ativa, pressione **[LOCK/SPCH]** para ativar a função de trava de split.
- Enquanto você pressiona **[XFC]**, gire o dial para mudar a freqüência de transmissão.

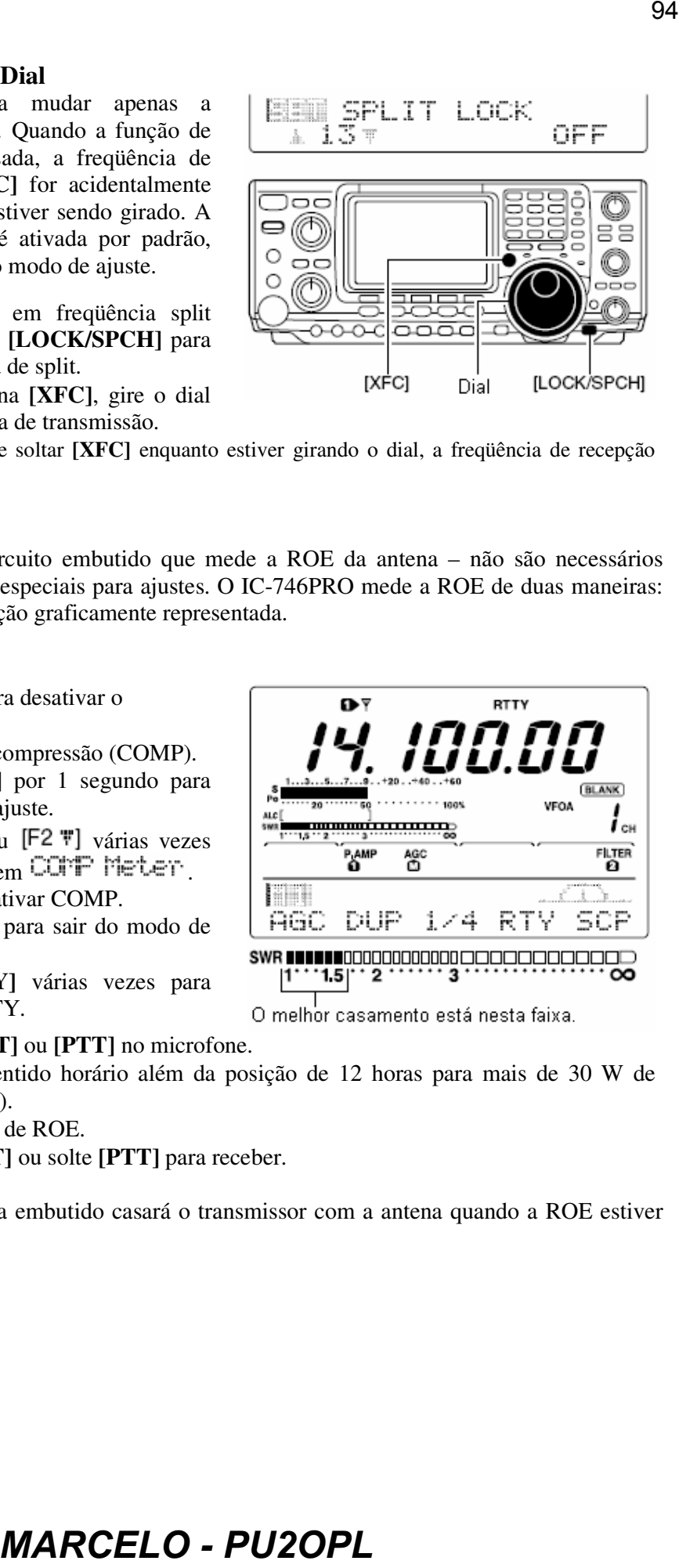

• Se você acidentalmente soltar **[XFC]** enquanto estiver girando o dial, a freqüência de recepção NÃO mudará.

### **Medindo a ROE**

O IC-746PRO tem um circuito embutido que mede a ROE da antena – não são necessários equipamentos externos ou especiais para ajustes. O IC-746PRO mede a ROE de duas maneiras: medição localizada e medição graficamente representada.

### **Medição Localizada**

- Pressione **[TUNER]** para desativar o acoplador de antena.
- Desative o medidor de compressão (COMP).
	- Pressione **[MENU]** por 1 segundo para entrar no modo de ajuste.
	- $\rightarrow$  Pressione [F1  $\pm$ ] ou [F2  $\overline{\phantom{a}}$ ] várias vezes para selecionar o item COTP Meter
	- $\rightarrow$  Gire o dial para desativar COMP.
	- Pressione **[MENU]** para sair do modo de ajuste.
- Pressione **[CW/RTTY]** várias vezes para selecionar o modo RTTY.

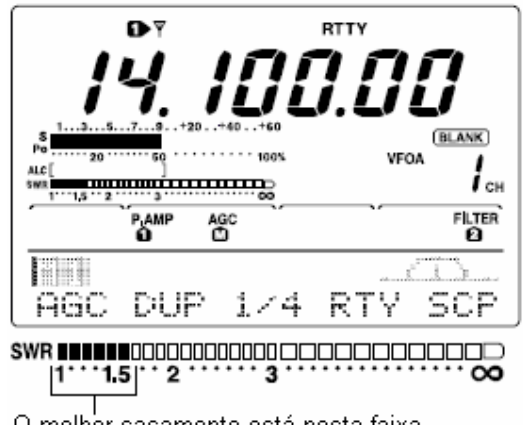

- Pressione **[TRANSMIT]** ou **[PTT]** no microfone.
- Gire **[RF PWR]** no sentido horário além da posição de 12 horas para mais de 30 W de potência de saída (30%).
- Leia a ROE no medidor de ROE.
- Pressione **[TRANSMIT]** ou solte **[PTT]** para receber.

O acoplador de antena embutido casará o transmissor com a antena quando a ROE estiver

menor que 3:1.

### **Medição Graficamente Representada**

Este tipo de medição lhe permite medir a ROE sobre uma banda inteira.

 $\overline{CD}$  Enquanto  $\overline{C}$  estiver selecionado com **[MENU]**, pressione

• Aparecerá a tela do gráfico de ROE.

- Gire **[RF PWR]** no sentido horário além da posição de 12 horas para mais de 30 W de potência de saída. (30%).
- Ajuste a freqüência central para a ROE que será medida.
- Pressione **[F5]** por 1 segundo várias vezes para selecionar o passo de medição desejado entre as opções de 10, 50, 100 e 500 kHz.
- Pressione **[F3]** várias vezes para selecionar o número de passos de medição entre as opções de 3, 5, 7, 9, 11 e 13 passos.
- Pressione **[F1]** para iniciar a medição.
- Pressione **[TRANSMIT]** ou pressione e segure **[PTT]** no microfone para medir a ROE.
	- Aparecerá o marcador de frequência, "A" embaixo do gráfico de ROE.
	- O modo RTTY será automaticamente selecionado.
- Quando você pressionar **[TRANSMIT]** novamente ou soltar **[PTT]**, o marcador e a indicação de freqüência irão para a próxima freqüência que será medida.
- $\circled{9}$  Repita os passos  $\circled{2}$  e  $\circled{8}$  para medir a ROE sobre toda a faixa de frequência.
- Quando a ROE medida for menor que 1.5:1, a antena estará bem acoplada ao transceptor na faixa de freqüência medida.
	-

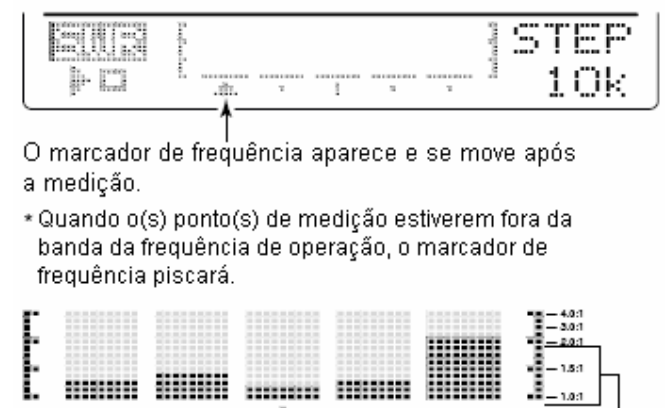

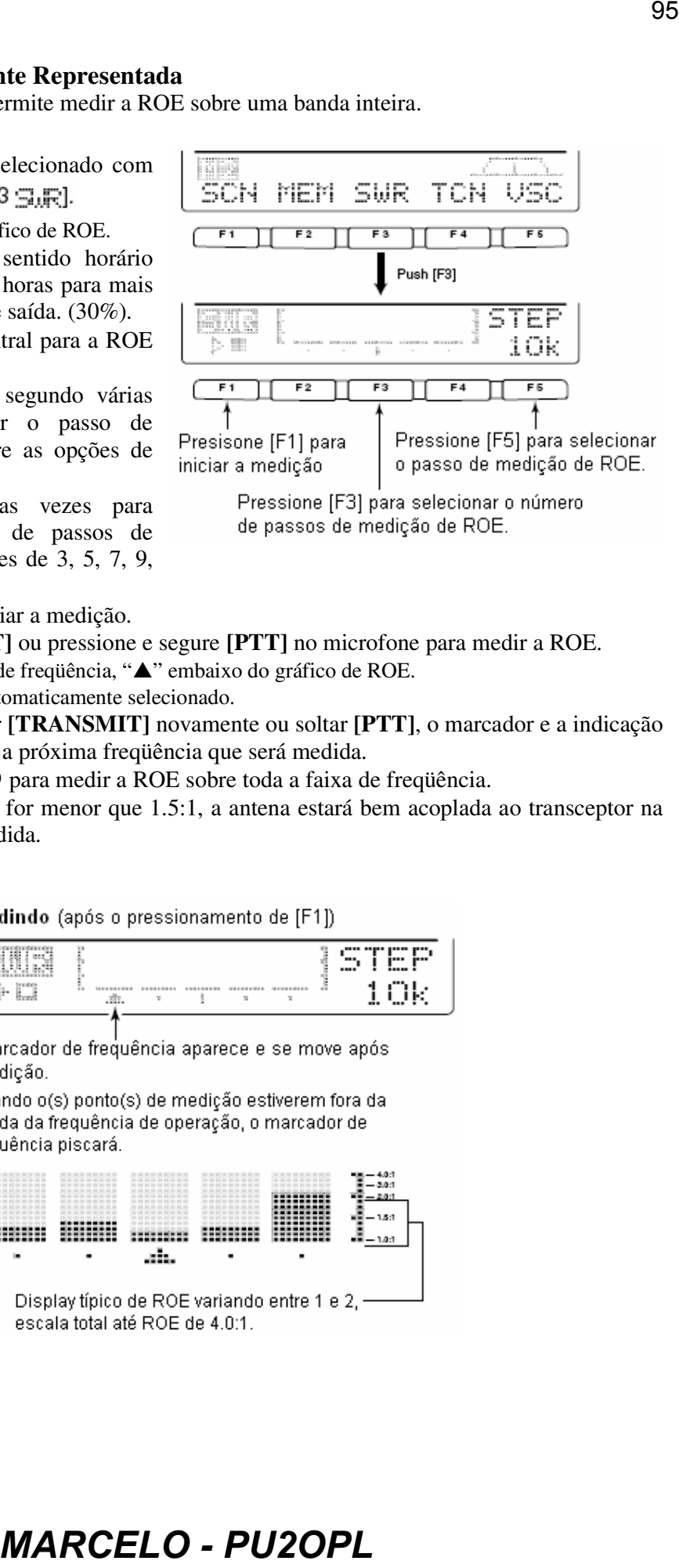

# **7) OPERAÇÕES DE MEMÓRIA**

### **Canais de Memória**

Este transceptor tem 101 canais de memória (mais 1 canal de chamada). O modo de memória é muito útil para se mudar rapidamente para freqüências usadas mais frequentemente. Todos os 101 canais de memória são sintonizáveis, significando que a freqüência programada pode ser sintonizada temporariamente com o dial, etc. no modo de memória.

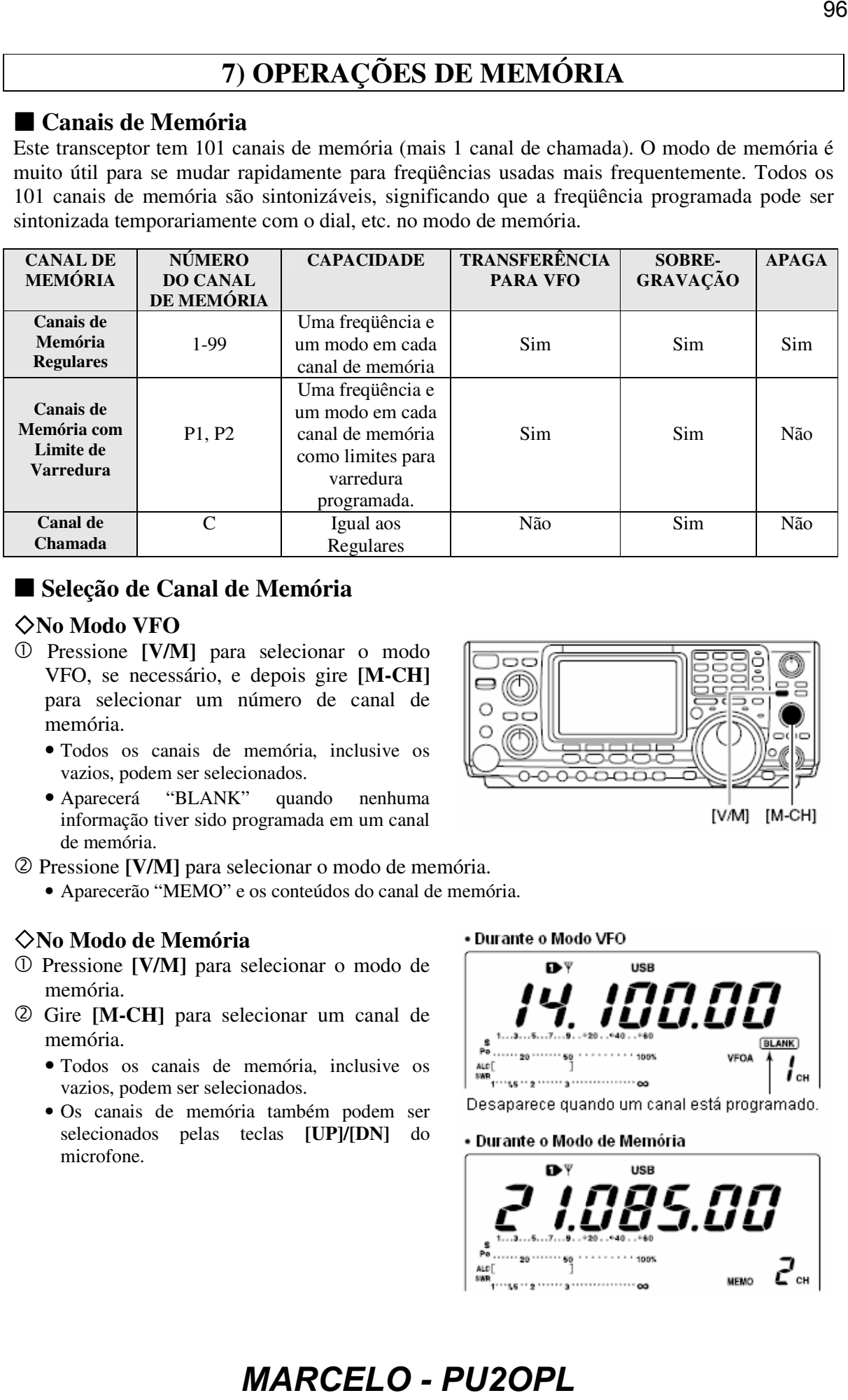

# **Seleção de Canal de Memória**

### **No Modo VFO**

- Pressione **[V/M]** para selecionar o modo VFO, se necessário, e depois gire **[M-CH]** para selecionar um número de canal de memória.
	- Todos os canais de memória, inclusive os vazios, podem ser selecionados.
	- Aparecerá "BLANK" quando nenhuma informação tiver sido programada em um canal de memória.
- Pressione **[V/M]** para selecionar o modo de memória.
	- Aparecerão "MEMO" e os conteúdos do canal de memória.

### **No Modo de Memória**

- Pressione **[V/M]** para selecionar o modo de memória.
- Gire **[M-CH]** para selecionar um canal de memória.
	- Todos os canais de memória, inclusive os vazios, podem ser selecionados.
	- Os canais de memória também podem ser selecionados pelas teclas **[UP]/[DN]** do microfone.

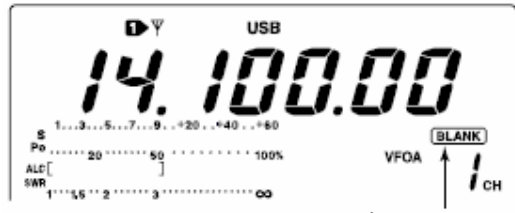

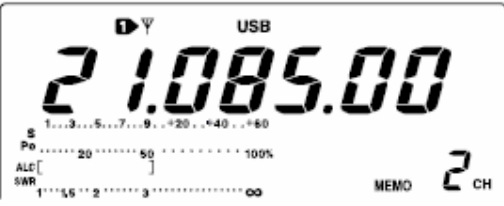

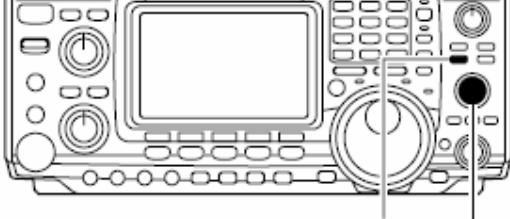

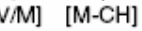

# **Programando uma Memória**

A programação de canal de memória pode ser feita no modo VFO ou no modo de memória.

### **Programando no Modo VFO**

- Ajuste a freqüência e o modo de operação desejado no modo VFO.
- Gire **[M-CH]** para selecionar o canal de memória desejado.
	- Aparecerá "BLANK" se o canal de memória selecionado for um canal vazio (e não tiver conteúdos).
- Pressione **[MW]** por 1 segundo para programar no canal de memória a freqüência e o modo de operação que estão no display.

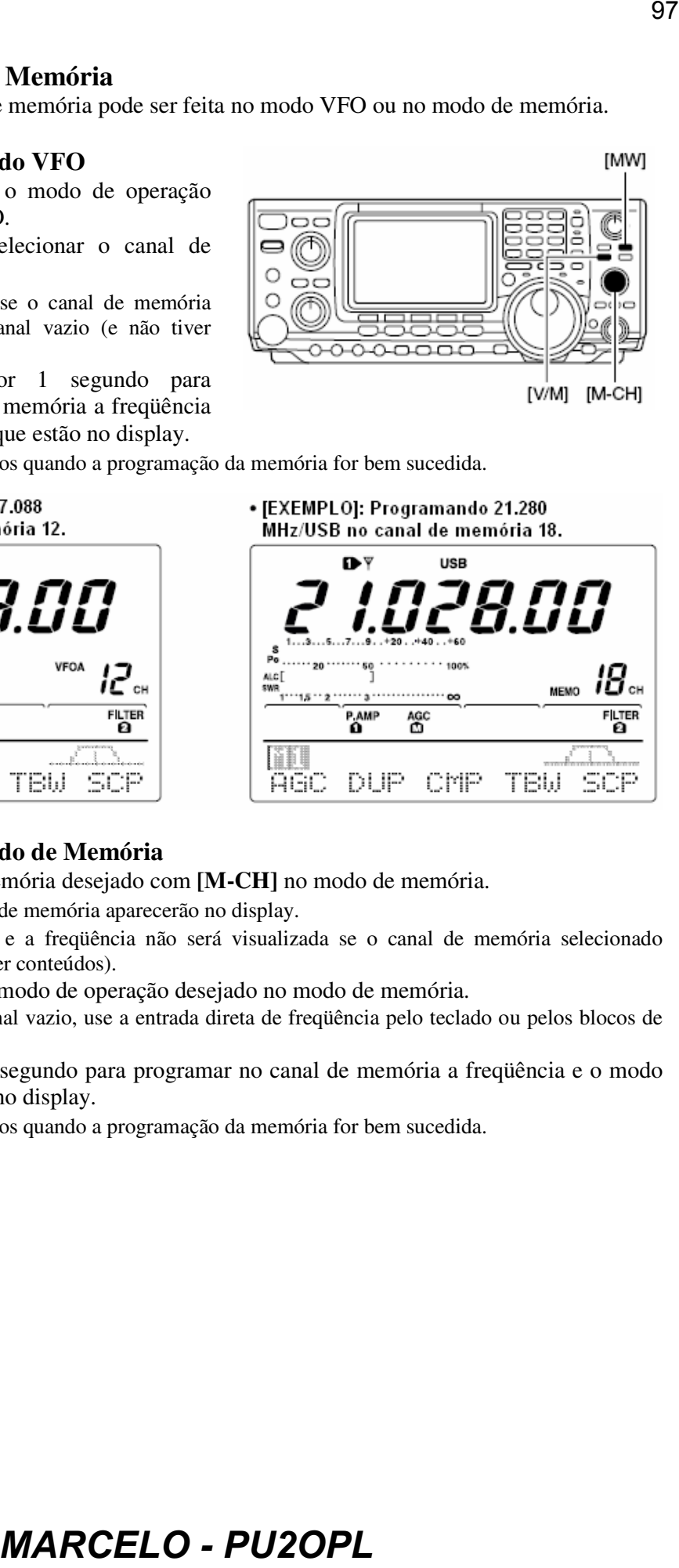

• Três bipes serão emitidos quando a programação da memória for bem sucedida.

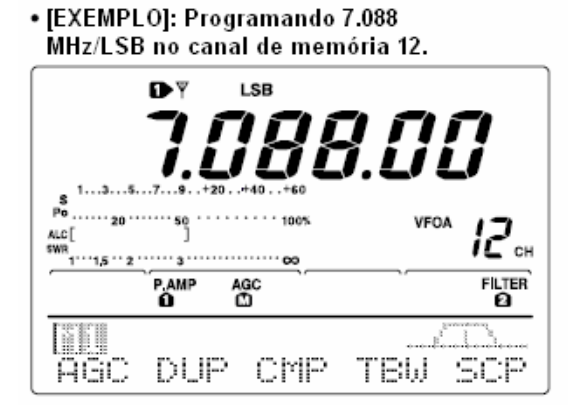

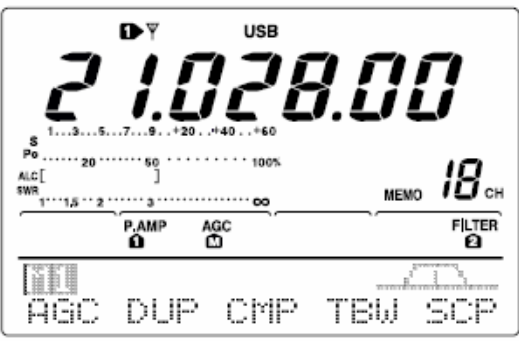

### **Programando no Modo de Memória**

Selecione o canal de memória desejado com **[M-CH]** no modo de memória.

- Os conteúdos do canal de memória aparecerão no display.
- Aparecerá "BLANK", e a freqüência não será visualizada se o canal de memória selecionado estiver vazio (e não tiver conteúdos).
- Ajuste a freqüência e o modo de operação desejado no modo de memória.
	- Para programar um canal vazio, use a entrada direta de freqüência pelo teclado ou pelos blocos de notas, etc.
- Pressione **[MW]** por 1 segundo para programar no canal de memória a freqüência e o modo de operação que estão no display.
	- Três bipes serão emitidos quando a programação da memória for bem sucedida.

### **Apagando uma Memória**

Canais de memória desnecessários podem ser apagados e, se forem, se tornam canais vazios.

- Selecione o modo de memória com **[V/M]**.
- Selecione o canal de memória desejado com **[M-CH]**.
- Pressione **[M-CL]** por 1 segundo para apagar os conteúdos.
	- A freqüência e o modo de operação programado desaparecerão.
	- Três bipes serão emitidos quando a memória for apagada com sucesso.

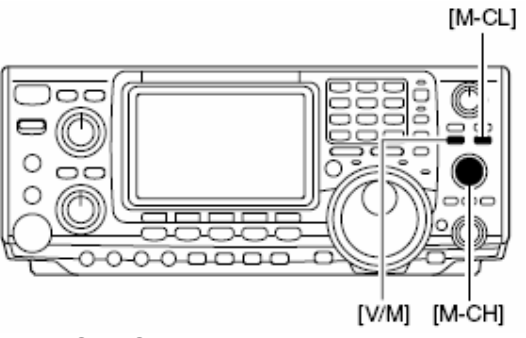

 $\Phi$  Para apagar outros canais de memória, repita os passos  $\Phi$  e  $\Phi$ .

### **Selecionando o Canal de Chamada**

Por padrão, 145.00000 MHz/FM é programado no canal de chamada. Porém, isto pode ser mudado para satisfazer sua preferência operacional.

- Pressione **[CALL]** para selecionar o canal de chamada.
	- Aparecerá "C".
- Pressione **[CALL]** novamente para voltar ao modo anterior.

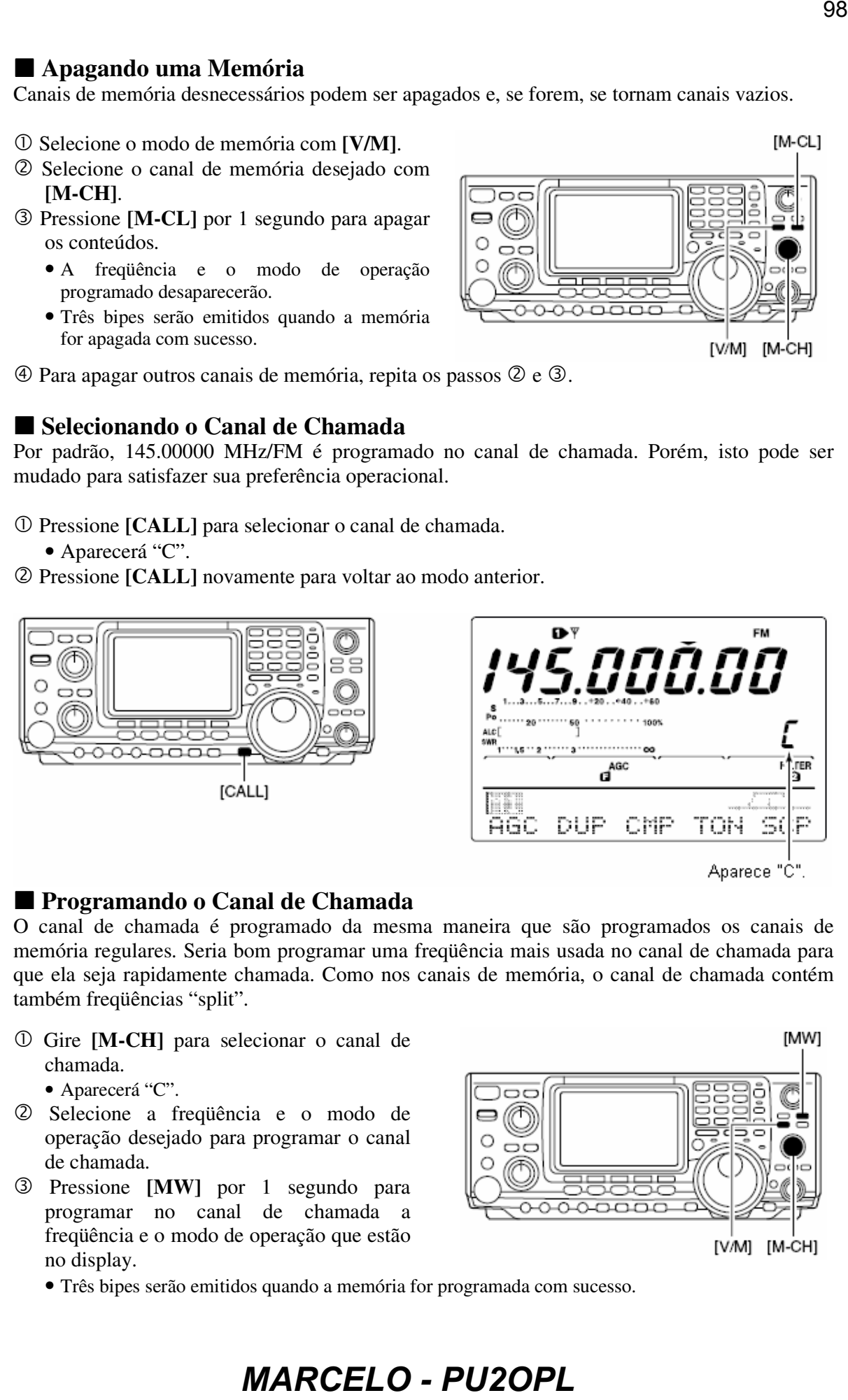

### **Programando o Canal de Chamada**

O canal de chamada é programado da mesma maneira que são programados os canais de memória regulares. Seria bom programar uma freqüência mais usada no canal de chamada para que ela seja rapidamente chamada. Como nos canais de memória, o canal de chamada contém também freqüências "split".

- Gire **[M-CH]** para selecionar o canal de chamada.
	- Aparecerá "C".
- Selecione a freqüência e o modo de operação desejado para programar o canal de chamada.
- Pressione **[MW]** por 1 segundo para programar no canal de chamada a freqüência e o modo de operação que estão no display.
	- Três bipes serão emitidos quando a memória for programada com sucesso.

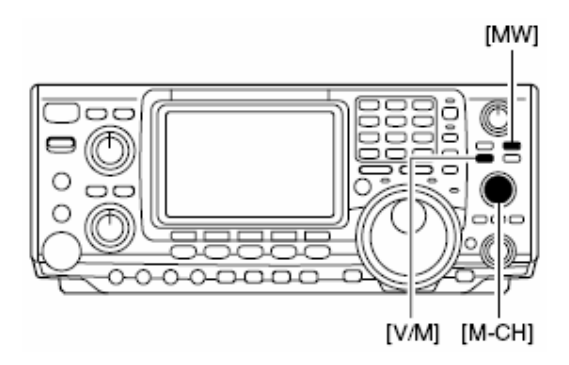

IMPORTANTE!: Quando o canal de chamada for selecionado com a tecla **[CALL]**, a freqüência NÃO PODERÁ ser mudada pelo dial, pelas teclas de bandas ou pelo teclado. Porém, quando tal canal for selecionado com **[M-CH]** no modo de memória, a freqüência PODERÁ ser mudada.

# **Transferência de Freqüência**

And a straight of the state of the state of the state of the state of the state of the state of the state of the

Os conteúdos de um canal de memória (freqüência, modo de operação, etc.) podem ser transferidos para o VFO. A transferência de freqüência pode ser feita no modo VFO ou no modo de memória.

### **Transferência no Modo VFO**

Serve para transferir conteúdos programados para o VFO.

- Selecione o modo VFO com **[V/M]**.
- Com **[M-CH]**, selecione o canal de memória que será transferido.
	- Aparecerá "BLANK" se o canal de memória selecionado estiver vazio. Neste caso, a transferência será impossível.
- Pressione **[V/M]** por 1 segundo para transferir a freqüência e o modo de operação.
	- Três bipes serão emitidos.

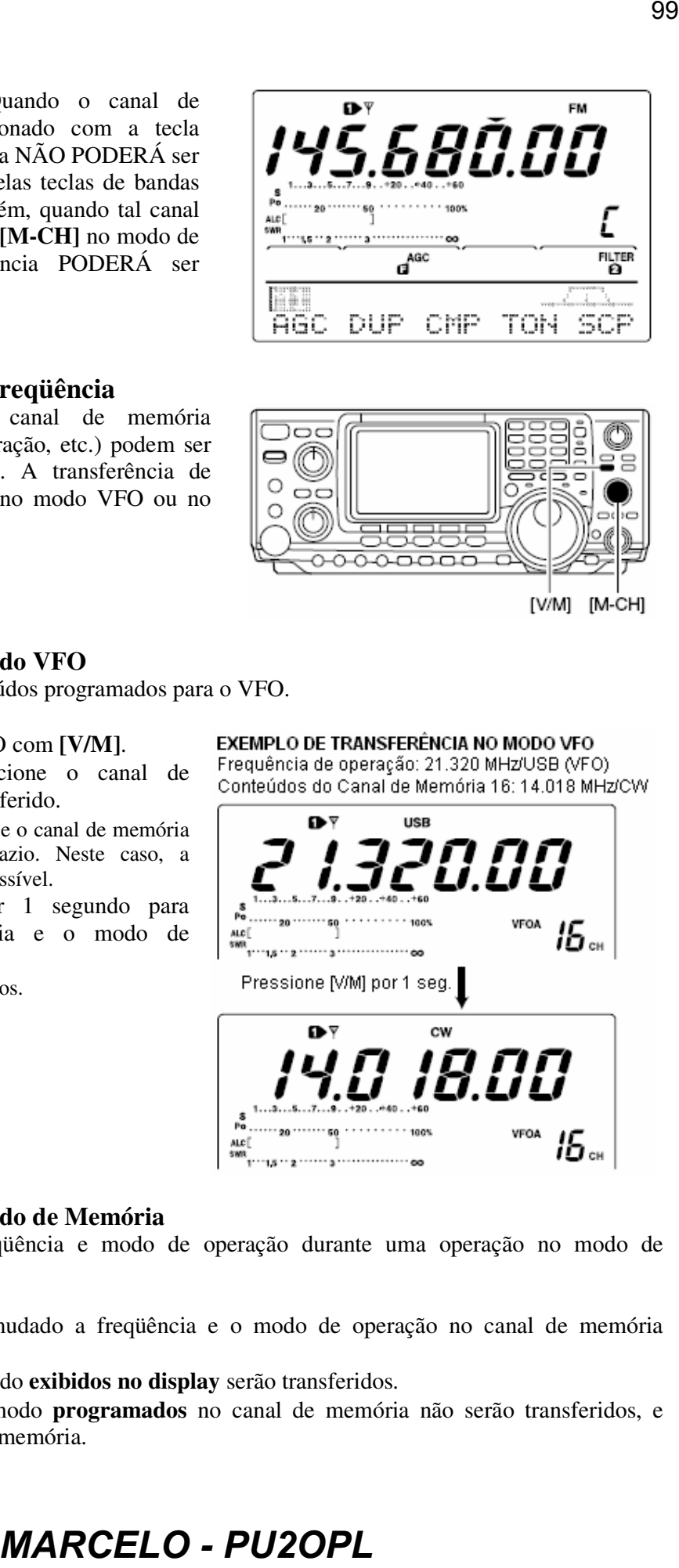

### **Transferência no Modo de Memória**

Serve para transferir freqüência e modo de operação durante uma operação no modo de memória.

Quando você tiver mudado a freqüência e o modo de operação no canal de memória selecionado:

- A freqüência e o modo **exibidos no display** serão transferidos.
- A freqüência e o modo **programados** no canal de memória não serão transferidos, e ficarão no canal de memória.

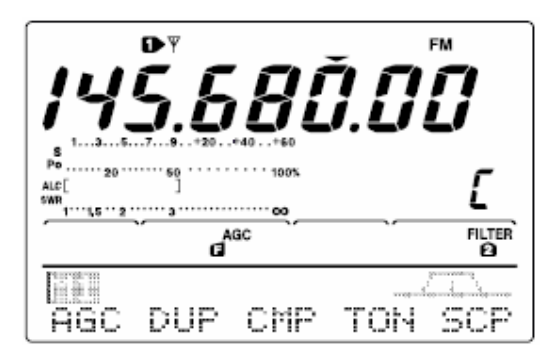

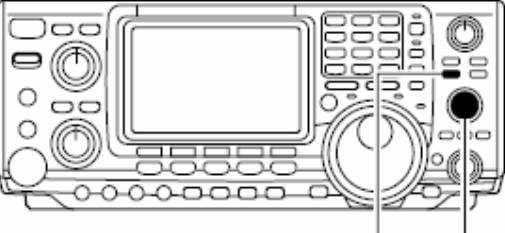

- Selecione o canal de memória que será transferido com **[M-CH]** no modo de memória.
	- Ajuste a freqüência e o modo de operação, se necessário.
- Pressione **[V/M]** por 1 segundo para transferir a freqüência e o modo de operação.
	- Três bipes serão emitidos quando a transferência for bem sucedida.
	- A freqüência e o modo de operação que estão no display serão transferidos para o VFO.
- Para voltar ao modo VFO, pressione **[V/M]** momentaneamente.

# **Programando Limites de Varredura**

Os canais de memória P1 e P2 são os limites de varredura programada. Eles são usados para programar uma freqüência superior e uma inferior para varredura programada. Por padrão, P1 é programado com 0.50000 MHz e P2 com 29.99999 MHz. Se P1 e P2 forem programados com as mesmas freqüências, a varredura programada não funcionará.

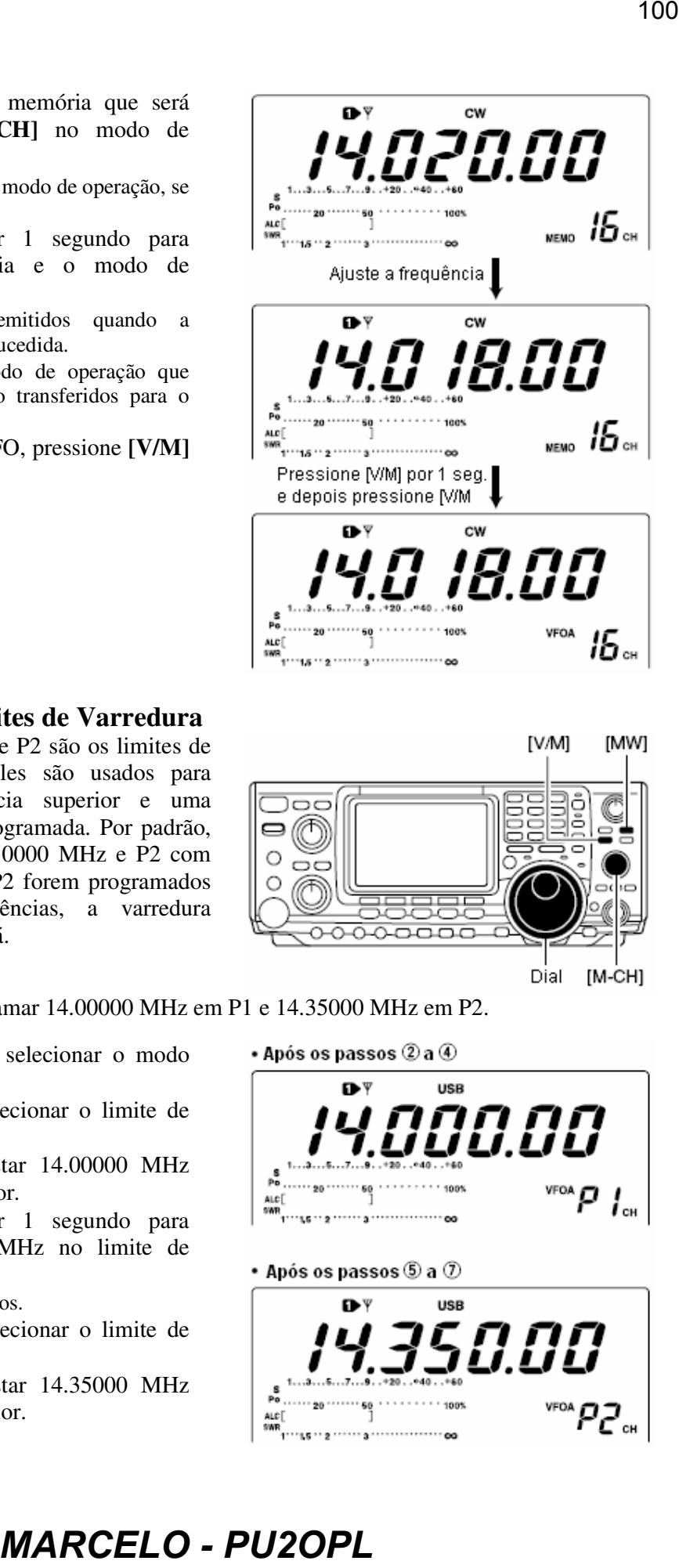

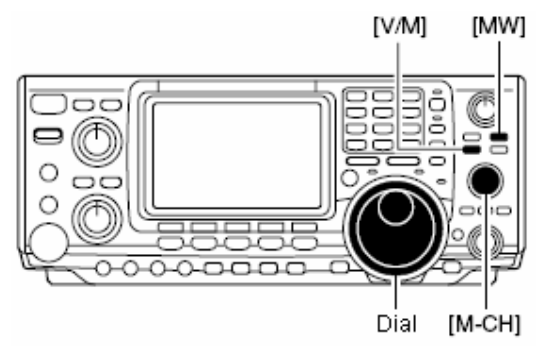

**[EXEMPLO]:** Para programar 14.00000 MHz em P1 e 14.35000 MHz em P2.

- Pressione **[V/M]** para selecionar o modo VFO, se necessário.
- Gire **[M-CH]** para selecionar o limite de varredura P1.
- Gire o dial para ajustar 14.00000 MHz como freqüência inferior.
- Pressione **[MW]** por 1 segundo para programar 14.00000 MHz no limite de varredura P1.
	- Três bipes serão emitidos.
- Gire **[M-CH]** para selecionar o limite de varredura P2.
- Gire o dial para ajustar 14.35000 MHz como freqüência superior.

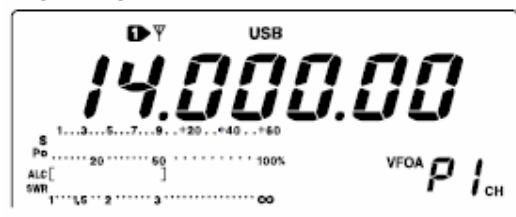

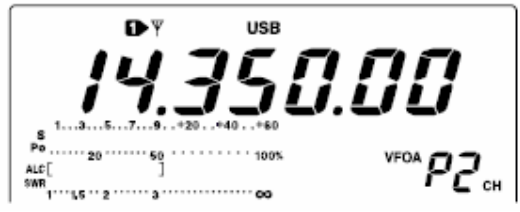

- Pressione **[MW]** por 1 segundo para programar 14.35000 MHz no limite de varredura P2.
	- Três bipes serão emitidos.
	- Quando a varredura programada estiver ativada, a varredura rastreará sinais nas freqüências entre 14.00000 MHz e 14.35000 MHz.

### ■ Dando Nomes para Memórias

Todos os canais de memória (inclusive os com limites de varredura) podem ser identificados por nomes alfanuméricos com até 9 caracteres em cada.

**[EXEMPLO]:** Para programar "DX spot" no canal de memória 99.

- Pressione **[V/M]** para selecionar o modo de memória, se necessário.
- Gire **[M-CH]** para selecionar o canal de memória 99.
- Pressione **[MENU]** várias vezes para selecionar M2.
- $\circled{a}$  Pressione [F2  $\uparrow$   $\uparrow$  ] para selecionar a tela de nome para memória.

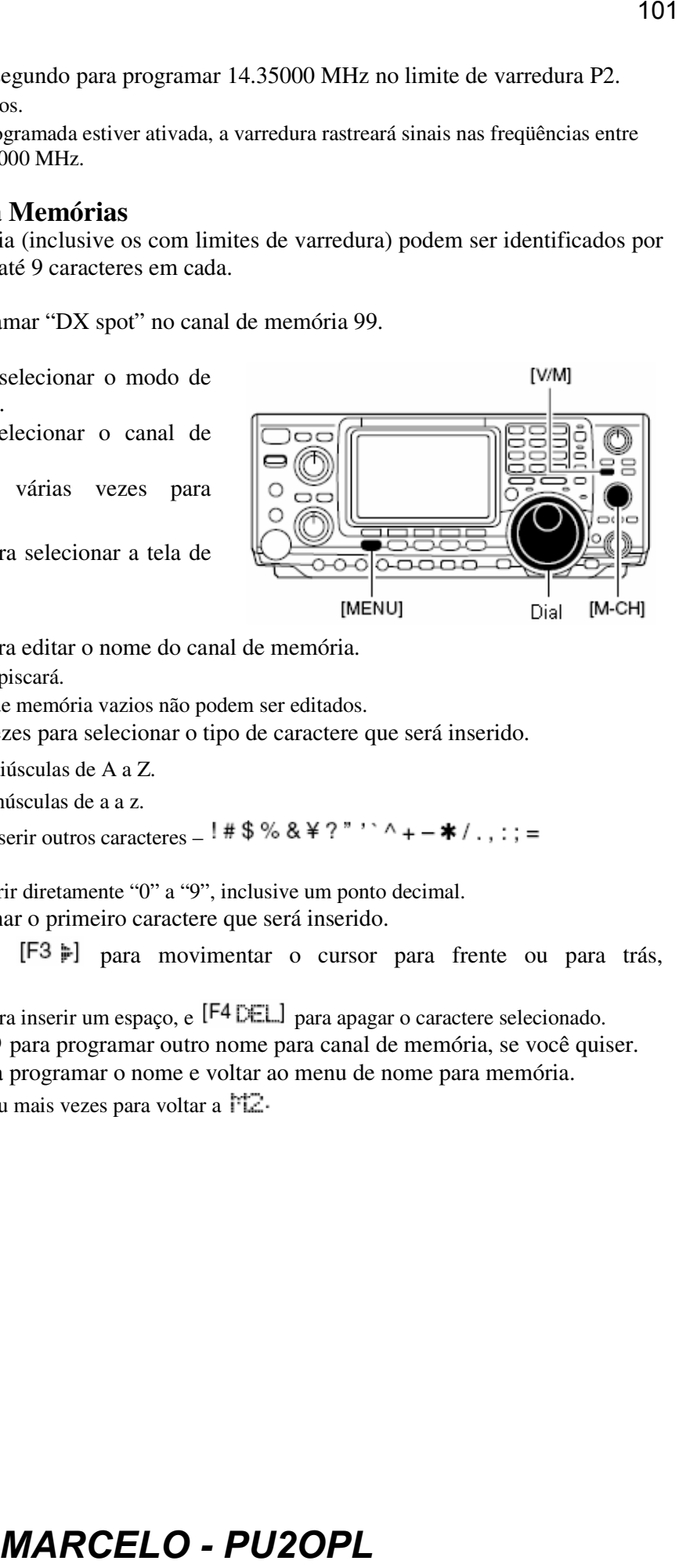

- $\circled{S}$  Pressione [F1 EDT] para editar o nome do canal de memória.
	- Um cursor aparecerá e piscará.
	- Os nomes para canais de memória vazios não podem ser editados.
- Pressione **[F1]** várias vezes para selecionar o tipo de caractere que será inserido.
	- FEC<sup>"</sup> insere letras maiúsculas de A a Z.
	- "abct" insere letras minúsculas de a a z.
	- " $\in \mathbb{C}$ " é usado para inserir outros caracteres  $\neq$   $\frac{4}{3}$ % & \times ?"  $\land$  +  $\neq$  /...; =  $\langle \rangle$  =  $\langle$   $\rangle$  [ ] { } |  $\angle$   $\equiv$   $\langle$  =  $\angle$  =  $\angle$  =
	-
- Gire o dial para selecionar o primeiro caractere que será inserido.
- **8** Pressione  $[F2 \neq 0]$  ou  $[F3 \neq 0]$  para movimentar o cursor para frente ou para trás, respectivamente.
	- Pressione  $[FS = C]$  para inserir um espaço, e  $[FA = L]$  para apagar o caractere selecionado.
- $\circledR$  Repita os passos  $\circledR$  a  $\circledR$  para programar outro nome para canal de memória, se você quiser.
- Pressione **[MENU]** para programar o nome e voltar ao menu de nome para memória.
	- Pressione **[MENU]** 1 ou mais vezes para voltar a  $\mathbb{M} \mathbb{Z}$ .

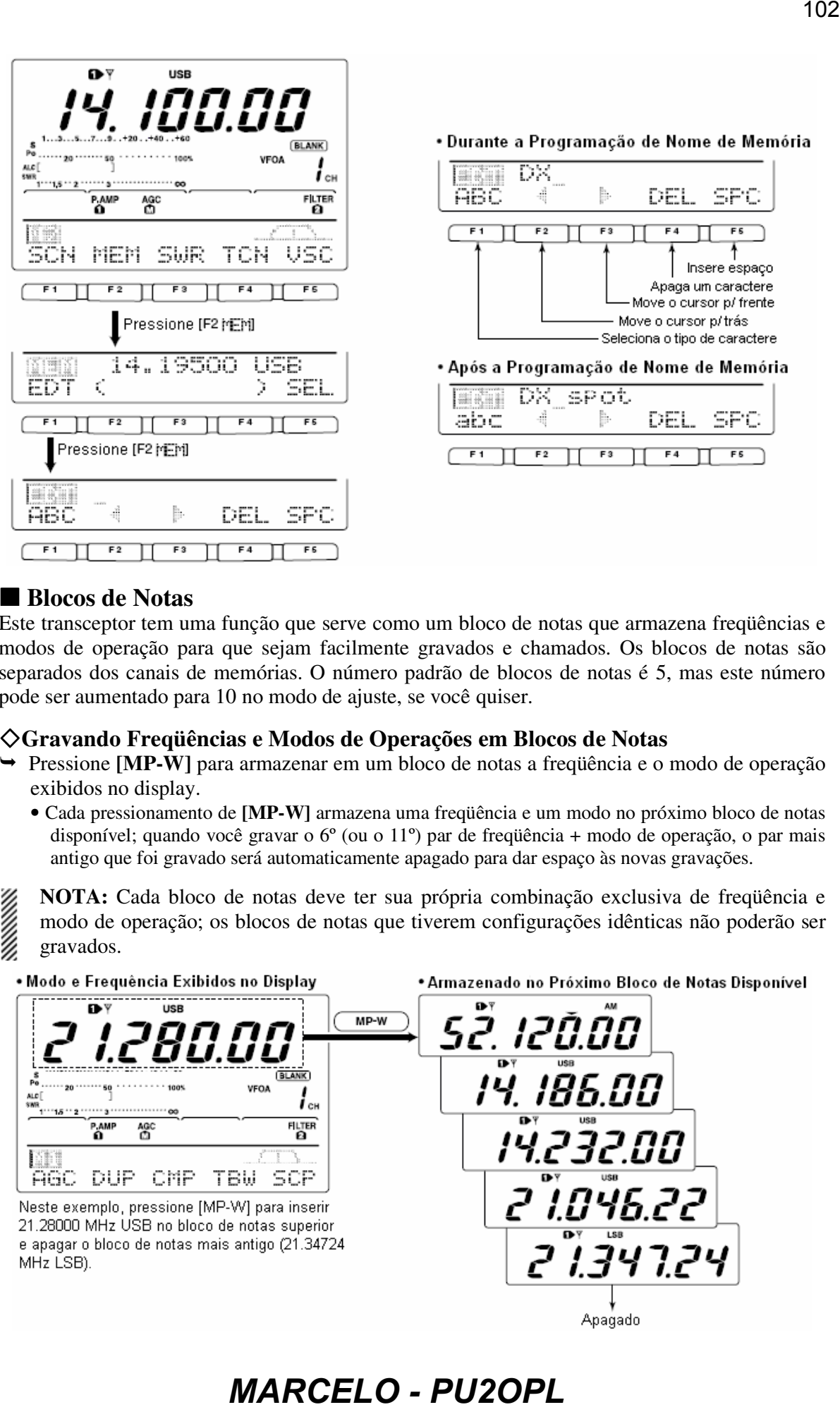

# ■ Blocos de Notas

**BEAT AND STATE** 

Este transceptor tem uma função que serve como um bloco de notas que armazena freqüências e modos de operação para que sejam facilmente gravados e chamados. Os blocos de notas são separados dos canais de memórias. O número padrão de blocos de notas é 5, mas este número pode ser aumentado para 10 no modo de ajuste, se você quiser.

### **Gravando Freqüências e Modos de Operações em Blocos de Notas**

- Pressione **[MP-W]** para armazenar em um bloco de notas a freqüência e o modo de operação exibidos no display.
	- Cada pressionamento de **[MP-W]** armazena uma freqüência e um modo no próximo bloco de notas disponível; quando você gravar o 6<sup>°</sup> (ou o 11<sup>°</sup>) par de freqüência + modo de operação, o par mais antigo que foi gravado será automaticamente apagado para dar espaço às novas gravações.

**NOTA:** Cada bloco de notas deve ter sua própria combinação exclusiva de freqüência e modo de operação; os blocos de notas que tiverem configurações idênticas não poderão ser gravados.

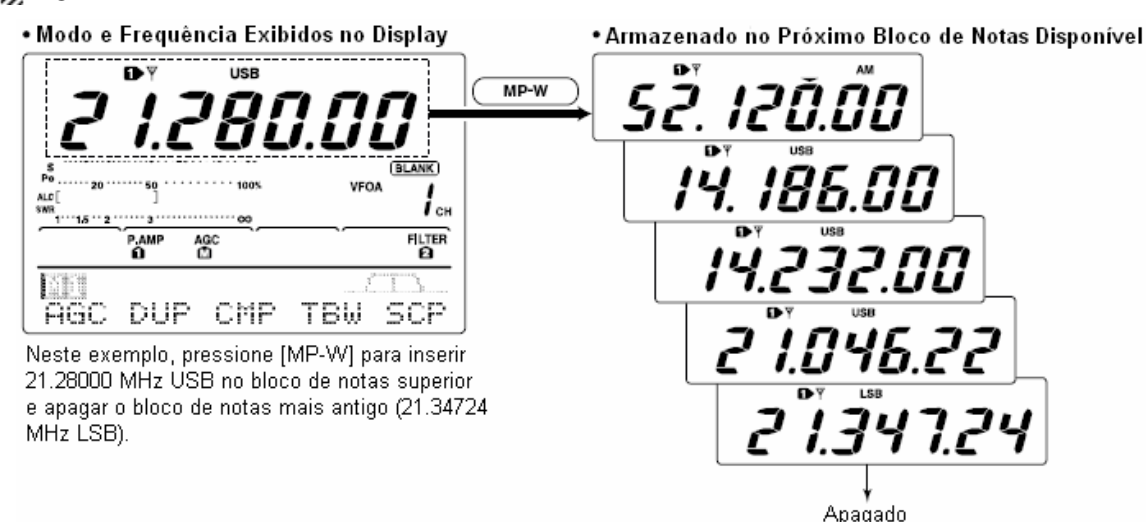

### **Chamando um Bloco de Notas**

- $\rightarrow$  Pressione **[MP-R]** para chamar um bloco de notas.
	- Cada pressionamento de **[MP-R]** chama um bloco de notas, começando pelo que foi gravado mais recentemente.

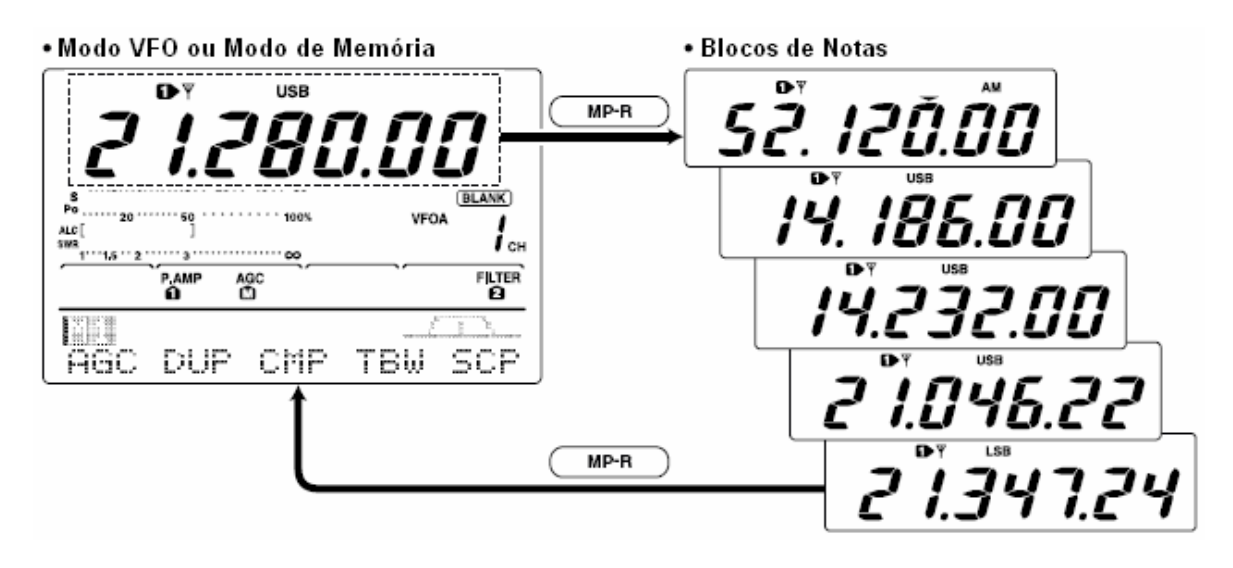

# **8) VARREDURAS**

# **Tipos de Varreduras**

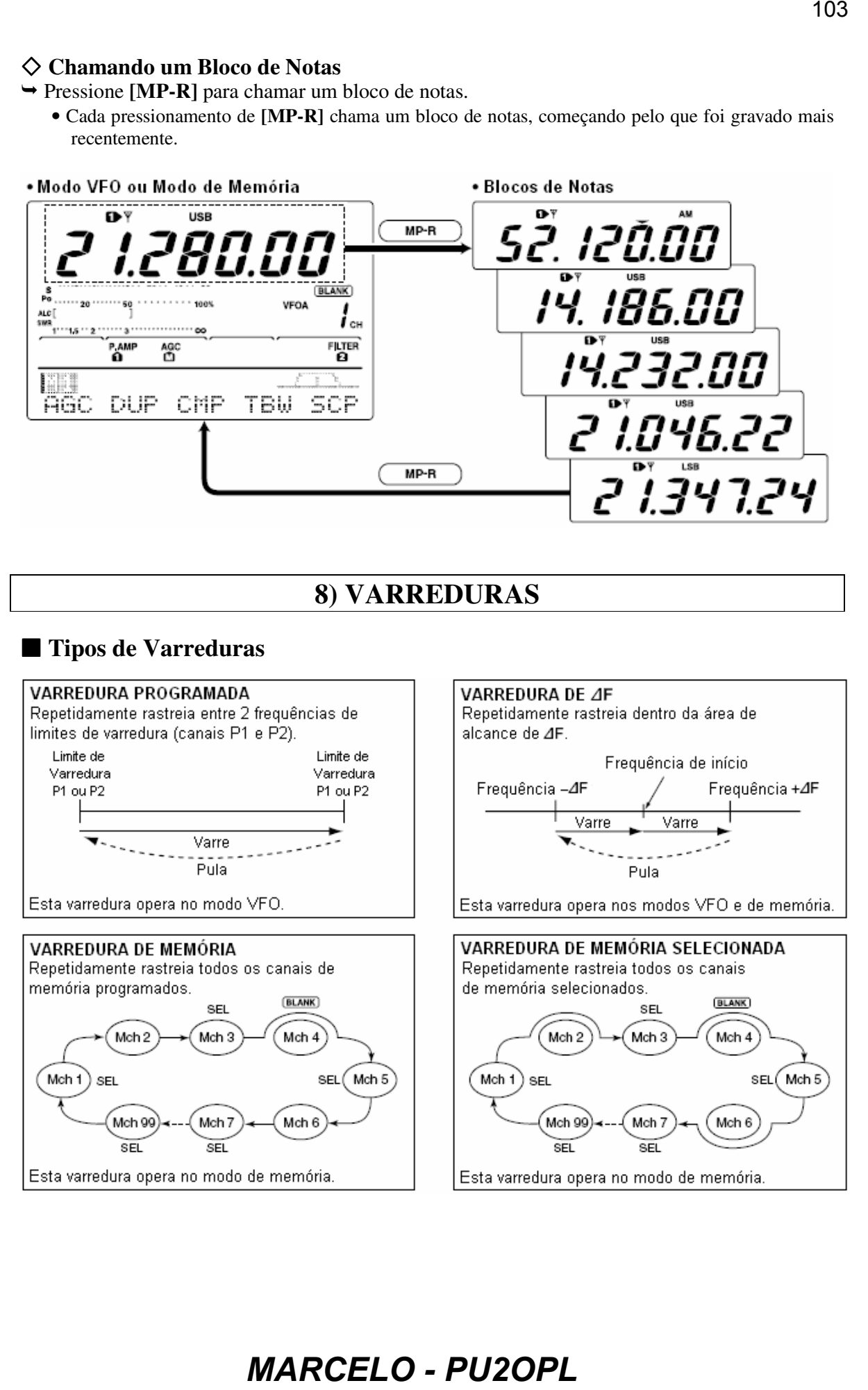

# **Preparo**

### • **Canais**

### *Para Varredura Programada:*

Programa freqüências de limites de varredura nos canais de memória P1 e P2.

### *Para Varredura de*  $\Delta F$ *:*

Ajuste o alcance de  $\Delta F$  (faixa de varredura de  $\Delta F$ ) na tela de varredura.

### *Para Varredura de Memória:*

Programe 2 ou mais canais de memória, exceto os canais de memória com limites de varredura.

### *Para Varredura de Memória Selecionada:*

Programe 2 ou mais canais de memória como canais de memória selecionados. Para programar um canal como canal de memória selecionado, escolha um canal de memória e depois pressione

 $[F^3 \equiv \blacksquare]$  na tela de varredura, ou pressione  $[F^5 \equiv \blacksquare]$  na tela de nomes para memórias.

### • **Continuação de Varredura Ativada/Desativada**

Você pode programar, no modo de ajuste, a varredura para que ela continue ou para que ela seja cancelada quando detectar um sinal. A continuação de varredura deve ser ativada ou desativada antes da varredura ser executada. Veja detalhes sobre a programação de continuação de varredura mais adiante nesta seção.

### • **Velocidade de Varredura**

A velocidade de varredura pode ser programada em 2 níveis, alta e baixa, no modo de ajuste. Veja detalhes mais adiante nesta seção.

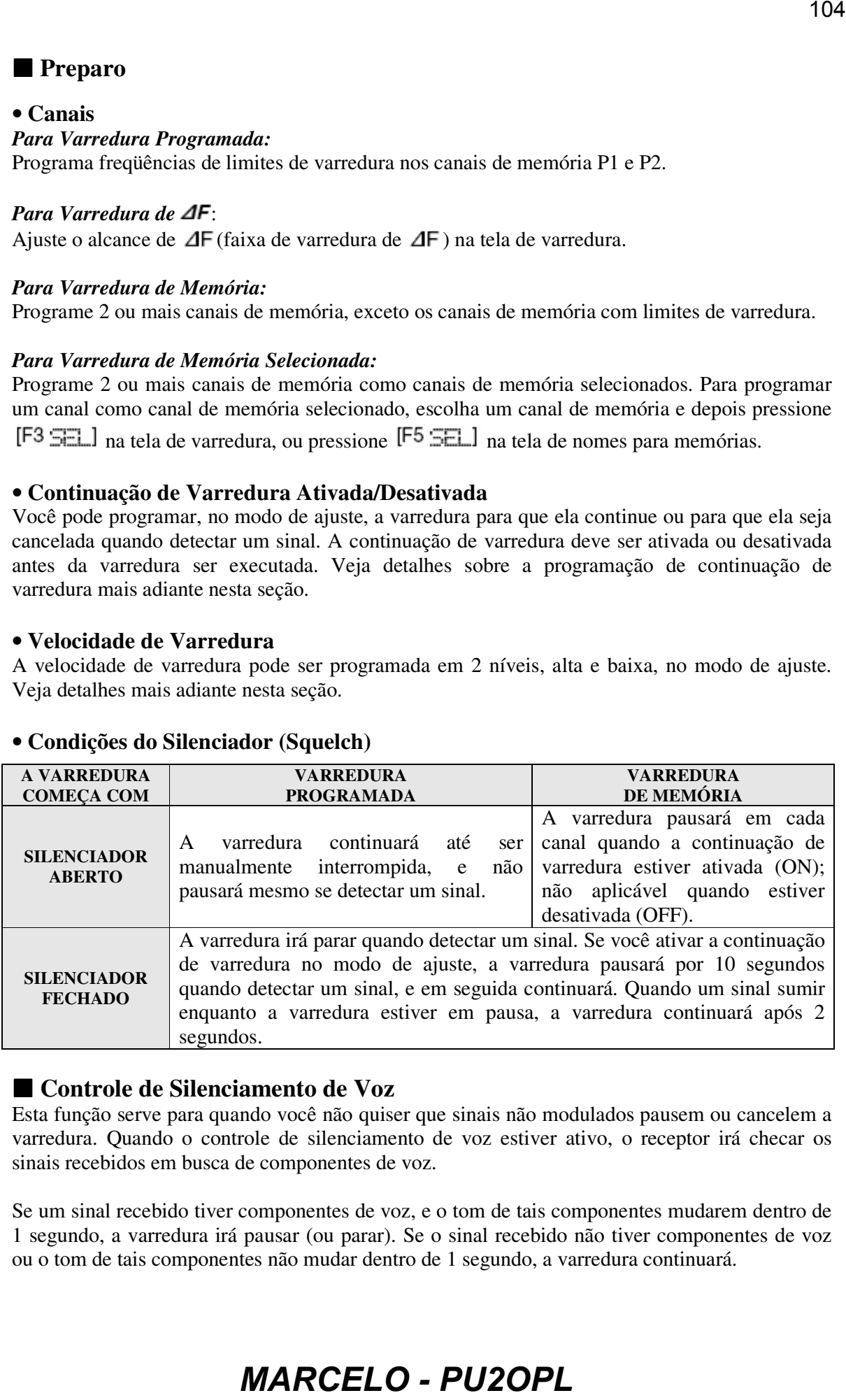

### • **Condições do Silenciador (Squelch)**

# ■ Controle de Silenciamento de Voz

Esta função serve para quando você não quiser que sinais não modulados pausem ou cancelem a varredura. Quando o controle de silenciamento de voz estiver ativo, o receptor irá checar os sinais recebidos em busca de componentes de voz.

Se um sinal recebido tiver componentes de voz, e o tom de tais componentes mudarem dentro de 1 segundo, a varredura irá pausar (ou parar). Se o sinal recebido não tiver componentes de voz ou o tom de tais componentes não mudar dentro de 1 segundo, a varredura continuará.

- Enquanto  $\mathbb{M}$  estiver selecionado com **[MENU]**, pressione  $[F5 \cup \square]$  para ativar e desativar a função VSC (Controle de Silenciamento de Voz).
	- Aparecerá "VSC" quando esta função estiver ativada.

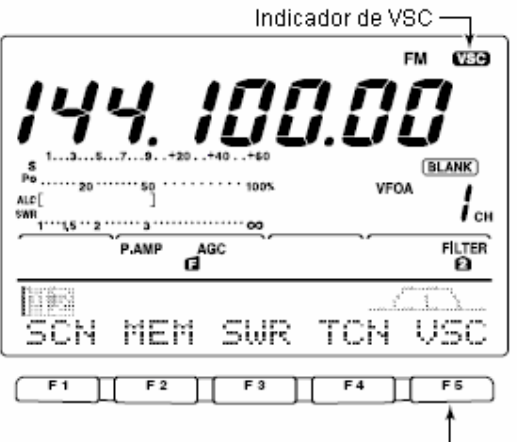

- A função VSC funciona para qualquer tipo de varredura.
	- A função VSC continua a varredura em sinais não modulados, independentemente da condição da varredura estar ativada ou desativada.

### ■ Modo de Ajuste de Varredura

Quando o silenciador estiver aberto, a varredura continuará até ser manualmente interrompida – ela não irá parar nos sinais detectados. Quando o silenciador estiver fechado, a varredura irá parar quando detectar um sinal, e depois continuará de acordo com a opção de continuação de varredura programada. A velocidade e a continuação de varredura podem ser programadas no modo de ajuste de varredura.

- **D** Pressione **[MENU]** para selecionar  $\frac{142}{12}$ .
- 2 Pressione [F1 SCH] para selecionar o menu de varredura.
- $\circled{3}$  Pressione [F5  $\leq$  T] para selecionar o modo de ajuste de varredura.
- $\circled{a}$  Pressione [F1  $\uparrow$ ]  $\circ$  [F2 \; ] para selecionar o item SD7N SPeed.
- Gire o dial para selecionar a velocidade alta ou baixa para a varredura.
	- " $H \to T$  varredura mais rápida
	- $\bullet$   $\mathsf{L}\mathsf{C}\mathsf{M}$ : varredura mais lenta
- $\circ$  Pressione [F2 \"] para selecionar o item SCAN Resume
- Gire o dial para ativar ou desativar a continuação de varredura.
	- $\sqrt{\mathbb{C}}$   $\mathbb{N}$  guando detectar um sinal, a varredura pausará por 10 segundos, e depois continuará. Quando um sinal sumir, a varredura continuará após 2 segundos.
	- "CFF": quando detectar um sinal, a varredura será cancelada.
- Pressione **[MENU]** para voltar ao menu de varredura.

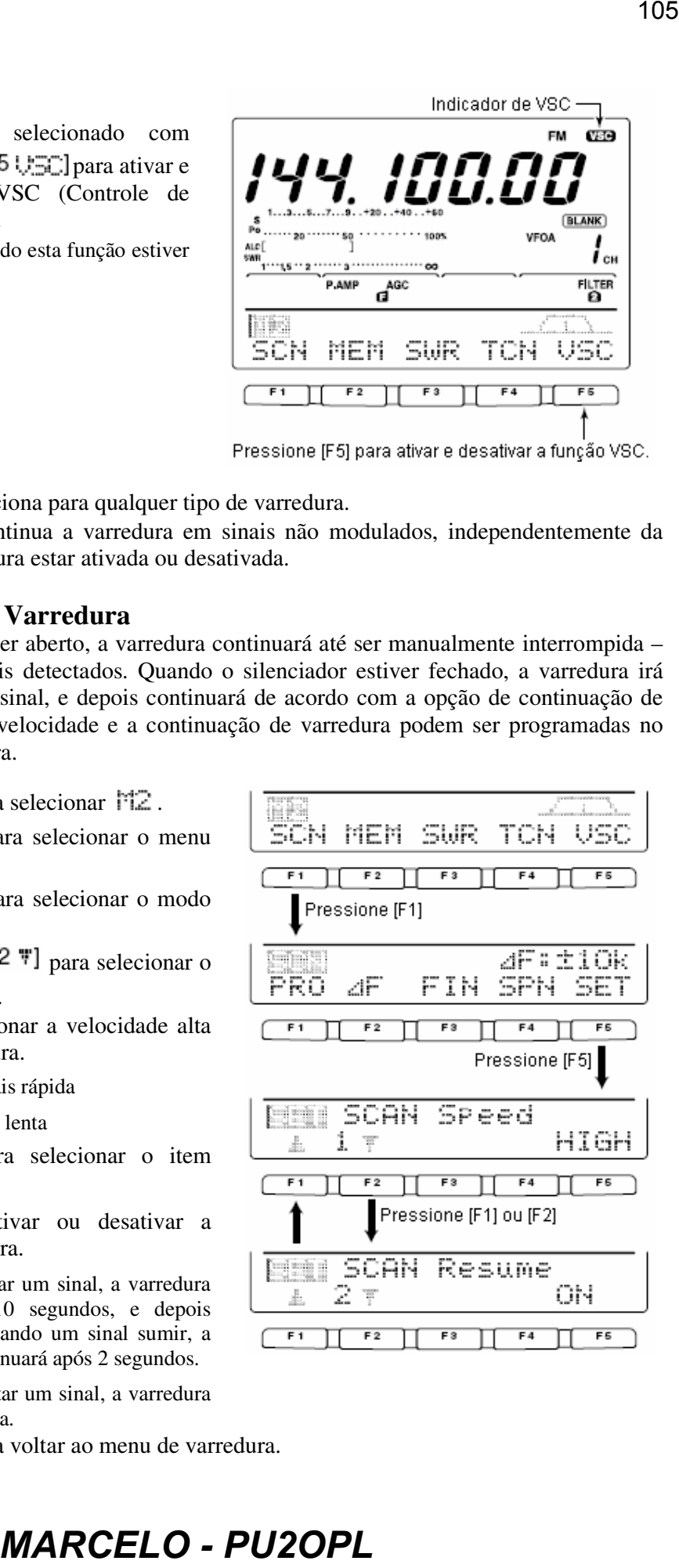

# **Varredura Programada/Varredura Fina Programada (Modo VFO)**

A varredura programada busca sinais entre os canais de memória com limites de varredura P1 e P2. As freqüências padrão para estas memórias são 0.500000 MHz e 29.99999 MHz, respectivamente. Veja detalhes de programação em "*Programando Limites de Varredura*" na seção "*Operações de Memória*".

- Pressione **[V/M]** para selecionar o modo VFO, se necessário.
- Selecione o modo de operação desejado.
	- O modo de operação também pode ser mudado durante uma varredura.
- Pressione **[TS]** para selecionar um passo de sintonia.
	- O passo de sintonia também pode ser mudado durante uma varredura.
- $\circled{P}$  Pressione **[MENU**] para selecionar  $\mathbb{M}\mathbb{Z}$ .
- $\circ$  Pressione [F1  $\circ$ ] para selecionar o menu de varredura.
	- Veja detalhes em "*Tipos de Varreduras*" nesta seção.
	- Se o controle **[RF/SQL]** for programado como "AUTO", o silenciador estará sempre aberto nos modos SSB, CW e RTTY.
- $\circled{e}$  Pressione [F1 FRO] para iniciar a varredura programada.
	- Os pontos decimais de MHz e kHz piscarão durante a varredura.
- Quando a varredura detectar um sinal, ela irá parar, pausar ou ignorar o sinal dependendo da opção de continuação, da programação de VSC e da condição do silenciador.
- $\circledR$  Para cancelar a varredura, pressione  $[$ F1  $\circ$ F $\circ$  $\circ$  $]$ .
	- Você pode também girar o dial durante a varredura para cancelá-la.

Se as mesmas freqüências forem programadas nos canais P1 e P2, a varredura programada não começará.

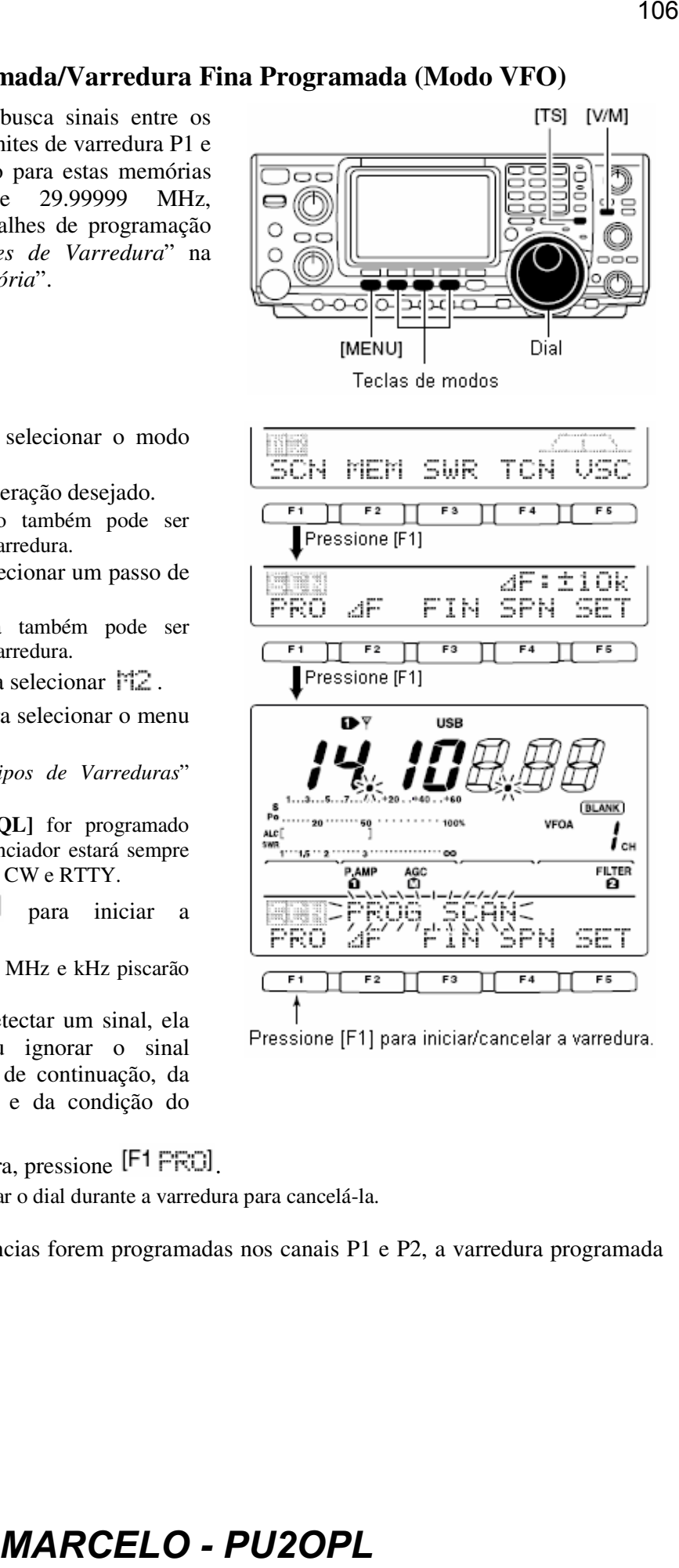

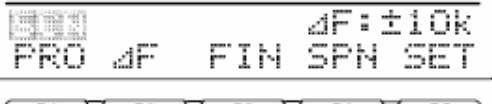

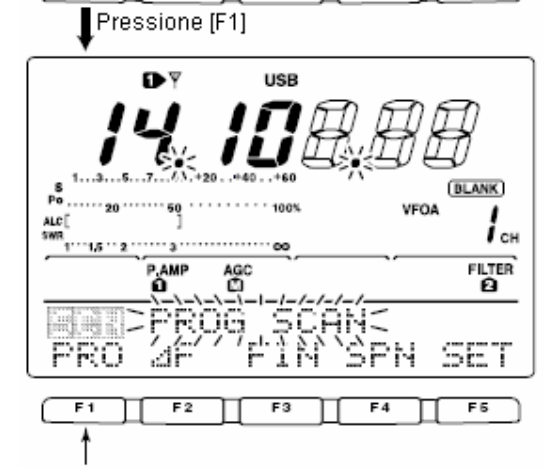

Durante esta varredura, quando um sinal for recebido, a varredura continuará, mas o passo de sintonia será temporariamente ajustado em 10 Hz.

- $\overline{O}$  Siga os passos  $\overline{O}$  a  $\overline{O}$  acima para iniciar a varredura programada.
- Durante a varredura programada, pressione  $[F3 \mid F1]$  para alternar entre varredura programada e varredura fina programada.
- **3** Pressione  $[F1 \rvert F2]$  para cancelar a varredura.
	- Você pode também girar o dial durante a varredura para cancelá-la.

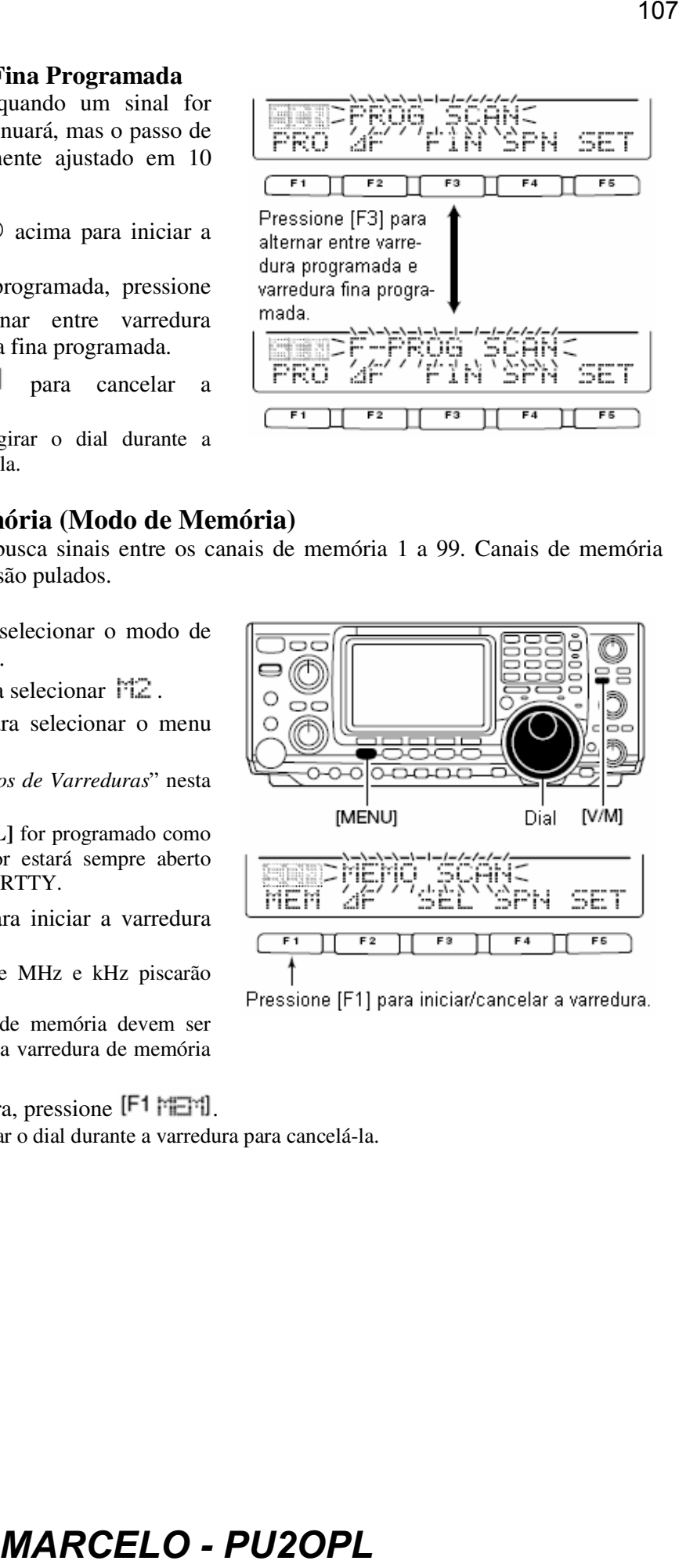

# **Varredura de Memória (Modo de Memória)**

A varredura de memória busca sinais entre os canais de memória 1 a 99. Canais de memória vazios (não programados) são pulados.

- Pressione **[V/M]** para selecionar o modo de memória, se necessário.
- 2 Pressione [MENU] para selecionar  $\frac{1}{12}$ .
- **3** Pressione  $[F1 \leq \cdots]$  para selecionar o menu de varredura.
	- Veja detalhes em "*Tipos de Varreduras*" nesta seção.
	- Se o controle **[RF/SQL]** for programado como "AUTO", o silenciador estará sempre aberto nos modos SSB, CW e RTTY.
- **4** Pressione [F1 **Femall** para iniciar a varredura de memória.
	- Os pontos decimais de MHz e kHz piscarão durante a varredura.
	- Pelo menos 2 canais de memória devem ser programados para que a varredura de memória prossiga.
- **E1 Para cancelar a varredura, pressione [F1 PEPI]**.
	- Você pode também girar o dial durante a varredura para cancelá-la.

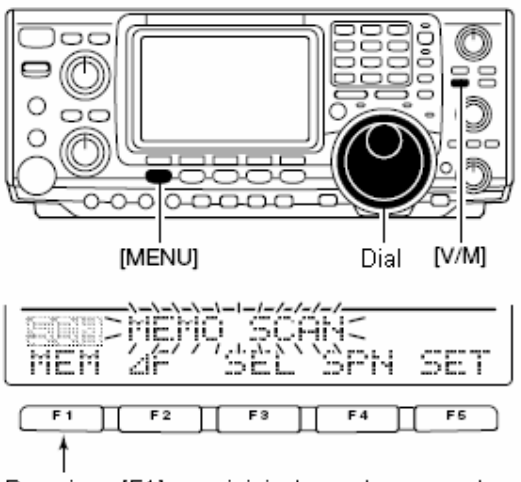

# **Varredura de Memória Selecionada**

Esta varredura busca sinais através dos canais de memória programados como "selecionados". Veja a seguir como programar e apagar canais de memória selecionados.

- $\circled{1}$  Siga os passos  $\circled{1}$  a  $\circled{4}$  na página anterior para iniciar a varredura de memória.
- Durante a varredura de memória, pressione

[F3  $5E$ ] para alternar entre varredura de memória e varredura de memória selecionada.

- Pelo menos 2 canais de memória devem ser programados como canais selecionados.
- $\circled{3}$  Pressione [F1 |  $\circ$  |  $\circ$  |  $\circ$  |  $\circ$  |  $\circ$  |  $\circ$  |  $\circ$  |  $\circ$  |  $\circ$  |  $\circ$  |  $\circ$  |  $\circ$  |  $\circ$  |  $\circ$  |  $\circ$  |  $\circ$  |  $\circ$  |  $\circ$  |  $\circ$  |  $\circ$  |  $\circ$  |  $\circ$  |  $\circ$  |  $\circ$  |  $\circ$  |  $\circ$  |  $\circ$  |  $\circ$  | varredura.
	- Você pode também girar o dial durante a varredura para cancelá-la.

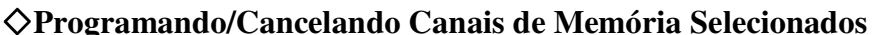

Todos os canais de memória, exceto os canais com limites de varredura P1 e P2, podem ser programados como canais de memória selecionados.

- Enquanto o menu de varredura estiver selecionado, pressione  $[F^3 \equiv \blacksquare]$  para programar/cancelar o canal de memória exibido como canal selecionado; ou enquanto a tela de nome para memória estiver indicada, pressione  $[F5 \equiv \Box]$  para programar/cancelar o canal de memória exibido como canal de memória selecionado.
	- Aparecerá "SEL" quando o canal for programado como um canal de memória selecionado.
	- "SEL" desaparecerá quando for cancelado.
	- Pressione  $[F^3 \leq L]/[F^5 \leq L]$  por 1 segundo para cancelar todas as configurações de memória selecionada.

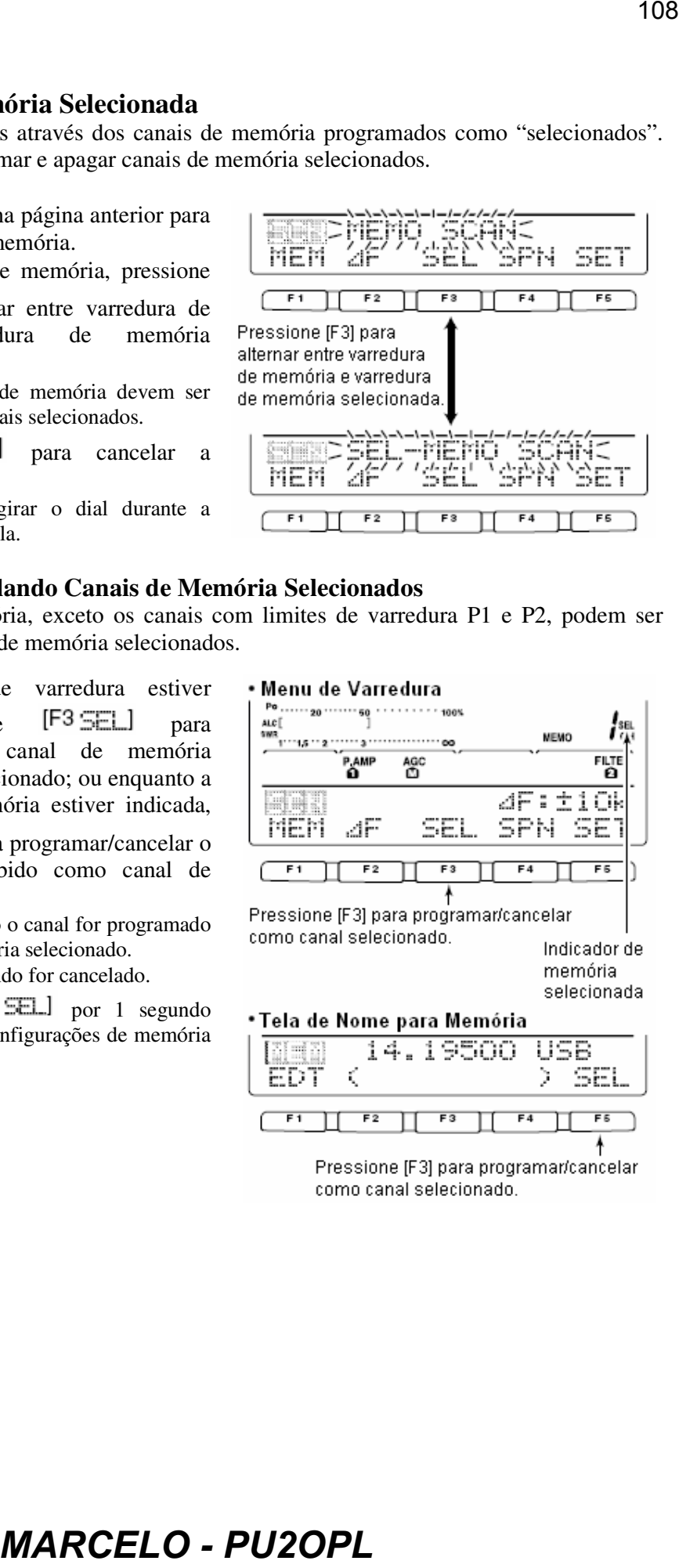

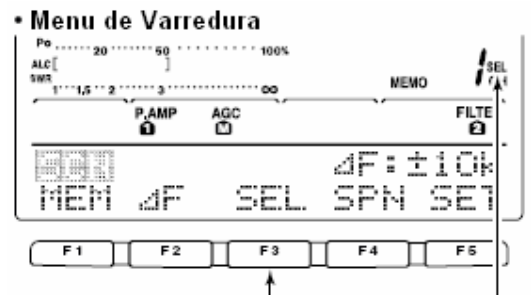

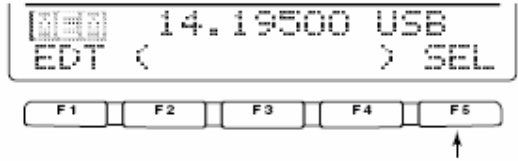
# ■ Varredura de **4F** e Varredura Fina de **4F**

A varredura de  $\Delta F$  busca sinais dentro da faixa especificada com o VFO exibido ou a freqüência do canal de memória como freqüência central. A faixa de freqüência é especificada pelo alcance.

- Pressione **[V/M]** para selecionar o modo VFO ou o modo de memória, conforme desejado.
- $\oslash$  Ajuste a freqüência central do alcance de  $\Delta$ F.
- **3** Pressione **[MENU]** para selecionar  $\frac{1}{2}$ .
- $\circled{a}$  Pressione [F1  $\circled{a}$ ] para selecionar o menu de varredura.
	- Veja detalhes em "*Tipos de Varreduras*" nesta seção.
	- Se o controle **[RF/SQL]** for programado como "AUTO", o silenciador estará sempre aberto nos modos SSB, CW e RTTY.
- $\circ$  Pressione [F4  $\leq$ F|\dellargo para ajustar o alcance de ⊿F
	- Podem ser selecionados ±5 kHz, ±10 kHz, ±20 kHz, ±50 kHz, ±100 kHz, ±500 kHz e ±1 MHz.
- $\circled{S}$  Pressione [F2 4F] para iniciar a varredura de ⊿F.
	- Os pontos decimais piscarão durante a varredura.
- Quando a varredura detectar um sinal, ela irá parar, pausar ou ignorar o sinal dependendo da opção de continuação, da programação de VSC e da condição do silenciador.
- $\circledR$  Pressione [F2 4F] para cancelar a varredura de  $\Delta F$ .
	- Você pode também girar o dial durante a varredura para cancelá-la.

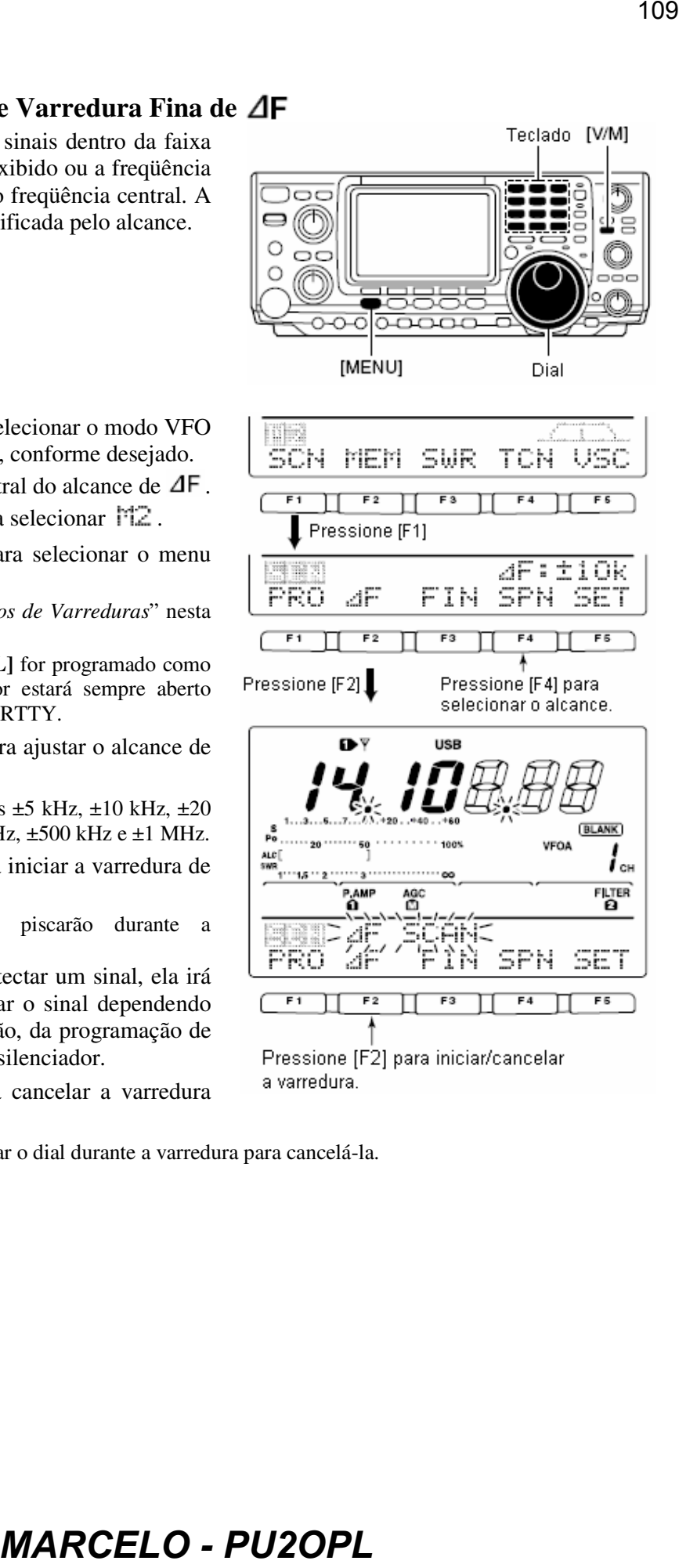

# **Sobre a Varredura Fina de**

Durante a varredura de  $\Delta F$ , quando um sinal for recebido, a varredura continuará, mas o passo de sintonia será temporariamente ajustado em 10 Hz.

- $\circled{1}$  Siga os passos  $\circled{1}$  a  $\circled{6}$  acima para iniciar a varredura programada.
- $\oslash$  Durante a varredura de  $\Delta F$ , pressione [F3FIN] para alternar entre varredura de  $\Delta F$  e varredura fina de  $\Delta F$ .
- $\circled{S}$  Pressione [F2 4F] para cancelar a varredura.
	- Você pode também girar o dial durante a varredura para cancelá-la

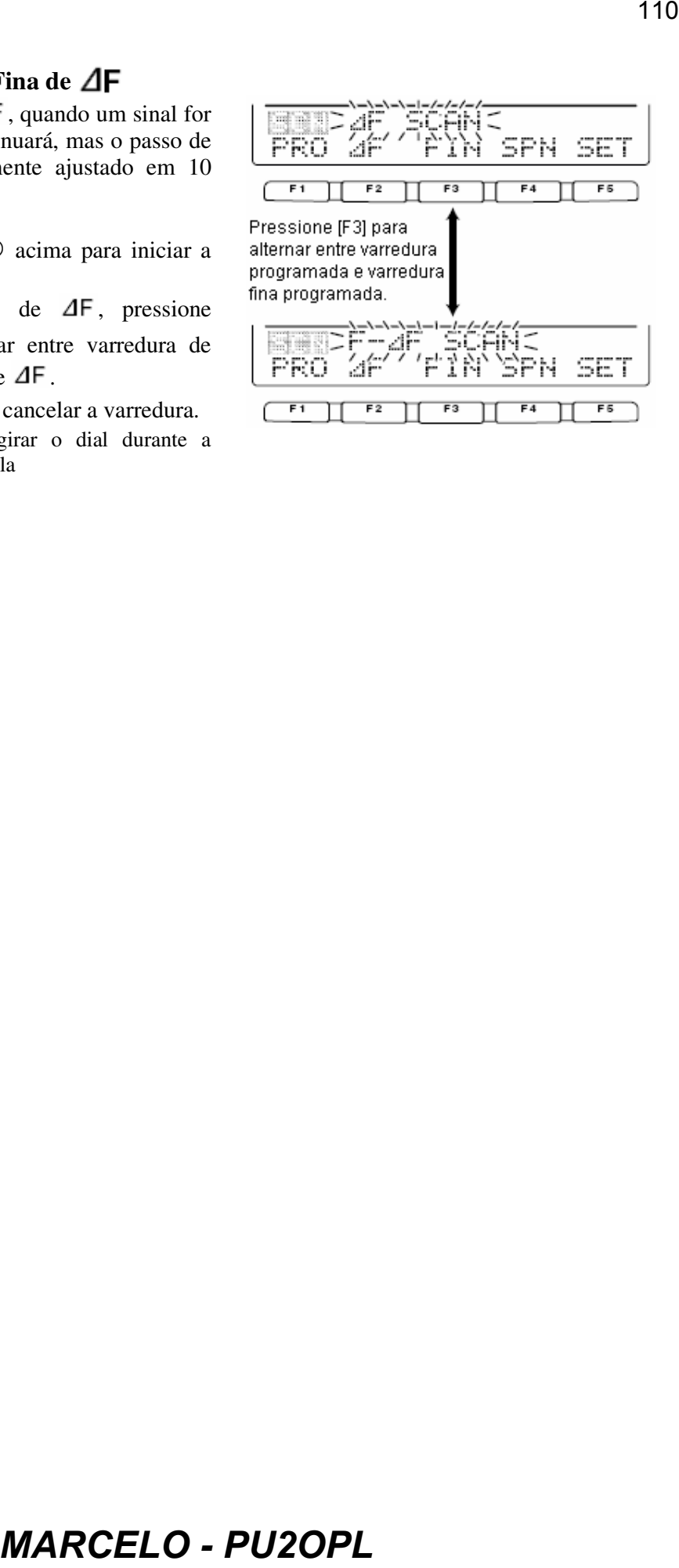

Ao monitorar um sinal que está sendo operado com uma repetidora, silenciamento codificado por tom ou DTCS, você pode determinar a freqüência de tom necessária para abrir uma repetidora ou o silenciador.

- Pressione **[AM/FM]** para selecionar o modo FM.
- Pressione **[MENU]** várias vezes para selecionar M1.
- Pressione por 1 segundo para entrar no modo de ajuste de tom.
- $\circled{a}$  Pressione [F1 Tint] para selecionar o tipo de tom que será rastreado.
	- Podem ser selecionados " $R$ Ptr Tome" para tom de repetidora, "TSGL TOME" para silenciamento codificador por tom e "DTCS Code" para código DTCS.
	- Ao selecionar o código DTCS para ser rastreado, pressione [F5] várias vezes para selecionar a polaridade do código DTCS.
		- "NV": Polaridade normal para transmissão e recepção.
		- "NR": Polaridade normal para transmissão e polaridade invertida para recepção.
		- Polaridade invertida para transmissão e polaridade normal para recepção.
		- "RR": Polaridade invertida para transmissão e recepção.
- $\circled{S}$  Pressione [F2  $\leq \uparrow \downarrow \downarrow$  para iniciar a varredura de tom.
	- "RPtr Tome SCAN" "TSQL

Tone SCAM" ou "DTCS Code SCAM" piscará quando a varredura de tom de repetidora, a varredura de silenciamento codificado por tom ou a varredura de código DTCS for operada, respectivamente.

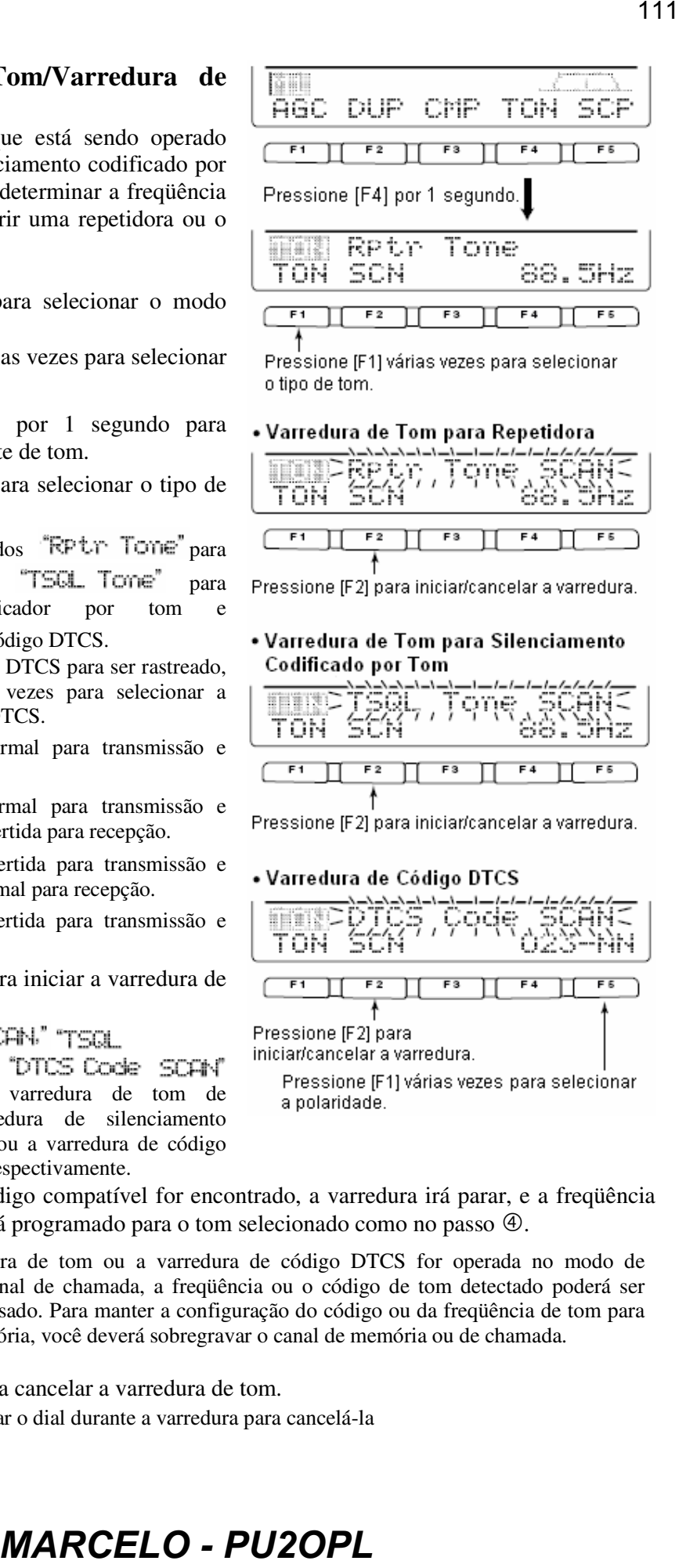

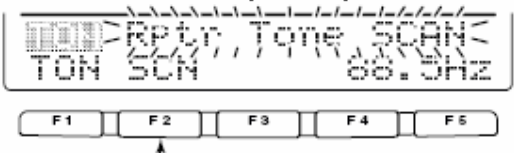

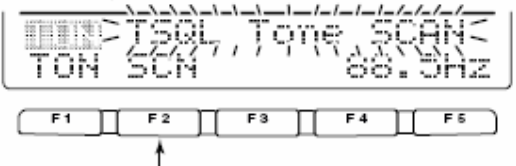

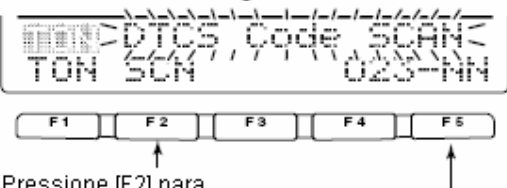

- Quando um tom ou código compatível for encontrado, a varredura irá parar, e a freqüência ou o código de tom será programado para o tom selecionado como no passo  $\Phi$ .
	- Quando a varredura de tom ou a varredura de código DTCS for operada no modo de memória ou de canal de chamada, a freqüência ou o código de tom detectado poderá ser
	- temporariamente usado. Para manter a configuração do código ou da freqüência de tom para
	- conteúdos de memória, você deverá sobregravar o canal de memória ou de chamada.

 $\circledcirc$  Pressione [F2  $\leq$ ] para cancelar a varredura de tom.

• Você pode também girar o dial durante a varredura para cancelá-la

# **9) ACOPLADOR DE ANTENA**

# **Conexão e Seleção de Antena**

O IC-746PRO tem 2 conectores de antenas para as bandas de HF/50 MHz, **[ANT1]** e **[ANT2]**, e 1 conector de antena para a banda de 144 MHz; em um total de 3 conectores.

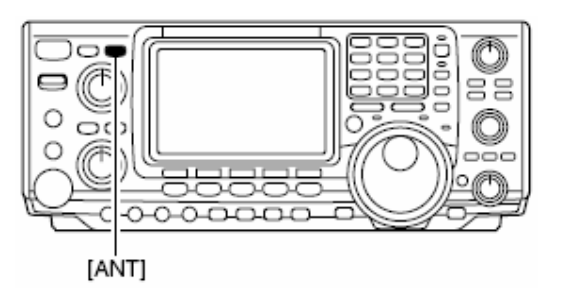

Para cada banda de operação que o IC-746PRO cobre, há uma memória que memoriza uma antena selecionada. Quando você mudar a freqüência de operação além de uma banda, a antena usada anteriormente será automaticamente selecionada (veja a seguir) para a nova banda. Esta função é útil no caso de você usar 2 antenas para operar nas bandas de HF e 50 MHz.

• **Função Seletora de Antena: "Auto"** Depois que uma antena for selecionada para uso numa banda pressionando-se **[ANT]**, a antena será automaticamente selecionada sempre que tal banda for acessada.

**[EXEMPLO]:** Uma antena de 3.5/7 MHz é conectada a **[ANT1]**, e uma antena de 21/28/50 MHz é conectada a **[ANT2]**. Quando a função seletora de antena for programada com "Auto", uma antena será automaticamente selecionada quando as bandas forem mudadas.

# • **Função Seletora de Antena: "Manual"**

Quando for selecionada a opção "Manual", você poderá usar **[ANT1]** e **[ANT2]**. Porém, a memória de banda não funcionará. Neste caso, você deverá selecionar manualmente uma antena. Porém, a antena de 144 MHz ainda poderá ser automaticamente selecionada.

**[EXEMPLO]:** Um acoplador de antena opcional e uma antena para HF são conectados a **[ANT1]**, e uma antena para 50 MHz é conectada a **[ANT2]**.

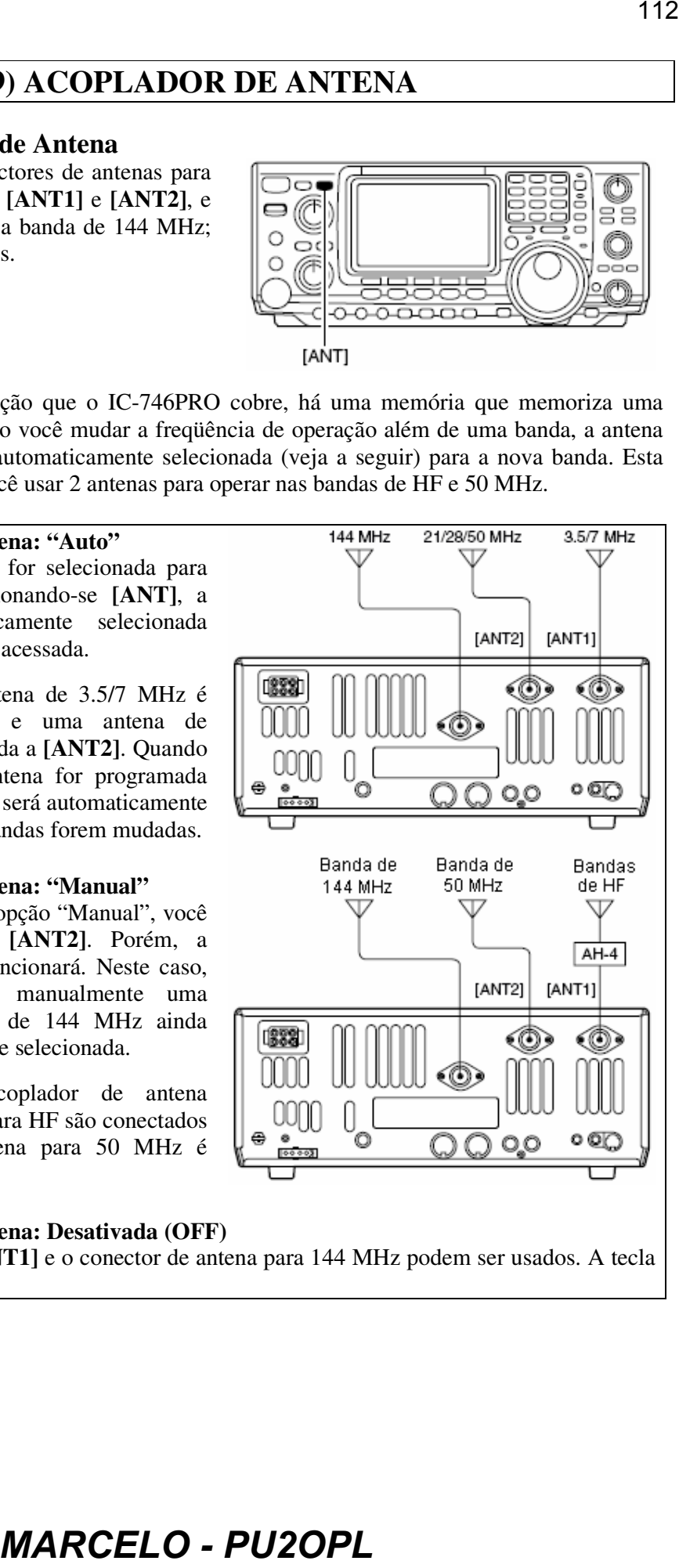

• **Função Seletora de Antena: Desativada (OFF)** Neste caso, somente **[ANT1]** e o conector de antena para 144 MHz podem ser usados. A tecla **[ANT]** não funcionará.

# **Operando o Acoplador de Antena**

O acoplador de antena automático interno acopla automaticamente o transceptor à antena conectada. Depois que o acoplador casa uma antena, os ângulos dos capacitores variáveis são memorizados como um ponto pré-programado para cada faixa de freqüência (passos de 100 kHz). Portanto, quando você mudar a faixa de freqüência, os capacitores variáveis serão automaticamente pré-programados para o ponto memorizado.

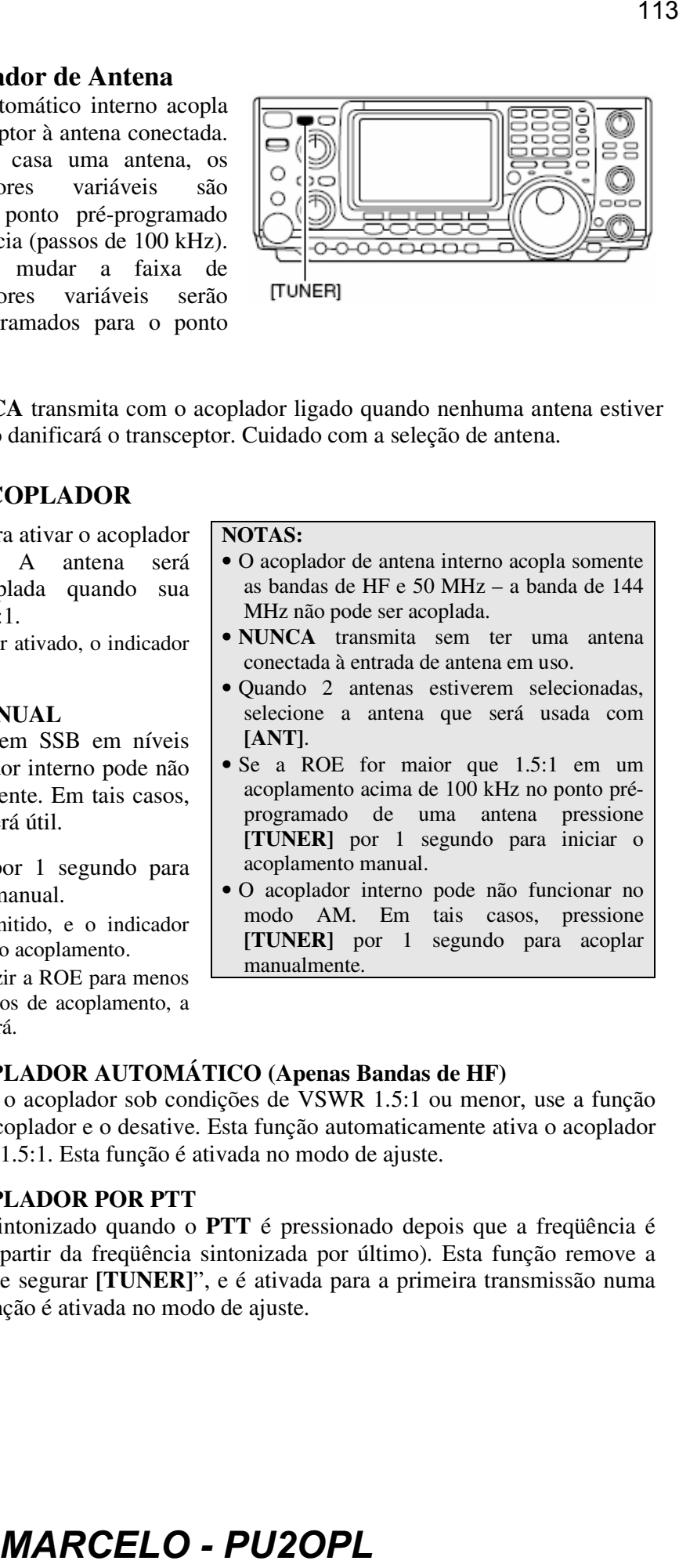

**CUIDADO: NUNCA** transmita com o acoplador ligado quando nenhuma antena estiver conectada, porque isto danificará o transceptor. Cuidado com a seleção de antena.

# **OPERAÇÃO DO ACOPLADOR**

- Pressione **[TUNER]** para ativar o acoplador de antena interno. A antena será automaticamente acoplada quando sua ROE for maior que 1.5:1.
	- Quando o acoplador for ativado, o indicador "TUNE" aparecerá.

# • **ACOPLAMENTO MANUAL**

Durante uma operação em SSB em níveis baixos de voz, o acoplador interno pode não ser sintonizado corretamente. Em tais casos, o acoplamento manual será útil.

- Pressione **[TUNER]** por 1 segundo para iniciar o acoplamento manual.
	- Um tom lateral será emitido, e o indicador "TUNE" piscará durante o acoplamento.
	- Se o acoplador não reduzir a ROE para menos de 1.5:1 após 20 segundos de acoplamento, a tecla **[TUNER]** se apagará.

# **NOTAS:**

- O acoplador de antena interno acopla somente as bandas de HF e 50 MHz – a banda de 144 MHz não pode ser acoplada.
- **NUNCA** transmita sem ter uma antena conectada à entrada de antena em uso.
- Quando 2 antenas estiverem selecionadas, selecione a antena que será usada com **[ANT]**.
- Se a ROE for maior que 1.5:1 em um acoplamento acima de 100 kHz no ponto préprogramado de uma antena pressione **[TUNER]** por 1 segundo para iniciar o acoplamento manual.
- O acoplador interno pode não funcionar no modo AM. Em tais casos, pressione **[TUNER]** por 1 segundo para acoplar manualmente.

# • **ATIVAÇÃO DO ACOPLADOR AUTOMÁTICO (Apenas Bandas de HF)**

Se você quiser desativar o acoplador sob condições de VSWR 1.5:1 ou menor, use a função automática que ativa o acoplador e o desative. Esta função automaticamente ativa o acoplador quando a ROE passar de 1.5:1. Esta função é ativada no modo de ajuste.

# • **ATIVAÇÃO DO ACOPLADOR POR PTT**

O acoplador é sempre sintonizado quando o **PTT** é pressionado depois que a freqüência é mudada (mais de 1% a partir da freqüência sintonizada por último). Esta função remove a operação de "pressionar e segurar **[TUNER]**", e é ativada para a primeira transmissão numa nova freqüência. Esta função é ativada no modo de ajuste.

# • **Acoplador de Antena do IC-PW1**

Quando você usar um acoplador de antena externo, tal como o acoplador do IC-PW1, use o acoplador externo enquanto o acoplador interno estiver desativado. Quando terminar o acoplamento, ative o acoplador interno. Caso contrário, ambos os acopladores sintonizarão simultaneamente e um acoplamento correto poderá não ser obtido. Consulte o manual de instruções que acompanha cada acoplador de antena para conhecer suas respectivas operações. **144**<br> **MARCELO - PU2OPLE (and a statement of the control of the statement of a statement of a statement of acceptation (and a statement of a<br>
complement of acceptation internet of the control description (and a terminant** 

# **Se o Acoplador Não Sintonizar a Antena**

Verifique o seguinte e tente novamente:

- A seleção do conector **[ANT]**.
- A conexão e a linha de alimentação da antena.
- A ROE da antena inalterada (Menor que 3:1 para bandas de HF; Menor que 2.5:1 para a banda de 50 MHz).
- A potência de transmissão (8 W para bandas de HF; 15 W para a banda de 50 MHz).
- Tensão/capacidade da fonte de alimentação.

Se o acoplador não reduzir a ROE para menos de 1.5:1 depois que você checar os itens acima, faça o seguinte:

- Repita o acoplamento manual várias vezes.
- Sintonize com uma carga fantasma de 50 ohms e resintonize a antena.
- Desligue e ligue o transceptor.
- Ajuste o comprimento do cabo da antena. (Isto funciona para freqüências mais altas em alguns casos).
- Algumas antenas, principalmente para bandas baixas, possuem larguras de bandas estreitas. Tais antenas podem não ser acopladas na margem de suas larguras de bandas. Portanto, acople estes tipos de antenas do seguinte modo:

**[EXEMPLO]:** Supondo que você tenha uma antena com ROE de 1.5:1 em 3.55 MHz, e uma ROE de 3:1 em 3.8 MHz.

- Pressione **[TUNER]** para ativar o acoplador.
- Selecione o modo CW.
- Desative a função break-in.
- Pressione **[TRANSMIT]** para ajustar a condição de transmissão.
- Ajuste 3.55 MHz e chave para baixo (key down).
- Ajuste 3.80 MHz e chave para baixo (key down).
- Pressione **[TRANSMIT]** para voltar à condição de recepção.

# **Operando o Acoplador de Antena Externo**

# **ACOPLADOR DE ANTENA AUTOMÁTICO AH-4 HF/50 MHz**

O AH-4 acopla o IC-746PRO a uma antena de fio longo com mais de 7 m/23 pés de comprimento (3.5 MHz e acima).

• Veja no manual de instruções do AH-4 detalhes sobre instalação e conexão de antena.

**NUNCA** opere o AH-4 sem um fio de antena, porque o acoplador e o transceptor serão danificados.

**NUNCA** opere o AH-4 se ele não estiver aterrado.

Transmitir sem antes sintonizar pode danificar o transceptor. Note que o AH-4 não funciona quando é usado um fio longo de ½ λ ou múltiplo da freqüência de operação.

Quando for conectar o AH-4, use o conector de antena **[ANT2]** para o acoplador interno e **[ANT1]** para o AH-4. O indicador de antena aparecerá no display quando o AH-4 estiver conectado e selecionado.

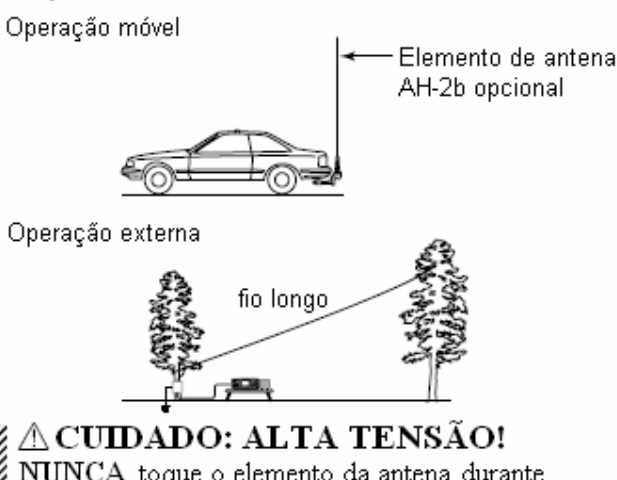

# **Operando o AH-4**

- O acoplamento é necessário para cada freqüência. Não se esqueça de resintonizar a antena
- antes de transmitir quando você for mudar a freqüência mesmo que só ou pouco.
- Ajuste a freqüência desejada numa banda de HF ou 50 MHz.
	- O AH-4 pode não funcionar em freqüências fora das bandas amadoras.
- Pressione **[TUNER]** por 1 segundo.
	- "TUNER" piscará durante o acoplamento.

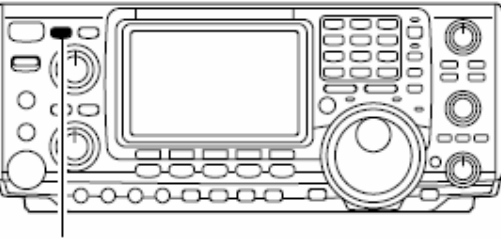

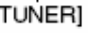

- Aparecerá "TUNE" constantemente quando o acoplamento estiver terminado.
	- Quando o fio conectado não puder ser sintonizado, o indicador "TUNE" se apagará, e o AH-4 será desviado. Em tal ponto, a raiz da conexão de fio da antena será até o transceptor diretamente, e não através do acoplador AH-4.
- Para desviar manualmente o AH-4, pressione **[TUNER]**.

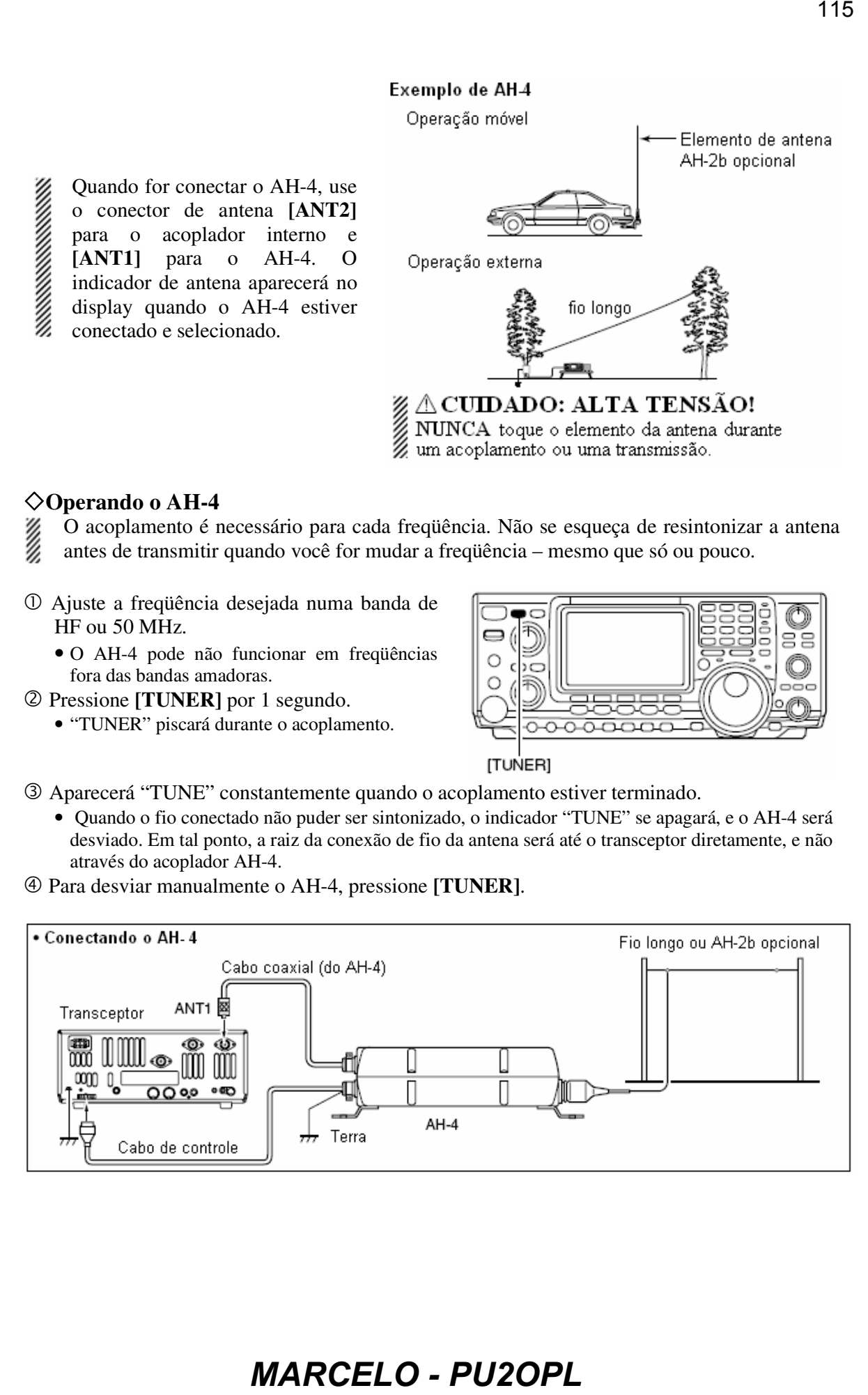

# **10) COMUNICAÇÃO DE DADOS**

# **Conexões**

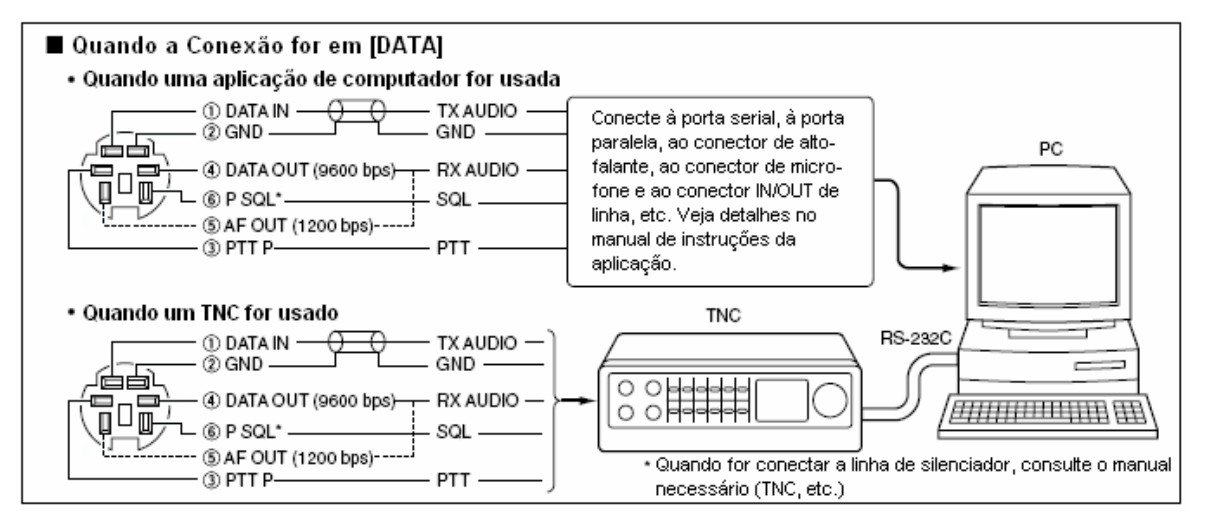

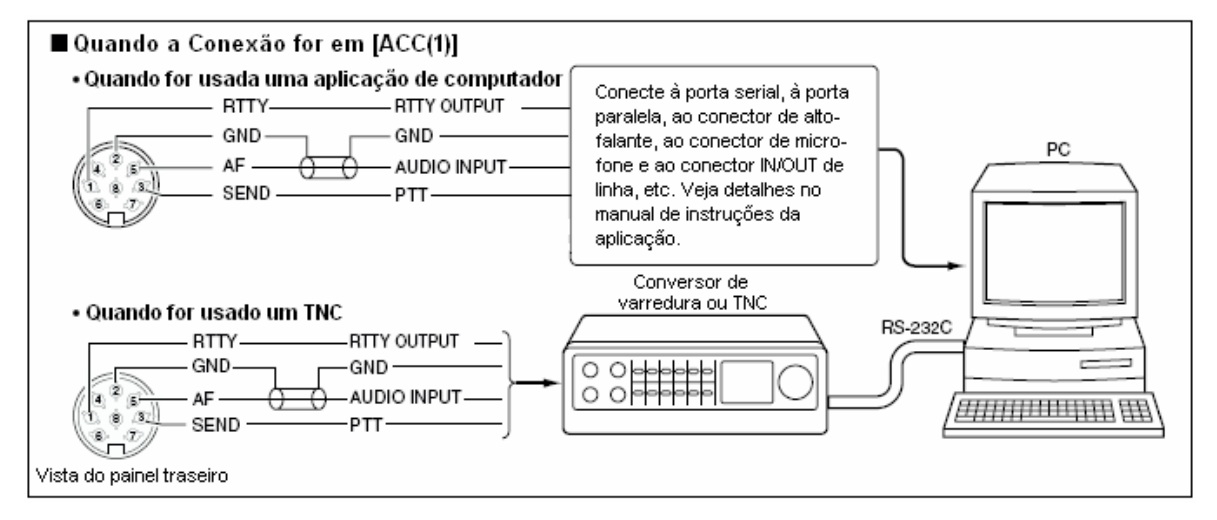

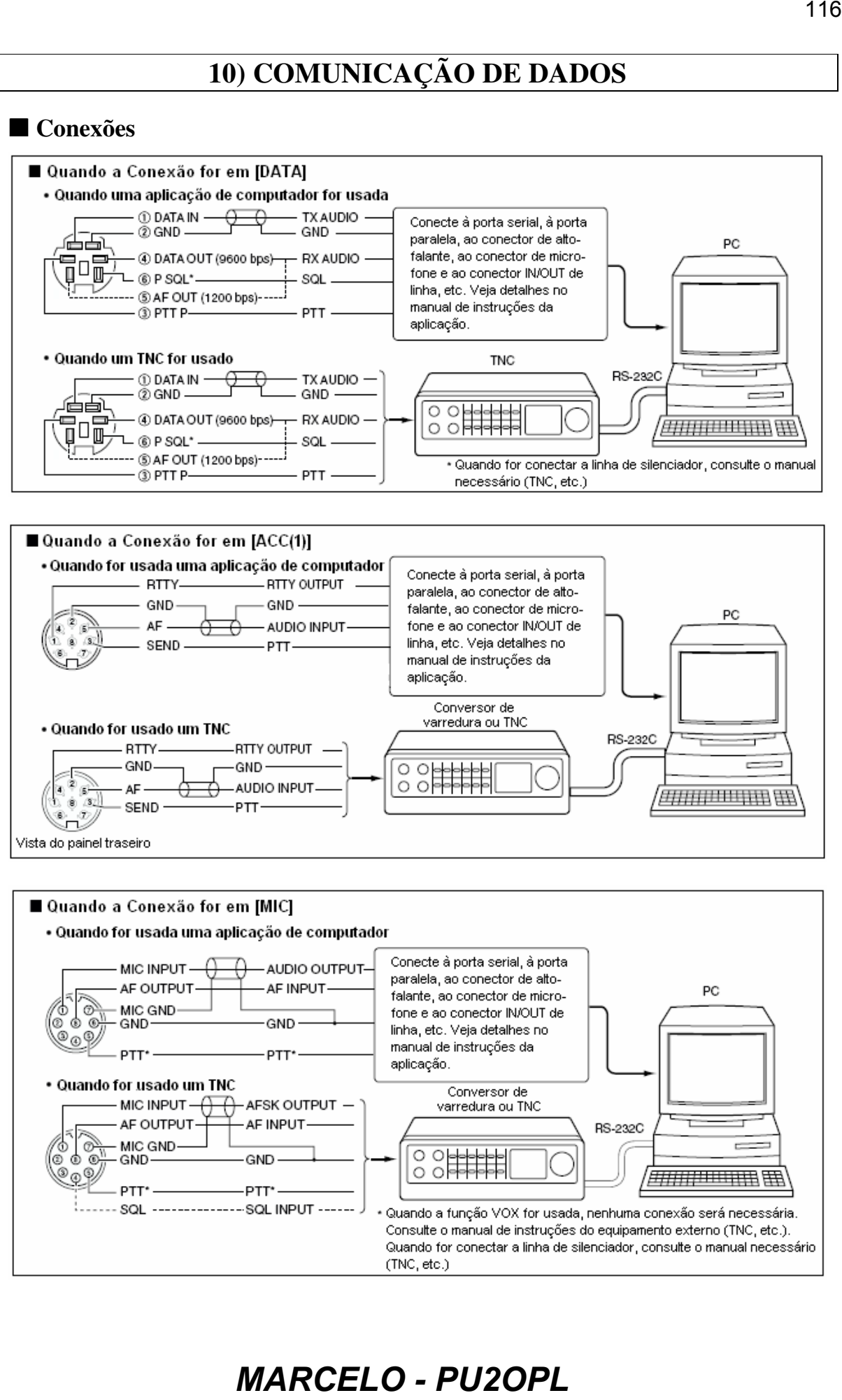

# **Rádio-Pacote (AFSK)**

Antes de operar em rádio-pacote (AFSK), não deixe de consultar o manual de operação que veio com seu TNC.

- Conecte um TNC e um computador.
- Pressione uma tecla de banda para selecionar uma banda de operação.
- Pressione **[SSB]** ou **[AM/FM]** para selecionar o modo de operação desejado.
	- Depois que LSB ou USB for selecionado, pressione **[SSB]** por 1 segundo para selecionar o modo de dados em LSB ou USB, ou depois que AM ou FM for selecionado, pressione **[AM/FM]** por 1 segundo para selecionar o modo de dados em AM ou FM.
	- Geralmente, LSB é usado nas bandas de HF e FM é usado para operação em rádio-pacote na banda de VHF.
- Gire o dial para sintonizar o sinal desejado.
- Transmita seus sinais AFSK usando o teclado do computador.
	- Gire **[RF PWR]** para ajustar a potência de saída.
	- A potência relativa do sinal transmitido será indicada no medidor de potência enquanto você estiver operando o TNC.
	- Quando você for operar no modo SSB (dados), ajuste a potência de saída de modo que a leitura de ALC no medidor fique dentro da zona de ALC.

**NOTA:** Quando você for conectar um TNC ao conector ACC no painel traseiro, selecione o modo de dados SSB (LSB/USB) ou desconecte o microfone e gire **[MIC GAIN]** totalmente no sentido anti-horário. Quando o modo de dados SSB for selecionado, a entrada de áudio do conector **[MIC]** será automaticamente cortada, e a entrada de áudio de **[ACC(1)]** será usada. Quando o modo de dados SSB for selecionado, os ajustes fixos abaixo serão automaticamente selecionados:

- Compressor de voz: Desativado (OFF)
- Largura de banda de transmissão: Média (MID)
- Tom de TX (Graves): 0

• Tom de TX (Agudos): 0

# **Indicação de Freqüência Durante a Operação AFSK**

Quando você for operar em AFSK no modo SSB, a freqüência indicada será o ponto de portadora dos sinais.

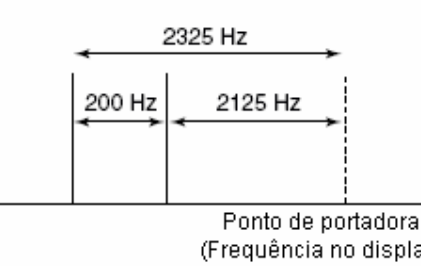

# **K)**<br>  $\frac{M}{R}$ -pacete (AFSK), não **FRAVEMIT** Indicador F14  $\frac{M}{R}$ -pacete (AFSK), não **FRAVEMIT** Indicador F14  $\frac{M}{R}$ -pacete computador.<br> **Landa para selecionar**<br> **Landa para selecionar (a)**<br> **Landa para selecionar**

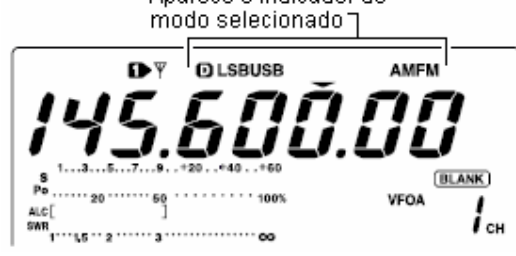

# **Ajustando o Nível de Saída de TNC**

Quando a velocidade de transmissão de dados é ajustada em 9600 bps, o sinal de dado vindo do TNC é aplicado exclusivamente no circuito limitador interno para automaticamente manter a largura de banda.

**NUNCA** aplique níveis de dados do TNC acima de 0.6 V p-p, senão o transceptor não será capaz de manter a largura de banda e possivelmente poderá interferir em outras estações.

# **Usando um Medidor de Nível ou um Sincronoscópio**

Se você for usar um medidor de nível ou um sincronoscópio, ajuste o nível (nível de DATA IN) de saída de TX do TNC do seguinte modo.

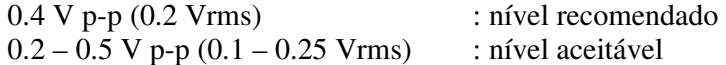

# **Sem Usar um Equipamento de Medição**

- Conecte o transceptor a um TNC.
- Entre em um modo de teste ("CAL", etc.) no TNC, e transmita alguns dados para teste.
- *Se o transceptor não transmitir os dados de teste ou transmitir esporadicamente (o indicador TX não acenderá ou piscará):*

- Reduza o nível de saída do TNC até o indicador de transmissão ficar continuamente aceso. *Se a transmissão não for bem sucedida mesmo com o indicador TX continuamente aceso:*  - Aumente o nível de saída do TNC.

# **Velocidade da Transmissão de Dados**

Para comunicação de dados (no modo FM), o transceptor pode ser programado com a máxima velocidade de dados em 9600 bps (ou menos; 1200, 2400 ou 4800 bps).

 Pressione **[MENU]** por 1 segundo para entrar no modo de ajuste.

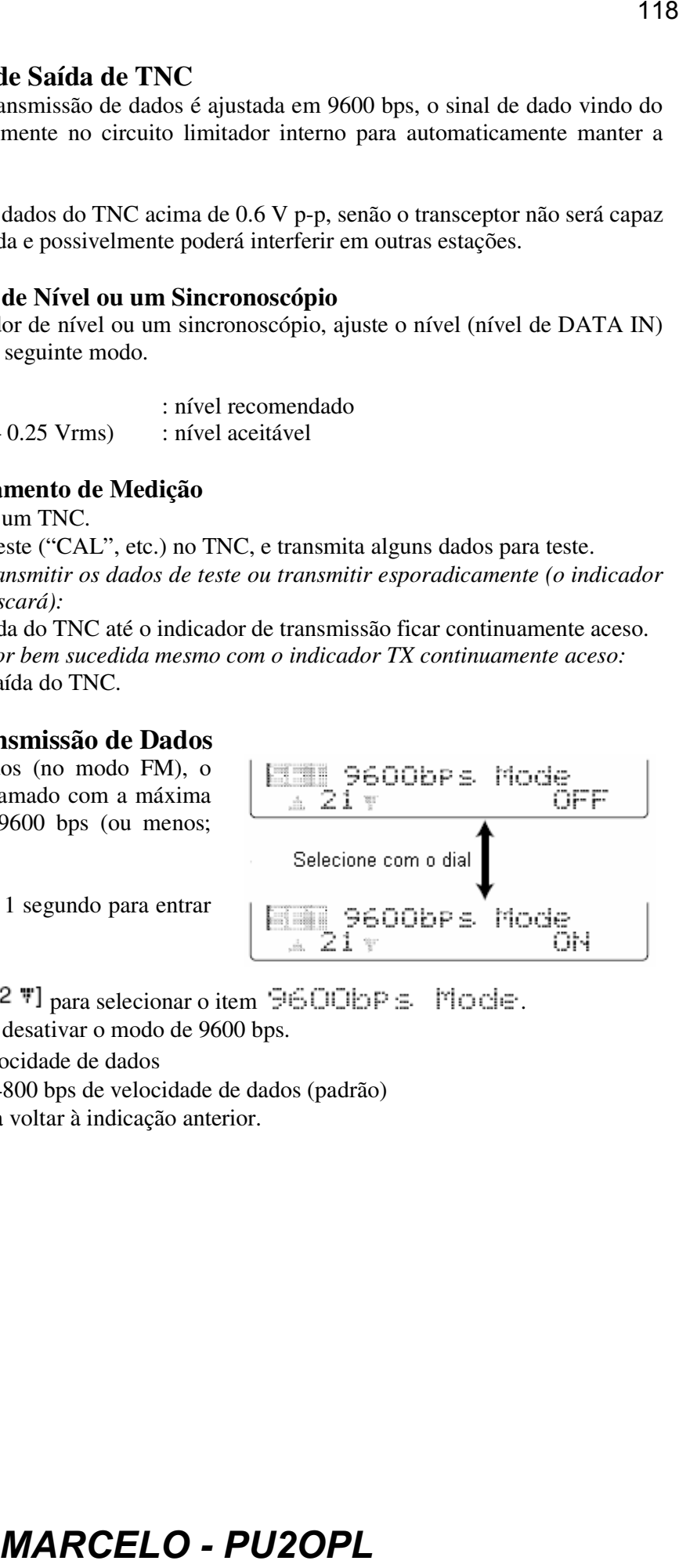

- $\circledcirc$  Pressione [F1  $\uparrow$ ]  $\downarrow$ ] ou [F2 \;ri] para selecionar o item  $\circledcirc$   $\circlearrowright$   $\circlearrowright$
- Gire o dial para ativar e desativar o modo de 9600 bps.

 $\Box \Box$  :9600 bps de velocidade de dados

1200, 2400 ou 4800 bps de velocidade de dados (padrão)

Pressione **[MENU]** para voltar à indicação anterior.

# **11) MODO DE AJUSTE**

# **Modo de Ajuste Geral**

# **Entrando no Modo de Ajuste**

O modo de ajuste é usado para programar valores ou condições de funções que não são frequentemente mudados.

# • **Operando no Modo de Ajuste**

- Pressione **[MENU]** várias vezes para selecionar a indicação do menu de função, se necessário.
- Pressione **[MENU]** por 1 segundo para entrar no modo de ajuste.
- $\circled{S}$  Pressione [F1  $\uparrow$ ]  $\circ$  [F2 \; ] para selecionar o item desejado.
- Use o dial para ajustar a condição desejada.
	- Pressione **[F3]** por 1 segundo para selecionar um valor ou uma condição padrão.
- 5 Pressione **[MENU]** para sair do modo de ajuste.

# **Itens do Modo de Ajuste**

# 1.LCD Comtrast

Este item ajusta o contraste do display de 0% a 100% em passos de 1%. (Padrão: 50%)

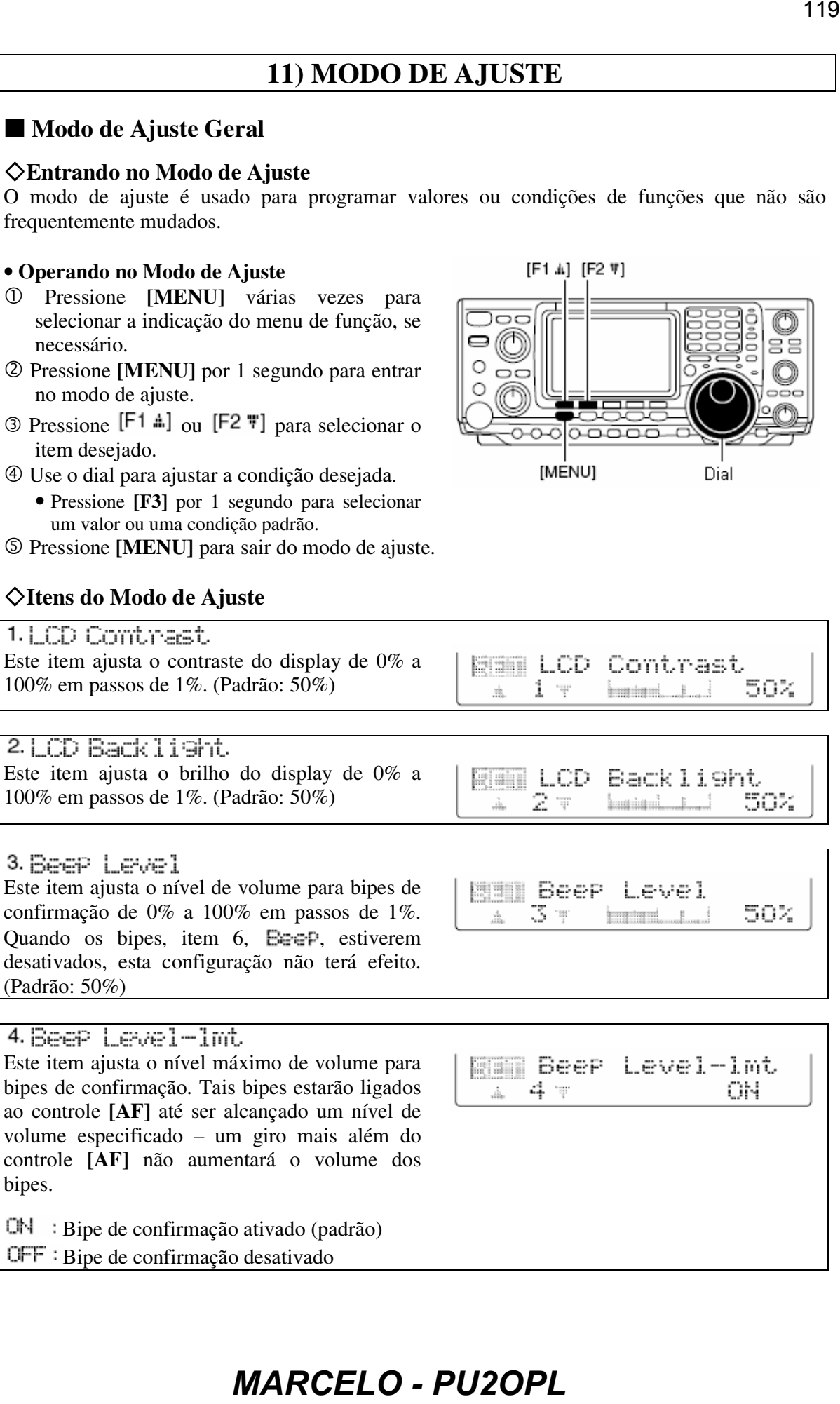

(Padrão: 50%)

Este item ajusta o nível máximo de volume para bipes de confirmação. Tais bipes estarão ligados ao controle **[AF]** até ser alcançado um nível de volume especificado – um giro mais além do controle **[AF]** não aumentará o volume dos bipes.

 $\mathbb{C} \mathbb{N}$  : Bipe de confirmação ativado (padrão)  $QFF : Bipe$  de confirmação desativado

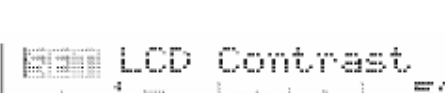

120<br>
an simples checagen<br>
or, w.<br>
cròs ativado<br>
allo de descrivado allo de descrivado allo de descrivado allo de posición<br>
diberção descrivado allo de descrivado allo de descrivado allo de descrivado allo de descrivado all 5. CAL. Marken Este item é usado para uma simples checagem de freqüência do transceptor.  $\mathbb{C} \mathbb{N}$  : Marcador de calibração ativado OFF: Marcador de calibração desativado (padrão) Veja o procedimento para calibração na seção "*Manutenção*" deste manual.  $6.$  Beep Um bipe é emitido toda vez que uma tecla é pressionada para confirmá-la. Esta função pode ser desativada para operações silenciosas.  $\mathbb{C} \mathbb{N}$  : Bipe de confirmação ativado (padrão) OFF : Bipe de confirmação desativado O nível de volume pode ser ajustado no item 3. Beep Level. Um bipe é emitido quando a freqüência de operação entra ou sai de uma banda amadora. Esta função não depende da configuração do bipe de confirmação (acima).  $\mathbb{C}\mathbb{N}$  : Bipe de limite de banda ativado (padrão)  $QFF : Bipe$  de limite de banda desativado O nível de volume pode ser ajustado no item 3. Beep Level. O controle **[RF/SQL]** pode servir como controle de RF/silenciador (padrão), como controle de silenciador apenas (ganho de RF fixado no máximo) ou como "Auto" (controle de ganho de RF em SSB, CW e RTTY; controle de silenciador em AM e FM). Controle **[RF/SQL]** como controle de RF/silenciador (padrão) Controle **[RF/SQL]** como controle de silenciador Controle **[RF/SQL]** como controle de ganho de RF em SSB, CW e RTTY; controle de silenciador em AM e FM.

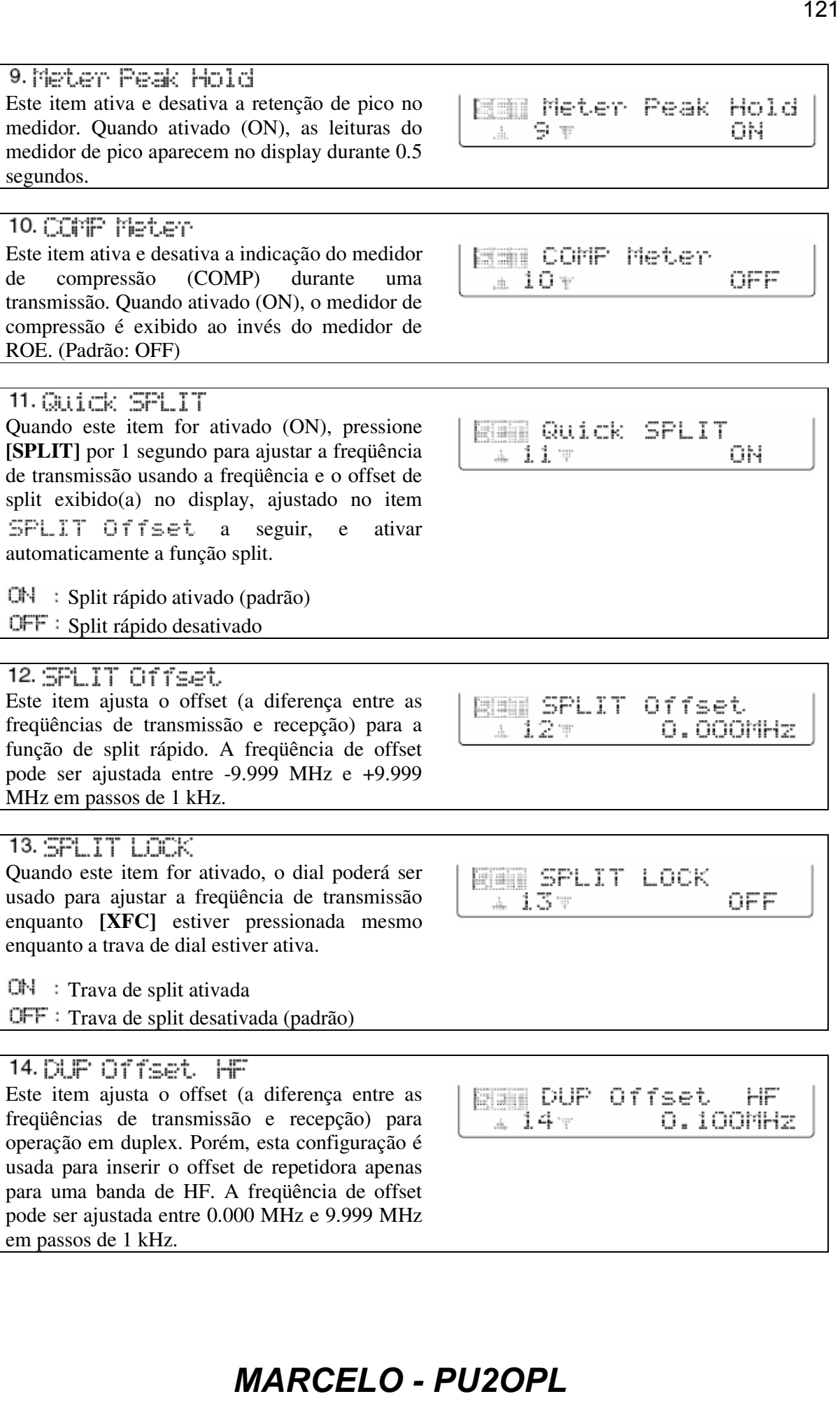

Este item ativa e desativa a retenção de pico no

em passos de 1 kHz.

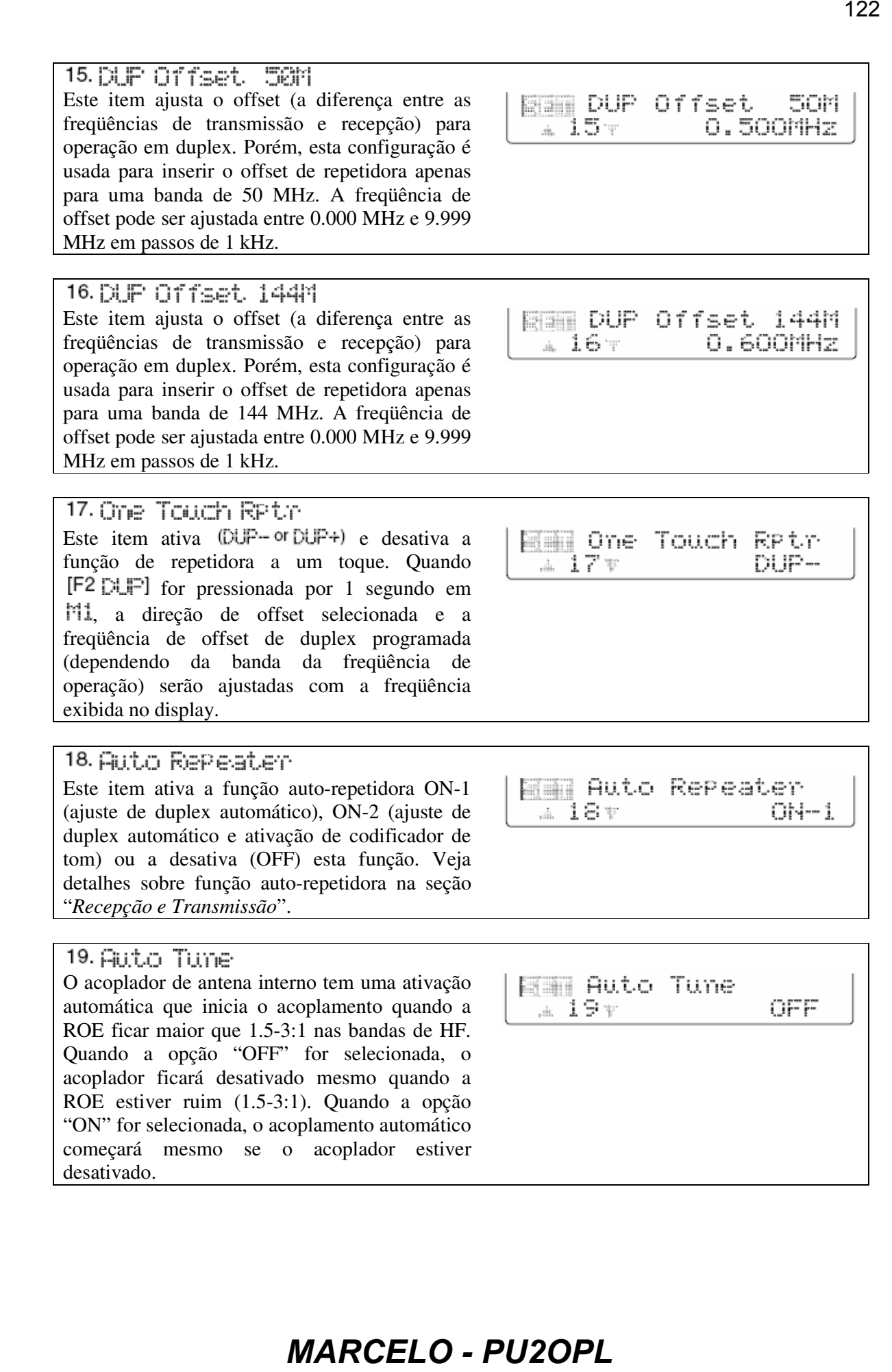

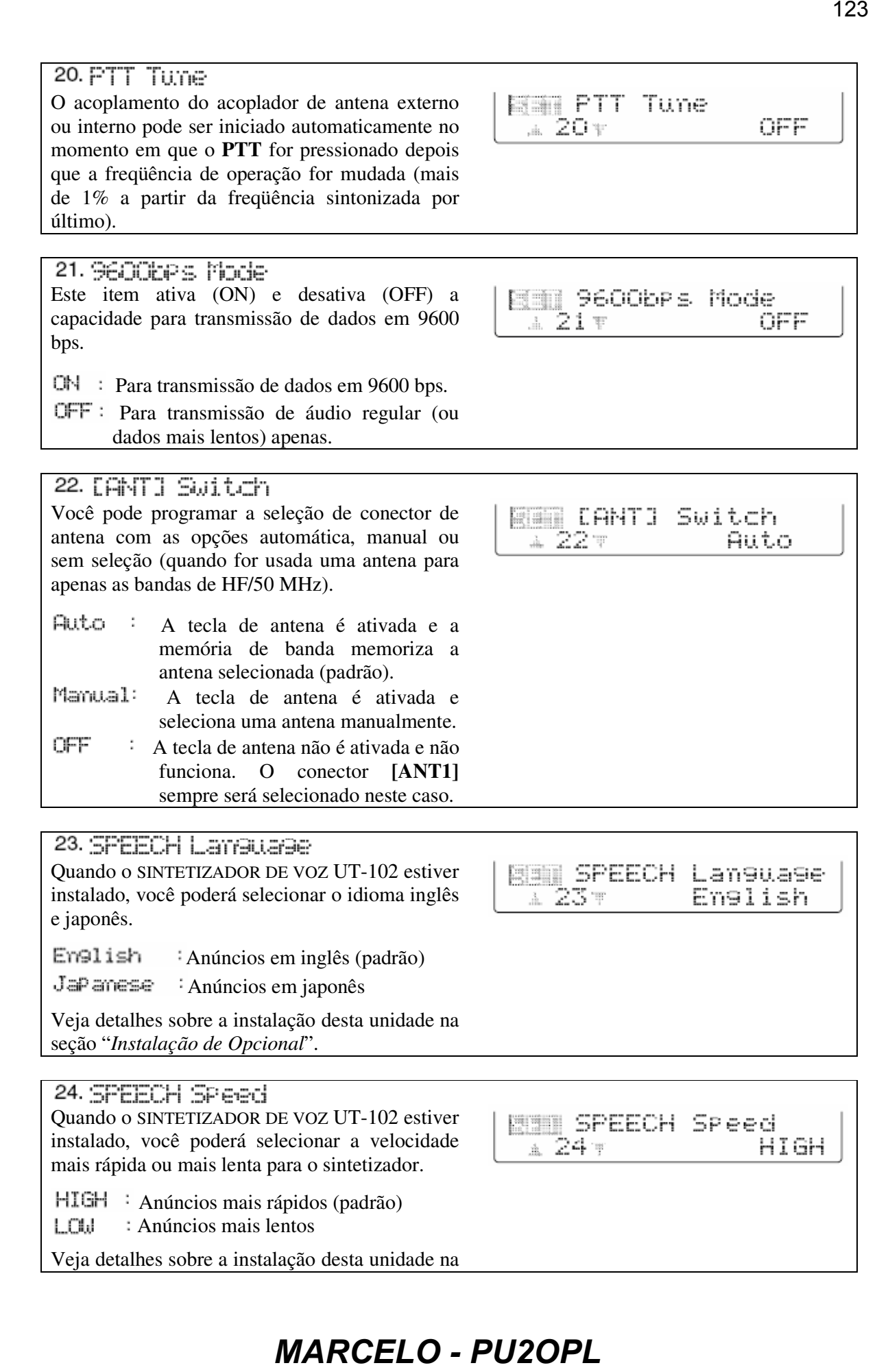

seção "*Instalação de Opcional*".

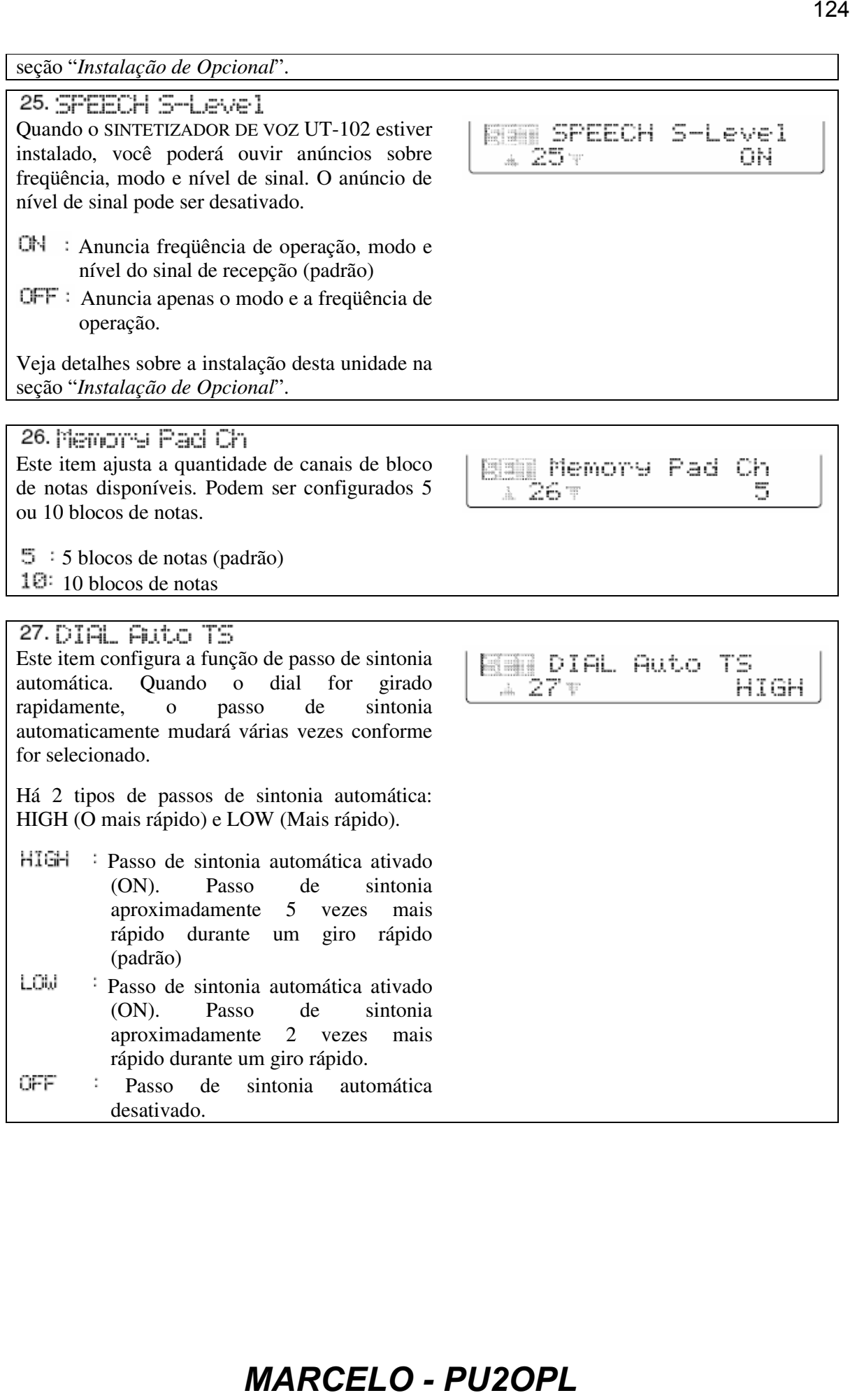

Veja detalhes sobre a instalação desta unidade na seção "*Instalação de Opcional*".

Este item ajusta a quantidade de canais de bloco de notas disponíveis. Podem ser configurados 5 ou 10 blocos de notas.

 $5 : 5$  blocos de notas (padrão)

 $10:10$  blocos de notas

# 27. DIAL Auto TS

Este item configura a função de passo de sintonia automática. Quando o dial for girado rapidamente, o passo de sintonia automaticamente mudará várias vezes conforme for selecionado.

Há 2 tipos de passos de sintonia automática: HIGH (O mais rápido) e LOW (Mais rápido).

- HIGH : Passo de sintonia automática ativado (ON). Passo de sintonia aproximadamente 5 vezes mais rápido durante um giro rápido (padrão)
- LOW Passo de sintonia automática ativado (ON). Passo de sintonia aproximadamente 2 vezes mais rápido durante um giro rápido.
- OFF Passo de sintonia automática desativado.

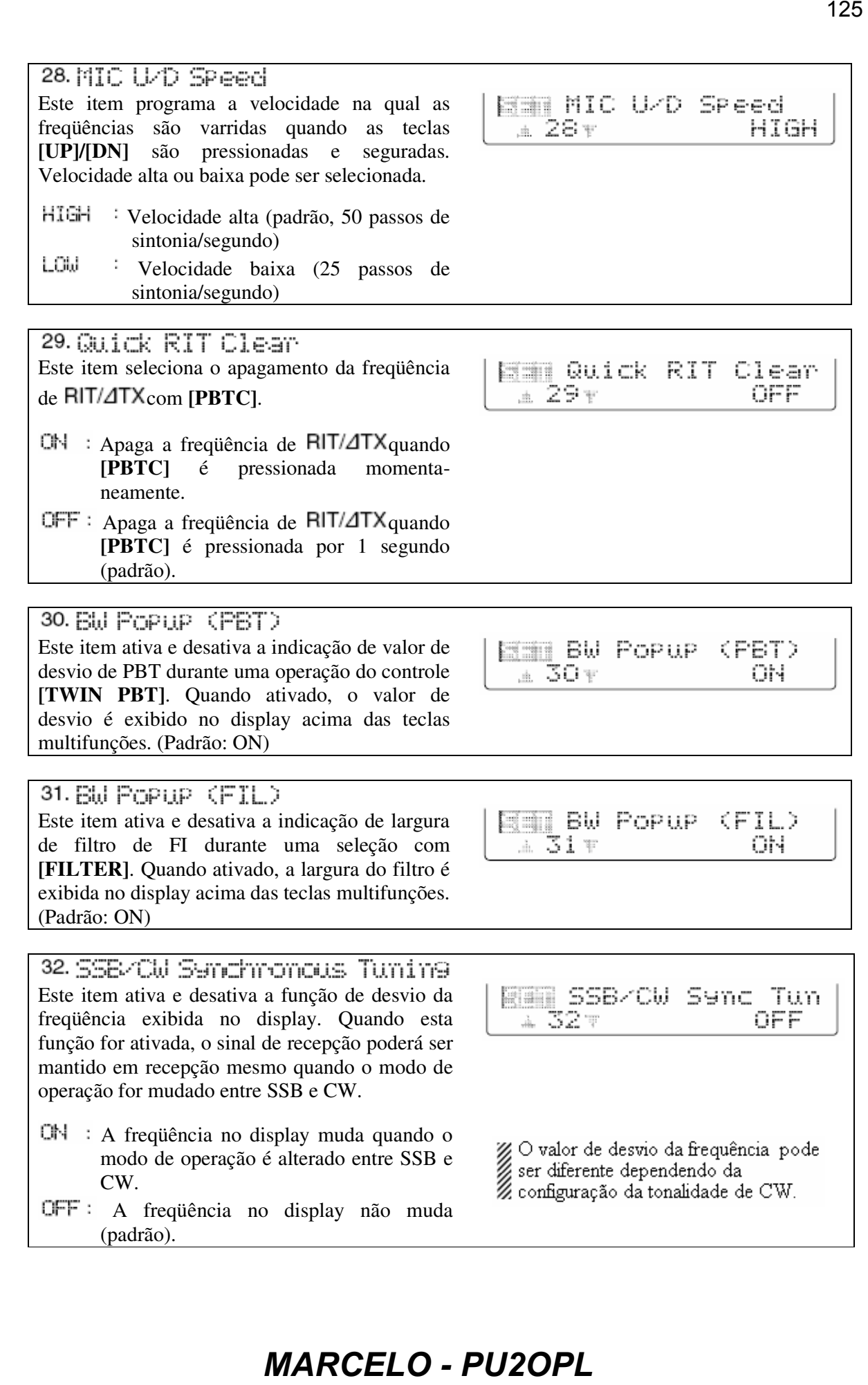

Seleciona o ponto de portadora do modo de CW entre as opções LSB e USB.

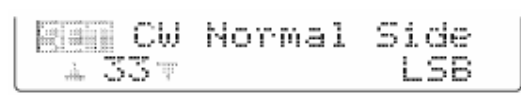

- LSB. Ponto de portador no lado de LSB.
- **USB** Ponto de portadora no lado de USB.

Este item seleciona o menu que aparece quando  $[FA|EV]$  é pressionada em  $M1$  primeiramente, entre as opções KEYER-Root e KEYER-SEND-

KEYER-Root: Seleciona primeiro o menu de manipulador com memória (padrão) KEYER-SEND: Seleciona primeiro o menu SEND (envio) do manipulador

Este item configura a capacidade para teclado externo.

- OFF Teclado externo não funciona (padrão)
- KEYER SEND: O pressionamento de uma das teclas do teclado externo transmite os conteúdos de memória do manipulador desejado durante uma operação no modo CW.

*Para sua informação:* O diagrama à direita mostra o circuito equivalente de um teclado externo e conecta ao pino 3 e 7 do conector **[MIC]**.

*Martia* do mode de CW  $\frac{1}{\pm \sqrt{35}}$  CM NOTWAL Side on<br> *M* and do node de USB.<br> *M* and do node de USB.<br> *M* and a graneoce quando<br> *M* and a graneoce quando<br> *MARCELO - PU2OPL<br>
<i>Martia parameters* and the property of

Este item configura a velocidade da transferência

de dados. Estão disponíveis as opções 300, 1200, 4800, 9600, 19200 bps e "Auto". Velocidade automática da taxa de transmissão de dados (padrão)

300.  $\div$  300 bps 1200  $\cdot$  1200 bps 4800. 4800 bps 9600  $\div$  9600 bps  $19200 : 19200$  bps

Quando a opção "Auto" for selecionada, a velocidade da taxa de transmissão de dados será automaticamente ajustada de acordo com o controlador conectado ou o controlador remoto.

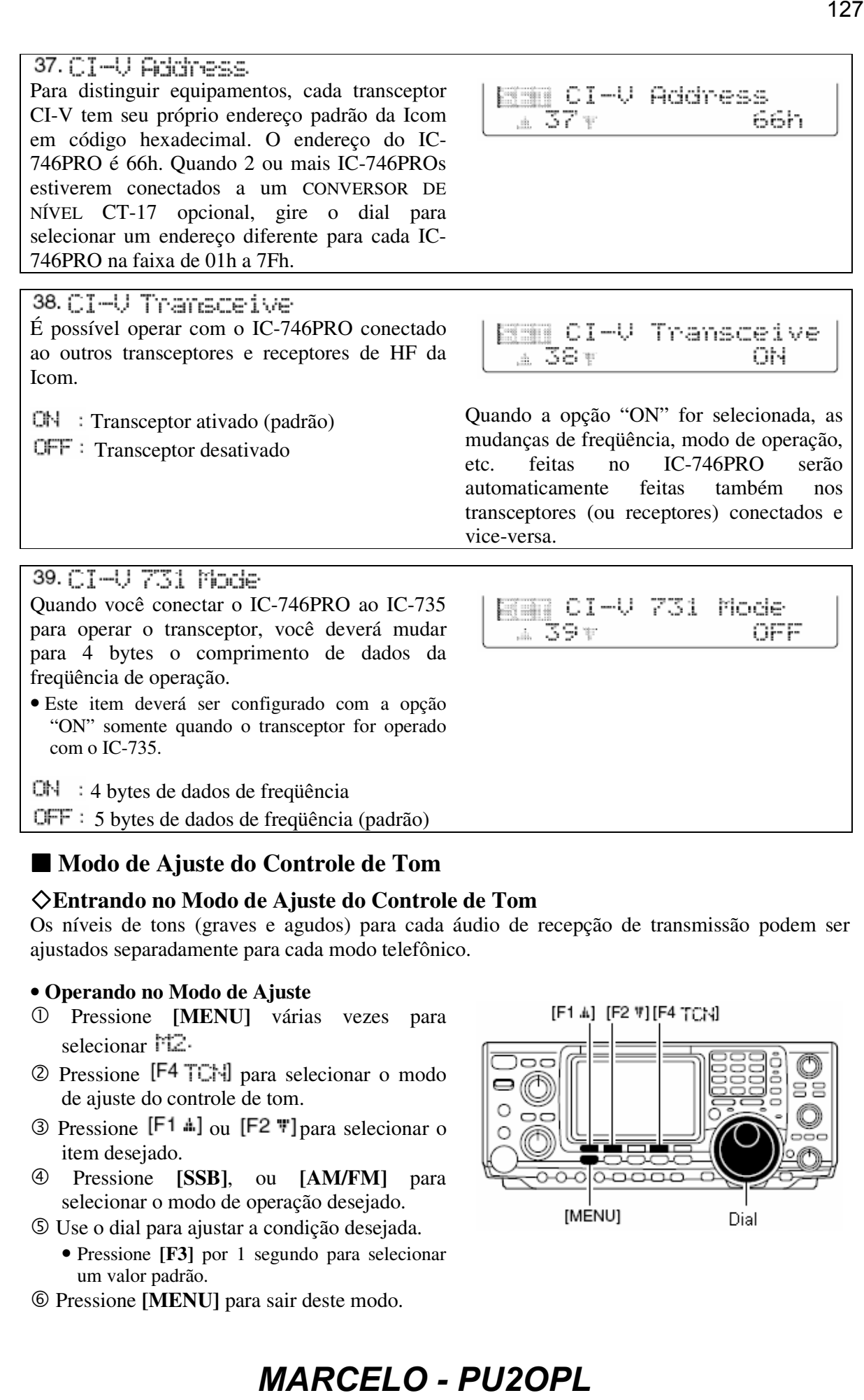

- 
- $QN = 4$  bytes de dados de frequência
- 5 bytes de dados de freqüência (padrão)

# ■ Modo de Ajuste do Controle de Tom

# **Entrando no Modo de Ajuste do Controle de Tom**

Os níveis de tons (graves e agudos) para cada áudio de recepção de transmissão podem ser ajustados separadamente para cada modo telefônico.

# • **Operando no Modo de Ajuste**

- Pressione **[MENU]** várias vezes para selecionar M2.
- 2 Pressione [F4 TCH] para selecionar o modo de ajuste do controle de tom.
- $\circled{S}$  Pressione [F1  $\uparrow$ ] ou [F2 \; ] para selecionar o item desejado.
- Pressione **[SSB]**, ou **[AM/FM]** para selecionar o modo de operação desejado.
- Use o dial para ajustar a condição desejada.
	- Pressione **[F3]** por 1 segundo para selecionar um valor padrão.
- Pressione **[MENU]** para sair deste modo.

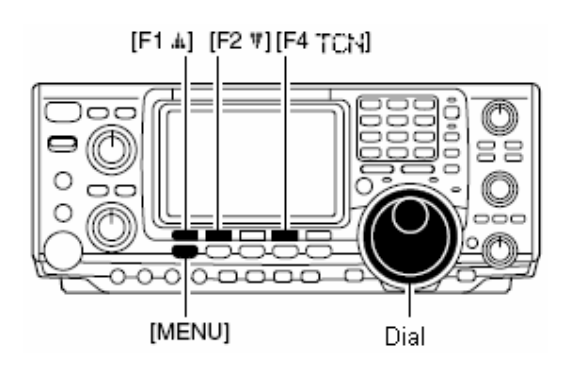

# **Itens do Modo de Ajuste do Controle de Tom**

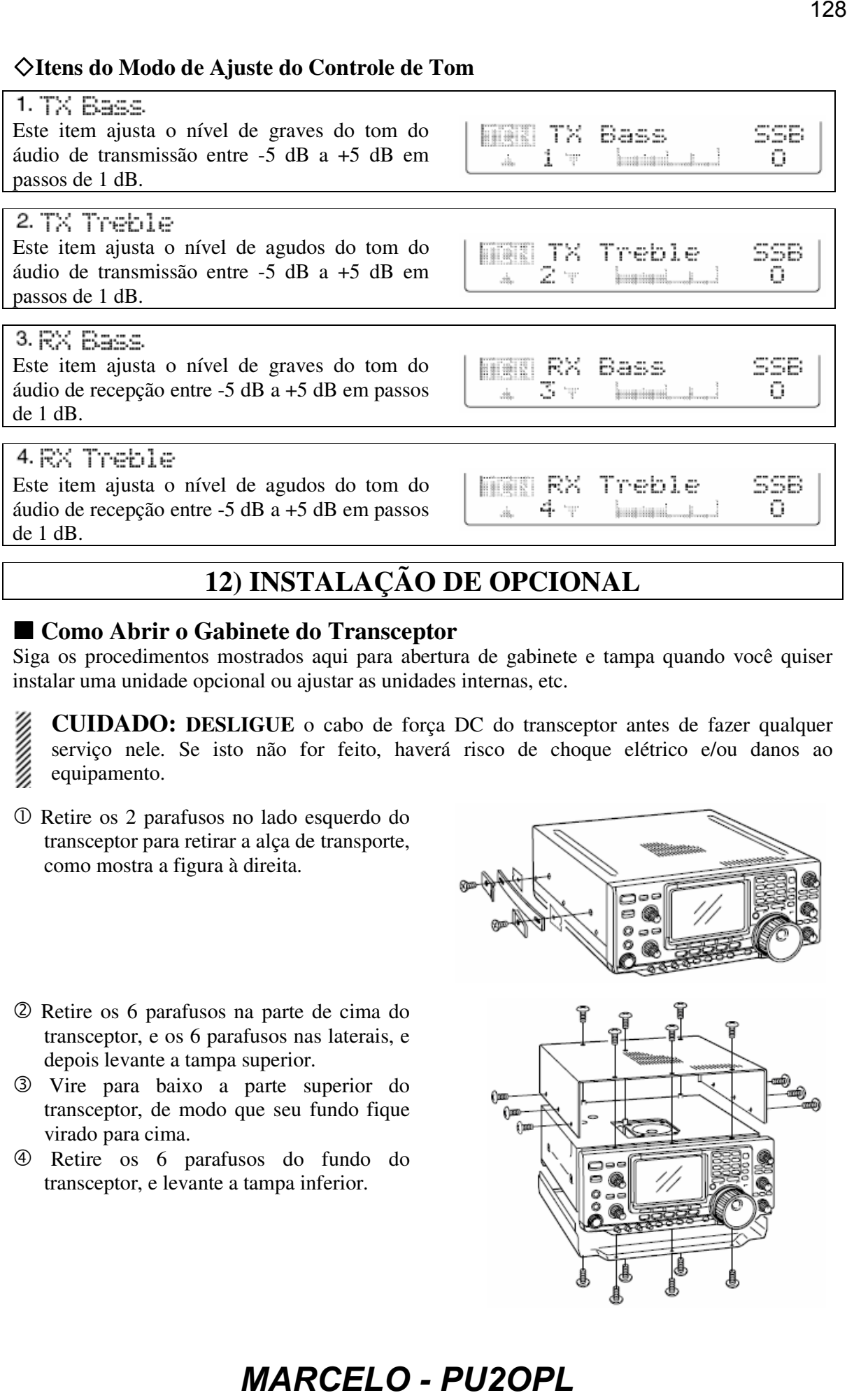

# **12) INSTALAÇÃO DE OPCIONAL**

# ■ Como Abrir o Gabinete do Transceptor

Siga os procedimentos mostrados aqui para abertura de gabinete e tampa quando você quiser instalar uma unidade opcional ou ajustar as unidades internas, etc.

**CUIDADO: DESLIGUE** o cabo de força DC do transceptor antes de fazer qualquer serviço nele. Se isto não for feito, haverá risco de choque elétrico e/ou danos ao equipamento.

- Retire os 2 parafusos no lado esquerdo do transceptor para retirar a alça de transporte, como mostra a figura à direita.
- 
- Retire os 6 parafusos na parte de cima do transceptor, e os 6 parafusos nas laterais, e depois levante a tampa superior.
- Vire para baixo a parte superior do transceptor, de modo que seu fundo fique virado para cima.
- Retire os 6 parafusos do fundo do transceptor, e levante a tampa inferior.

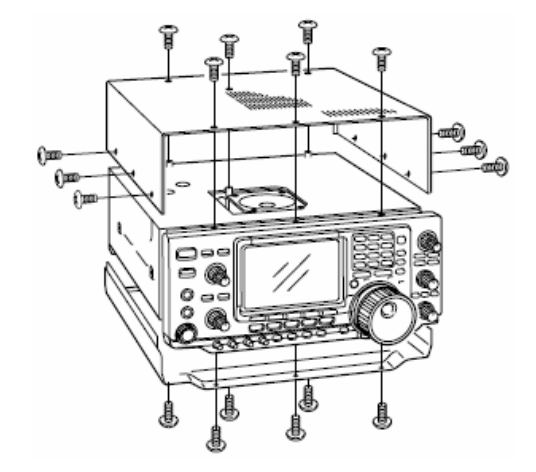

# **UT-102: Sintetizador de Voz**

O sintetizador UT-102 anuncia a freqüência, o modo, etc. acessado (o nível do S-meter também pode ser anunciado) numa voz nítida eletronicamente gerada, no idioma inglês (ou japonês).

- Pressione **[LOCK/SPCH]** por 1 segundo para anunciar a freqüência, etc.
- Retire a superior e a inferior, como mostra a figura na página anterior.
- Remova o papel protetor colocado no fundo do UT-102 para expor a fita adesiva.
- Instale o UT-102 em J1920 na Unidade Principal, como mostra a figura à direita.
- Ajuste o capacitor, SPCH LVL: R1925 na Unidade Principal, para ajustar o nível de fala, se você quiser. Consulte a ilustração à direita.
- Recoloque a tampa superior e a inferior em suas posições originais.

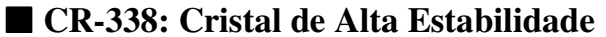

Ao instalar o CR-338, a estabilidade total de freqüência do transceptor será melhorada.

- Retire as tampas inferiores, conforme foi mostrado antes.
- Retire os 4 parafusos da tampa de blindagem da Unidade de RF, desconecte P2 (CHASSI) de J761 (MAIN) e levante a tampa de blindagem.

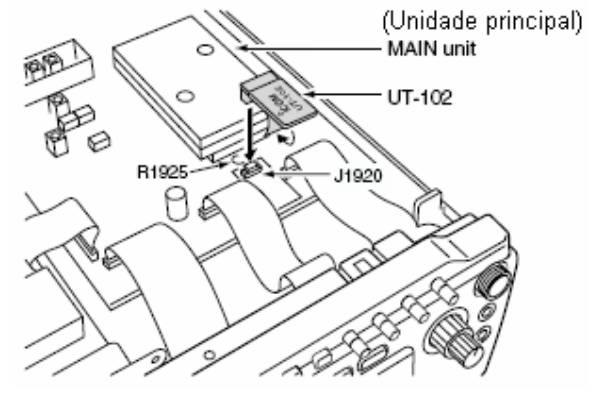

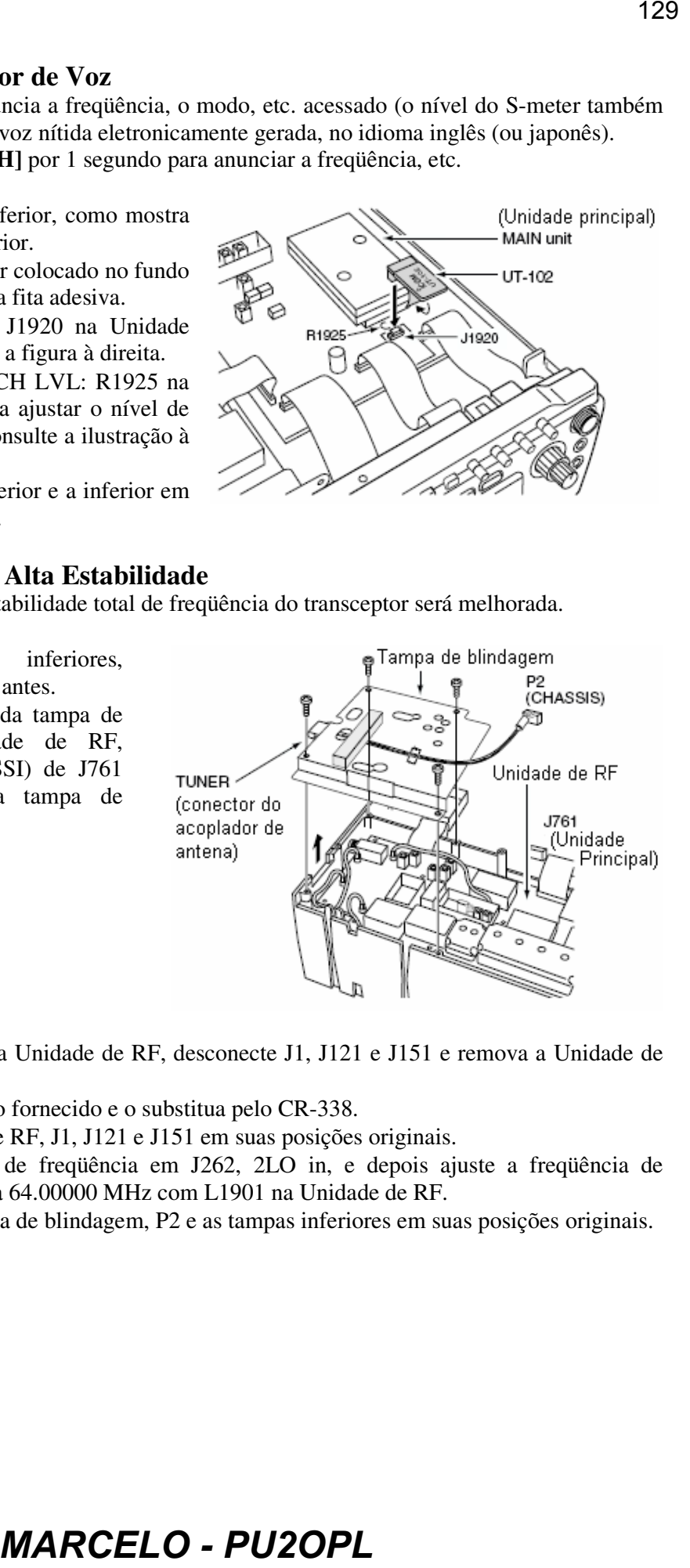

- Retire os 8 parafusos da Unidade de RF, desconecte J1, J121 e J151 e remova a Unidade de RF.
- Remova o cristal interno fornecido e o substitua pelo CR-338.
- Recoloque a Unidade de RF, J1, J121 e J151 em suas posições originais.
- Conecte um contador de freqüência em J262, 2LO in, e depois ajuste a freqüência de referencia para que seja 64.00000 MHz com L1901 na Unidade de RF.
- Recoloque J262, a tampa de blindagem, P2 e as tampas inferiores em suas posições originais.

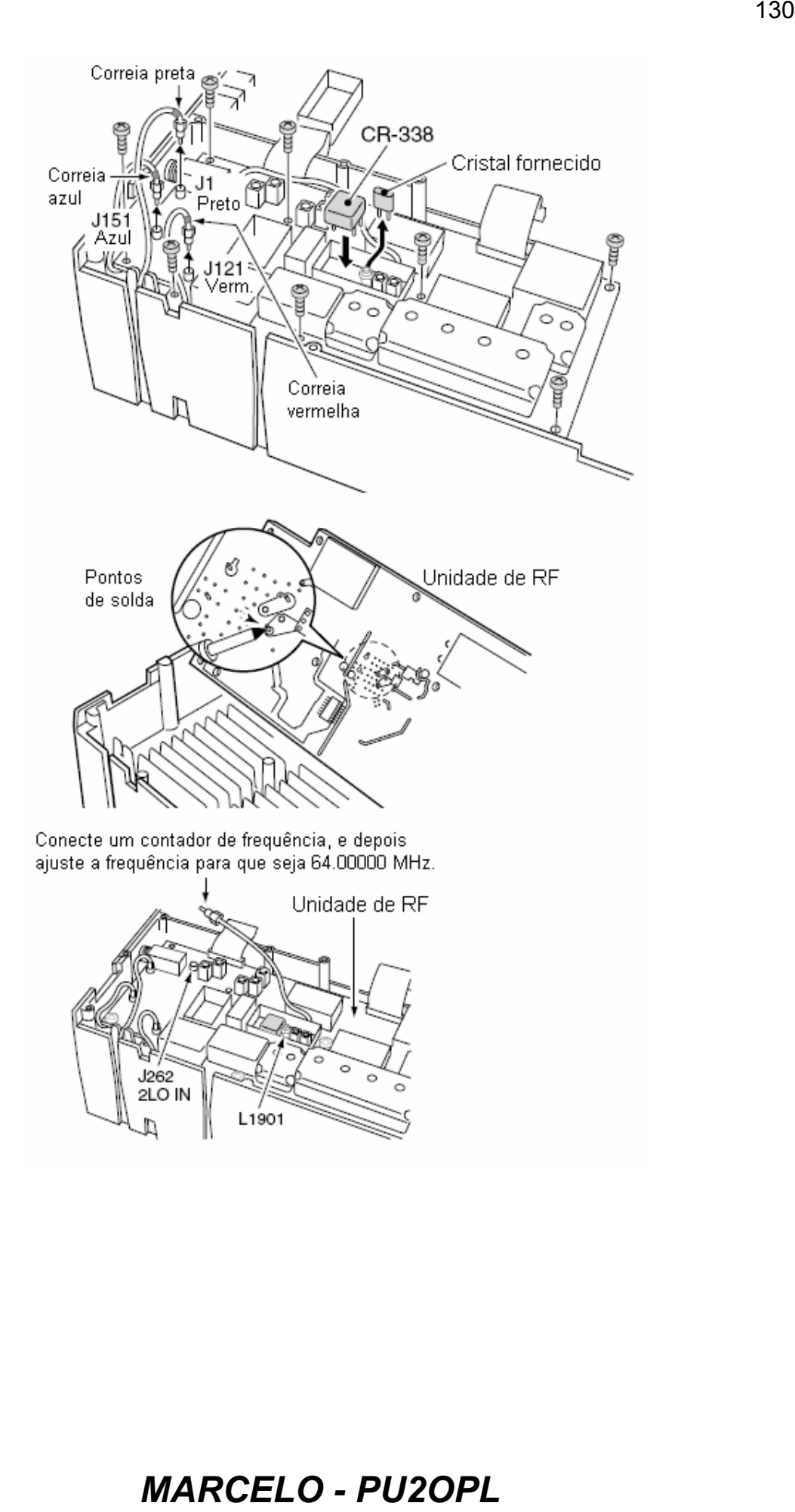

# **Problemas e Soluções**

A seguinte tabela serve para te ajudar a solucionar problemas que não estejam relacionados a mau funcionamento do equipamento. Se você não conseguir achar a causa de um problema, ou não puder resolvê-lo com a ajuda desta tabela, procure o Revendedor ou Centro de Serviço da Icom mais próximo.

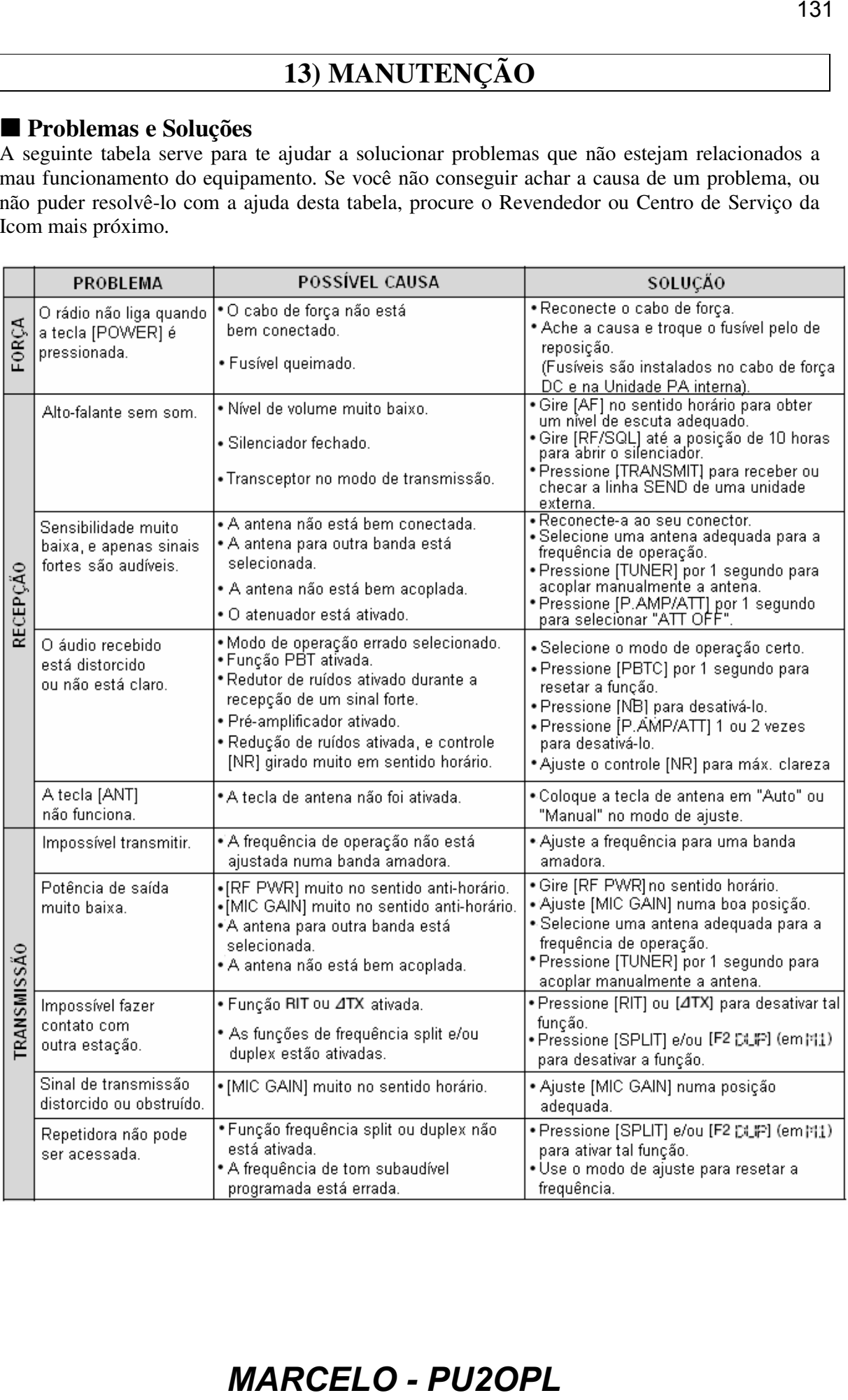

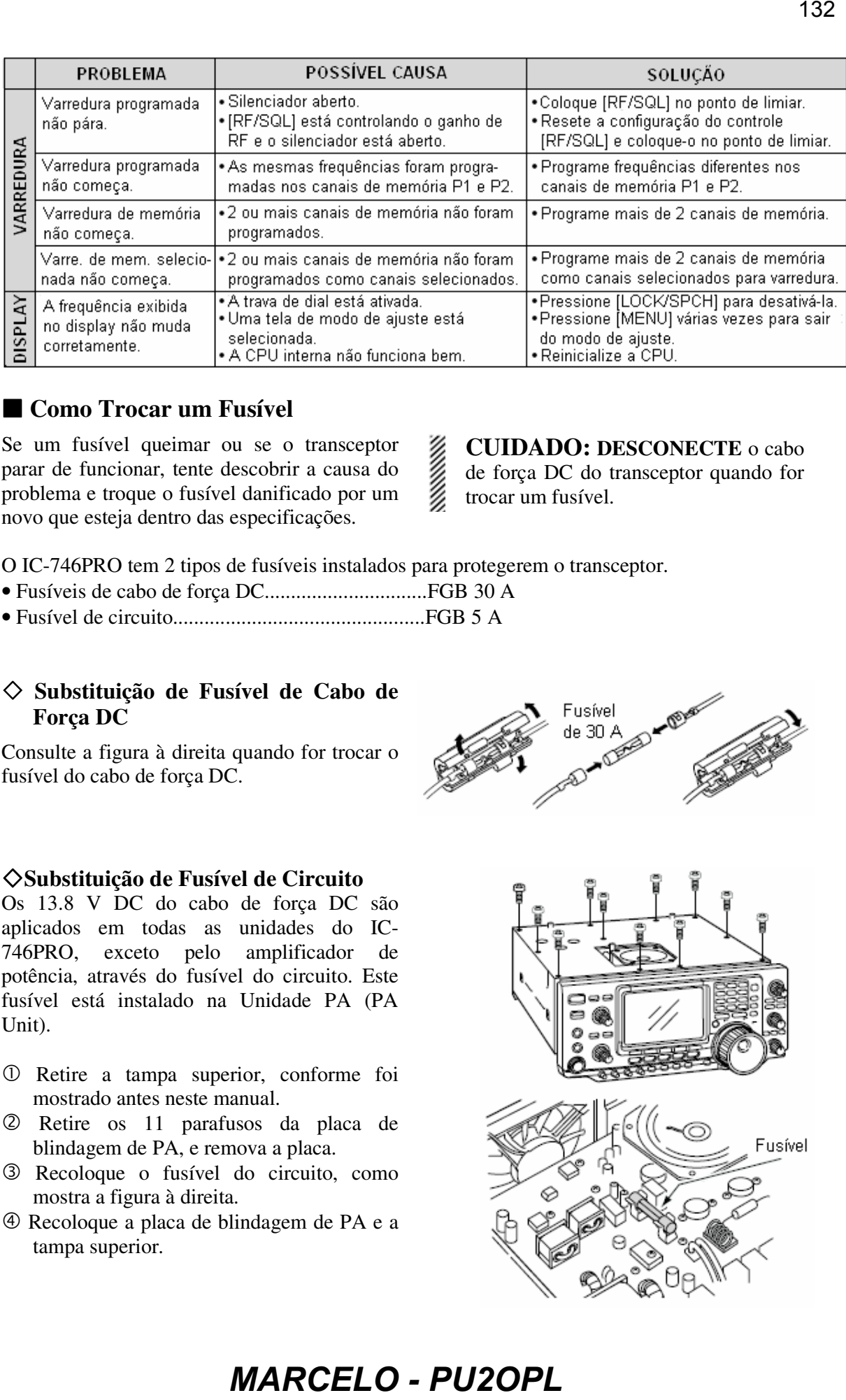

# ■ Como Trocar um Fusível

Se um fusível queimar ou se o transceptor parar de funcionar, tente descobrir a causa do problema e troque o fusível danificado por um novo que esteja dentro das especificações.

# **CUIDADO: DESCONECTE** o cabo

- de força DC do transceptor quando for
- trocar um fusível.

O IC-746PRO tem 2 tipos de fusíveis instalados para protegerem o transceptor.

- Fusíveis de cabo de força DC...............................FGB 30 A
- Fusível de circuito................................................FGB 5 A

# **Substituição de Fusível de Cabo de Força DC**

Consulte a figura à direita quando for trocar o fusível do cabo de força DC.

# **Substituição de Fusível de Circuito**

Os 13.8 V DC do cabo de força DC são aplicados em todas as unidades do IC-746PRO, exceto pelo amplificador de potência, através do fusível do circuito. Este fusível está instalado na Unidade PA (PA Unit).

- Retire a tampa superior, conforme foi mostrado antes neste manual.
- Retire os 11 parafusos da placa de blindagem de PA, e remova a placa.
- Recoloque o fusível do circuito, como mostra a figura à direita.
- Recoloque a placa de blindagem de PA e a tampa superior.

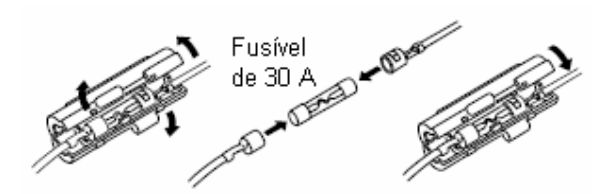

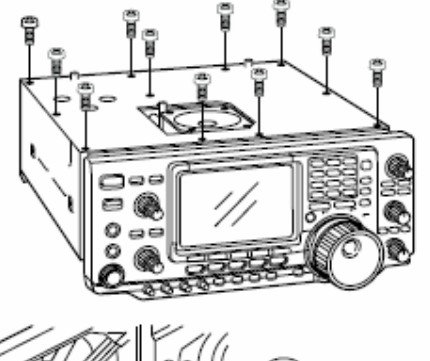

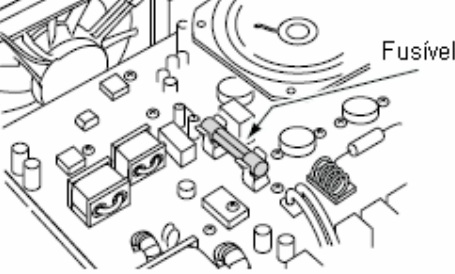

# **Ajuste do Freio do Dial**

A tensão do dial pode ser ajustada para que se adapte à sua preferência. O parafuso que ajusta o freio está localizado no lado direito do dial. Veja-o a figura à direita.

Gire tal parafuso no sentido horário ou antihorário para obter um nível de tensão confortável enquanto girar o dial continua e igualmente numa direção.

# **Resetando a CPU**

Quando você for ligar o transceptor pela primeira vez, ou se parecer que ele não está funcionando normalmente, reinicialize a CPU do seguinte modo:

- Certifique-se que o transceptor esteja desligado.
- Enquanto você pressiona **[M-CL]** e **[F-INP]**, pressione **[POWER]** por 1 segundo para ligar o transceptor.
	- A CPU interna será resetada.
	- O display mostrará sua freqüência inicial de VFO quando a reinicialização for concluída.
- Corrija as configurações do modo de ajuste após a reinicialização, se você quiser.

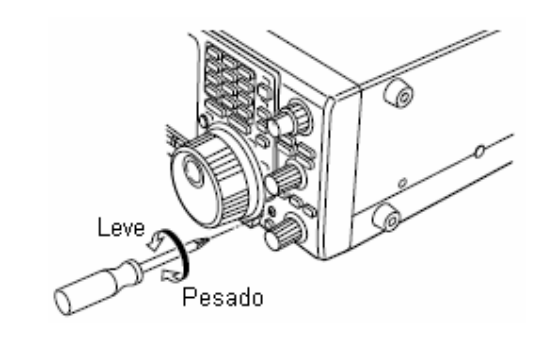

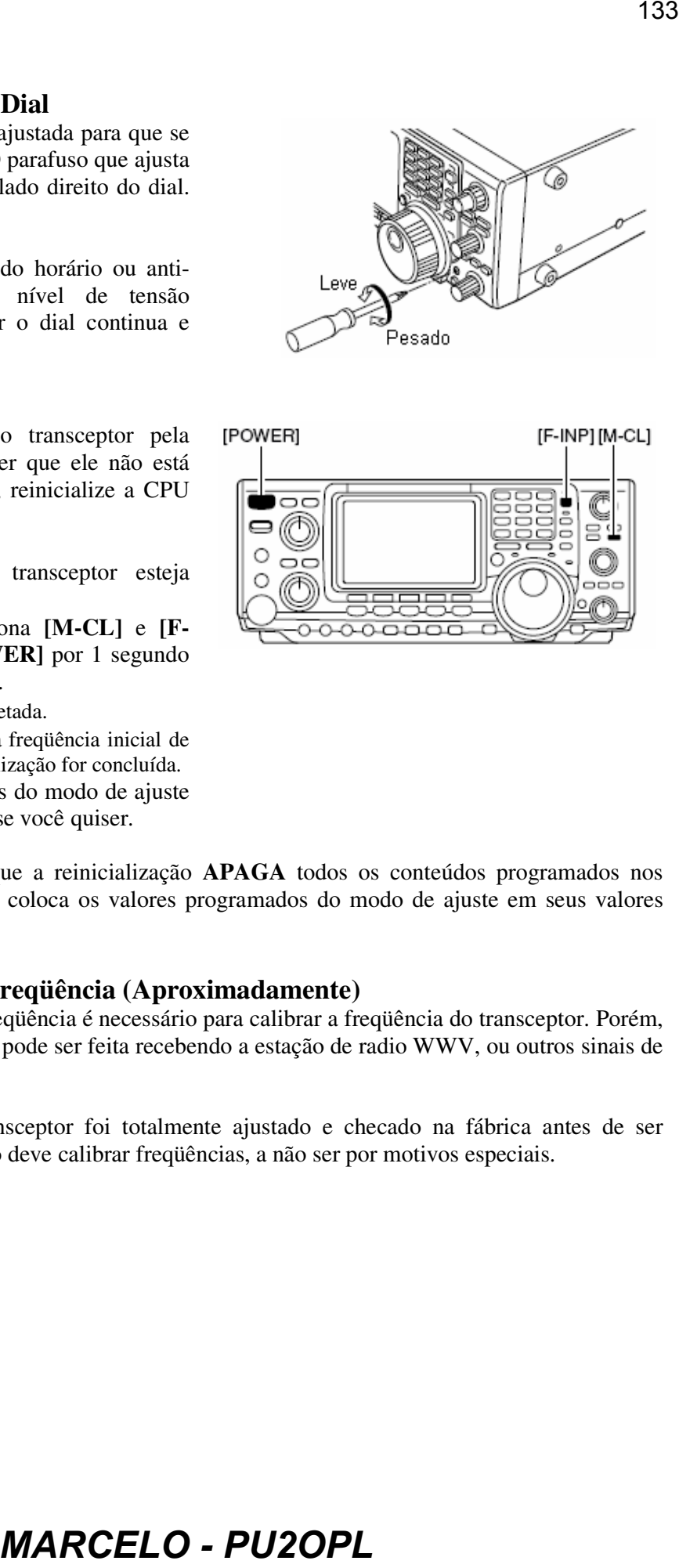

- **NOTA:** Lembre-se que a reinicialização **APAGA** todos os conteúdos programados nos canais de memória, e coloca os valores programados do modo de ajuste em seus valores
- padrão.

# ■ Como Calibrar a Freqüência (Aproximadamente)

Um contador preciso de freqüência é necessário para calibrar a freqüência do transceptor. Porém, uma checagem incompleta pode ser feita recebendo a estação de radio WWV, ou outros sinais de freqüências padrões.

**CUIDADO:** Seu transceptor foi totalmente ajustado e checado na fábrica antes de ser despachado. Você não deve calibrar freqüências, a não ser por motivos especiais.

- Pressione **[SSB]** para selecionar o modo USB.
- Pressione **[PBTC]** por 1 segundo para apagar as configurações de PBT, e certifique-se que a função RIT/*ATX* não esteja ativada.
- Ajuste a freqüência para a estação de freqüência padrão menos 1 kHz.
	- Quando você receber WWV (10.000.00 MHz) como uma freqüência padrão, ajuste a freqüência de operação em 9.999.00 MHz.
	- Outras freqüências padrão também podem ser usadas.
- Pressione **[MENU]** várias vezes para selecionar  $\mathbb{M}$  ou  $\mathbb{M}$ , se você quiser.
- Pressione **[MENU]** por 1 segundo para selecionar a tela do modo de ajuste.
- $\circled{S}$  Pressione [F1  $\uparrow$ ]  $\downarrow$  ou [F2 \"Texta ]] várias vezes para

selecionar o item  $CHL$ . Marr $K$ e $T$ .

- Gire o dial no sentido horário para ativar o marcador de calibração.
	- Você poderá ouvir um tom lateral.
- Ajuste o potenciômetro **[CAL]** na traseira do transceptor para batimento zero com o sinal padrão recebido.
	- Batimento zero significa que dois sinais são exatamente a mesma freqüência, e o resultado é que o único tom é emitido.
- Gire o dial no sentido anti-horário para desativar o marcador d calibração.
- Pressione **[MENU]** para sair do modo de ajuste.

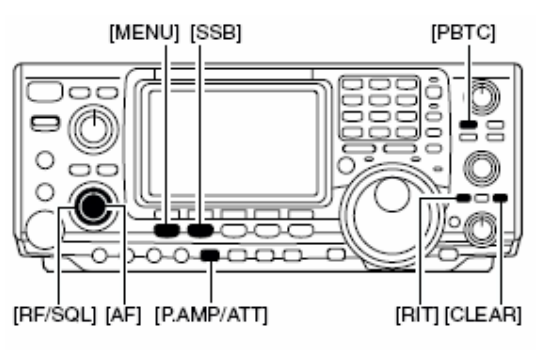

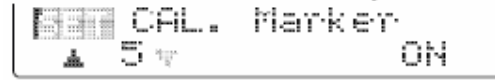

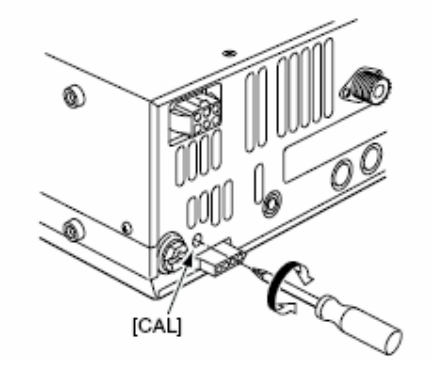

# **14) COMANDO DE CONTROLE**

# **Informação Sobre o Conector Remoto (CI-V)**

# • **Exemplo de Conexão CI-V**

Este transceptor pode ser conectado através do CONVERSOR DE NÍVEL CT-17 opcional a um computador pessoal equipado com porta RS-232C. A Interface-V de Comunicações da Icom (CI-V) controla as seguintes funções do transceptor.

Até 4 transceptores Icom com CI-V podem ser conectados a um computador pessoal equipado com porta RS-232C. Veja detalhes sobre a configuração de CI-V no modo de ajuste em "*Modo de Ajuste Geral*".

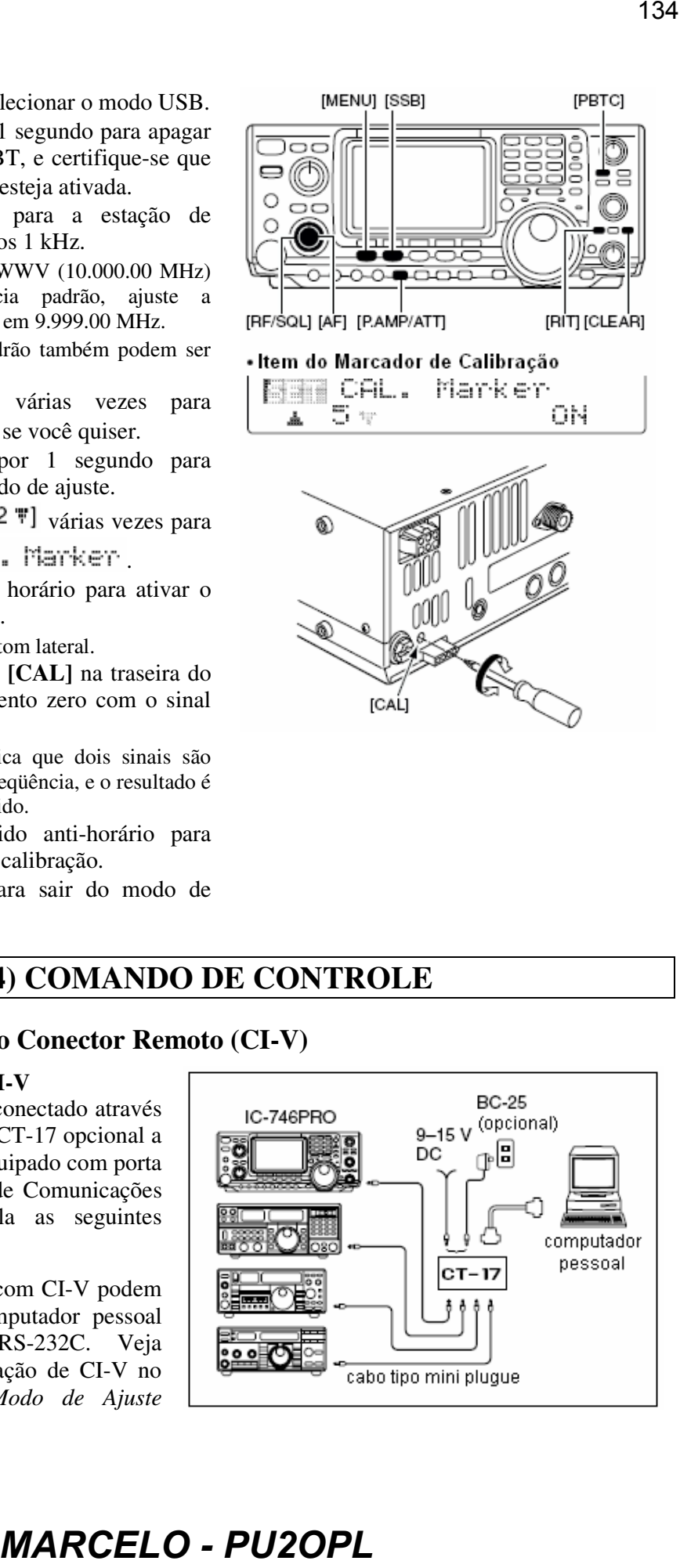

# • **Formatos de Dados**

O sistema CI-V pode ser operado usando-se os seguintes formatos de dados. Os formatos de dados serão diferentes dependendo dos números de comandos. Uma área de dados ou de subcomando será acrescentada em alguns comandos.

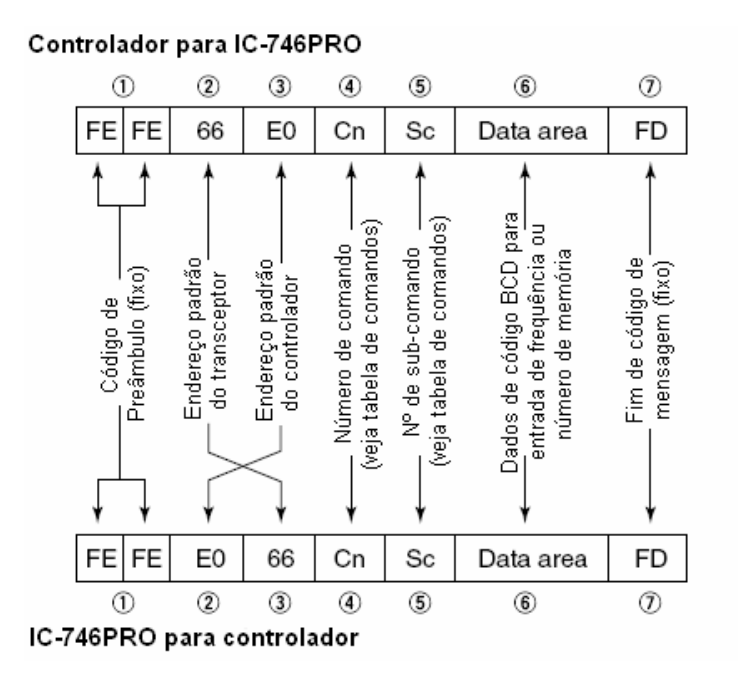

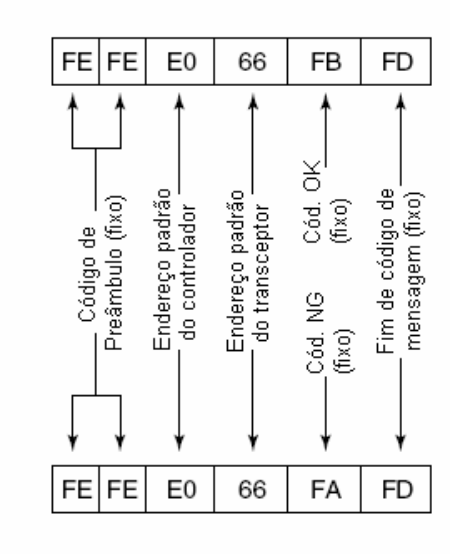

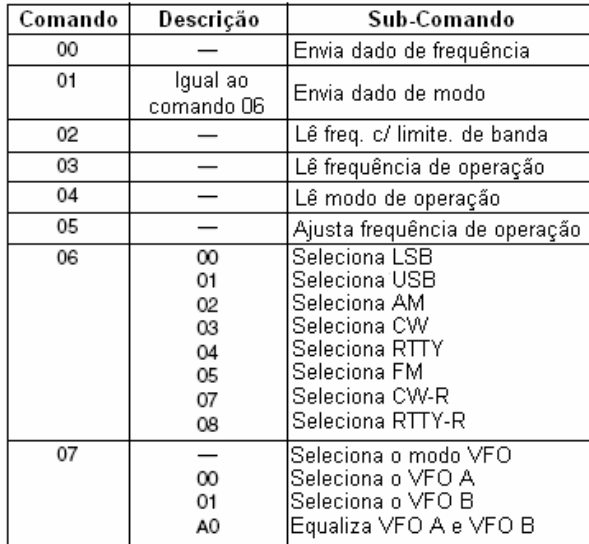

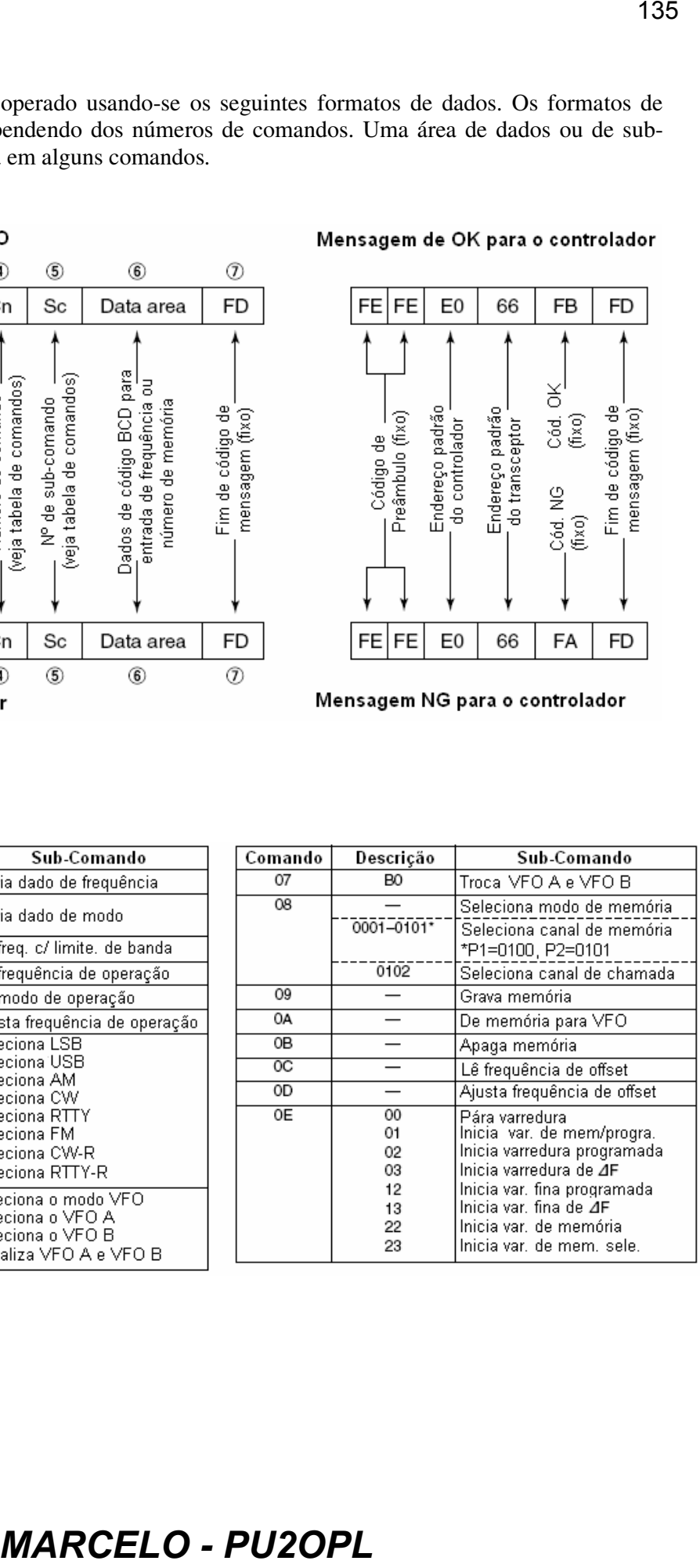

# • **Tabela de Comandos**

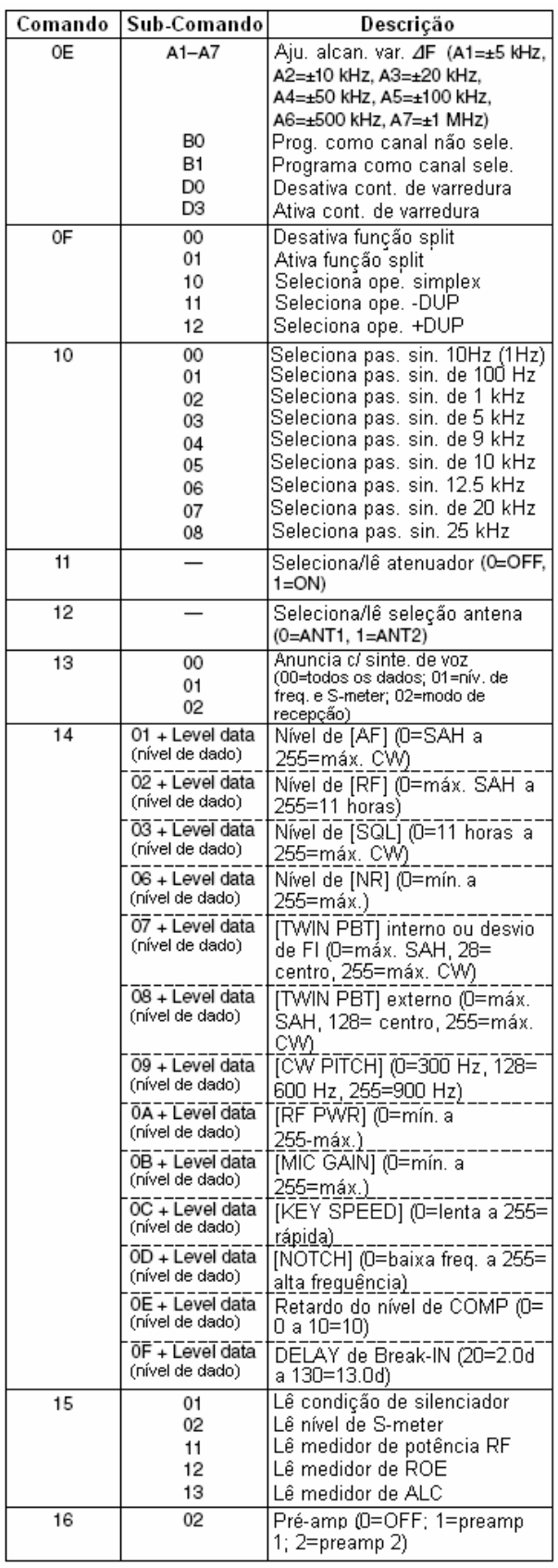

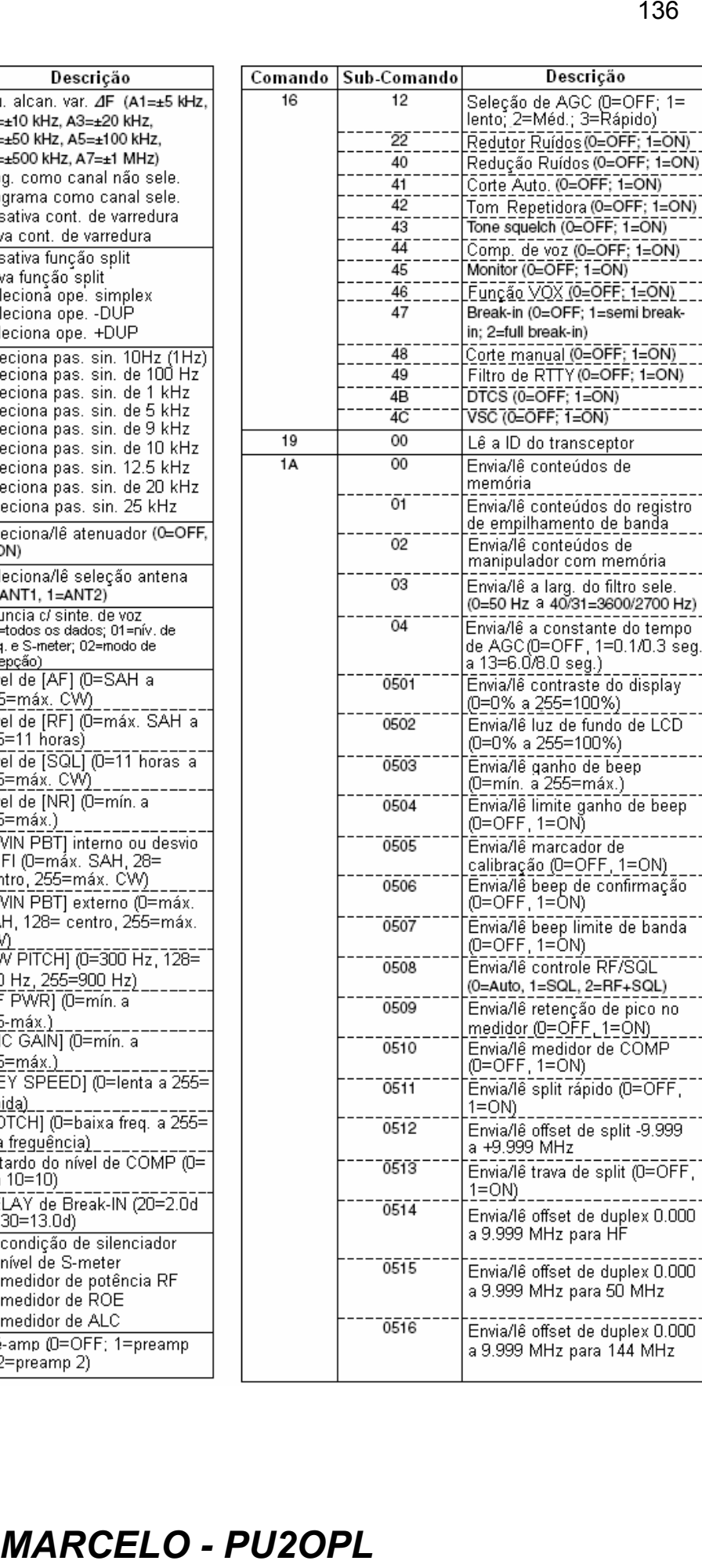

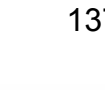

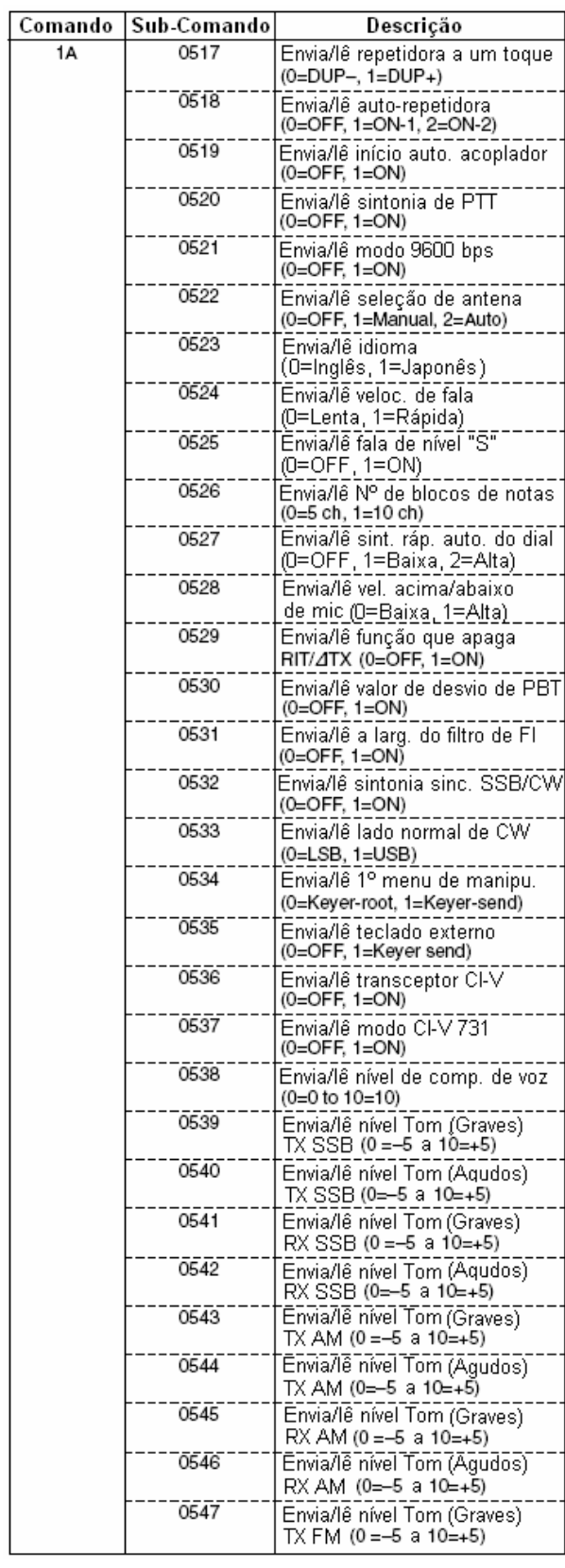

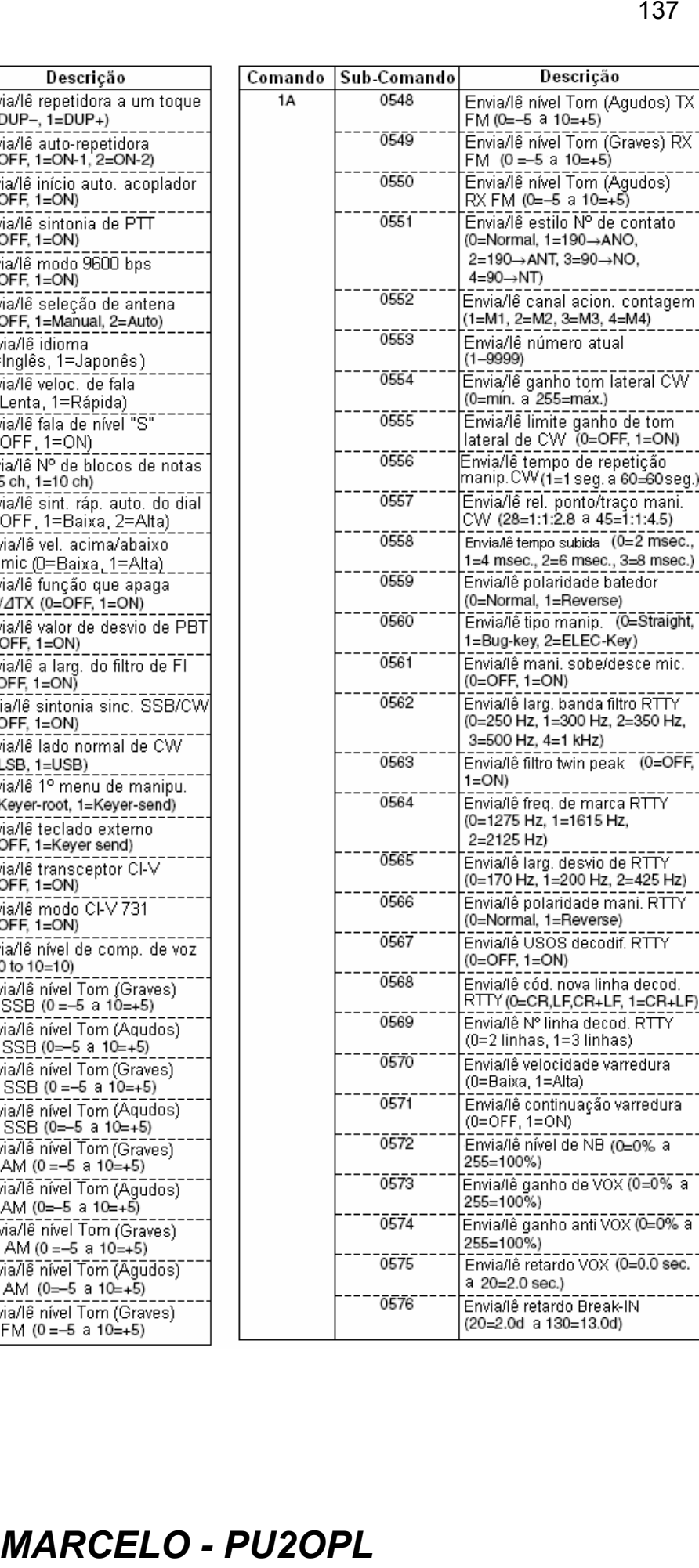

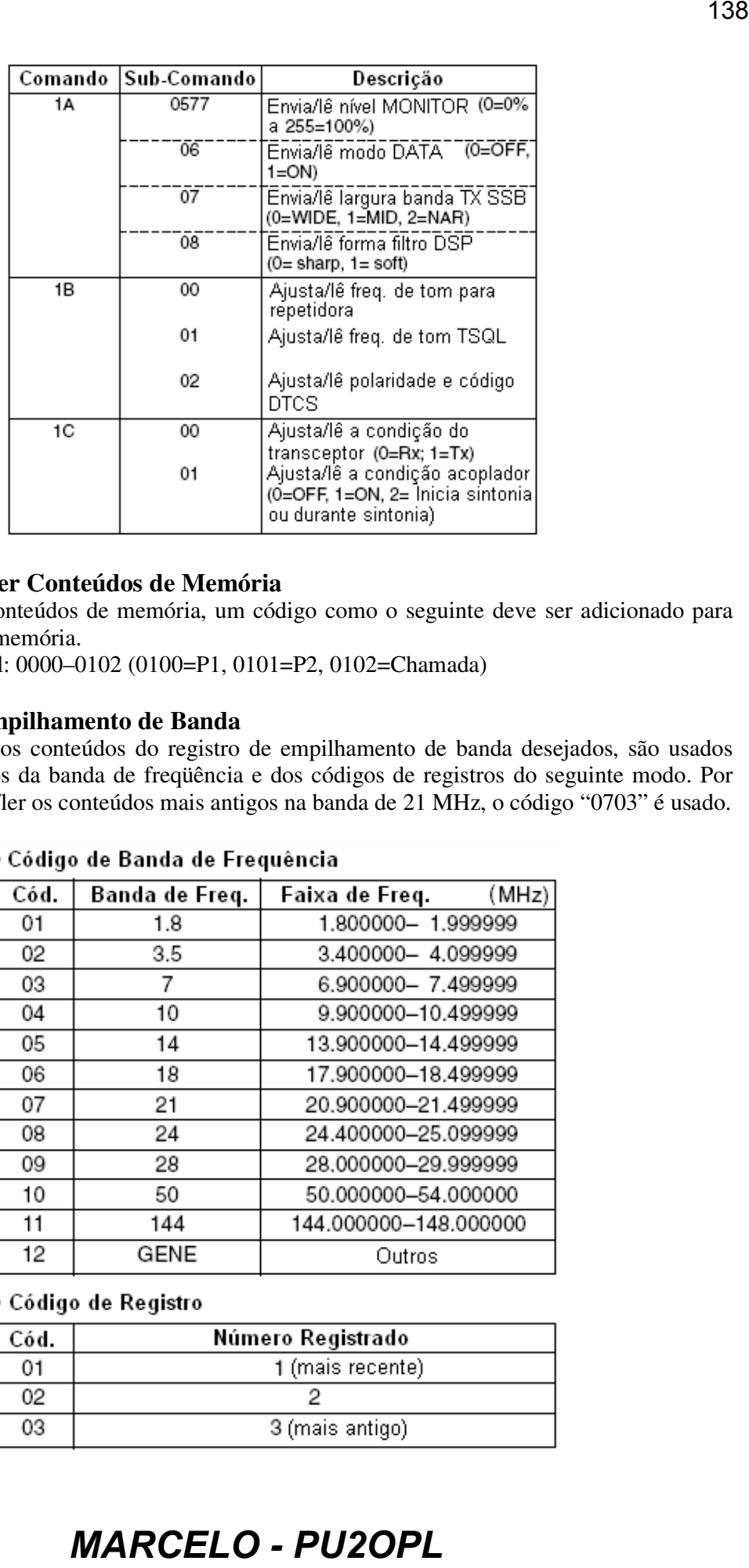

# **Para Enviar/Ler Conteúdos de Memória**

Ao enviar ou ler conteúdos de memória, um código como o seguinte deve ser adicionado para apontar o canal de memória.

Código adicional: 0000–0102 (0100=P1, 0101=P2, 0102=Chamada)

# **Registro de Empilhamento de Banda**

Para enviar ou ler os conteúdos do registro de empilhamento de banda desejados, são usados códigos combinados da banda de freqüência e dos códigos de registros do seguinte modo. Por exemplo, ao enviar/ler os conteúdos mais antigos na banda de 21 MHz, o código "0703" é usado.

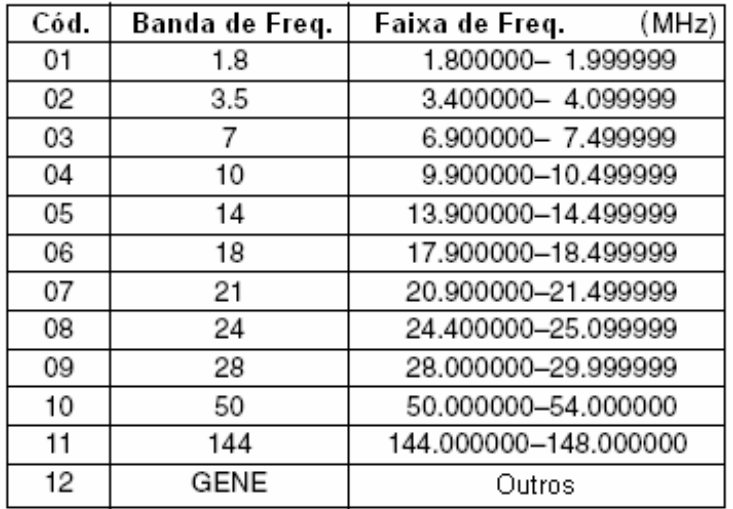

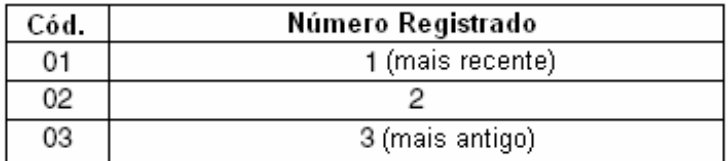

# **Códigos para Conteúdos de Manipulador com Memória**

Para enviar ou ler os conteúdos de manipulador com memória, são usados os códigos de canal e caracteres do seguinte modo:

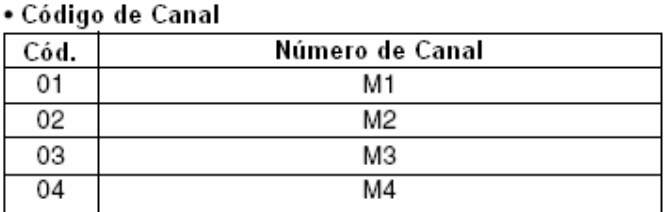

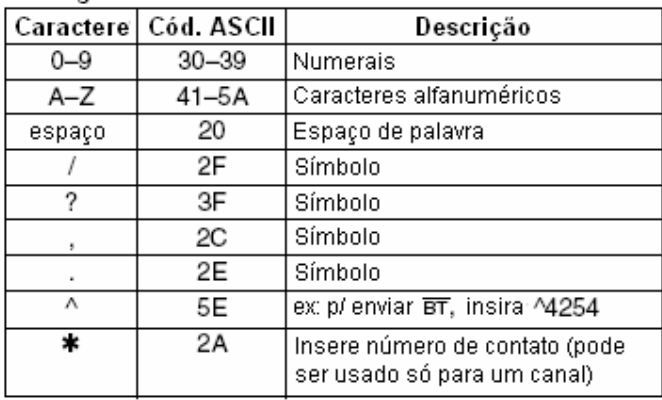

# **Códigos para Conteúdos de Nomes de Memórias**

Para enviar ou ler as configurações do nome de memória desejado, códigos de caracteres, códigos instruídos para conteúdos de manipulador com memória como os acima e abaixo são adicionalmente usados.

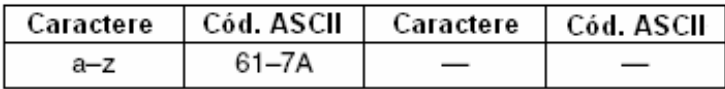

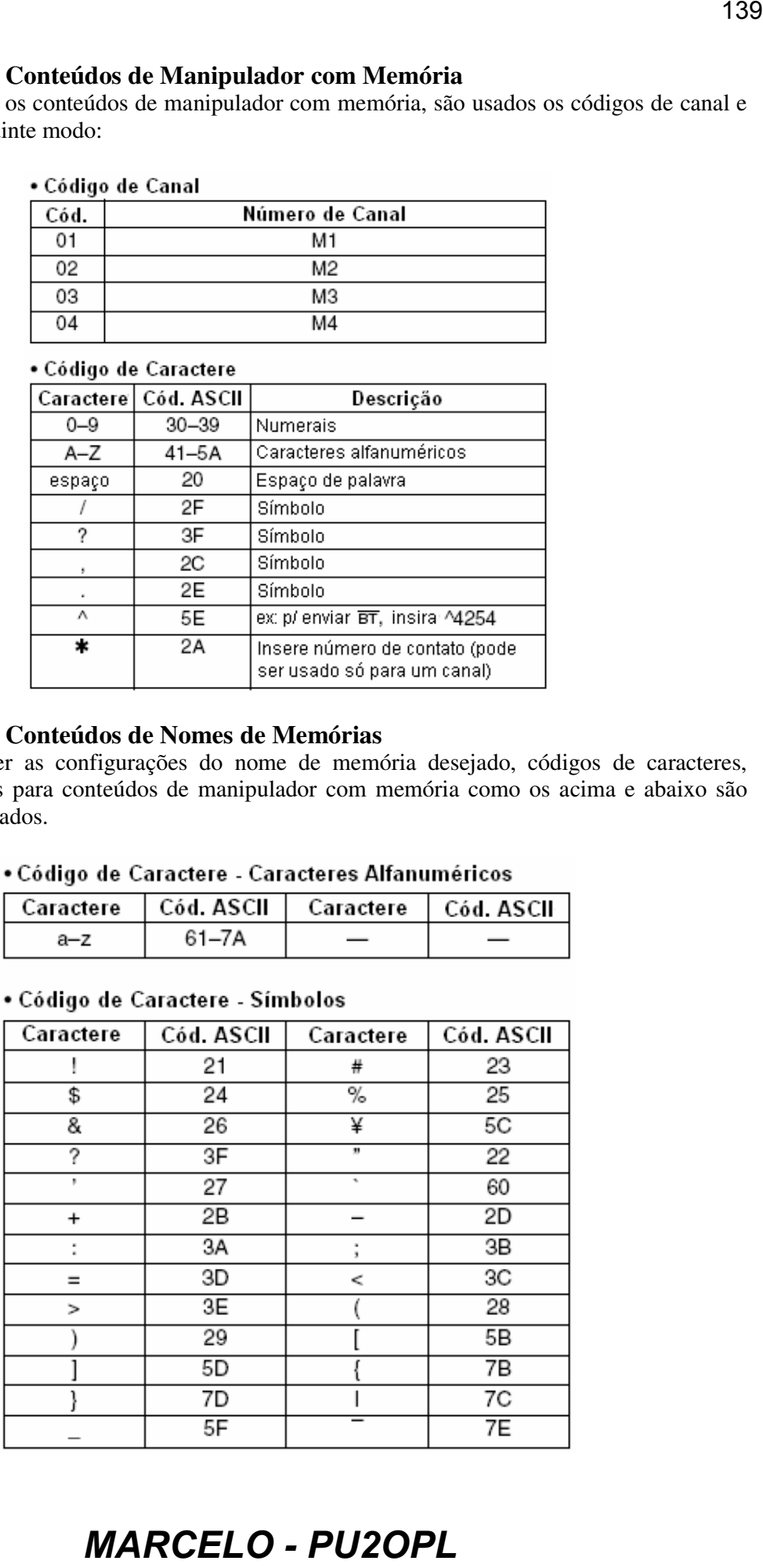

# **Configuração de Freqüência para Split/Duplex**

A seqüência de dados à direita é usada ao enviar/ler a configuração de freqüência para split ou duplex.

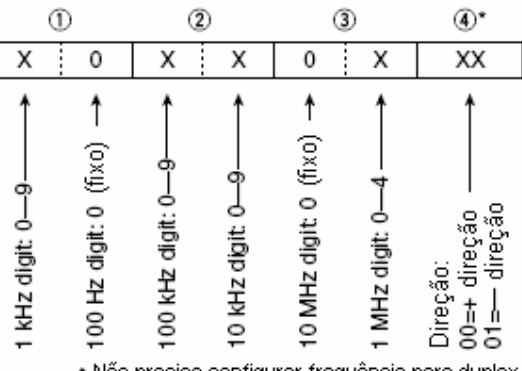

# **Configuração de Freqüência para Silenciamento Codificado por Tom/Tom para Repetidora**

A seqüência de dados à direita é usada ao enviar/ler a configuração de polaridade e código DTCS.

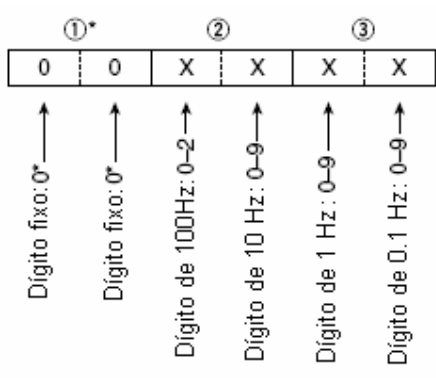

# **Configuração de Polaridade e Código DTCS**

A seqüência de dados à direita é usada ao enviar/ler a configuração de polaridade e código DTCS.

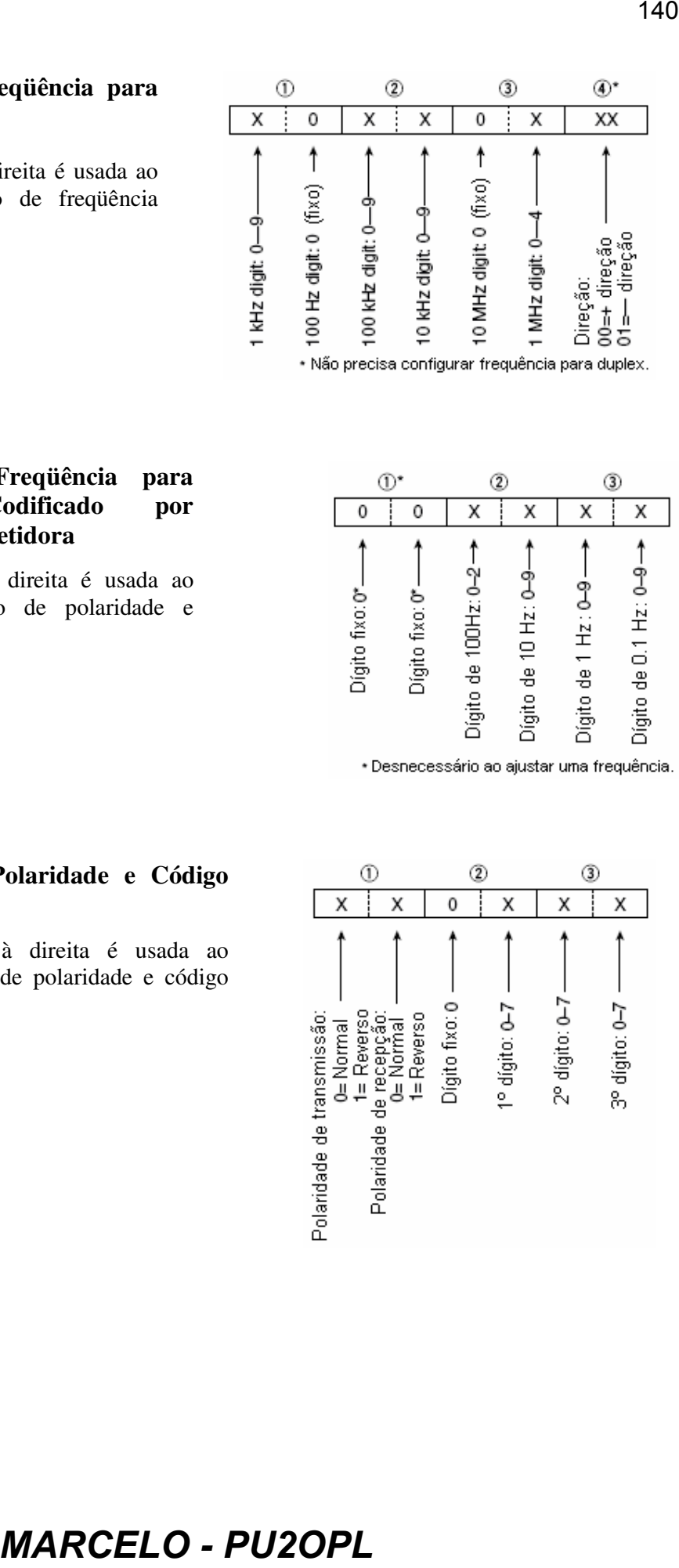

# •**GERAL**

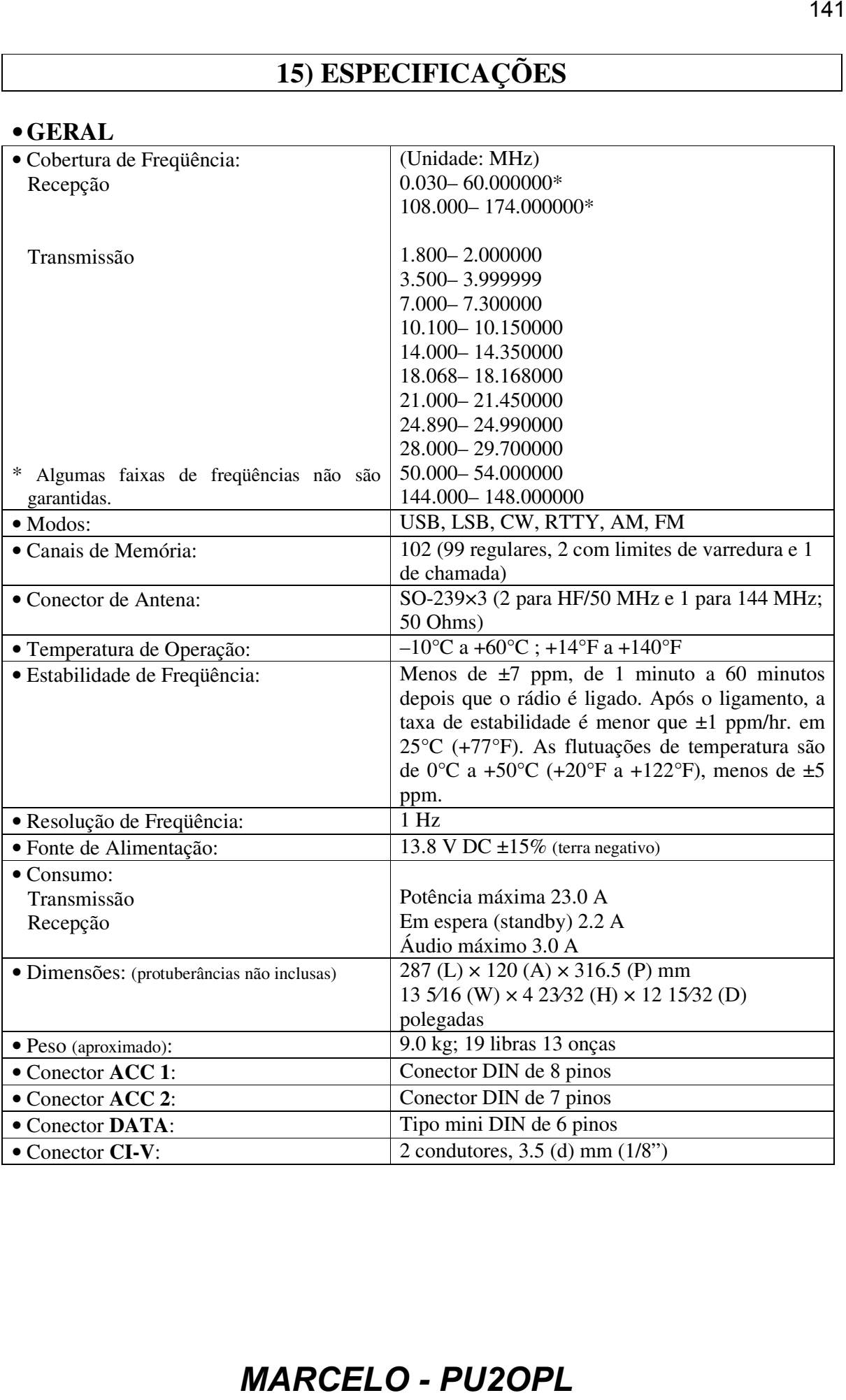

# •**TRANSMISSOR**

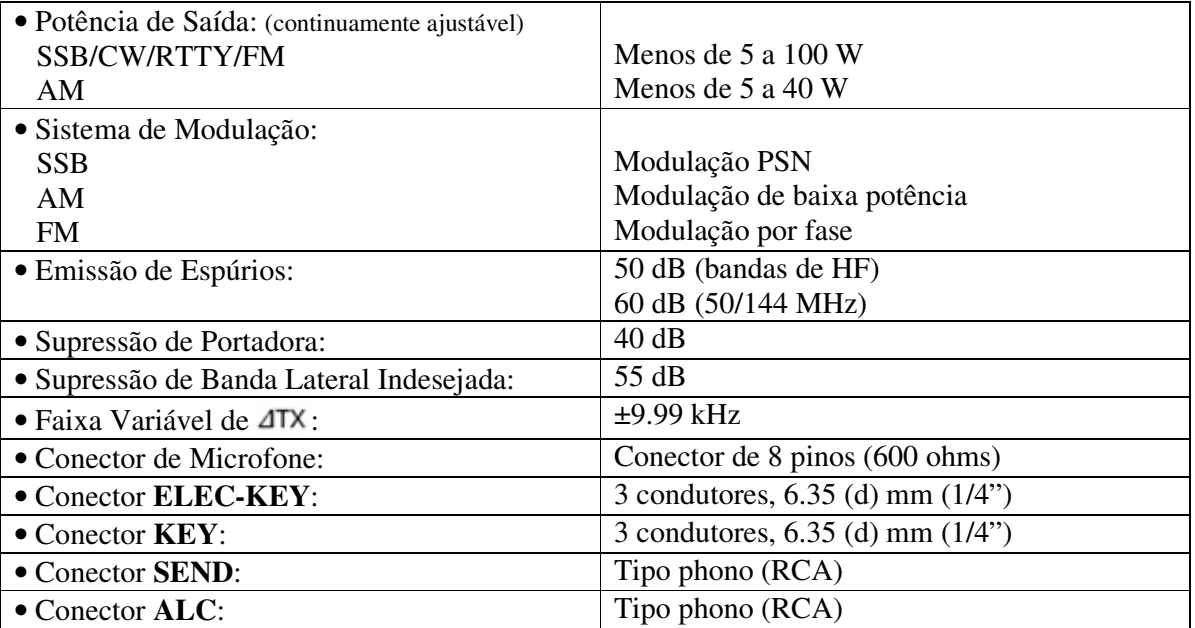

# •**RECEPTOR**

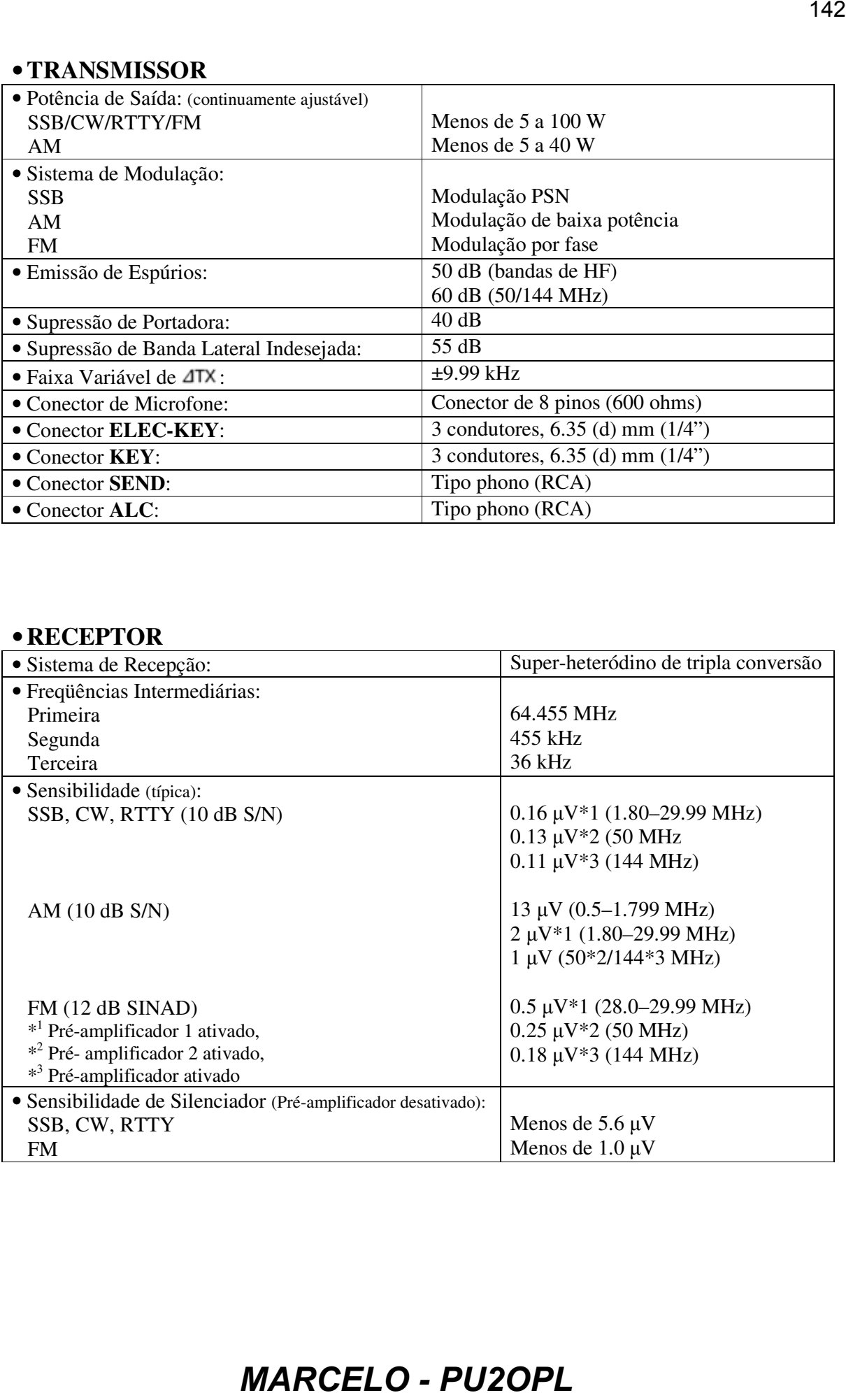

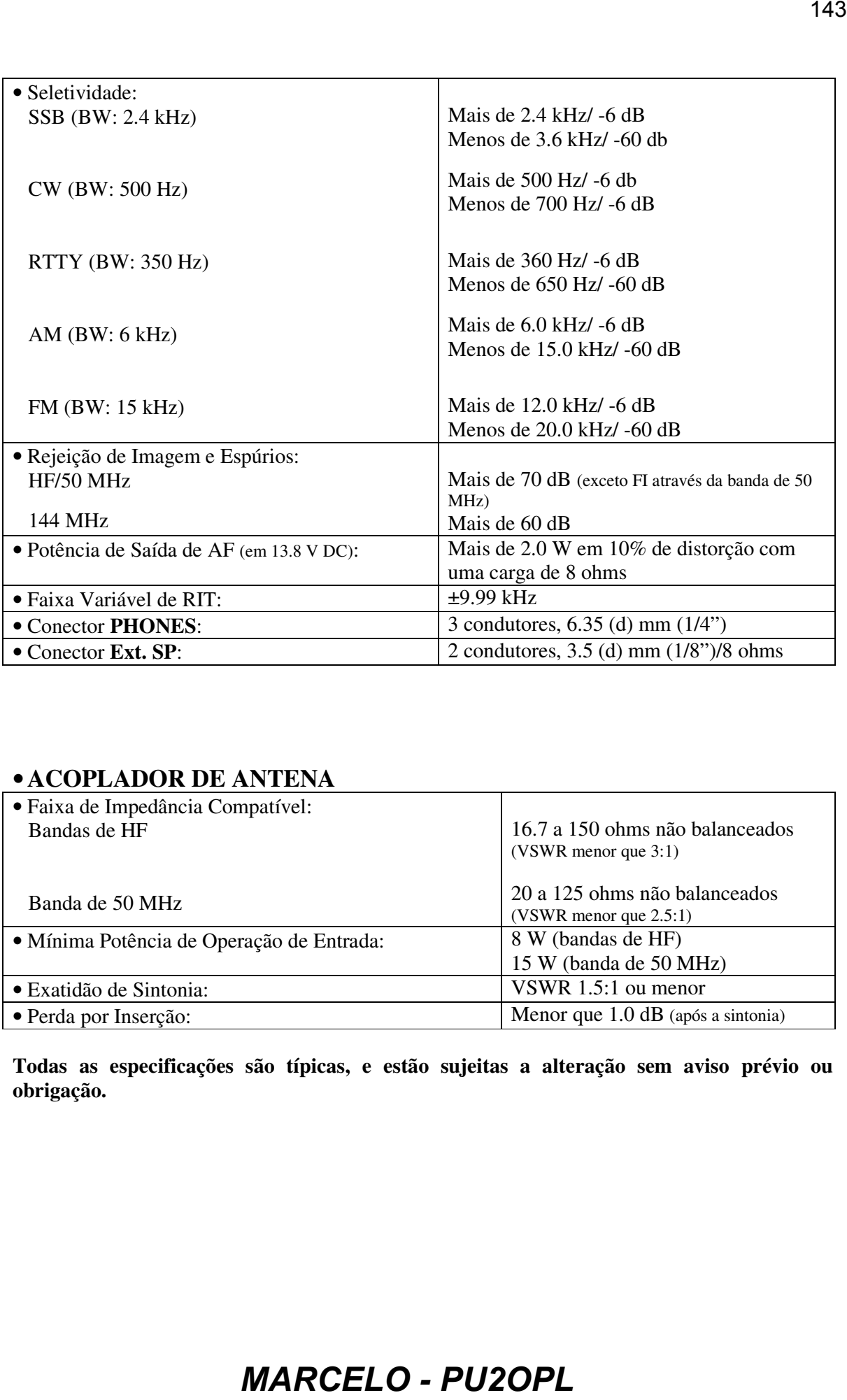

# •**ACOPLADOR DE ANTENA**

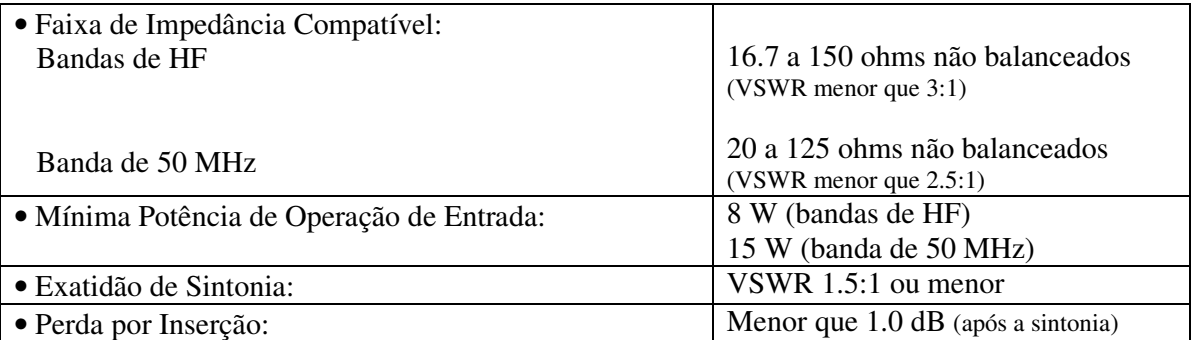

**Todas as especificações são típicas, e estão sujeitas a alteração sem aviso prévio ou obrigação.** 

# **16) OPCIONAIS**

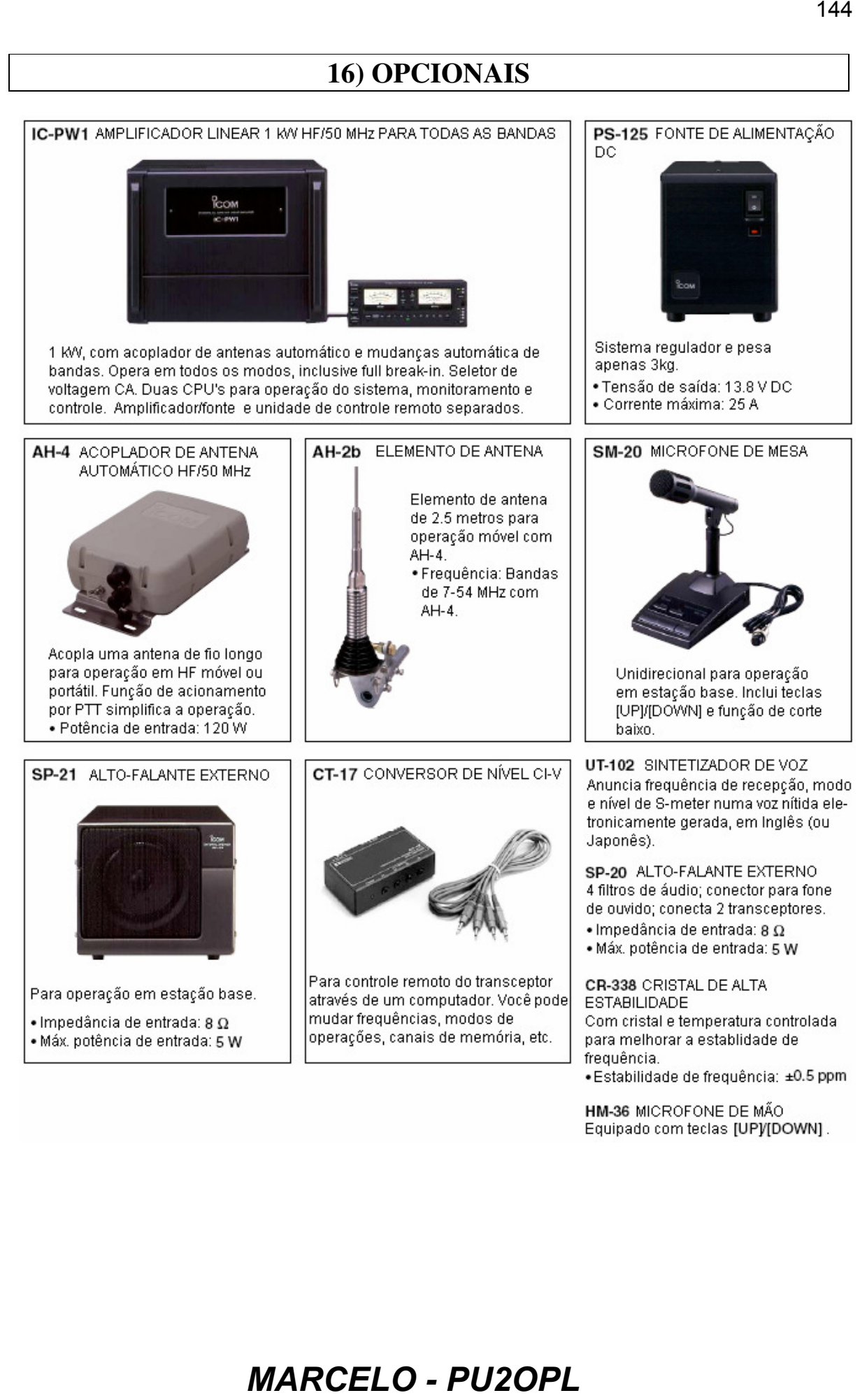
## **Conte Conosco!**

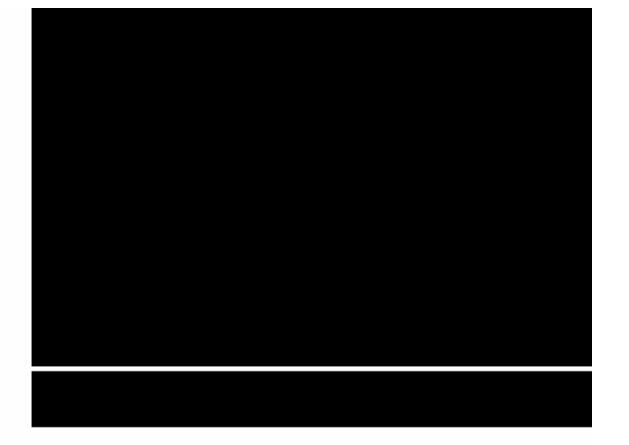

A-6085H-1US-②<br>Impresso no Japão<br>© 2001, 2002 Icom Inc.

Icom Inc. 1-1-32 Kamiminami, Hirano-ku, Osaka 547-0003 Japan